I للنظم البرمجية ش.ل.م

For Software Systems Al-Zawya City-Al-Karama St. Olympic  $Buid-2^{nd}$  Haar

TSD Company

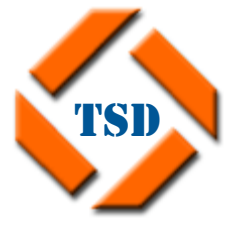

ׇ֚֡֬ **سجل تجـــاري رقم: 35346 غرفة تجـــارية رقم: 243 الزاوية**-**شارع الكرامة**-**عمارة الأولمبي**-**الدور الثاني**

# **الشافي لإدارة خدمات الطيران الإصدار 1.0**

TSD

**الدليل العام** 

**الإصدار الأول** 

**رقم الدليل 01 ::::: تاريخ الإصدار 2012-07-15 :::: تاريخ آخر ترقية 2012-07-16** 

**Email: info@tsd.com.ly**

 **00218237631932 :/ 00218233154020 : 16509 :** 

I للنظم البرمجية ش.ل.م

ׇ֚֡֬ **سجل تجـــاري رقم: 35346 غرفة تجـــارية رقم: 243 الزاوية**-**شارع الكرامة**-**عمارة الأولمبي**-**الدور الثاني**

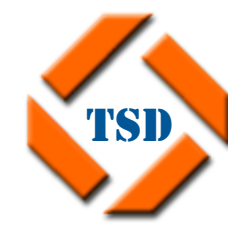

## TSD Company

For Software Systems Al-Zawya City-Al-Karama St. Olympic  $Buid-2^{nd}$  Haor

### **المحتويات العامة**

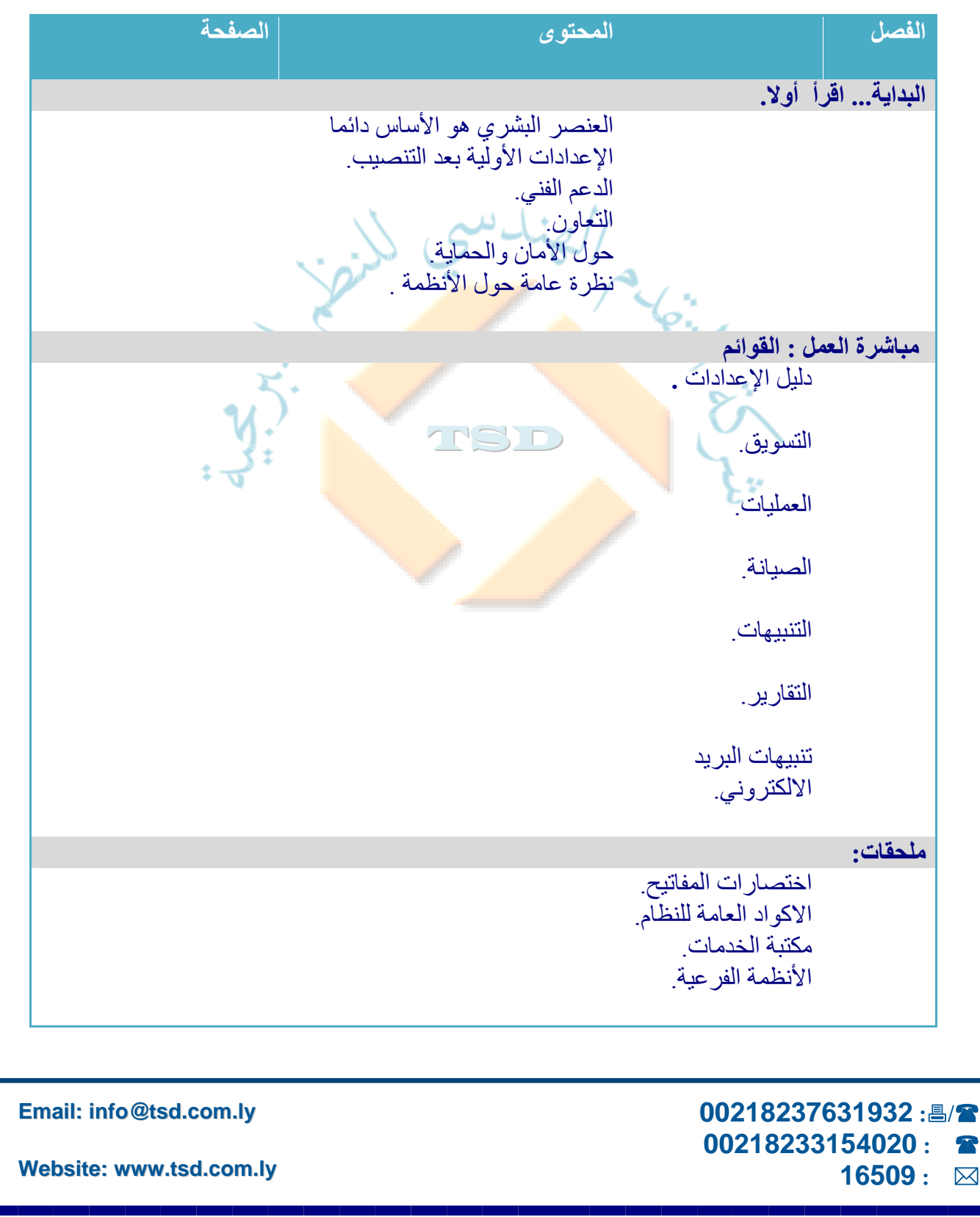

I للنظم البرمجية ش.ل.م

ׇ֚֡֬ **سجل تجـــاري رقم: 35346 غرفة تجـــارية رقم: 243 الزاوية**-**شارع الكرامة**-**عمارة الأولمبي**-**الدور الثاني**

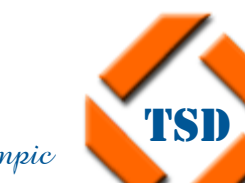

THE D

For Software Systems Al-Zawya City-Al-Karama St. Olympic  $\gamma_{\text{build-2}}^{\text{nd}}$  Haor

TSD Company

## **البداية ....**

- **العنصر البشري هو الأساس دائما.**
	- **الإعدادات الأولية بعد التنصيب .**
		- **الدعم الفني .**
			- **التعاون.**
		- **الأمن والحماية .**
	- **نظرة عامة: محتويات الأنظمة .**

 **00218237631932 :/ 00218233154020 : 16509 :** 

**Email: info@tsd.com.ly**

**لنضام**  I ׇ֚֡֬ شركة النقدم الهندسي للنظم البرصكية ش.ل.م **سجل تجـــاري رقم: 35346 غرفة تجـــارية رقم: 243 الزاوية**-**شارع الكرامة**-**عمارة الأولمبي**-**الدور الثاني**

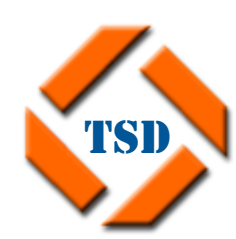

TSD Company

For Software Systems Al-Zawya City-Al-Karama St. Olympic  $Buid-2^{nd}$  Hoor

**العنصر البشري هو الأساس دائما:** 

أن أنظمة إدارة المعلومات System Management أي آانت الشرآة التي أنتجتها، لن تحل جميع المشاكل الإدارية أو المالية للمؤسسات ، ولن تقوم بأي شكل من الإشكال بالعمل نيابة عن طاقم العمل للمؤسسة، وبالتأكيد لن تنوب عن الطاقم المالي أو الإداري، ومع العلم يقينا بهذه المعطيات، فان كيفية استخدام النظام ومقدار الالتزام بتغذيته بالمعلومات بشكل دقيق، والالتزام بمختلف الإجراءات وترتيبها بداخله هي التي توفر لإداريين بالشرآة المساعدة الكبيرة من خلال الآتي:

- -1 سهولة تتبع إجراءات التسويق والعمليات والصيانة للطائرات.
- -2 آسر الروتين الورقي المتبادل بين الأقسام وما ينتج عنه من تأخير وبطء.
- 3- التأكيد على عدم ضياع أي <mark>معلومة نتيج</mark>ة الخطأ البشري في نسيان أي من الملفات الورقية التي تخص الزبون أو العميل.
- TSD P 4- يقدم النظام عدد هائل <mark>من ال</mark>تقارير لمختلف الأقسام مما ي<mark>ساعد</mark> في رسم سياسة التطوير لمختلف أوجه الخدمات التي يتقدمه ا<mark>لشركة.</mark>
- -5 يوفر النظام قاعدة بيانات هامة بيانات الطاقم الجوي والطائرات ، تم تغذية النظام بها مسبقا مما يوفر وقتا وجهدا في التعامل معها.

**Email: info@tsd.com.ly**

I ׇ֚֡֬ للنظم المهجية ش.ل.م **سجل تجـــاري رقم: 35346 غرفة تجـــارية رقم: 243** 

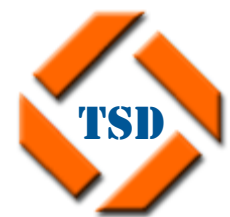

TSD Company For Software Systems

Al-Zawya City-Al-Karama St. Olympic Build-2nd Floor

**الزاوية**-**شارع الكرامة**-**عمارة الأولمبي**-**الدور الثاني**

**الإعدادات الأولية بعد التنصيب:** 

بعد الانتهاء من تنصيب النظام بنجاح، وتسجيل أول دخول له، يتوجب إتباع الخطوات الآتية من اجل الاستفادة القصوى منه، وهي الآتي :

- -1 إدخال الوظائف الأساسية المعتمدة من رؤساء أقسام والإداريين والطيارين والمساعدين لهم .
	- -2 إدخال الإدارات والأقسام .
	- -3 إدخال بيانات الموظفين الأساسية إلى النظام تمهيدا لفتح حسابات لهم في النظام.
		- 4- فتح حسابات للموظفين وإعطاءه<mark>م الص</mark>لاحيات وفق المستوى الوظيفي لهم.
		- -5 إدخال أسماء المطارات وأنواع الطائرات وبياناتها والحالات الخاصة بها.
			- 6- إدخال أسماء الزبائن و<mark>بياناتهم .</mark><br>-
- 7- في حالة وجود زبائن <mark>سابقين ي</mark>جب المزامنة في إدخا<mark>ل بيانات</mark>هم السابقة ، والعمل على إدخال البيانات الجديدة لهم .
	- -8 المباشرة في التدريب وفق جدول زمني معد.
		- -9 المباشرة في اعتماد النظام بالتدريج.

#### **00218237631932 :/ 00218233154020 : 16509 :**

**Email: info@tsd.com.ly**

I للنظم البرمجية ش.ل.م **سجل تجـــاري رقم: 35346** 

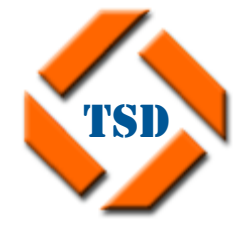

ׇ֚֡֬ **غرفة تجـــارية رقم: 243 الزاوية**-**شارع الكرامة**-**عمارة الأولمبي**-**الدور الثاني**

**الدعم الفني:** 

الدعم الفني بعد الانتهاء من تركيب والتدريب على النظام تولي له الشركة أهمية خاصة وذلك من خلال الآتي:

- 1- تلتز م الشركة بتوفير مهندس دعم فني أو أكثر حسب الحاجة.
- 2- متابعة دورية من طاقم مختص من قبل الشركة عن سير العمل ومراحل تقدمه في كل جزء من أجزاء النظام وتقييم الحاجة إلى التطوير المستقبلي وعلاج المشاكل التي قد تطرأ.

TNC D

- -3 **الدعم الفني خلال حسب ما هو متفق بخصوص مع الشرآة.**
- 4- يكون متابعة الوارد من مؤسس<mark>تكم بصف</mark>ة عامة م<mark>ن خلال ال</mark>مخطط الآتي:

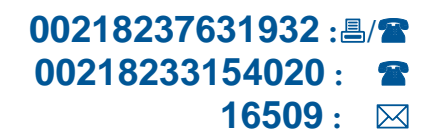

**Email: info@tsd.com.ly**

**Website: www.tsd.com.ly**

TSD Company

For Software Systems

Al-Zawya City-Al-Karama St. Olympic  $Buid-2^{nd}$  Haar

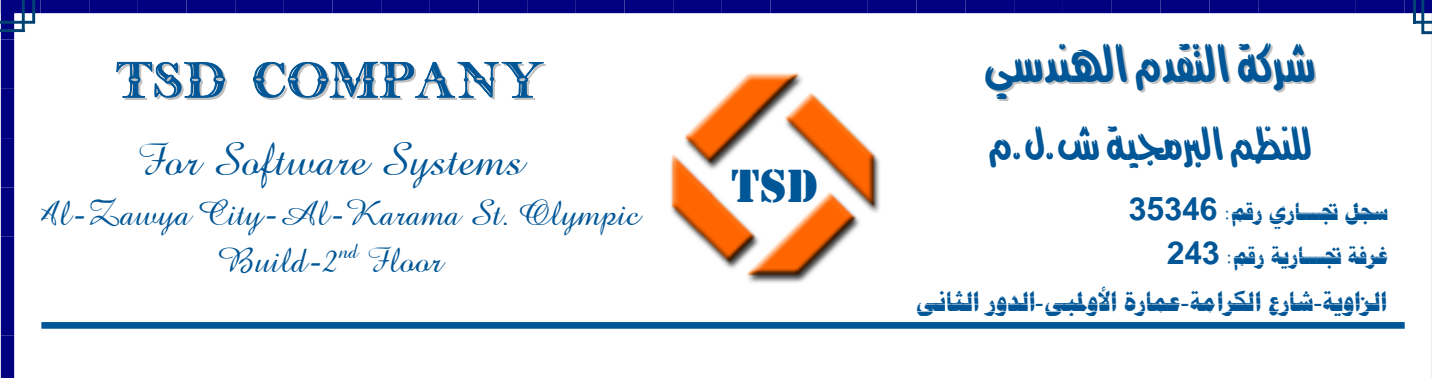

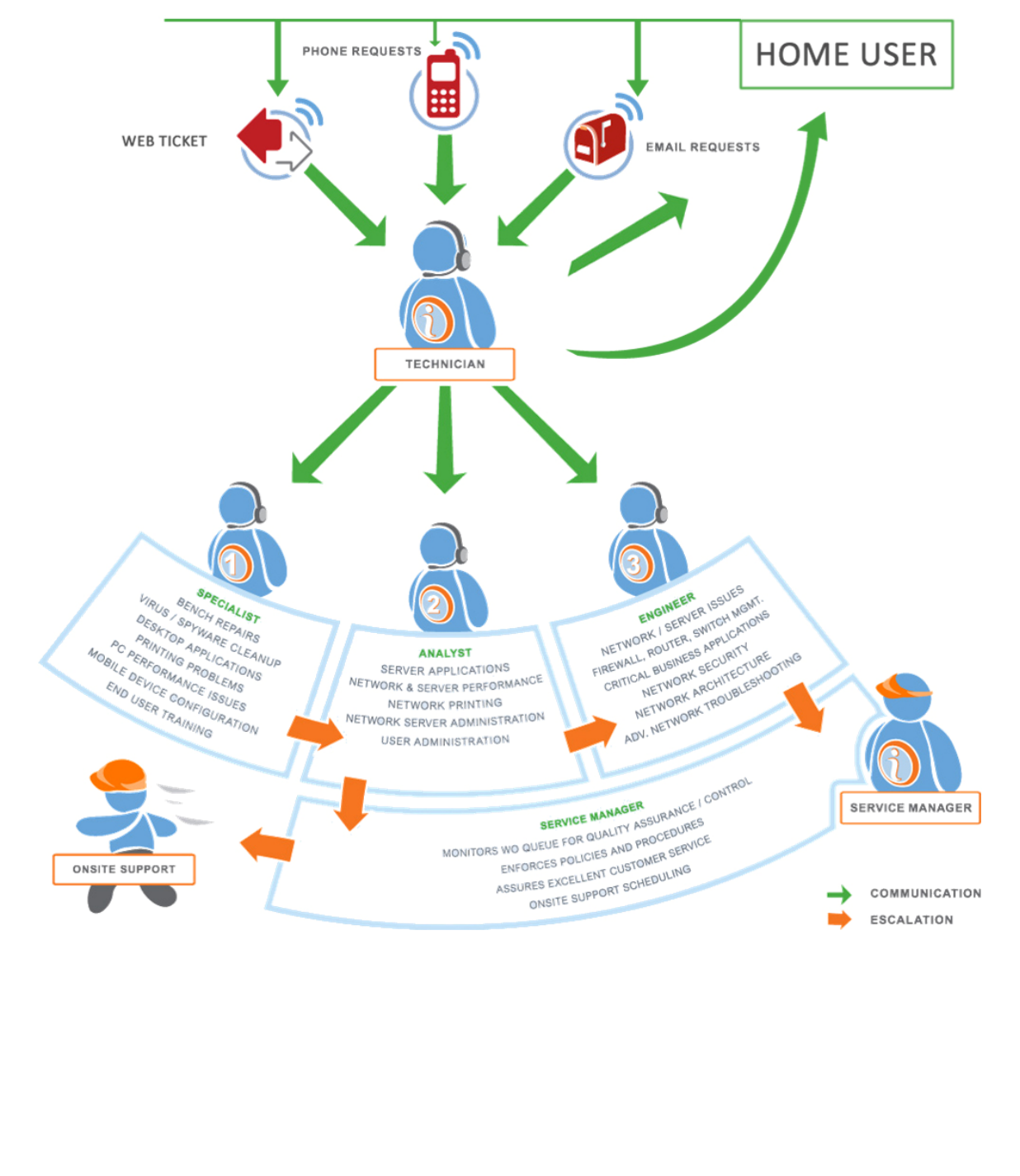

#### **Email: info@tsd.com.ly**

 **00218237631932 :/ 00218233154020 : 16509 :** 

I ׇ֚֡֬ للنظم البرصكية ش.ل.م **سجل تجـــاري رقم: 35346 غرفة تجـــارية رقم: 243 الزاوية**-**شارع الكرامة**-**عمارة الأولمبي**-**الدور الثاني**

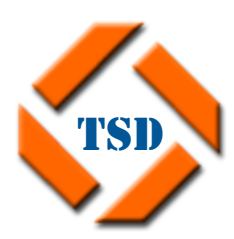

TSD Company

For Software Systems Al-Zawya City-Al-Karama St. Olympic  $Buid-2^{nd}$  Hoor

### **التعـاون:**

إن مقتضى تطوير الأنظمة لا يمكن أن تفي به الشرآة إلا بتعاون عملائها معها من أجل تحسين جودة الخدمة في مختلف صورها والتي تنعكس في المقام الأولى على:

-1 تلبية الاحتياجات الضرورية لمشغلي الأنظمة الالكترونية.

2- رفع كفاءة المنتج وجودته من خلال حسن است<mark>خدام خصا</mark>ئص النظام.

TSD 3- ضرورة المراجعة الدورية لأ<mark>ي ملاحظات</mark> قد تأتي <mark>من العملا</mark>ء وتولي الشركة أهمية خاصة لهذا الموضوع.

-4 من المهم أن يدرك العاملون أن النظام ما هو إلا وسيلة مساعدة في توفير المعلومة التي تساهم بشكل فعال في تطوير النظام من خلال تعاون أ<mark>طق</mark>مها مع الشركة<u>.</u>

**Email: info@tsd.com.ly**

I ׇ֚֡֬ للنظم البرصكية ش.ل.م **سجل تجـــاري رقم: 35346 غرفة تجـــارية رقم: 243 الزاوية**-**شارع الكرامة**-**عمارة الأولمبي**-**الدور الثاني**

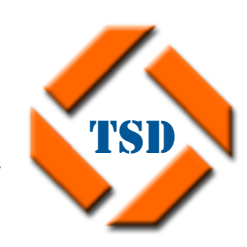

For Software Systems Al-Zawya City-Al-Karama St. Olympic

 $Buid-2^{nd}$  Hoor

TSD Company

**الأمن والحماية:** 

وضع نظام الشافي إجراءات الأمن والحماية في قمة أولوياته، واتخذت مستويات مختلفة من طبقات الأمن والحماية للنظام، يمكن تلخيصها في الآتي:

**-1 حماية على مستوى النظام آتطبيق level application security**

يشمل هذا الجزء اتخاذ سلسلة من التدابير أبرزها:

- تكوين حساب لكل مستخدم باسم مستخدم وآلمة مرور، بيانات الحساب تؤخذ من واقع سجلات الموظف.
- بحيث يسمح ب<mark>الدخول</mark> إلى قسم آخر ولكن لا يمكن الك<mark>تاب</mark>ة أو التعديل عليه <sub>.</sub> • منح صلاحيات مختلفة وفق قواعد ثابتة لكل مستخدم والفصل الدقيق بين الإداريين،
- لا يمكن للشخص ال<mark>واحد</mark> أن يقوم بفتح ذات ا<mark>لحساب ف</mark>ي أكثر من جهاز كومبيوتر على الشبكة.
- يمنح المستخدم صلاحيات معينة في القوائم بحيث تفتح له قوائم دون غيرها حسب طبيعة عمله، وصلاحيات معينة ضمن النوافذ بحيث تفتح له صلاحيات القراءة أو الكتابة أو الطباعة أو الحذف**.**

### **-2 حماية على مستوى قاعدة البيانات level base data security**

يشمل هذا الجزء اتخاذ سلسلة من التدابير أبرزها:

- نوع الاتصال الذي يستخدمه النظام هو DAL ويمتاز بتوفير اتصال آمن لقواعد البيانات من نوع SQL.
- اتصال النظام بقاعدة البيانات من خلال خادم SQL يتم من خلال آلمة مرور أعدت من قبل الشر كة.

**Email: info@tsd.com.ly**

I للنظم البرصكية ش.ل.م

## TSD Company

For Software Systems Al-Zawya City-Al-Karama St. Olympic  $Buid-2^{nd}$  Hoor

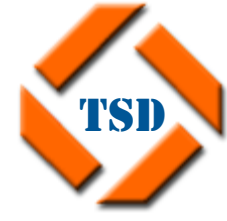

ׇ֚֡֬ **سجل تجـــاري رقم: 35346 غرفة تجـــارية رقم: 243 الزاوية**-**شارع الكرامة**-**عمارة الأولمبي**-**الدور الثاني**

- الاستفادة بشكل دقيق من آل إجراءات الأمن والحماية التي توفرها قواعد بيانات SQL.
- بحكم وضع قاعدة بيانات النظام على خادم مخصص لها، فانه يتم إتباع إجراءات امن إضافية من على الخادم ذاته.
- أعدت نظام خاص لصيانة ونسخ واستعادة قاعدة البيانات ضمن نظام الشافي بحيث يقوم بالنسخ الاحتياطي تلقائي حسب الإعدادات المعدة مسبقا، آما يمكن استعادة نسخة سابقا.

### **-3 حماية على مستوى الإجراءات level process security**

يشمل هذا الجزء اتخاذ سلسلة من التدابير أبرزها:

- TSD • يقوم النظام تلقائيا بتسجيل آل الإجراءات الخاصة بالإعدادات العامة والتسويق والعمليات والصيانة التي يقوم بها المستخدم ضمن ما يعرف بشاشة مراقبة الأحداث، وهذه بالغة الأهمية حيث <mark>تسجل كل</mark> حركات المستخدم من دخول وخروج أو محاولة الدخول أو الخرج، كما ت<mark>قوم بتسجي</mark>ل كل الإجراءات التي قا<mark>م بها م</mark>ن تسجيل موظف جديد أو طباعة ملف و غير ها مدون<mark>ة باسم ال</mark>مستخدم وزمن و<mark>توقيت الإج</mark>ر اء بالإضافة إلى الجهاز الذي تم منه الإجراء.
	- يمنح للمستخدم صلاحيات محددة وهي:
		- -1 صلاحية القراءة.
		- -2 صلاحية التعديل أو الكتابة.
			- 3- صلاحية الطباعة
			- -4 صلاحية الحذف.

**Email: info@tsd.com.ly**

## TSD Company

For Software Systems Al-Zawya City-Al-Karama St. Olympic Build-2nd Floor

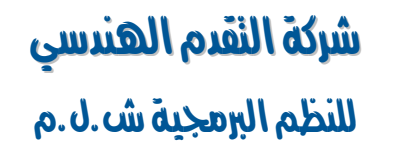

ׇ֚֡֬ **سجل تجـــاري رقم: 35346 غرفة تجـــارية رقم: 243 الزاوية**-**شارع الكرامة**-**عمارة الأولمبي**-**الدور الثاني**

### **نظرة عامة: محتويات الأنظمة**

يحتوي على المكونات الآتية:

. والصلاحيات السرية نظام Security And Access Control

TSD

TNC T

- . الاتصال الإداري الاتصال E-Mail system
	- نظام إدارة العمليات .
	- م<mark>ه</mark> نظام إدارة التسويق <sub>.</sub>
	- Report-E التقارير الالكترونية .

 **00218237631932 :/ 00218233154020 : 16509 :** 

**Email: info@tsd.com.ly**

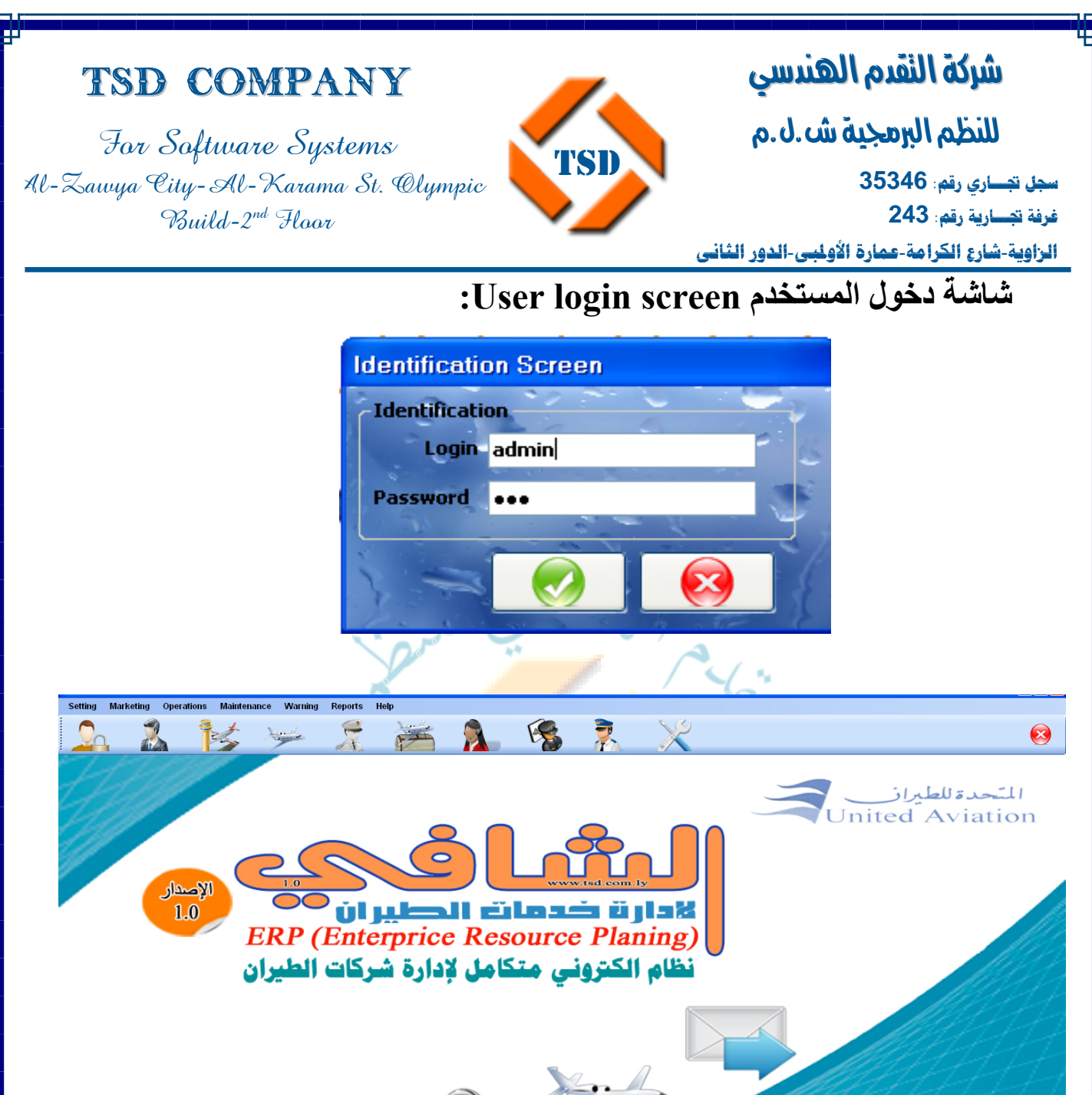

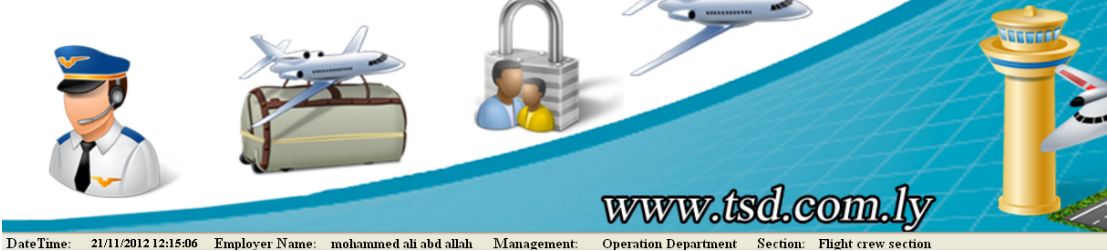

عند دخول الموظف للنظام يظهر أسفل الشاشة اسم الموظف والإدارة التابع لها والقسم.

 **00218237631932 :/ 00218233154020 : 16509 :** 

**Email: info@tsd.com.ly**

I للنظم البرمجية ش.ل.م **سجل تجـــاري رقم: 35346** 

**الزاوية**-**شارع الكرامة**-**عمارة الأولمبي**-**الدور الثاني**

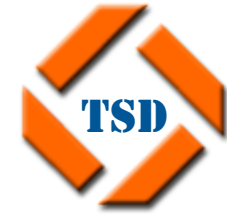

For Software Systems Al-Zawya City-Al-Karama St. Olympic  $Buid-2^{nd}$  Haar

TSD Company

### **دليل الإعدادات ....**

ׇ֚֡֬

**غرفة تجـــارية رقم: 243** 

- **إعدادات النظام setting System .**
- . Backup and rest database البيانات قواعد إدارة
	- قائمة البلدان والجنسيات Countries .
	- إضافة مستخدم جديد account user Add **.**
	- شاشة مراقبة الأحداث record Monitor .
		- **إعدادات الشرآة setting Company .**
		- بيانات الشركة Company <mark>Detai</mark>ls.
		- TSD الإدارات Management **.**
			- الأقسام Department.
			- . Folder of picture الصور مسار
				- الوظائف Jobs .
				- الزبائن Client.
				- المطارات Airports.
			- أنواع الطائرات Airplanes Types.
				- بيانات الطائراتdata Airplanes.
				- حالات الطائرةAirplane Cases .

**Email: info@tsd.com.ly**

## TSD Company

For Software Systems Al-Zawya City-Al-Karama St. Olympic  $\gamma_{\text{build-2}}^{\text{nd}}$  Haor

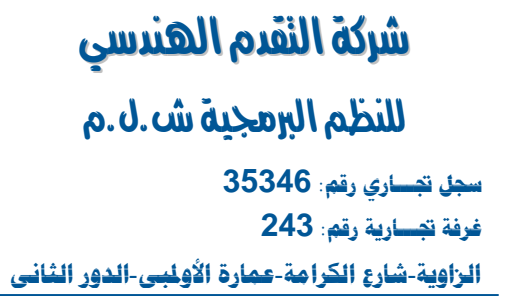

### • **لإعدادات الشخصية setting Personal .**

- تغيير الخلفيات Them Change .
	- البريد الالكتروني Email .
- تغير آلمة المرور password Change**.**

TSD

**TSD** 

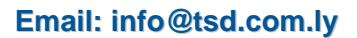

 **00218237631932 :/ 00218233154020 : 16509 :** 

## TSD Company

For Software Systems Al-Zawya City-Al-Karama St. Olympic Build-2nd Floor

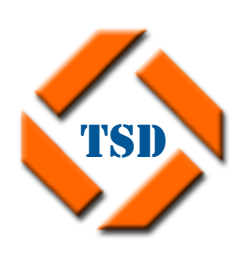

**لنضام**  I شركة النقدم الهندسي للنظم البرصكية ش.ل.م **سجل تجـــاري رقم: 35346** 

ׇ֚֡֬ **غرفة تجـــارية رقم: 243 الزاوية**-**شارع الكرامة**-**عمارة الأولمبي**-**الدور الثاني**

## **الإعدادات العامة Setting :**

تعتبر الإعدادات من الخيارات ذات الحساسية الشديدة لما لها من أهمية في إدارة التغذية الخلفية لمكونات النظام، وقد تم اتخاذ إجراءات محدد لمن له الأحقية في دخول مختلف النوافذ حسب طبيعة العمل، كما أن بعض خيارات ذات الأهمية الخاصية والتي يمكن أن تؤدي إلى مسح كل مكونات قاعدة البيانات، أو تغيير حسابات المستخدمين، أو الاطلاع على سير الأحداث في النظام، والشركة تتخذ إجراءات مشدد في تسليم صلاحيات الدخول إليها وفق إجراءات رسمية لتفادي ما يمكن أن يعقبه من مسؤولية قانونية وأدبية عن هذا الإجراءات.

## TSD **وتنقسم إلى ثلاثة أقسام رئيسية هي :**

- إعدادات النظام System sett<mark>ing</mark> .
- إعدادات الشركة Company setting .
- الإعدادات الشخصية setting Personal .

### • **إعدادات النظام setting system:**

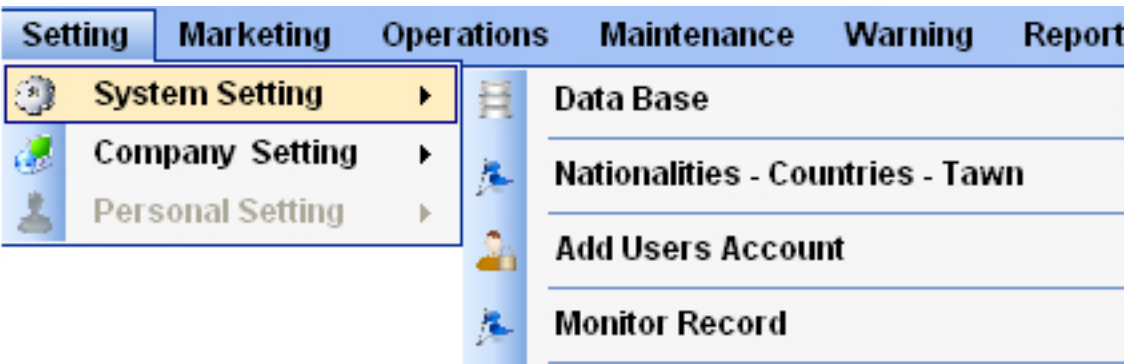

**Email: info@tsd.com.ly**

 **00218237631932 :/ 00218233154020 : 16509 :** 

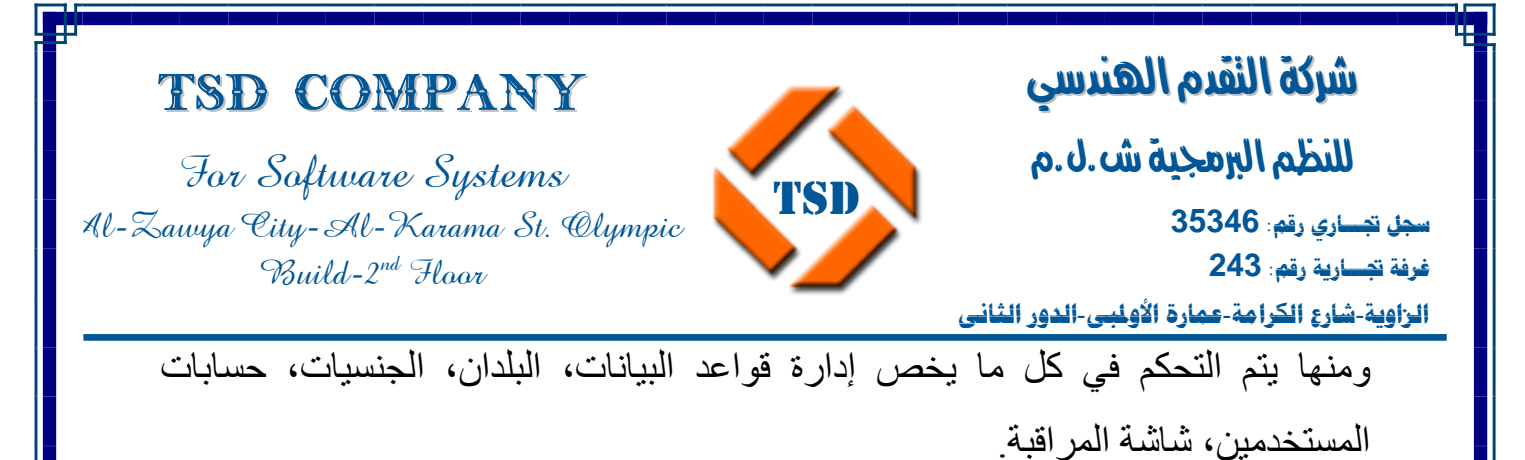

### **: Backup and rest database البيانات قواعد إدارة**

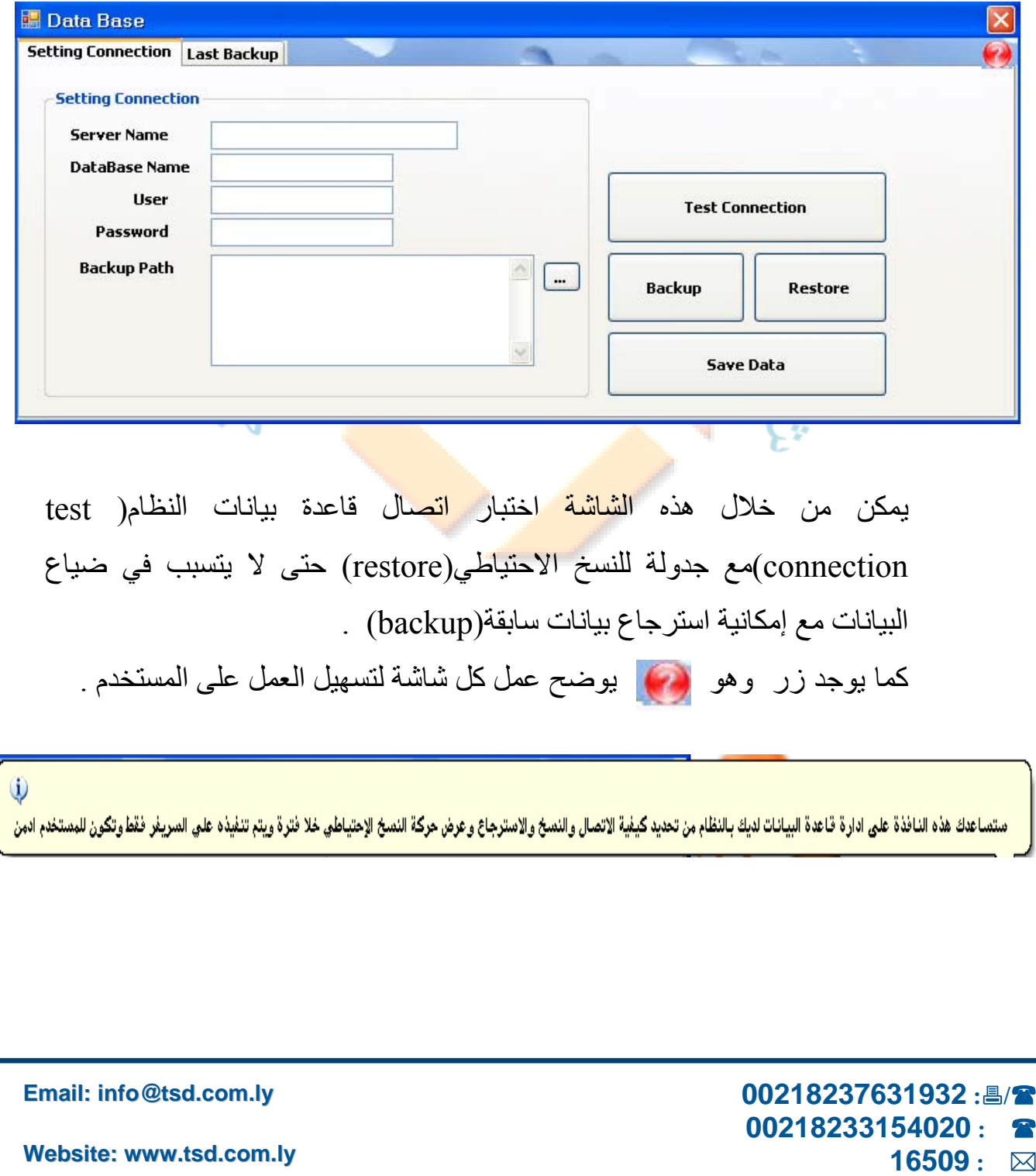

#### **لنضام**  I ׇ֚֡֬ شركة النقدم الهندسي للنظم البرمجية ش.ل.م **سجل تجـــاري رقم: 35346 غرفة تجـــارية رقم: 243 الزاوية**-**شارع الكرامة**-**عمارة الأولمبي**-**الدور الثاني**

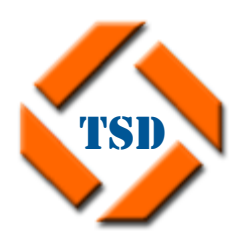

TSD Company

For Software Systems Al-Zawya City-Al-Karama St. Olympic  $Buid-2^{nd}$  Haar

**-1 نسخ احتياطي يدوي:** 

وذلك من خلال اختيار الخيار UP Back وتحديد قاعدة البيانات ثم الضغط على زر Start مع ملاحظة أن هذا النسخ يدوي، ويوجد برنامج مضاف إلى النظام ولكن مستقل عنه يعمل على إتمام النسخ التلقائي لقاعدة البيانات خلال فترة يحدد المستخدم وبشكل دوري.

- **-2 استعادة النسخ الاحتياطي اليدوي لقاعدة بيانات سابقة:**  يتم هذا من خلال اختيار خيار Restore وتحديد قادة البيانات التي سوف يتم استعادتها. ثم الضغط على زر Start.
	- **قائمة البلدان والجنسيات countries:**

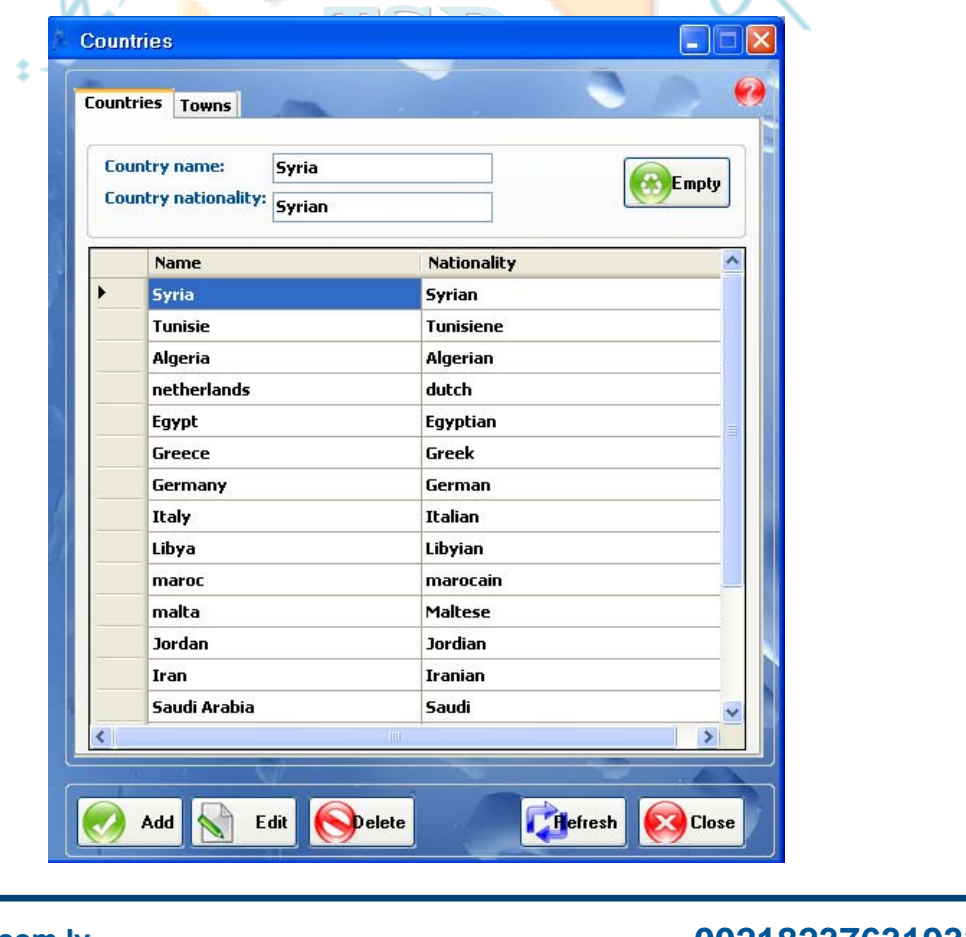

**Email: info@tsd.com.ly**

 **00218237631932 :/ 00218233154020 : 16509 :** 

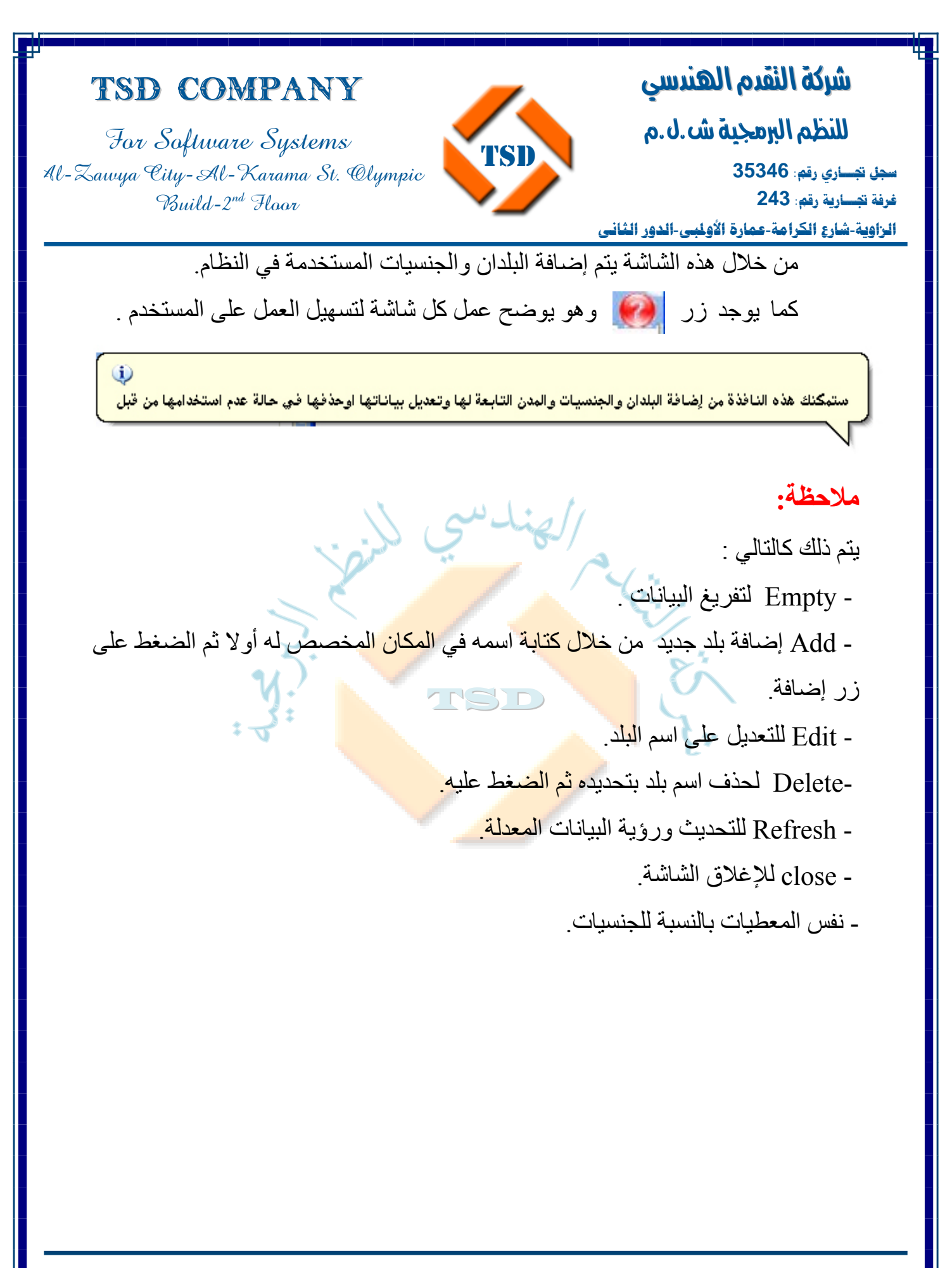

**Email: info@tsd.com.ly**

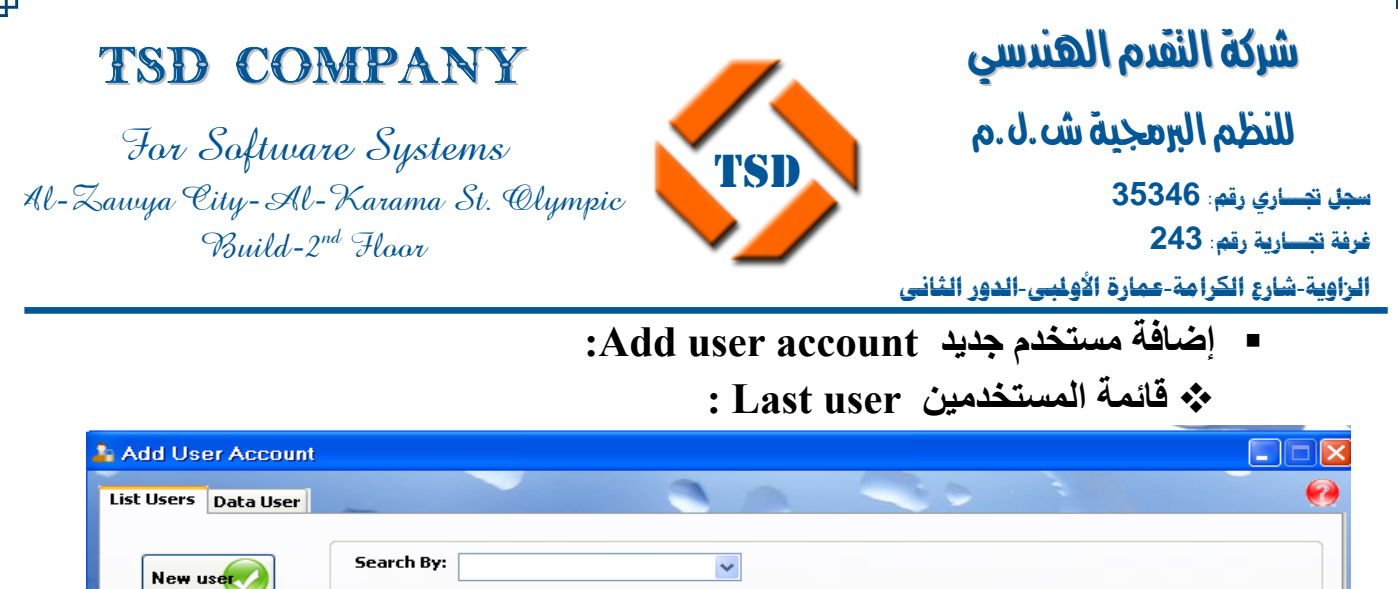

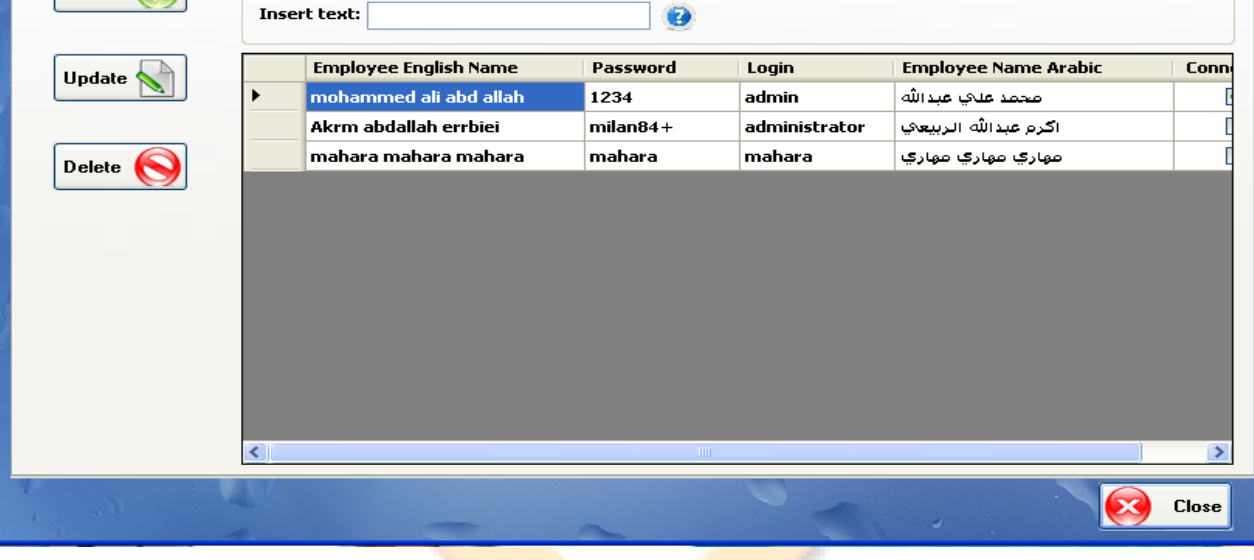

## يتم فيها عرض جميع المستخدمين المسج<mark>لين في النظام</mark> ويتم فيها بحث عن بيانات المستخدم عن طريق إدارة القسم أو اسم المستخدم....

ستبكنك هذه النافذة من إضافة مستخدم جديد وتعديل بياناته اوحذفه وتحديد صلاحياته كما يمكن البخث عن مستخدم بوسطة وسلام المستخدم او الإدارة او القسم وطباعة نتيجة البحث

 **00218237631932 :/ 00218233154020 : 16509 :** 

**Email: info@tsd.com.ly**

## TSD Company

For Software Systems Al-Zawya City-Al-Karama St. Olympic Build-2nd Floor

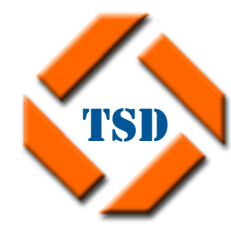

I ׇ֚֡֬ شركة النقدم الهندسي للنظم البرمجية ش.ل.م **سجل تجـــاري رقم: 35346 غرفة تجـــارية رقم: 243** 

**لنضام** 

**الزاوية**-**شارع الكرامة**-**عمارة الأولمبي**-**الدور الثاني بيانات المستخدم user Data :** 

في هذه الشاشة يتم إضافة مستخدم جديد وتعبئة بياناته وتحديد الصلاحيات له من قراءة البيانات Read، آتابة عليها write، ومسح البيانات المحددة Delete، طباعة print. ولإضافة حساب جديد: يكون هذا من خلال الضغط على زر Add New ثم تسجيل اسم الموظف، اسم المستخدم الذي سوف يتعامل به، كلمة المرور ثم تأكيد لكلمة المرور نفسها .

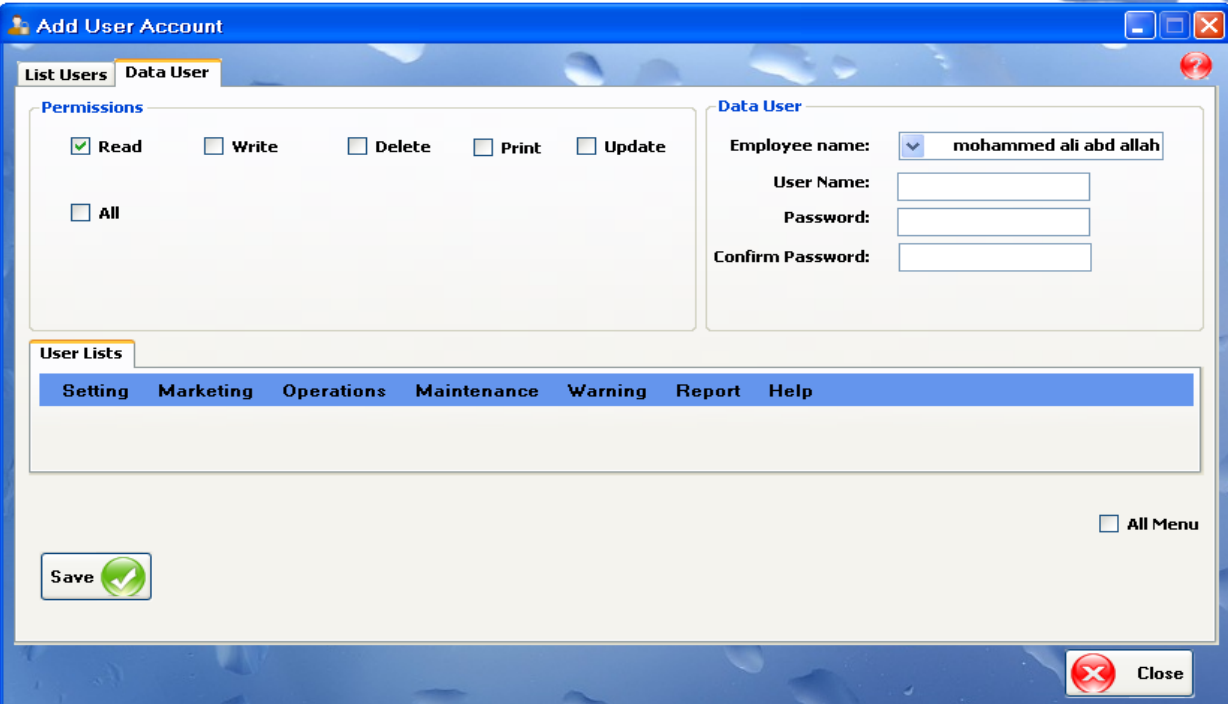

### **شاشة مراقبة الأحداث record Monitor :**

يتم فيها عرض أحداث أقسام الإعدادات العامة، التسويق، العمليات، الصيانة من إضافة جديد والتعديل على البيانات والحذف والإضافة والطباعة .

> **00218237631932 :/ 00218233154020 : 16509 :**

**Email: info@tsd.com.ly**

I للنظم البرمجية ش.ل.م

For Software Systems Al-Zawya City-Al-Karama St. Olympic  $Buid-2^{nd}$  Haor

TSD Company

ׇ֚֡֬ **سجل تجـــاري رقم: 35346 غرفة تجـــارية رقم: 243** 

**الزاوية**-**شارع الكرامة**-**عمارة الأولمبي**-**الدور الثاني**

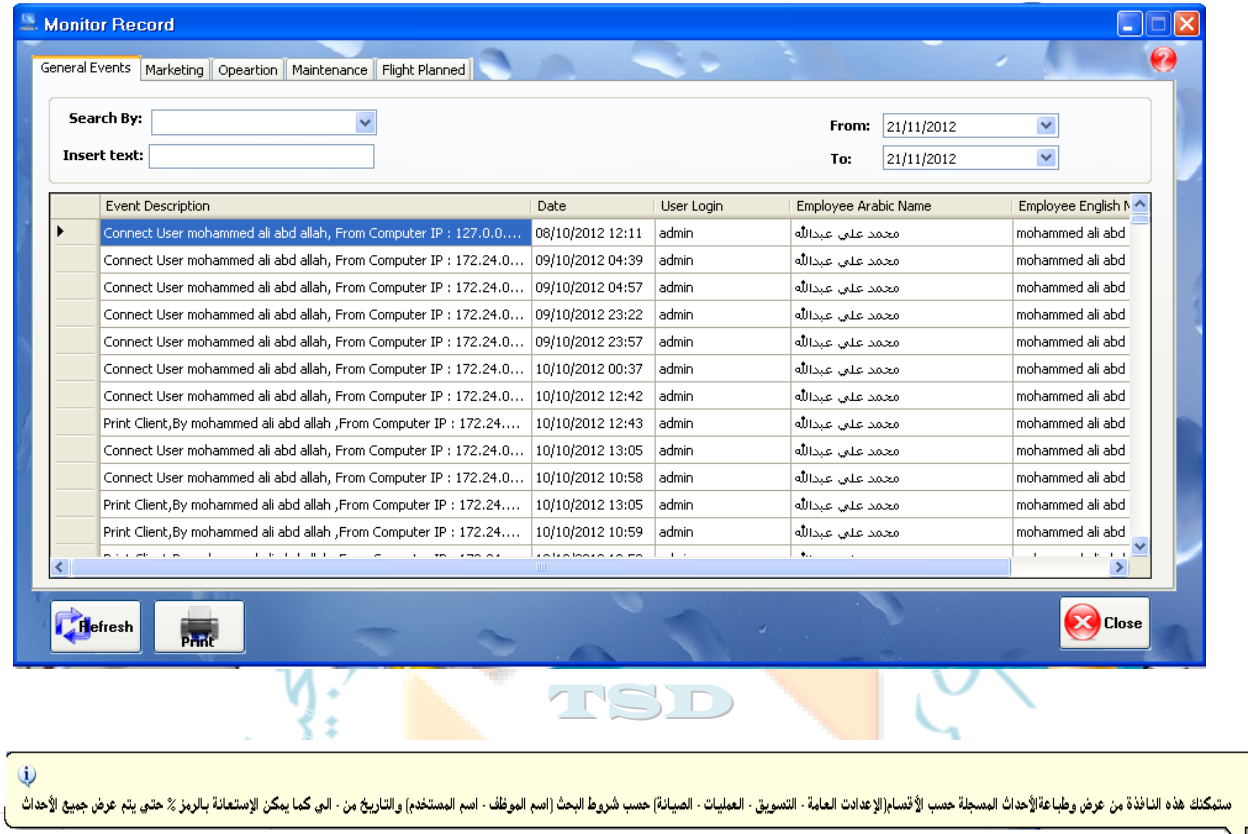

**TSD** 

## • **إعدادات الشرآة setting Company :**

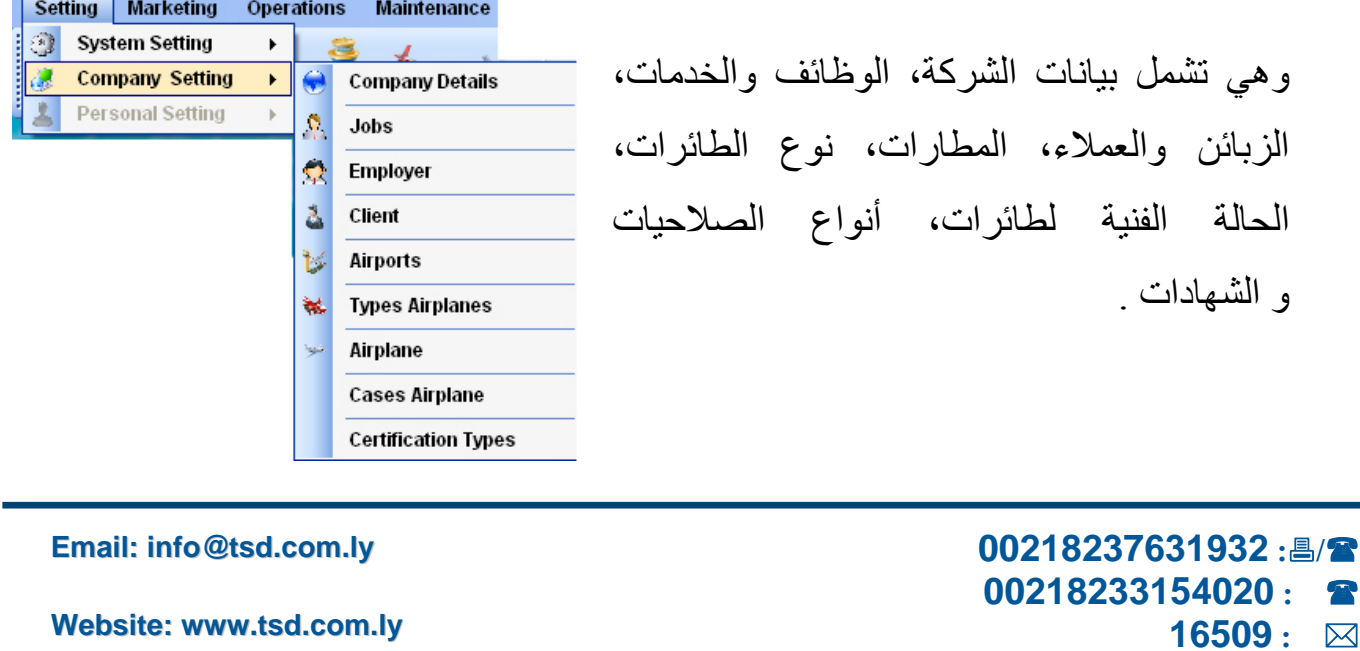

## TSD Company

For Software Systems Al-Zawya City-Al-Karama St. Olympic  $Buid-2^{nd}$  Haar

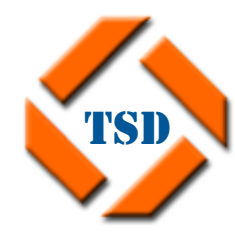

**لنضام**  I شركة النقدم الهندسي للنظم البرمجية ش.ل.م

ׇ֚֡֬ **سجل تجـــاري رقم: 35346 غرفة تجـــارية رقم: 243 الزاوية**-**شارع الكرامة**-**عمارة الأولمبي**-**الدور الثاني**

**بيانات الشرآة Details Company :**

توفر هذه الشاشة إمكانية التحكم في بيانات الشركة التي يعمل لديها النظام وبمجرد إدخال هذه البيانات يتم تسجليها تلقائيا في مختلف التقارير، وهذه البيانات هي اسم الشركة باللغتين العربية والانجليزية، العنوان، رقم الهاتف والفاكس، البريد الالكتروني، الموقع الالكتروني إن وجد .

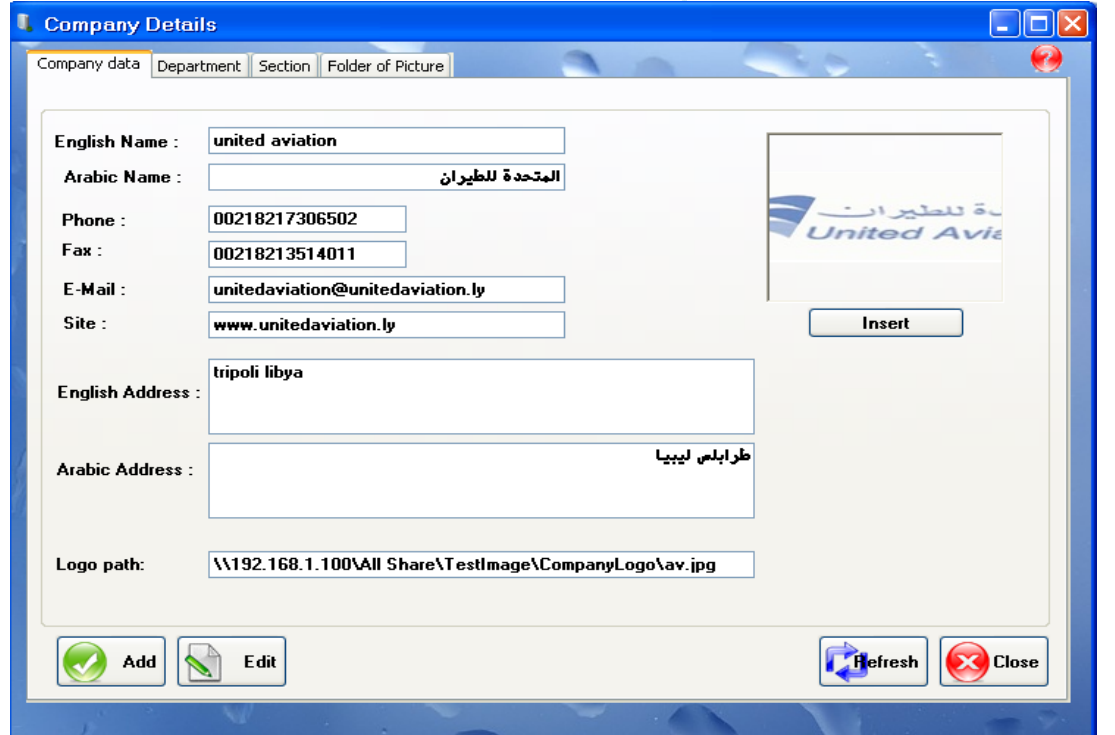

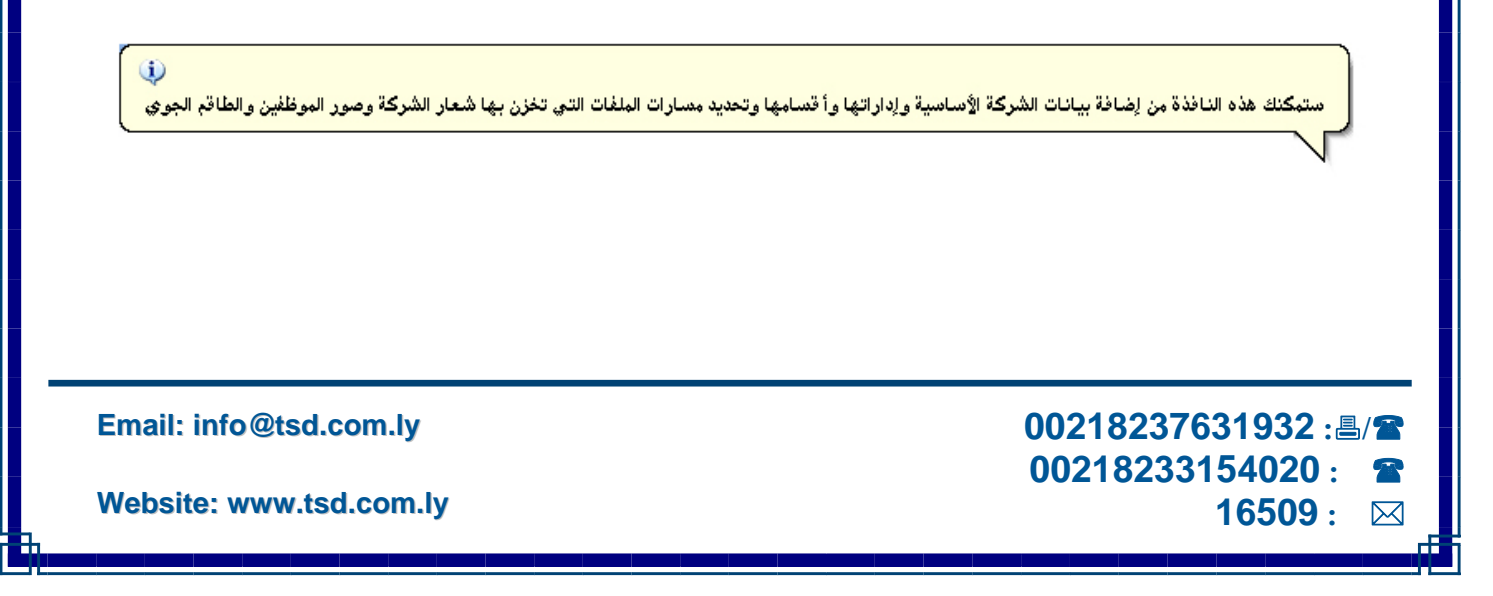

## TSD Company

For Software Systems Al-Zawya City-Al-Karama St. Olympic Build-2nd Floor

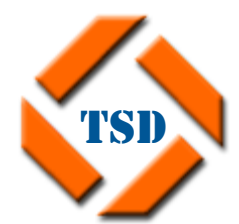

#### **لنضام**  شركة النقدم الهندسي

I للنظم البرمجية ش.ل.م

ׇ֚֡֬ **سجل تجـــاري رقم: 35346 غرفة تجـــارية رقم: 243 الزاوية**-**شارع الكرامة**-**عمارة الأولمبي**-**الدور الثاني**

**الإدارات Management :**

تشمل البيانات الآتية: الاسم الانجليزي، الاسم العربي، الوصف، البريد الالكتروني، رقم الهاتف والفاآس، العنوان.

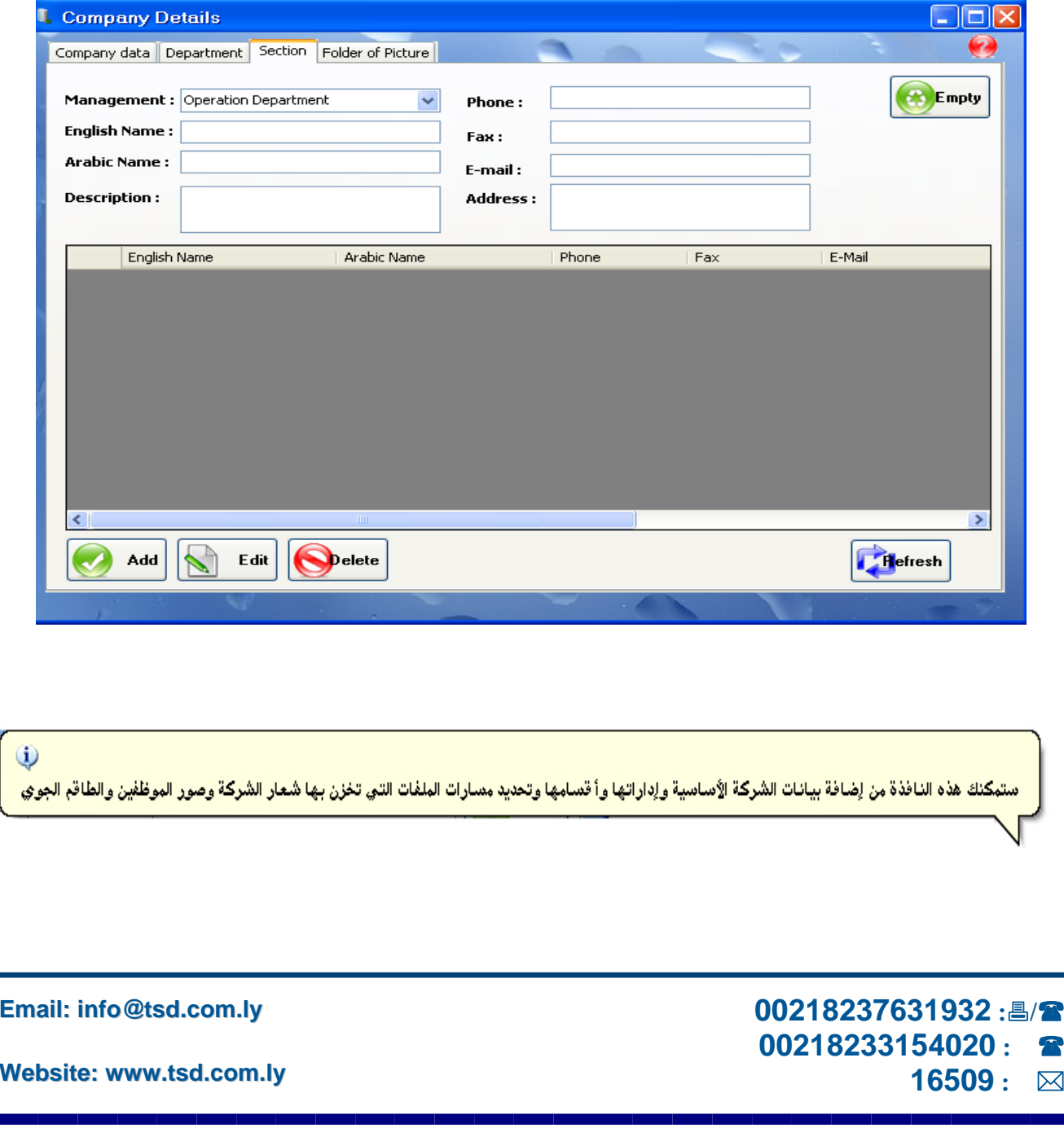

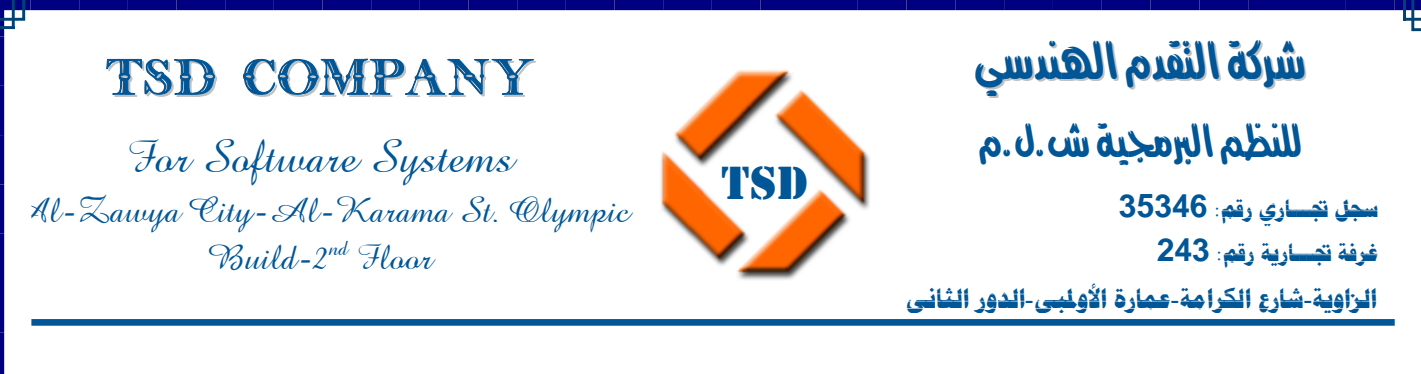

 **الأقسام Department:** يتضمن تحديد الإدارة وبعد ذلك اسم القسم باللغتين العربية والانجليزية، الوصف، رقم الهاتف والفاآس، البريد الالكتروني، العنوان .

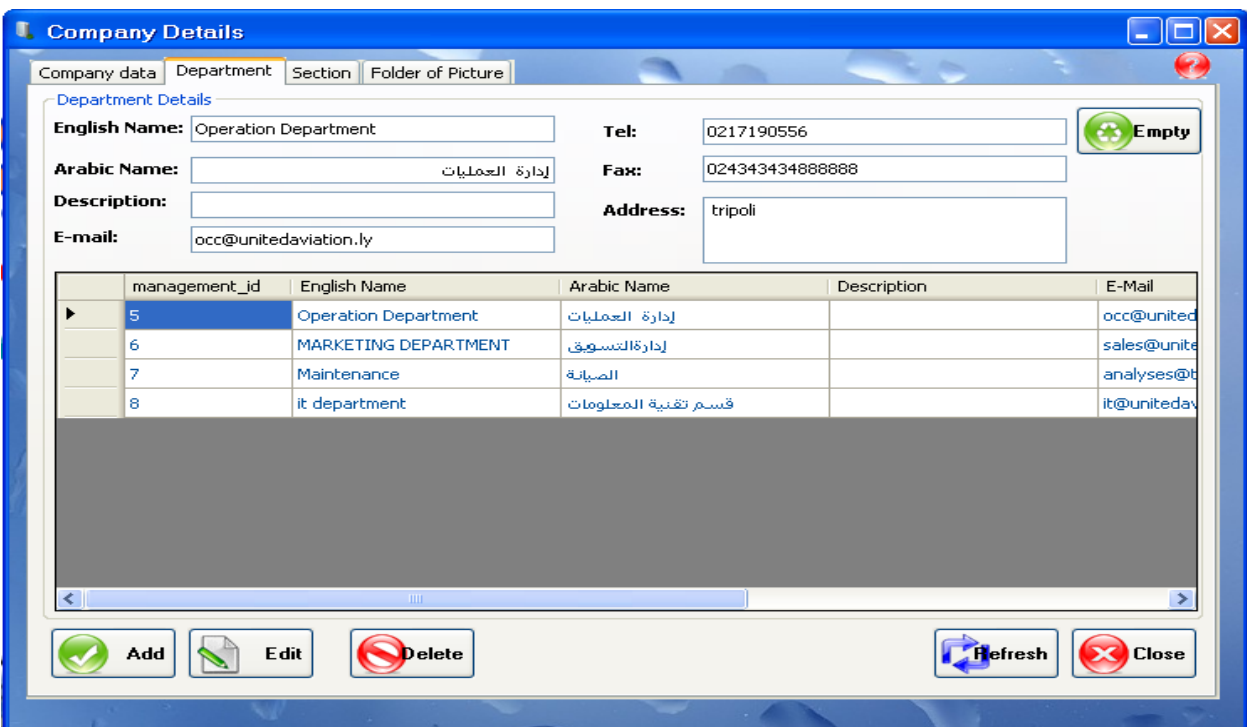

إذا من خلال هذا التصنيف يمكن تتبع كل المكونات في الشركة بشكل دقيق ومعرفة كل التفاصيل المراد البحث عنها. إدخال البيانات لكل هذه الأصناف سهل وميسور، فقط اآتب اسم القسم الأساسي، وقم بالضغط على زر Add وبعدها اآتب اسم القسم وقم بالضغط على زر Add، وما عليك الآن إلا إن تحدد القسم الفرعي .

> **00218237631932 :/ 00218233154020 : 16509 :**

**Email: info@tsd.com.ly**

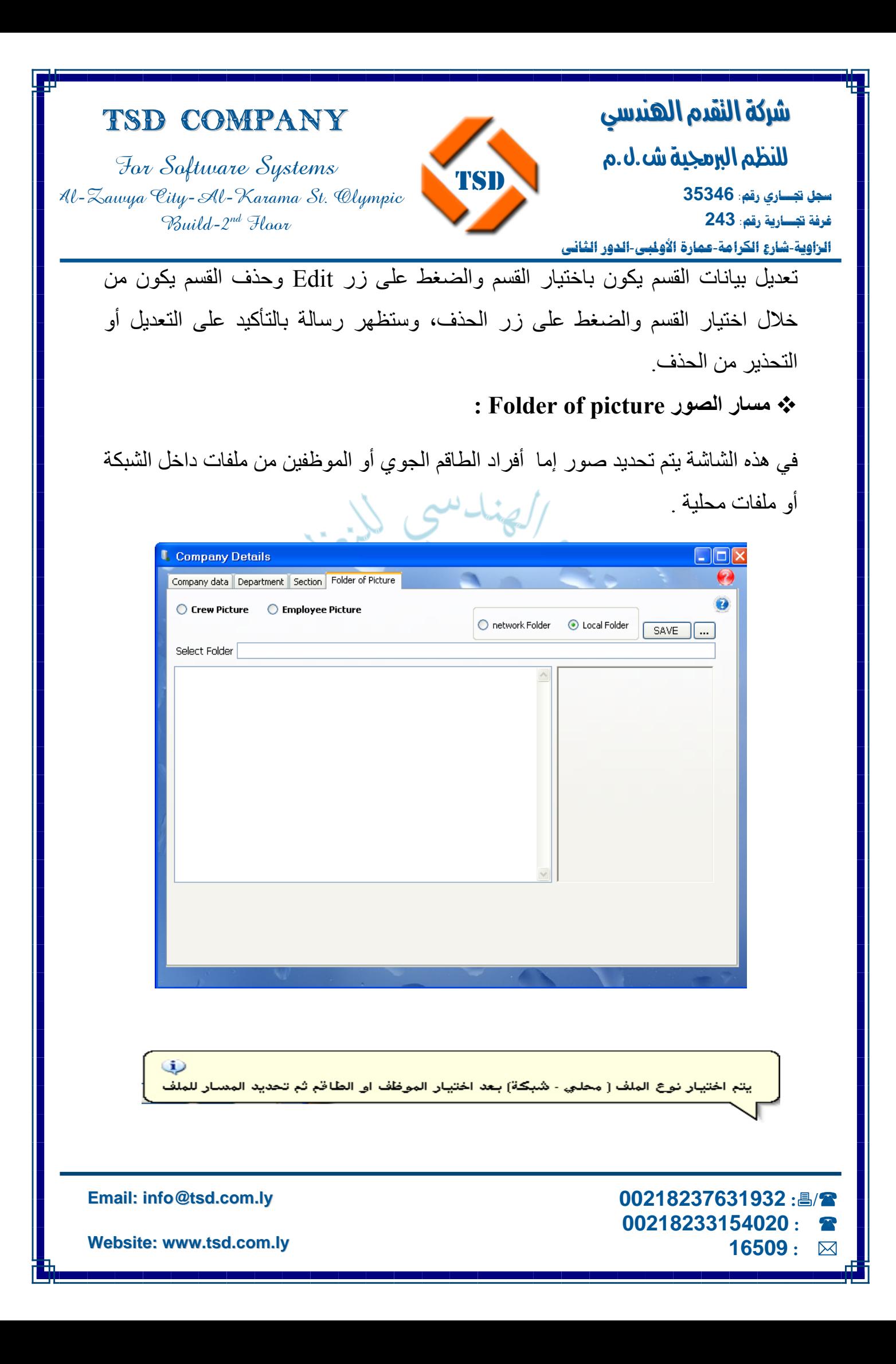

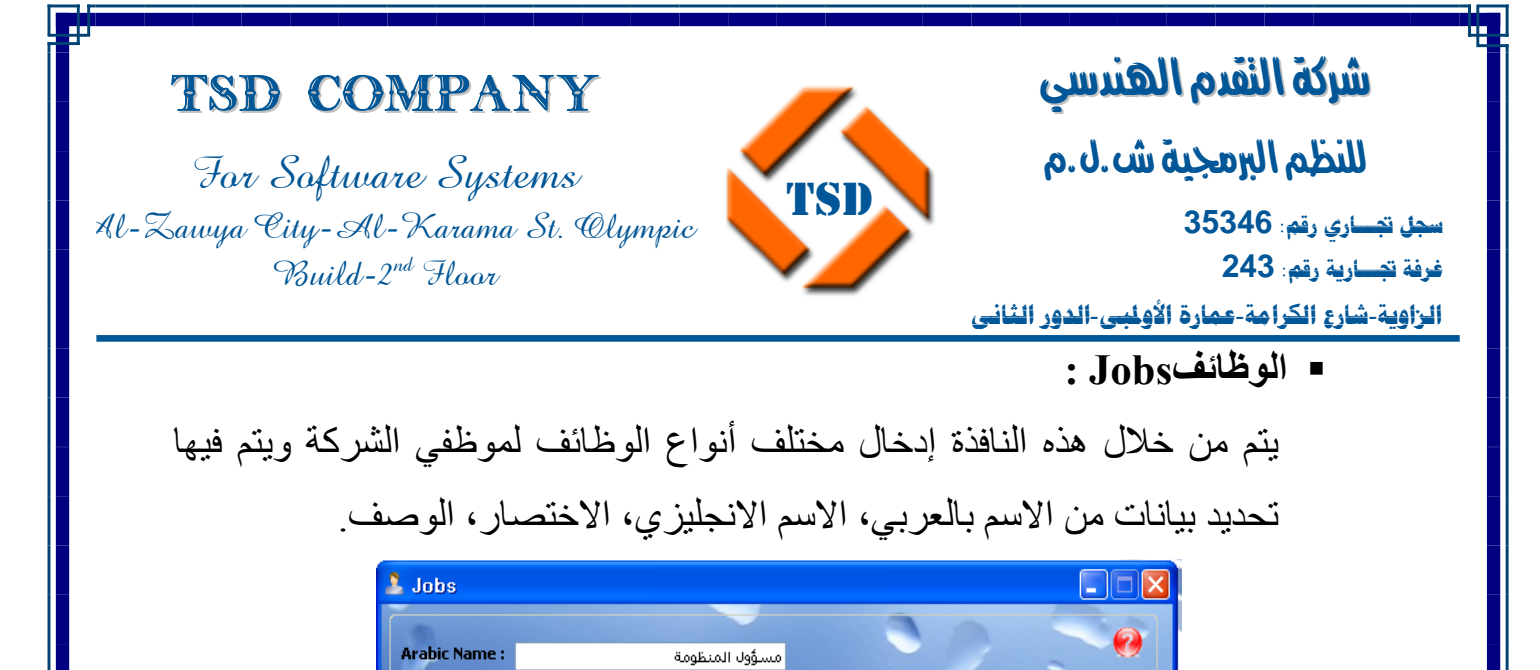

English Name: admin operation

English Name

admin operation

FLIGHT ATTENDANT

FLIGHT DISPATCHER

ADDITIONAL CREW MEMBER

Add Edit Delete

PILOT

CO-PILOT

managemnt

secretaria

**Abbreviation:** 

**Description:** 

ستبكنك هذه النافذة من إضافة الوظائف المعتمدة في الشركة وتحديد إذا ماكانت وظائف تابعة للطاقم الجوي ام لا وتعديل بياناتها اوحذفها في حالة عدم استخدامها من قب<mark>ل</mark> آما يمكن إضافة موظف جديد بالضغط على ADD، أو التعديل على موظف موجود بالضغط على Edit ورؤية البيانات المعدلة بالضغط على Refresh، أما بالنسبة للمسح إذا كانت الو ظيفة مستخدمة من قبل فلا يمكن مسحها ويظهر تنبيه بعدم

TSD

Arbic Name

مساعد طيار

مضفة جمة

مرحل جوي

طياد

أداري

مسؤول المنظومة

Crew Fly Fit Crew

Abbreviation

PIC

|sic

FA

l FD.

 $\left(\begin{matrix} 1 \\ 1 \\ 2 \end{matrix}\right)$  Empty

 $\rightarrow$ 

**Refresh & Close** 

Description

المسح، أما إذا لم تكن مستخدمة فيتم مسحها .

 **00218237631932 :/ 00218233154020 : 16509 :** 

**Email: info@tsd.com.ly**

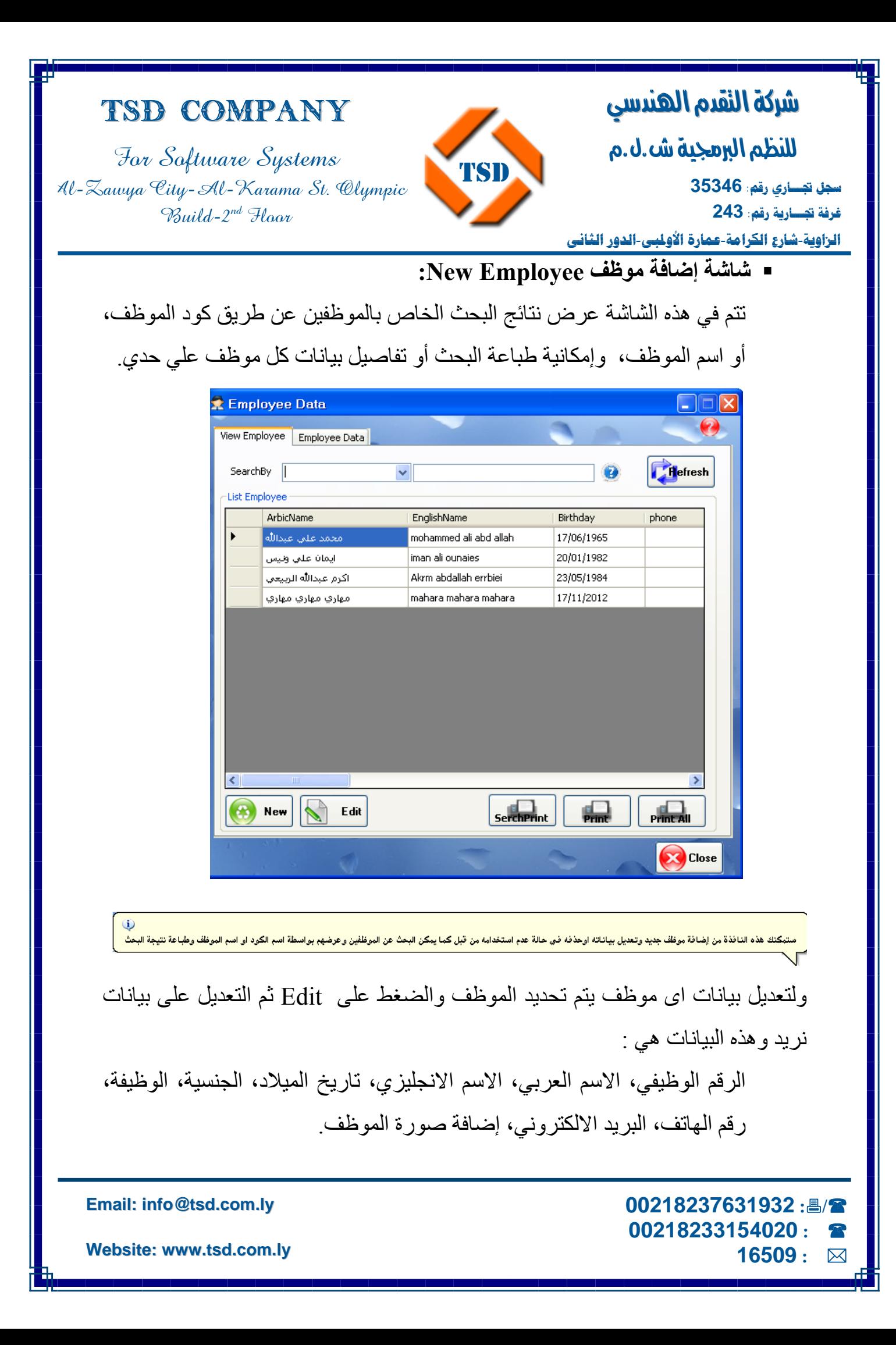

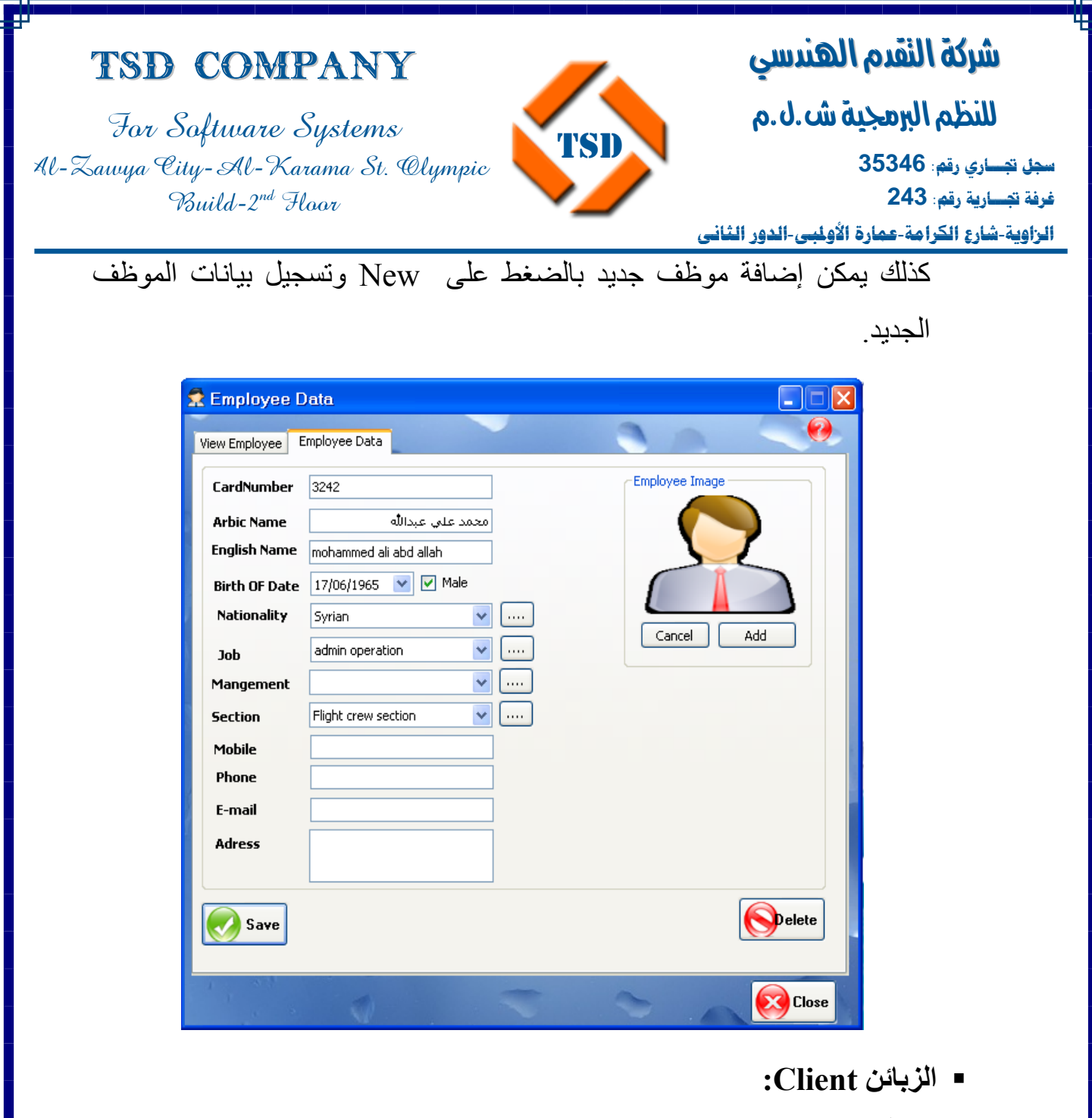

**قائمة الزبائن client list:** 

يتم في هذه الشاشة تسجيل بيانات العملاء، و يتم فيها عرض نتائج البحث عن الزبائن عن طريق شروط البحث الآتية:

**Email: info@tsd.com.ly**

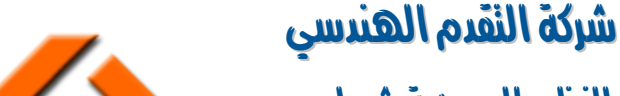

I م.يا. بشهيجية ش

> ׇ֚֡֬ **سجل تجـــاري رقم: 35346 غرفة تجـــارية رقم: 243**

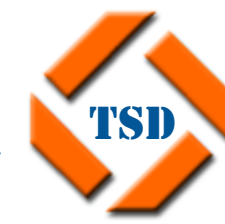

For Software Systems Al-Zawya City-Al-Karama St. Olympic  $Buid-2^{nd}$  Haar

TSD Company

**الزاوية**-**شارع الكرامة**-**عمارة الأولمبي**-**الدور الثاني**

حكومي Governmental، خاص Private، الكل All .

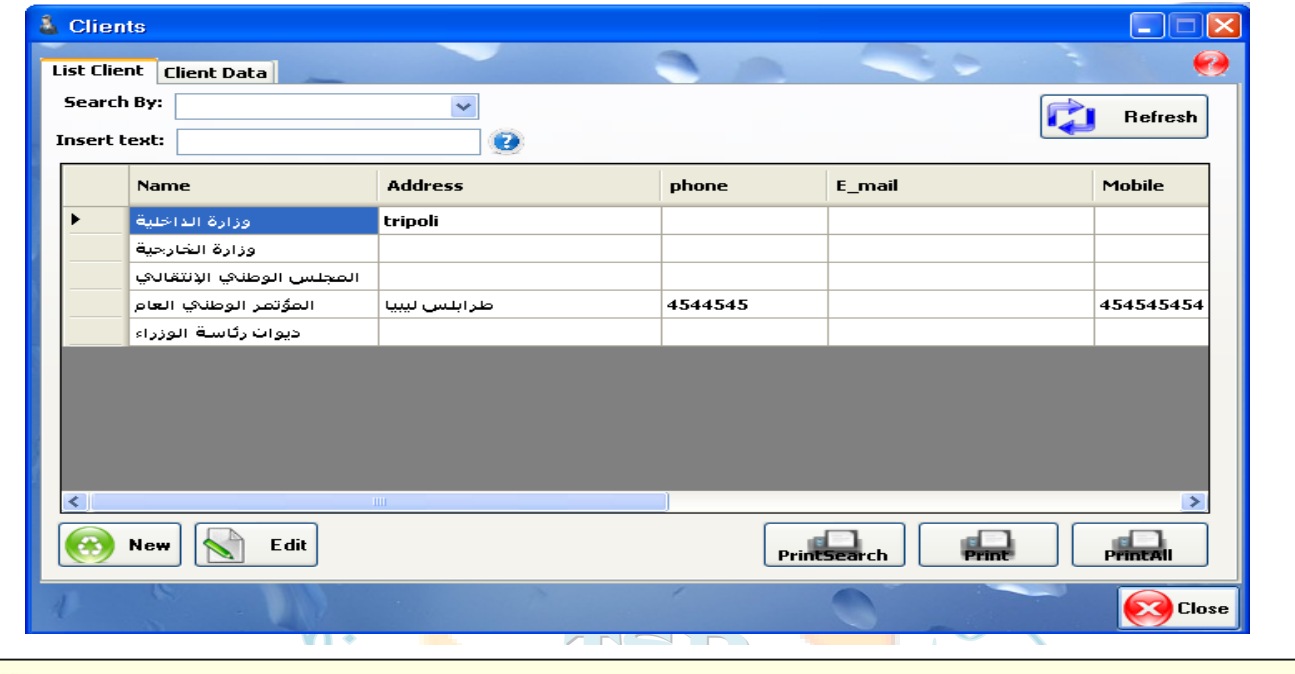

ستبكنك هذه النافذة من إضافة زبون وتعديل بياناته (الإسم - البله - البلغة الجمع المتفاد عن العام الله عن مستخدمي الزبائن وعرضهم بواسطة نوع الجهة او الكل وطباعة نتيجة البحث

**بيانات العميل data Client :** 

يتم تعديل وإضافة بيانات العميل كالآتي : اسم العميل، البلد، رقم الهاتف، رقم الهاتف الجوال، رقم الفاكس، البريد الالكتروني، العنوان، تحديد جهة العميل إما حكومية أو خاصة**.** 

**Email: info@tsd.com.ly**

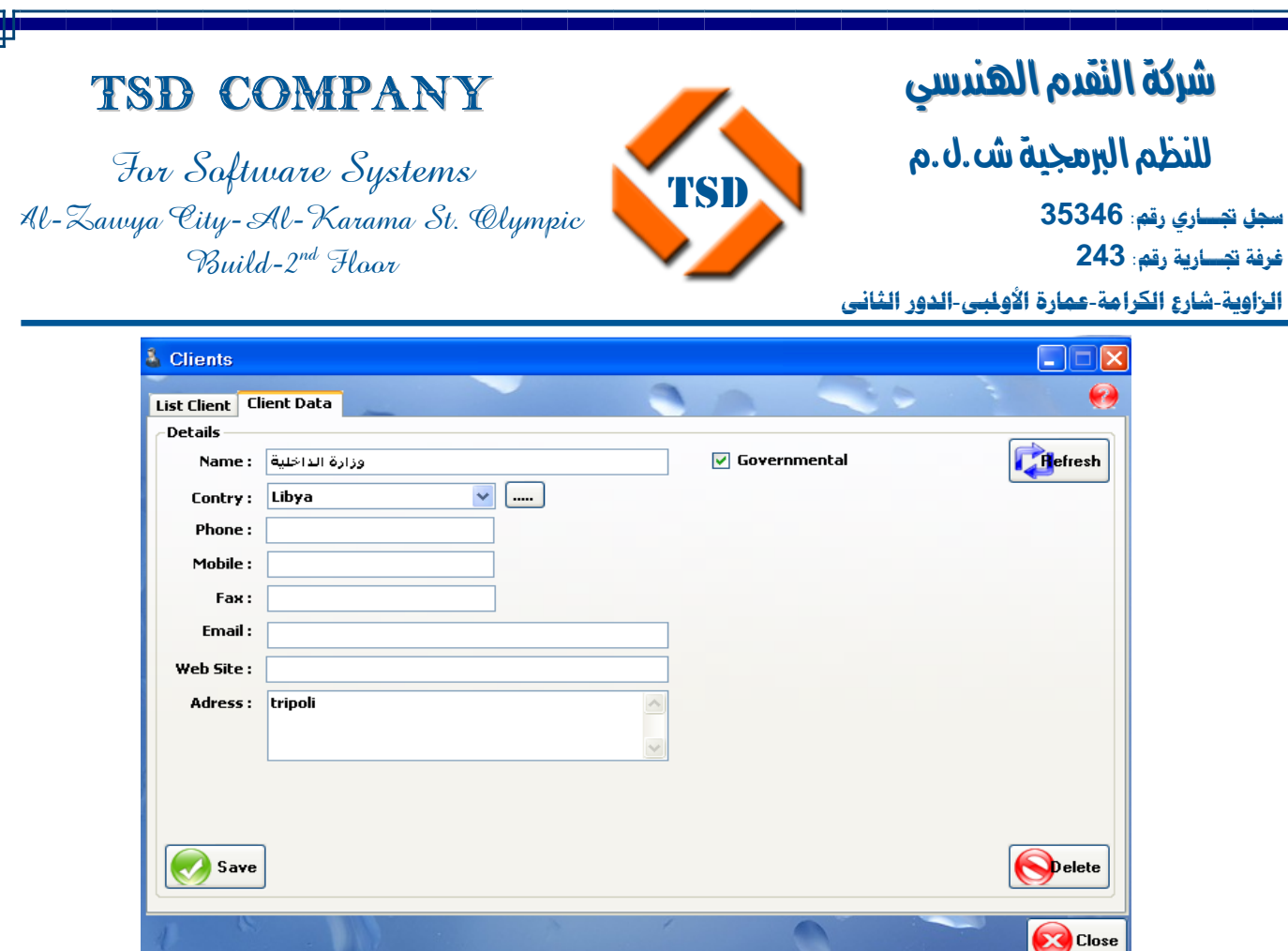

### **المطارات Airports:**

في هذه الشاشة يتم تسجيل بيا<mark>نات المط</mark>ارات والمد<mark>ن التي يق</mark>ع بها وكذلك إضافة مطارات جديدة تتعامل معها الشركة وذلك بإد<mark>خال إدخال</mark> البيانات كالتالي من :

TSD

اسم البلد الموجود به المطار واسم المدينة التي يقع بها، اسم المطار، اختصار المطار، ثم نضغط علي زر add للحفظ .

**Email: info@tsd.com.ly**

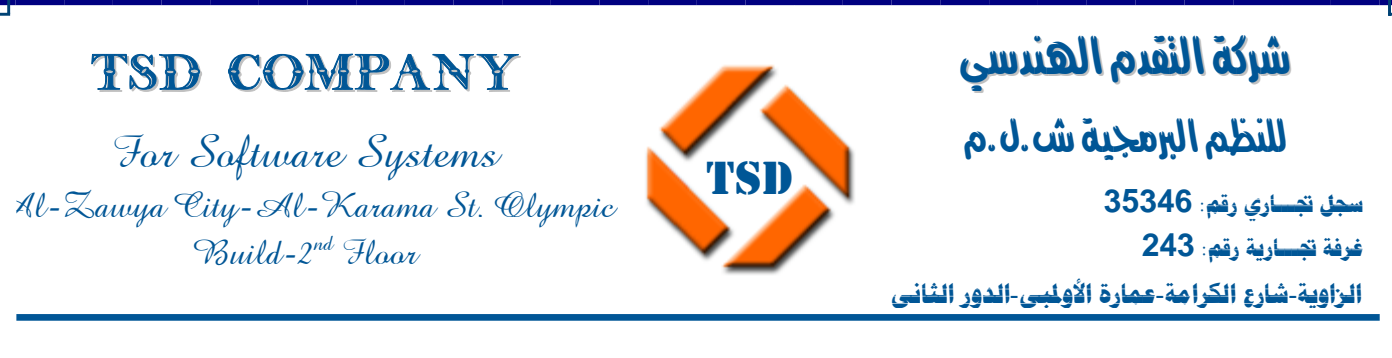

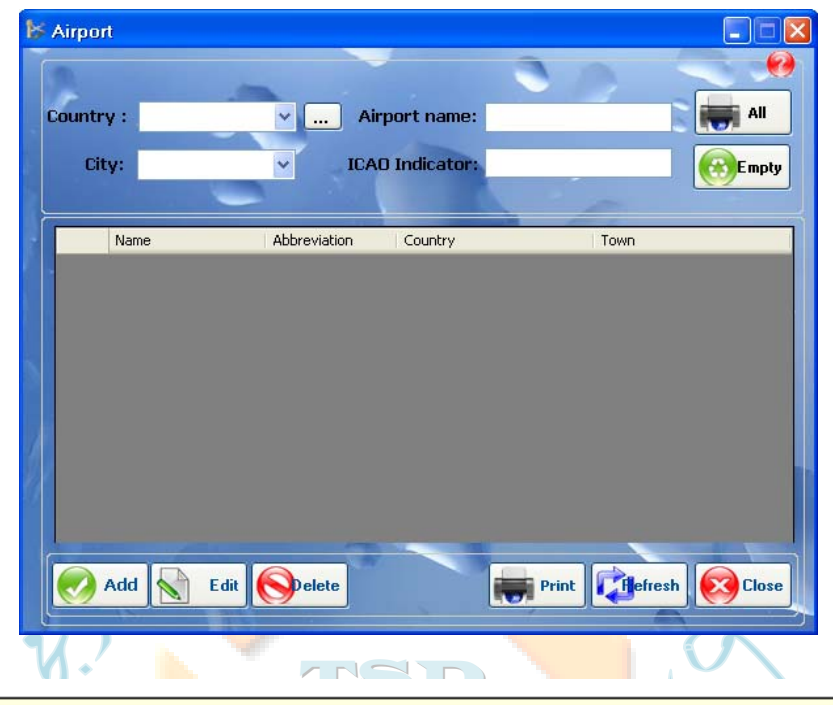

GO ستمكنك هذه النافذة من إضافة المطارات وتعديل بياناتها (اسم المطار - اختصاره - البلد - المدينة)وحذفها إذا كانت غير مستخدمة من قبل

آذلك يمكن تعديل بيانات أي مطار موجود مسبقا بالضغط على Edit ثم Refresh لظهور البيانات بعد التعديل، إما عند إذا أردت طباعة مطار محدد أو جميع المطارات الموجودة لديك فذلك من خلال الضغط على Print، أما الزر Empty فيمكنك من تفريغ البيانات لملأ بيانات جديدة.

### **أنواع الطائرات Airplanes Types:**

في هذه الشاشة يتم إدخال (نوع الطائرة، وصف نوع الطائرة) بعد الضغط علي زر Empty لتفريغ البيانات ثم اختيار زر add للحفظ بعد أن يتم إدخال البيانات .

**Email: info@tsd.com.ly**

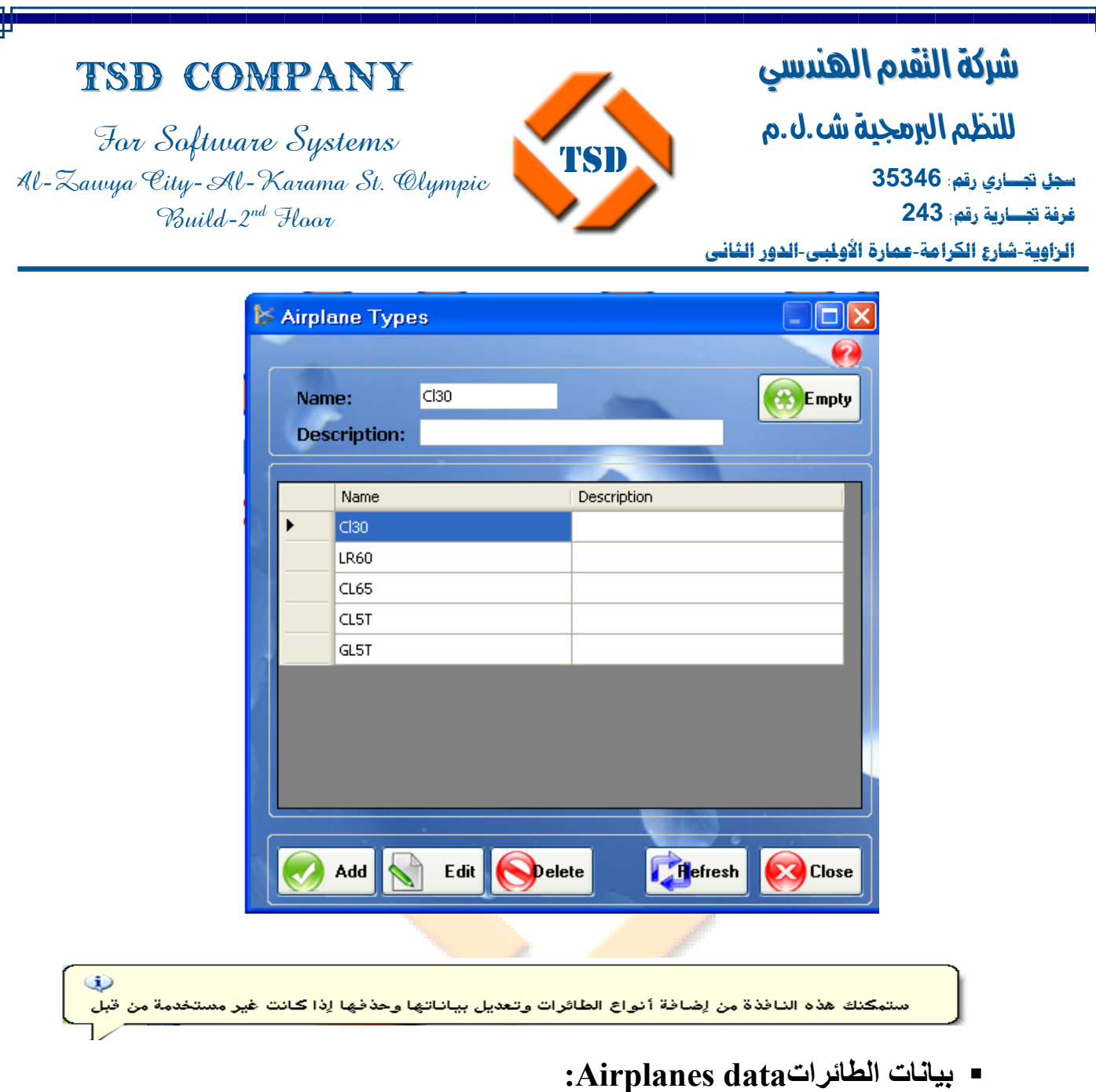

### **عرض الطائرات Airplanes view:**

يتم في هذه الشاشة عرض الطائرات حسب شروط البحث،إما بواسطة حروف التسجيل(No Rag(،أو نوع الطائرة(type c/A (وعرض الساعات الفعلية لطيران الطائرات لكل طائرة كما يتم طباعة نتيجة أو تفاصيل بيانات كل طائرة على حدي ومن خلالها يمكن فتح (type(بإضافة أو تعديل أو تجديد بيانات الطائرة .

**Email: info@tsd.com.ly**

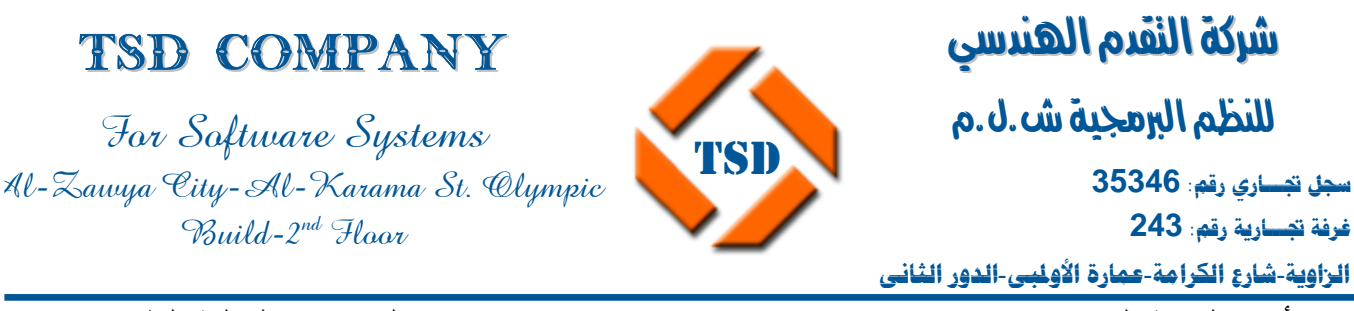

أما بالنسبة لزر flt hour number view فهي تعرض عدد الساعات الفعلية لطيران الطائرة، أما Renuwal فهي الصلاحيات التي تعطى للطائرة .

آما يمكن طباعة بيانات الطائرة محددة أو بيانات جميع الطائرات .

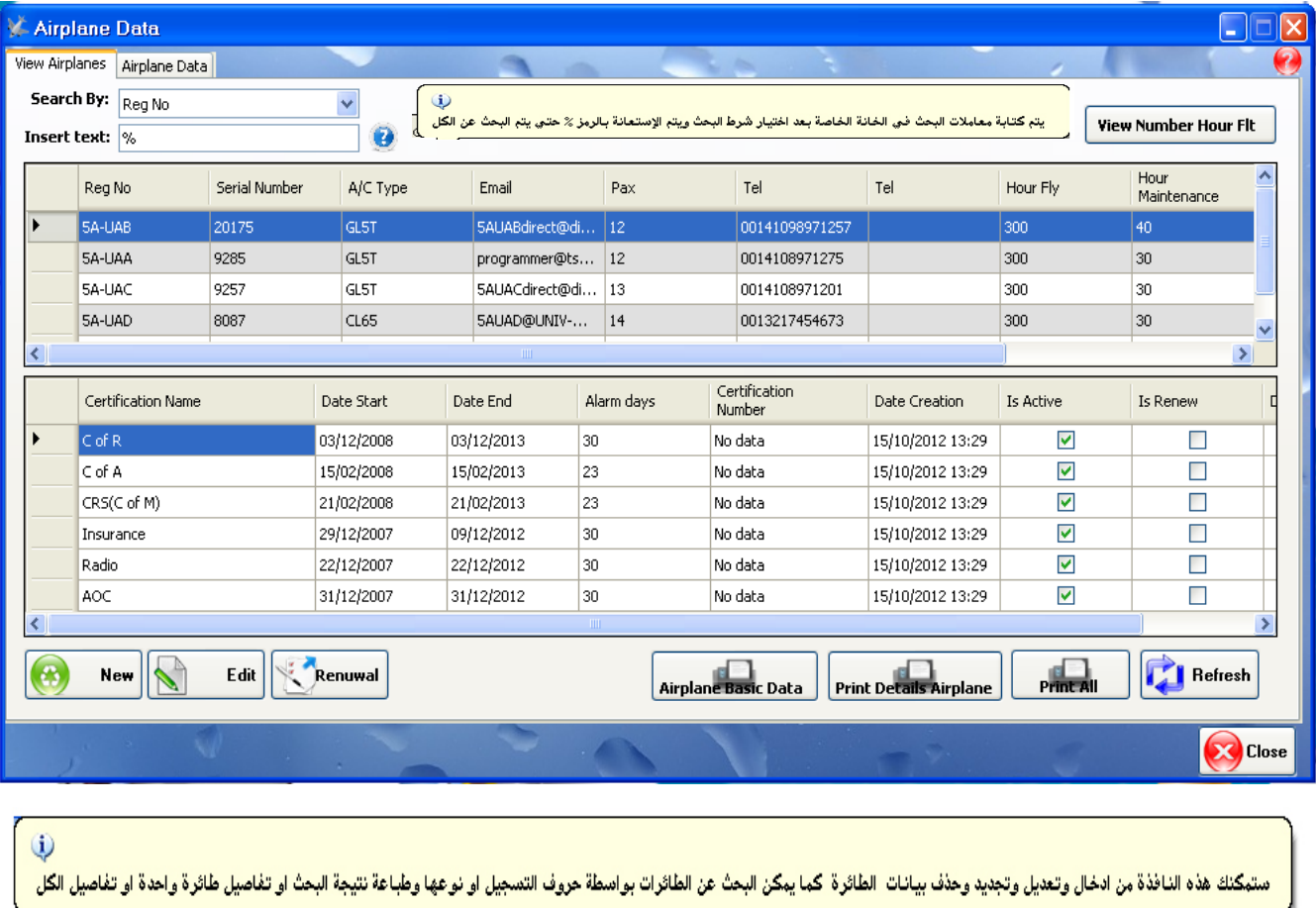

**بيانات الطائرة Data Airplane:** 

يتم في هذه الشاشة إضافة بيانات طائرات أو التعديل عليها أو حذف أي بيانات لها أو تجديد لهذه البيانات، فعند الضغط على New تمكنك حينها من إدخال بيانات الطائرة آما يلي من:

> **00218237631932 :/ 00218233154020 : 16509 :**

I

֚֡֬֬

**Email: info@tsd.com.ly**

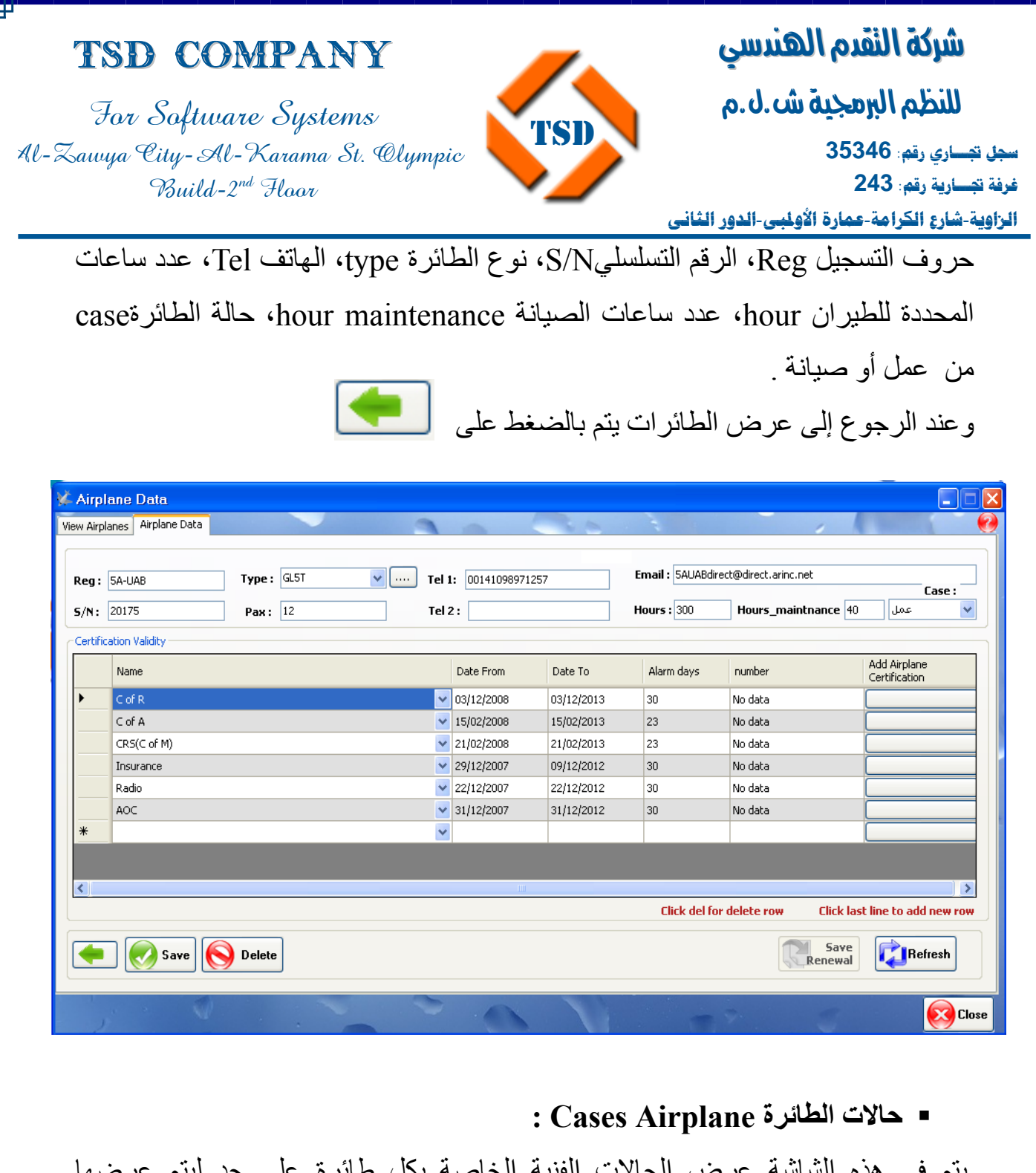

يتم في هذه الشاشة عرض الحالات الفنية الخاصة بكل طائرة على حد ليتم عرضها وتحديدها فيما بعد من قبل قسم الصيانة والعمليات . ويتم تحديد فيها حالة الطائرة المسموح لها بالطيران، و غير المسموح لها بالطيران مثل في حالات (العمل أو الصيانة) ،ويتم ذلك كالآتي...

> **00218237631932 :/ 00218233154020 : 16509 :**

**Email: info@tsd.com.ly**

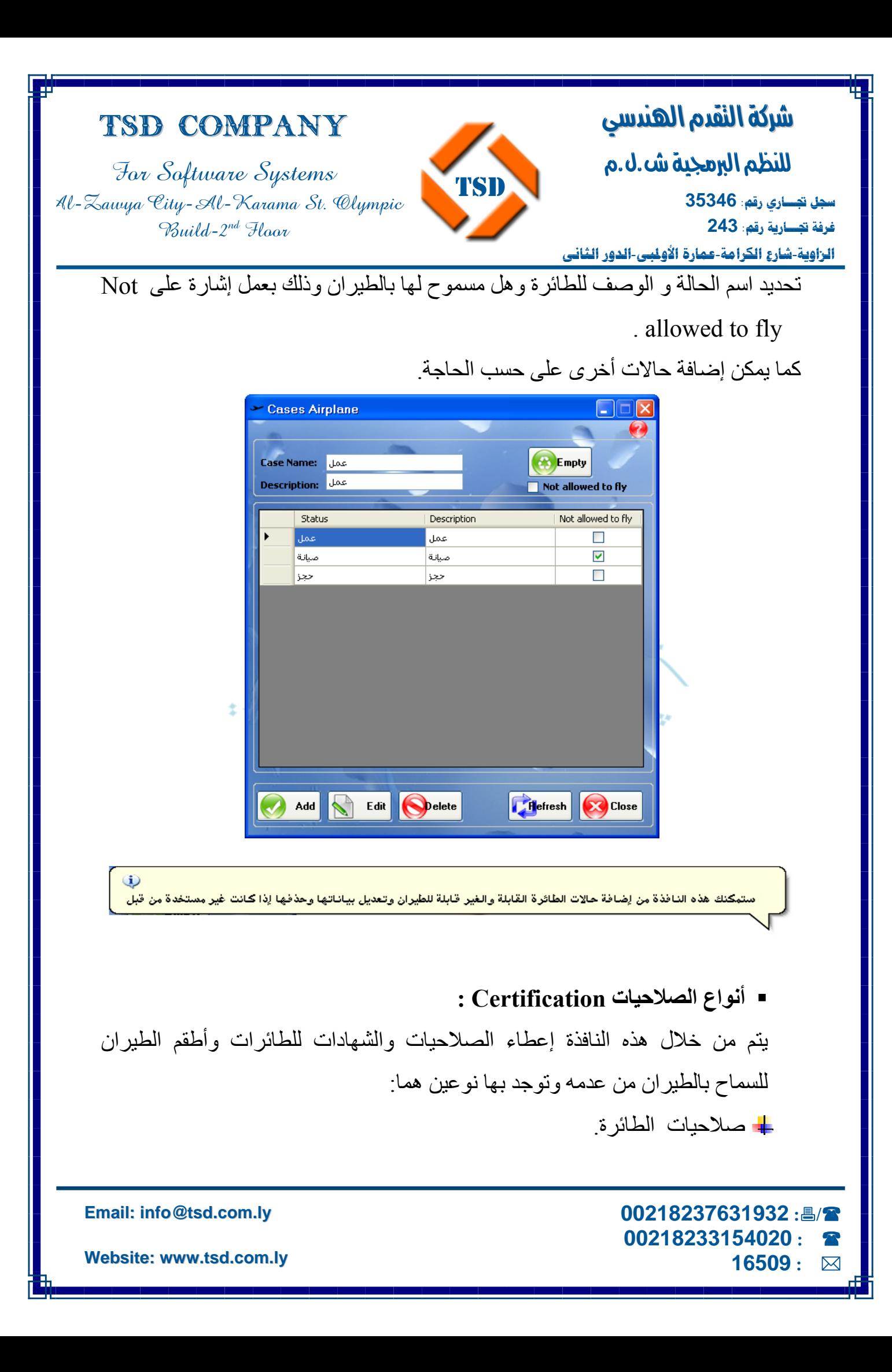

I للنظم البرمجية ش.ل.م

For Software Systems Al-Zawya City-Al-Karama St. Olympic

TSD Company

 $Buid-2^{nd}$  Haar

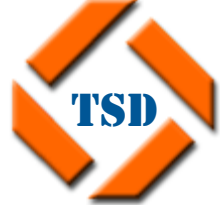

֚֡֬֬ **سجل تجـــاري رقم: 35346 غرفة تجـــارية رقم: 243 الزاوية**-**شارع الكرامة**-**عمارة الأولمبي**-**الدور الثاني**

صلاحيات الطاقم الجوي.

**صلاحيات الطائرة Airplane:** 

في هذه الشاشة يتم إدخال صلاحيات جديدة، وتعديل هذه الصلاحيات وتفعيل هذه الصلاحيات بالضغط على Refresh، آما يمكن حذف إحدى هذه الصلاحيات.

وعند تحديد أي صلاحية يظهر كلا من اسمها والوصف الخاص بها والتنبيه لقرب انتهائها .

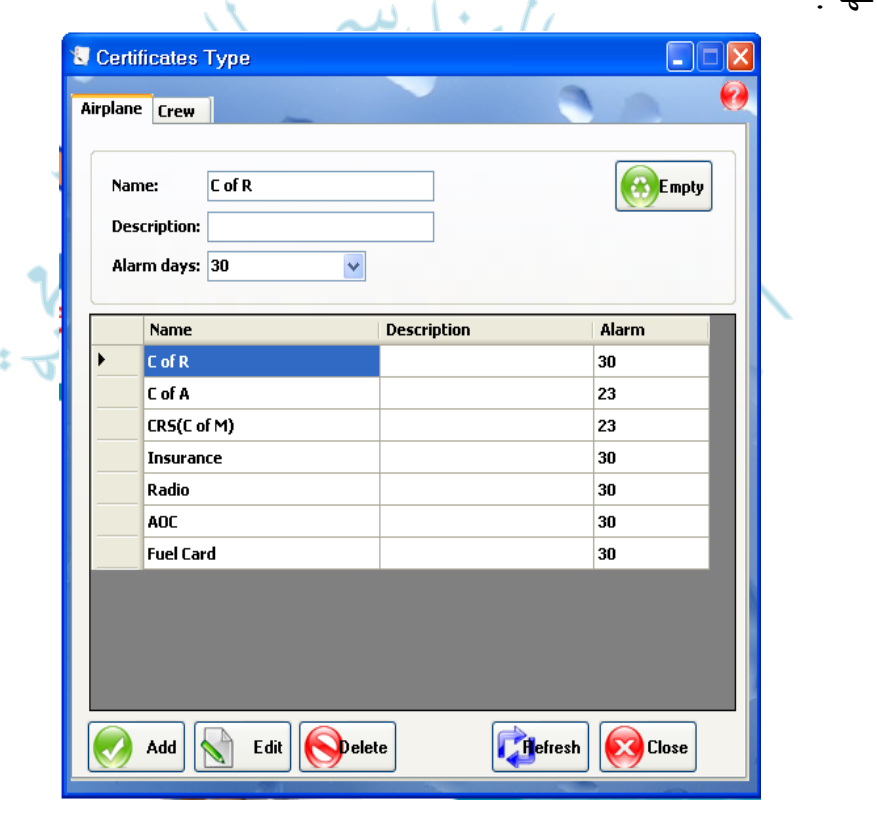

(i)

ستمكنك هذه النافذة من إضافة صلاحيات الطاثرة او الطاقم الجوي وتعديل بياناتها (اسم الصلاحية - التنبيه لقرب اتهاء الصلاحية) وحذفها إذا كانت غير مستخدمة من قبل

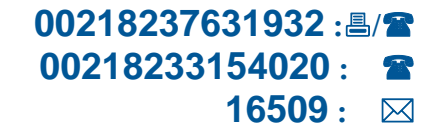

**Email: info@tsd.com.ly**
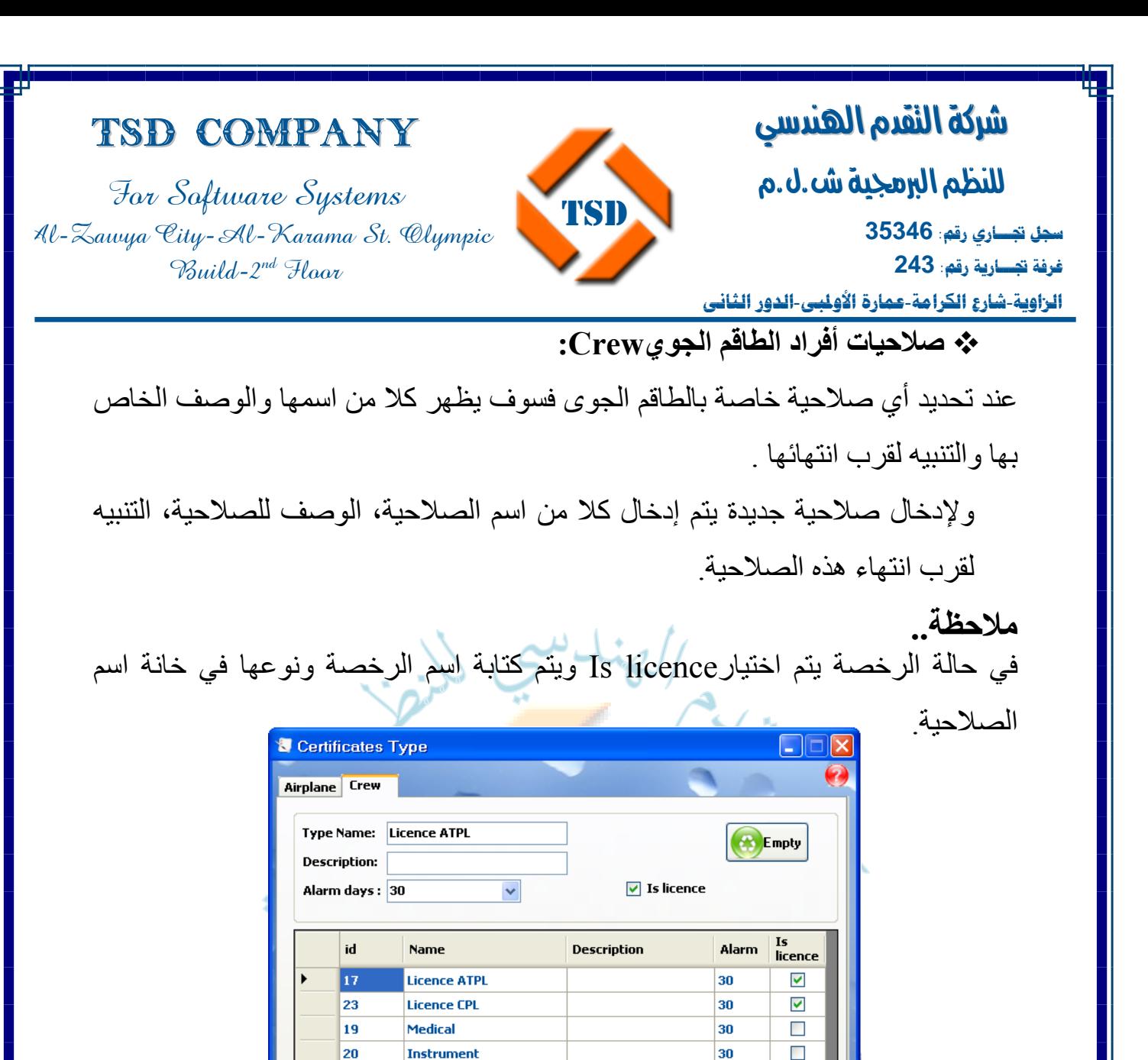

 $\omega$ 

ستبكنك هذه النافذة من إضافة صلاحيات الطائرة او الطاقم الجوي وتعديل بياناتها (اسم الصلاحية ، التنبيه لقرب اتهاء الصلاحية) وحذفها إذا كانت غير مستخدمة من قبل

**O**elete

**Email: info@tsd.com.ly**

21

22

24

25

Add

Profeciency

**Instructor** 

licence

Passport

 $E$ dit

 **00218237631932 :/ 00218233154020 : 16509 :** 

 $\Box$ 

 $\Box$ 

 $\overline{\mathbf{v}}$ 

 $\Box$ 

**CO** Close

30

30

30

30

**H**efresh

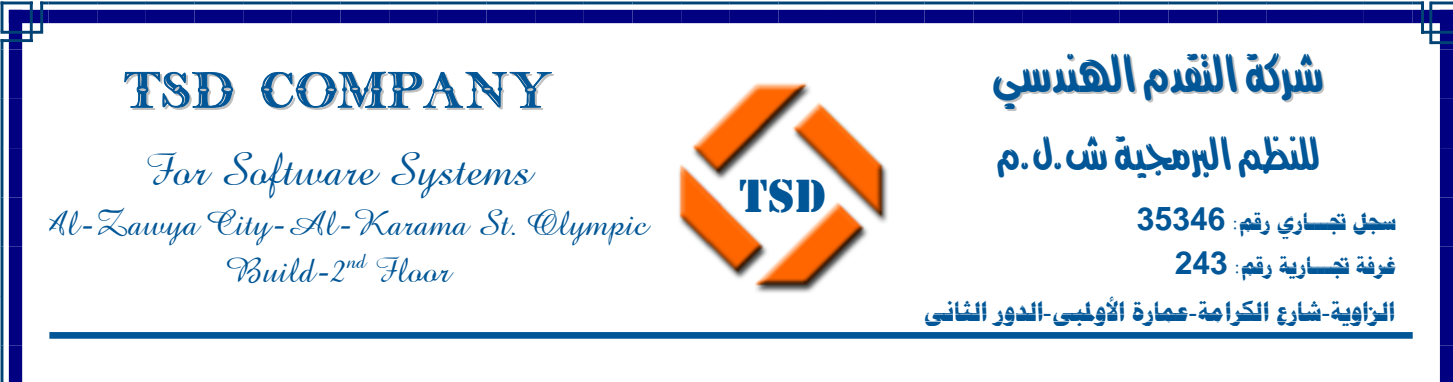

## • **الإعدادات الشخصية Setting Personal:**

و تشمل نوافذ تغير خلفية الشاشة background Change، البريد الالكترونيEmail،

. Change password .

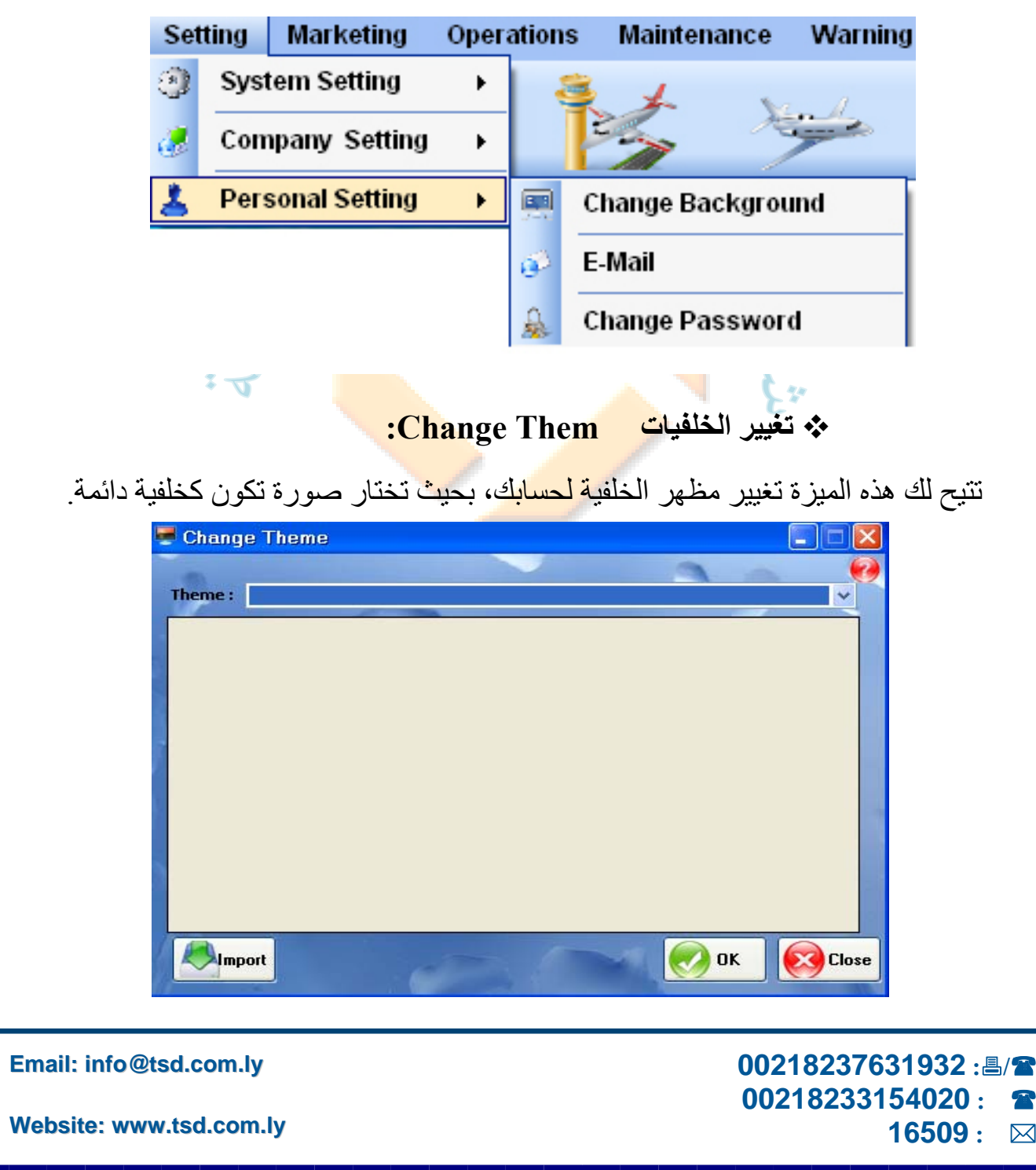

I للنظم البرصكية ش.ل.م

For Software Systems Al-Zawya City-Al-Karama St. Olympic Build-2nd Floor

D

TSD Company

ׇ֚֡֬ **سجل تجـــاري رقم: 35346 غرفة تجـــارية رقم: 243 الزاوية**-**شارع الكرامة**-**عمارة الأولمبي**-**الدور الثاني**

تساعد هذه النافذة على اختيار الصور واختيار واحدة تكون خلفية لباقي نوافذ النظام خاصة بكل مستخدم علي حدي

**TSD** 

### **البريد الالكتروني Email:**

يتم التعامل به كصفحة Out look.

**تغير آلمة المرور password Change:** 

TNCJD) يمكنك تغير كلمة المرور من خل<mark>ال كت</mark>ابة كل<mark>مة المر</mark>ور القديمة أولا، كتابة كلمة المرور الجديدة، إعادة تكرارها للتأك<mark>يد و الضغط</mark> علي زر <mark>حفظ و يت</mark>وجب عليك تسجيل الخروج لتفعيل كلمة المرور الجديدة <mark>.</mark>

Change Password

**New Password: Confirme Password:** 

**Identification** 

7.

### **ملاحظة:**

**16509 :** 

 **00218237631932 :/ 00218233154020 :** 

تنبيه.<sub>..</sub>لا يمكنك تغير اسم المستخد<mark>م الخاص</mark> بك إلا <mark>بالرجو ع ل</mark>مدير النظام..

**Cose** 

 $\Box$  $\Box$  $\times$ 

.<br>ستيكنك هذه النـافذة من علـى تـغير كلمة السر الخاصة بـالمستخدم والتحقق ما

 $\bigodot$  OK

Login: Password: |

**Email: info@tsd.com.ly**

For Software Systems Al-Zawya City-Al-Karama St. Olympic  $Buid-2^{nd}$  Haar

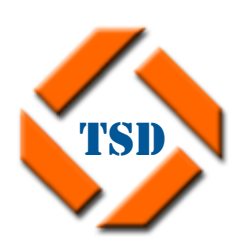

**لنضام**  I شركة النقدم الهندسي للنظم البرمجية ش.ل.م

ׇ֚֡֬ **سجل تجـــاري رقم: 35346 غرفة تجـــارية رقم: 243 الزاوية**-**شارع الكرامة**-**عمارة الأولمبي**-**الدور الثاني**

**التسويق ....** 

- **البحث عن التكليف برحلة travel marketing View.**
	- **الرحلة الملغاة travel Canceled .**
	- **بيانات التكليف برحلة Data Mark Travel.** 
		- <mark>ل</mark> تعبئة بيانات الطائرة. // صفر
			- ل<mark>ه</mark> تعبئة بيانات المسافرين.
			- ل<mark>ــ</mark>ــ البحث عن التكليف بر حلة<mark>.</mark>
			- الملاحظات Comment.
	- البحث بتكليف بر<mark>حلة V</mark>iew travel mark .

 **00218237631932 :/ 00218233154020 : 16509 :** 

**Email: info@tsd.com.ly**

For Software Systems Al-Zawya City-Al-Karama St. Olympic  $Buid-2^{nd}$  Haar

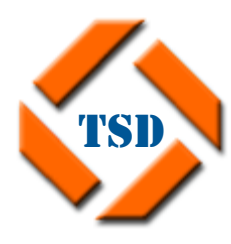

**لنضام**  شركة النقدم الهندسي

I ׇ֚֡֬ للنظم البرصكية ش.ل.م **سجل تجـــاري رقم: 35346 غرفة تجـــارية رقم: 243 الزاوية**-**شارع الكرامة**-**عمارة الأولمبي**-**الدور الثاني**

**التسويق Marketing :** 

## **البحث عن التكليف برحلة travel marketing View:**

يتم فيها عرض بيانات الرحلة حسب شروط البحث: الرقم الإشاري No Ref، اسم العميل name Client، اسم المسافرname Passenger، . Internal travel الرحلات الداخلية المرحلة المسجيل Rag No الجملات الداخلية العلاقة الطائرة عبد الطائرة الطائرة **الرحلة الملغاة travel Canceled :** 

و التي تشمل البيانات الأساسية للرحلة:

وعرض بيانات المسافرين <mark>وحط</mark> سير الرحلة، وكذلك طباعة تفاصيل كل رحلة مختارة من الرقم الإشاري، اسم العميل، ا<mark>لتاريخ، نو</mark>ع الطائرة<mark>، حروف</mark> التسجيل، الحمولة، الملاحظات<sub>.</sub> الشبكة ومسافرين كل رحلة على <mark>حد</mark>ا، أو طباعة نتائج <mark>البحث .</mark>

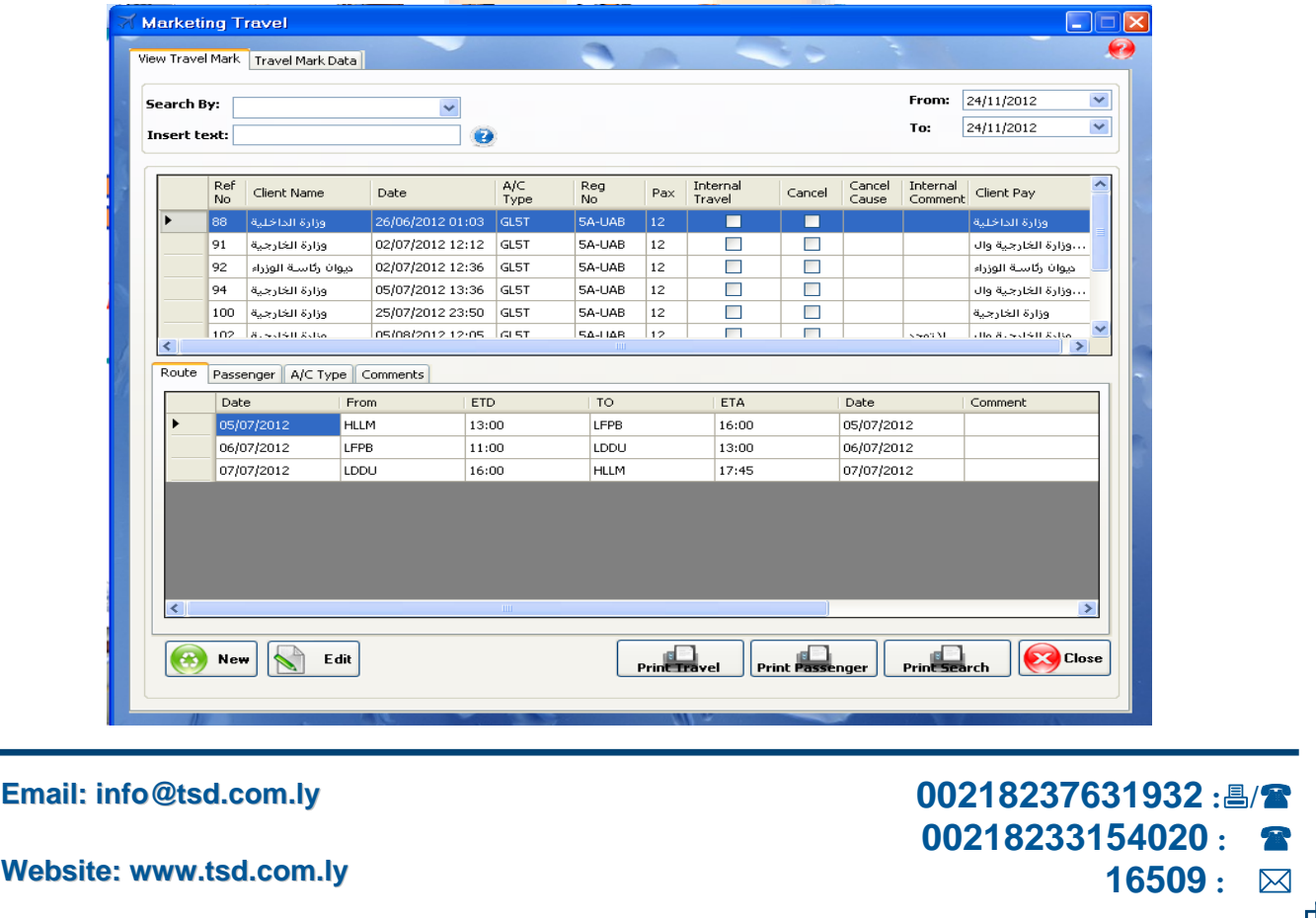

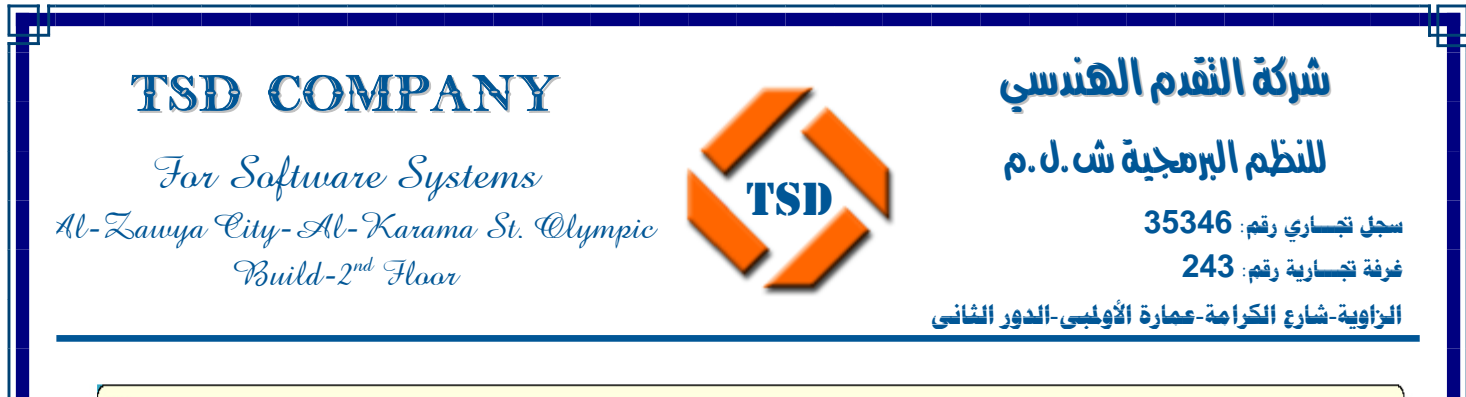

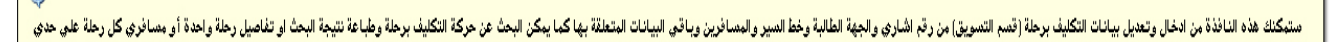

## **بيانات التكليف برحلة Data Mark Travel:**

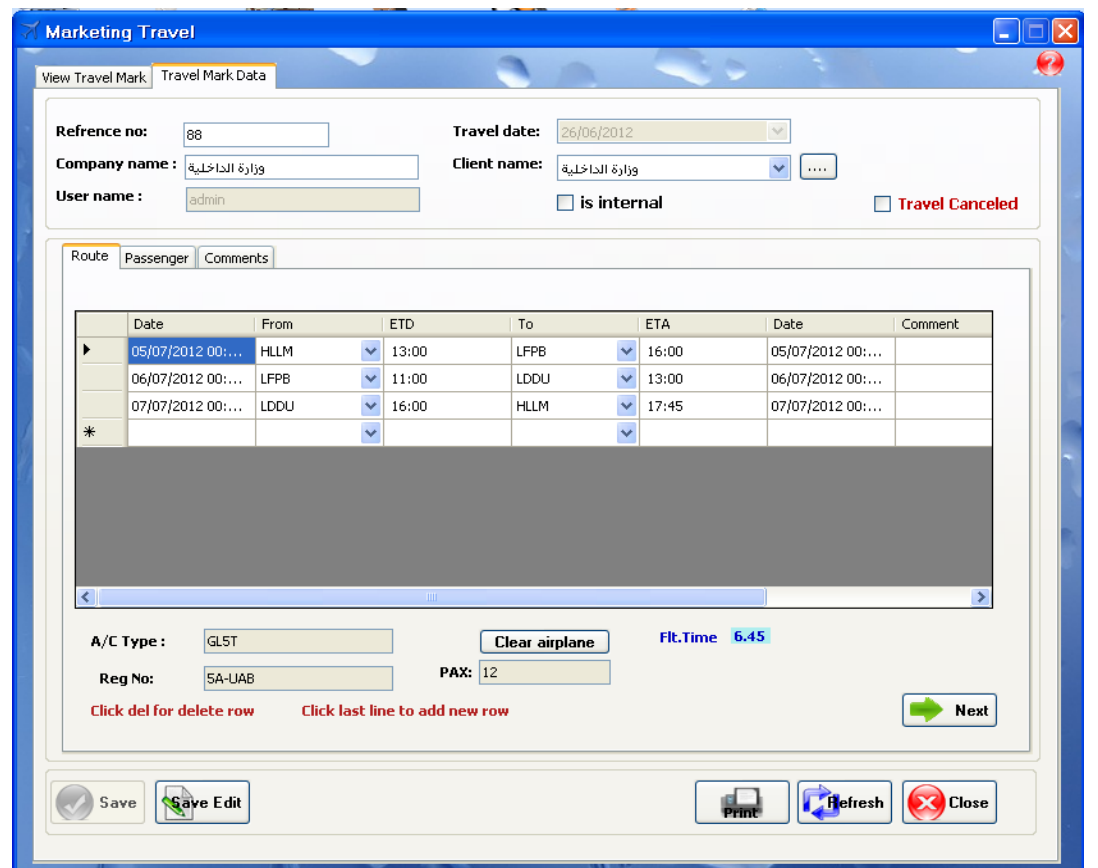

يتم في هذه الشاشة التكليف بالرحلة حيث يقوم المستخدم بتسجيل رقم الرحلة واختصاره، تاريخ الرحلة ، اسم العميل ، نوع الرحلة . ويتم فيها تعبئة البيانات الأساسية : رقم أشاري، اسم العميل، نوع الرحلة داخلية أو خارجية.

**16509 :** 

 **00218237631932 :/ 00218233154020 :** 

**Email: info@tsd.com.ly**

I للنظم البرصكية ش.ل.م

For Software Systems Al-Zawya City-Al-Karama St. Olympic  $Buid-2^{nd}$  Hoor

TSD Company

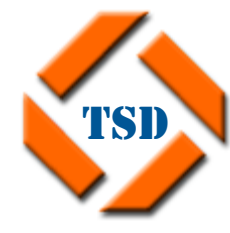

ׇ֚֡֬ **سجل تجـــاري رقم: 35346 غرفة تجـــارية رقم: 243 الزاوية**-**شارع الكرامة**-**عمارة الأولمبي**-**الدور الثاني**

وخط سير الرحلة Route وفيها البيانات التالية :

- تاريخ الإقلاع Date .
- مطار الإقلاع From .
- الوقت المتوقع للوصول Etd .
	- مطار الوصول To .
- الوقت المتوقع للوصول EtA .
	- تاريخ الوصول Date .
	- ملاحظات Comment.

يجب أن يشمل ا<mark>لتكليف برحلة خط مغادر</mark>ة وخط وصول . **ملاحظة**:

**تعبئة بيانات الطائرة:** 

ويتم باختيار خانة حروف التسجيل فيتم عرض شبكة الطائرات المتاحة للعمل مع تنبيه صلاحيتها ويتم اختيار طائرة بالضغط علي زر Enter . ويتم تحديد تاريخ وساعة الإقلاع وإمكانية حدوث تأخير لساعة الإقلاع ومكان مطار الإقلاع ، و كذلك تحديد ساعة الوصول وتاريخها ومكان مطار الوصول .

فإذا كانت الطائرة مشارة باللون الأحمر فيعنى أن الطائرة غير مسموح لها بالطيران لأنها في حالة عمل أو صيانة ، أما إذا اخترت طائرة وكانت الرحلة طويلة فتصبح مشارة باللون الأصفر لأن عدد الساعات المسموحة لها بالطيران قليلة بالنسبة لطول الرحلة .

**Email: info@tsd.com.ly**

I للنظم البرمجية ش.ل.م

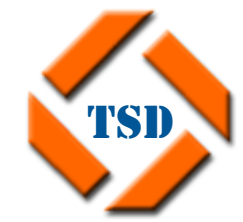

For Software Systems Al-Zawya City-Al-Karama St. Olympic  $Buid-2^{nd}$  Haar

TSD Company

ׇ֚֡֬ **سجل تجـــاري رقم: 35346 غرفة تجـــارية رقم: 243 الزاوية**-**شارع الكرامة**-**عمارة الأولمبي**-**الدور الثاني**

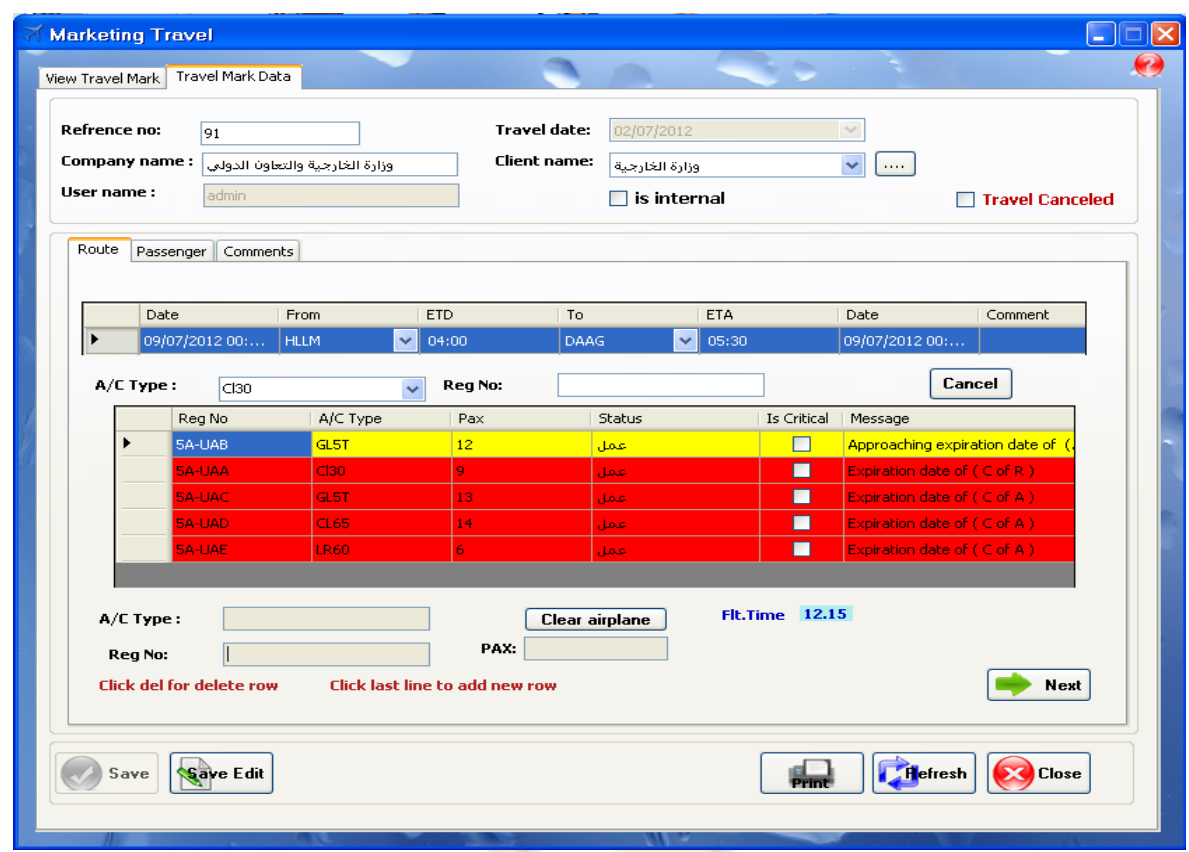

بعد تحديد نوع الطائرة تظهر بيانات ال<mark>طائرة م</mark>ن نوعها وحروف التسجيل الخاصة بها،كذلك يتم تحديد عدد الركاب على هذه متن هذه الرحلة .

**تعبئة بيانات المسافرين:**  يتم إضافة أو البحث عن المسافرين و اضافتهم الي الشبكة الخاصة بهم : وتعبئة البيانات التالية:

- .1 رقم المسافرNO.
- .2 اسم المسافرName .
	- .3 الوظيفة Job.
- .4 الملاحظة Comment.

### **00218237631932 :/ 00218233154020 : 16509 :**

**Email: info@tsd.com.ly**

I للنظم البرمجية ش.ل.م

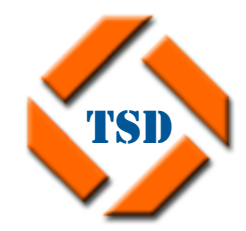

For Software Systems Al-Zawya City-Al-Karama St. Olympic Build-2nd Floor

TSD Company

ׇ֚֡֬ **سجل تجـــاري رقم: 35346 غرفة تجـــارية رقم: 243 الزاوية**-**شارع الكرامة**-**عمارة الأولمبي**-**الدور الثاني**

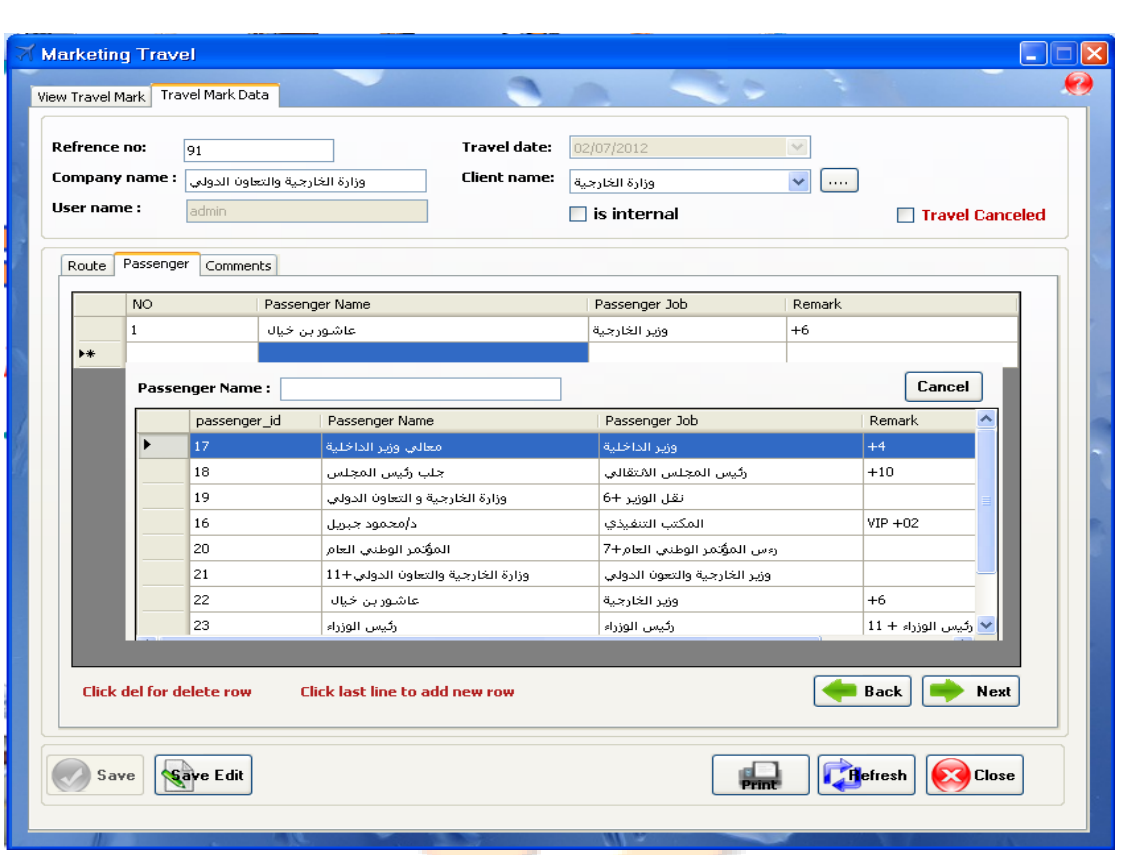

كما يمكن طباعة التكليف برحلة ع<mark>ن طريق الزر (Prin</mark>t) وإرساله عبر البريد الإلكتروني .

**البحث عن التكليف برحلة:** 

ويتم فيها تعبئة البيانات التالية: .1 رقم المسافرNO.

- .2 اسم المسافرName.
	- .3 الوظيفة Job.
- .4 الملاحظة Comment.

 **00218237631932 :/ 00218233154020 : 16509 :** 

**Email: info@tsd.com.ly**

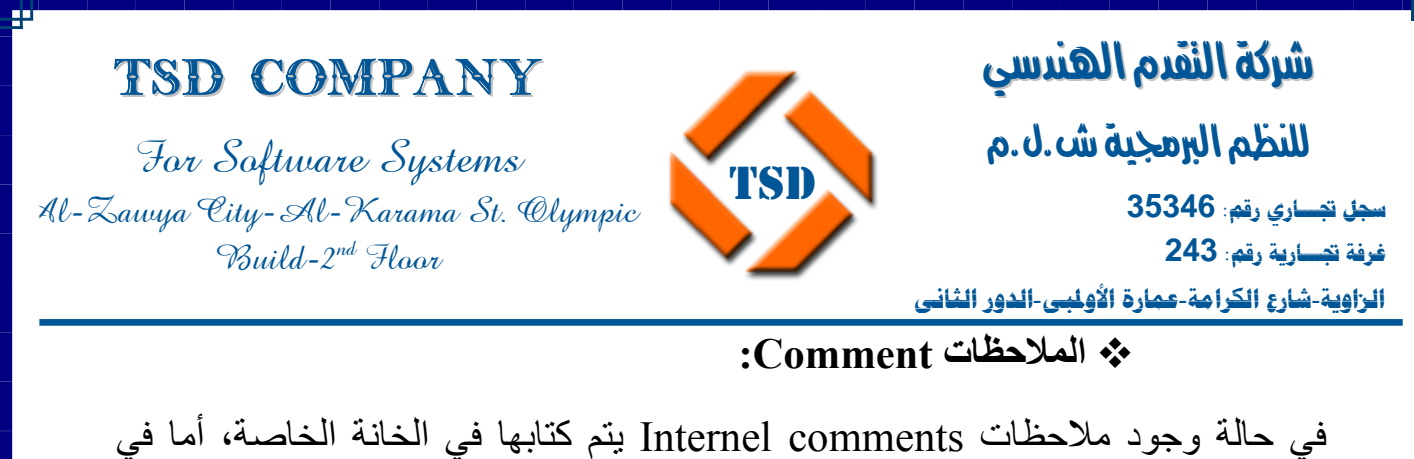

حالة الغاء الرحلة canceled travel the when Comments آما يتم آتابة السبب في الخانة الخاصة بها.

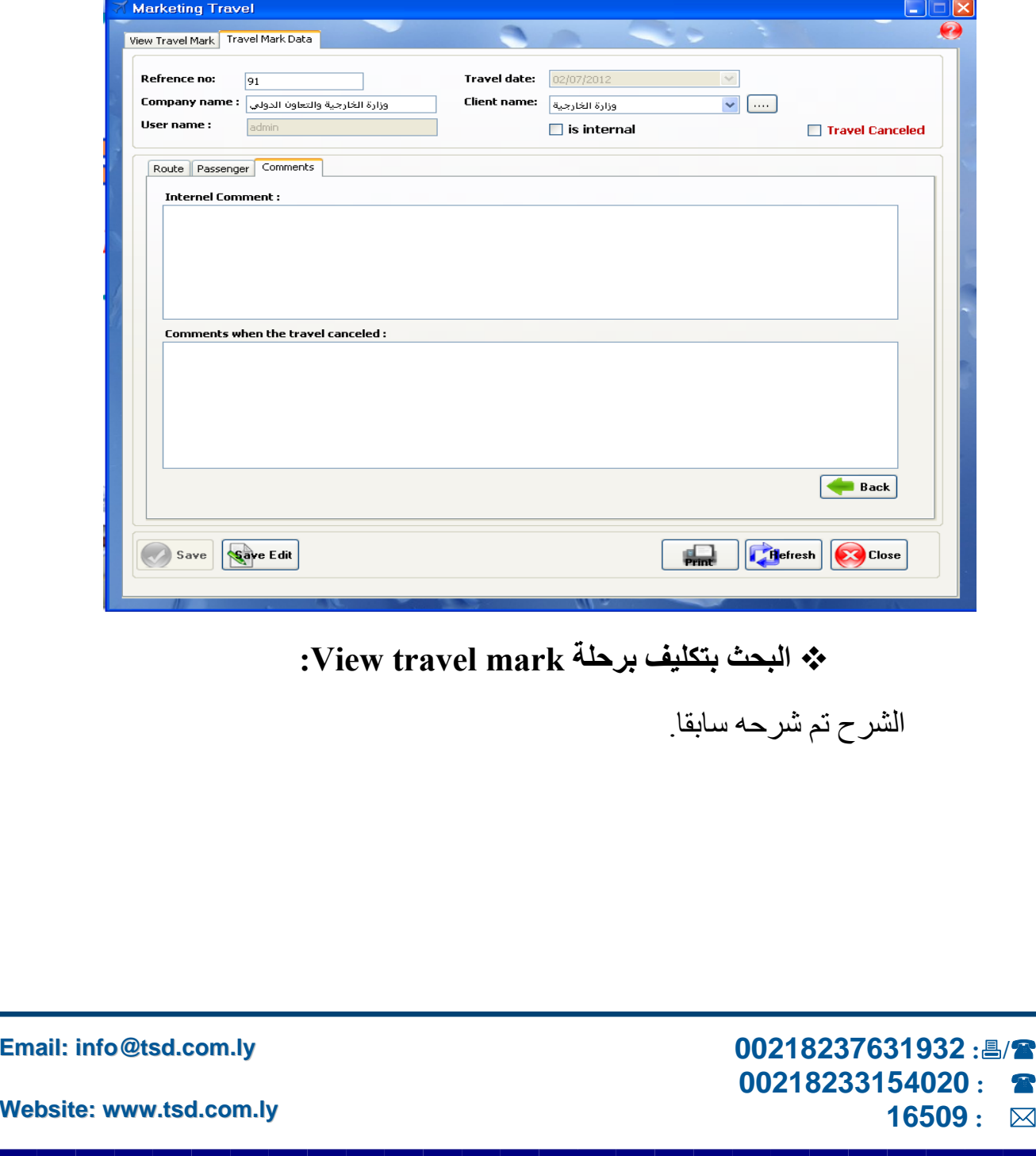

I للنظم البرمجية ش.ل.م

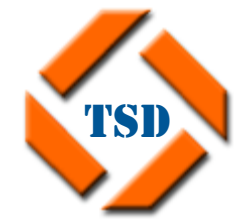

For Software Systems Al-Zawya City-Al-Karama St. Olympic Build-2nd Floor

TSD Company

ׇ֚֡֬ **سجل تجـــاري رقم: 35346 غرفة تجـــارية رقم: 243 الزاوية**-**شارع الكرامة**-**عمارة الأولمبي**-**الدور الثاني**

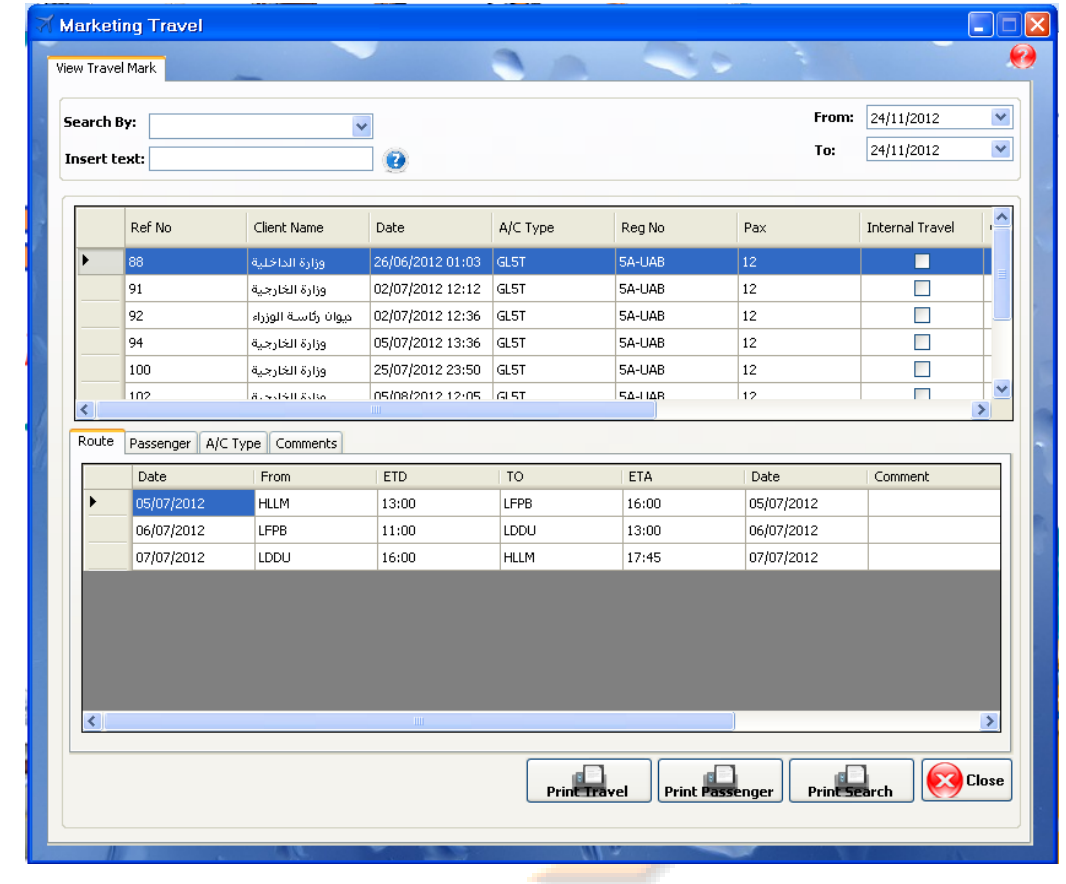

 $\ddot{\psi}$ 

ستبكنك هذه النافذة من ادخال وتعط ايتقاسا وتبعاة الشري والمسار المسافع والمسافر والمسافرين وباقي البيانت المتعلقة بهاكما يبكن البحث عن حركة التكليف برطة وطباعة نتيجة البحث او تفاصيل رطة وأحدة أو مسافري كل رطة علم حلقوا وساف

**Email: info@tsd.com.ly**

**Website: www.tsd.com.ly**

 **00218237631932 :/ 00218233154020 : 16509 :** 

I للنظم البرمجية ش.ل.م

ׇ֚֡֬ **سجل تجـــاري رقم: 35346 غرفة تجـــارية رقم: 243 الزاوية**-**شارع الكرامة**-**عمارة الأولمبي**-**الدور الثاني**

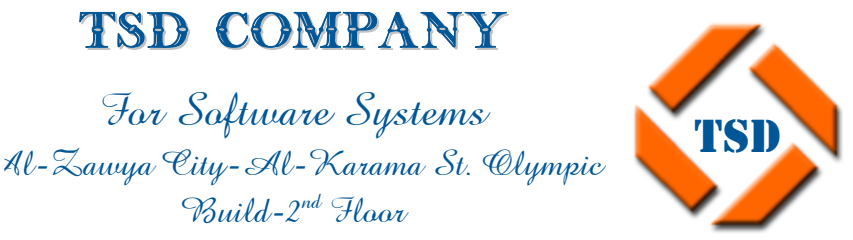

TSD Company

For Software Systems

 $Buid-2^{nd}$  Haar

## **العمليات ....**

- **عرض الطاقم الجوي crew View.**
	- **بيانات الطاقم الجويcrew Data.**
		- **تعبئة الصلاحيات**.
- **حرآة العمليات movement Operation.**
	- **عرض البيانات الأساسية للرحلة.**
	- **عرض خط سير الرحلة Route.**
	- TSD<sub>0</sub> • **بيانات العمليات data Operation.**  في حالة عملية جديدة.
		- **التخطيط للعمليات.**
- **Record Of Flight Duty Time And Rest Requirement For Crewmembers .**

**Email: info@tsd.com.ly**

I للنظم البرمجية ش.ل.م

For Software Systems Al-Zawya City-Al-Karama St. Olympic

 $Buid-2^{nd}$  Haar

TSD Company

ׇ֚֡֬ **سجل تجـــاري رقم: 35346 غرفة تجـــارية رقم: 243 الزاوية**-**شارع الكرامة**-**عمارة الأولمبي**-**الدور الثاني**

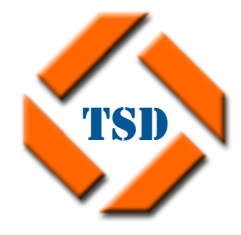

## **العمليات operation:**

**عرض الطاقم الجوي crew View:** 

ويتم فيها إدخال بيانات الطاقم الجوى وكذلك عرض هذه البيانات حسب شروط البحث التالية:

حروف التسجيل No Rag، الاسم الانجليزي name English، الرقم الوظيفي الصناسي

.Card number

ويتم عرض صلاحيات الطائرات الخاصة بك<mark>ل فر</mark>د من أفراد الطاقم،كما يمكن طباعة نتيجة البحث أو بيانات لفرد من الطاقم أ<mark>و عرض</mark> بيانا<mark>ت الأساسي</mark>ة للطاقم بالصورة الفرد أو بدونها.

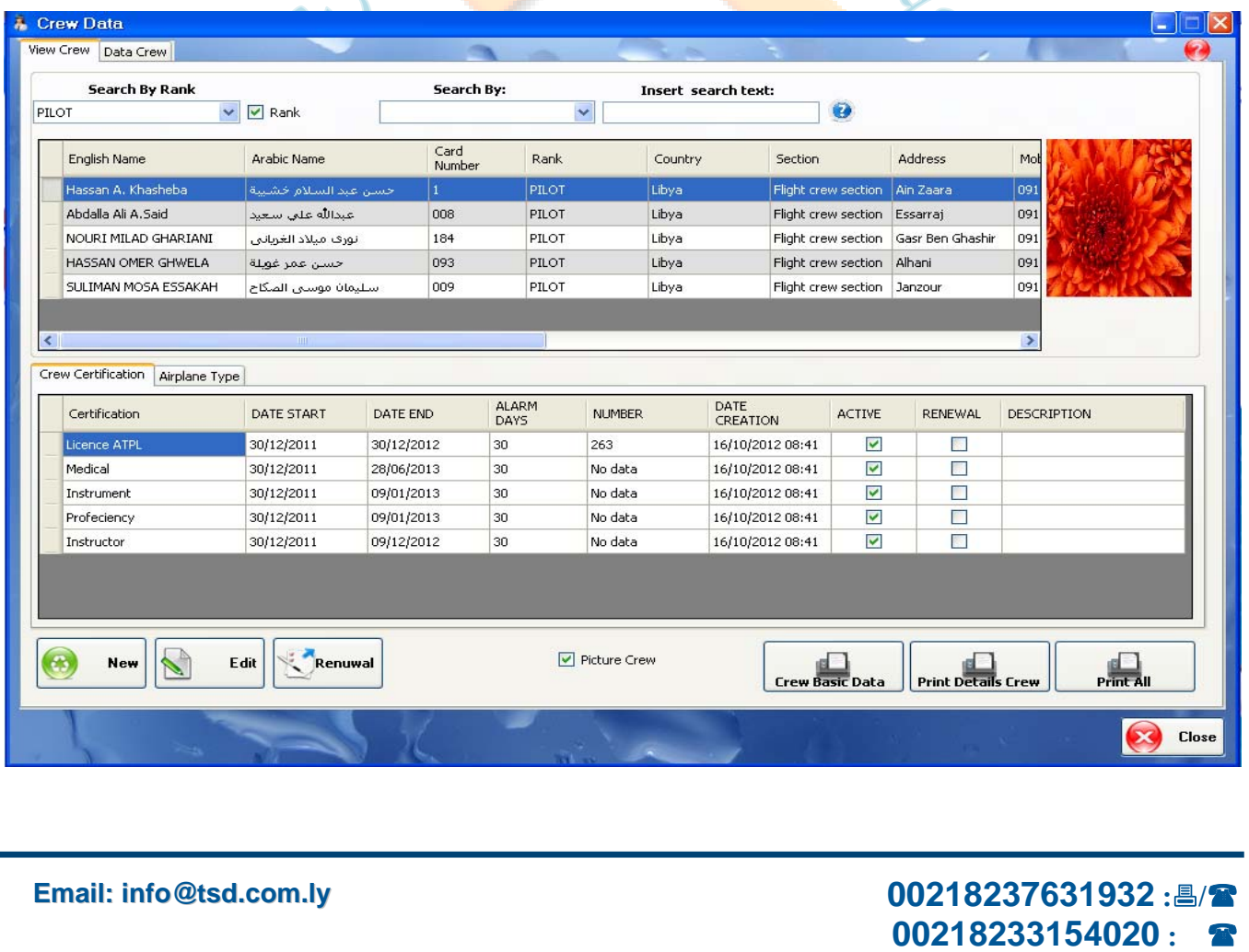

**16509 :** 

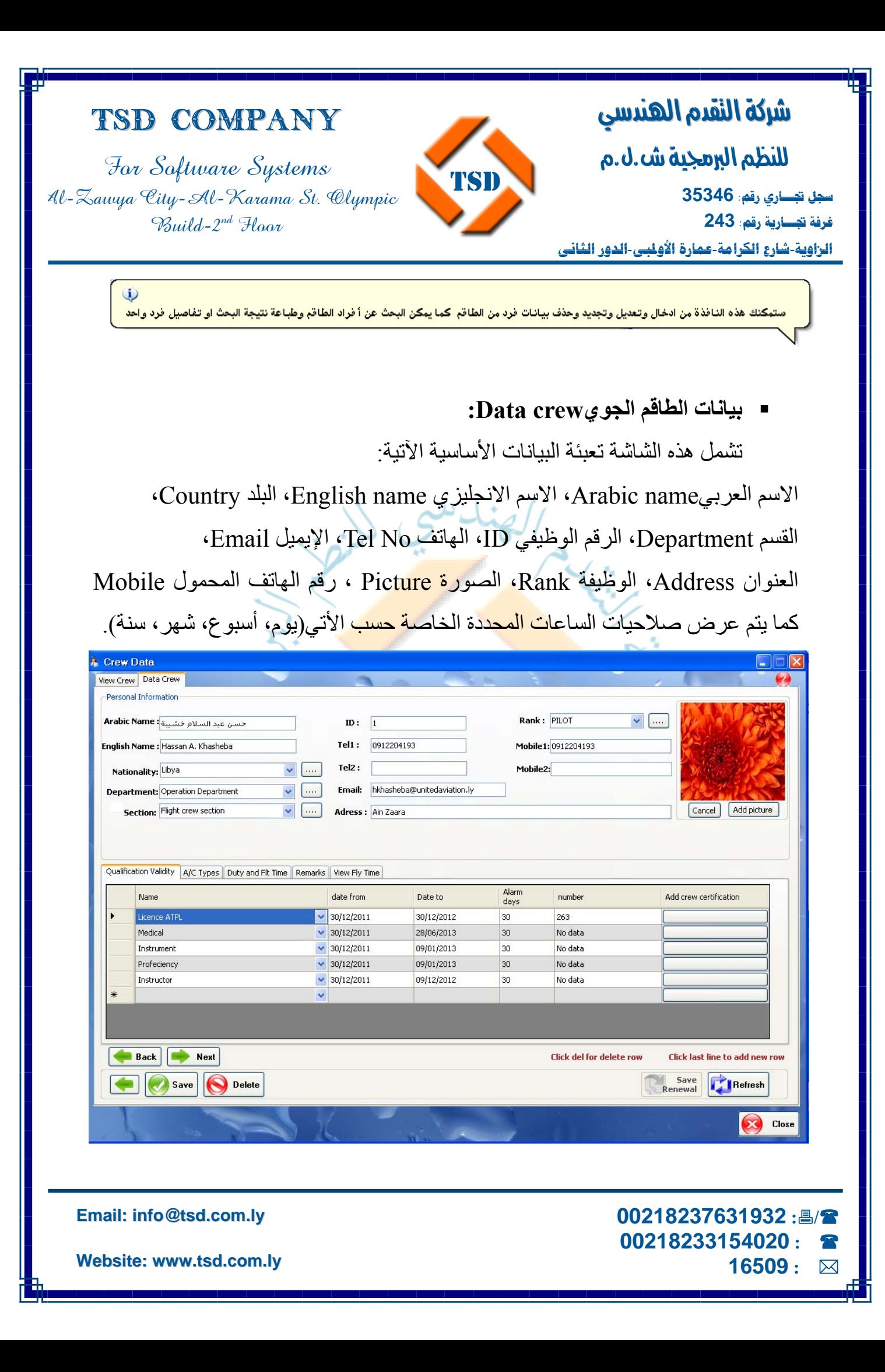

I للنظم البرمجية ش.ل.م

For Software Systems Al-Zawya City-Al-Karama St. Olympic  $Buid-2^{nd}$  Hoor

TSD Company

ׇ֚֡֬ **سجل تجـــاري رقم: 35346 غرفة تجـــارية رقم: 243** 

**الزاوية**-**شارع الكرامة**-**عمارة الأولمبي**-**الدور الثاني**

كذلك إذا الفرد قائد طائرة يتم تحديد نوع الطائرة التي بإمكانه قيادتها .

TSD

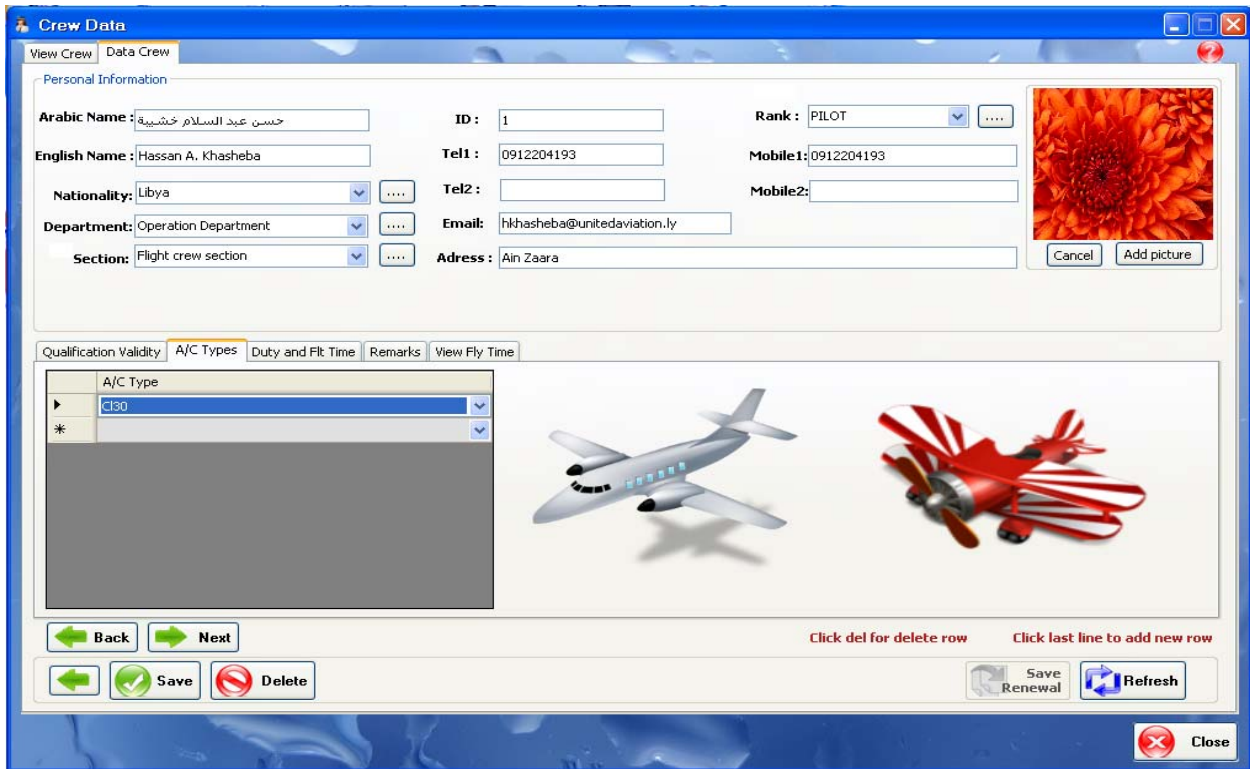

• **تعبئة الصلاحيات**:

يتم من خلالها ملأ البيانات التالية <mark>:</mark>

 اسم الصلاحية، تاريخ بداية الصلاحية، تاريخ نهاية الصلاحية، التنبيه بقرب نهاية الصلاحية، رقم الصلاحية، وإضافة الطائرات المخولة للفرد الخاص بالطاقم، وإضافة ملاحظات إن وجدت.

آذلك يتم تحديد وعرض ساعات الدوام (fdb (المسوحة للطاقم الجوي والتي تعرف ب Hrs Duty Max، وتكون محددة إما 7 ايام، 14 يوم، 28 يوم وهي تختلف باختلاف وظائف الطاقم الجوي.

أما بالنسبة لعدد الساعات المسموحة بالطيران للطاقم الجوي فهي تعرف ب hrs flt Max وهي تكون محددة إما 28 أو 365 يوم.

**Email: info@tsd.com.ly**

For Software Systems Al-Zawya City-Al-Karama St. Olympic Build-2nd Floor

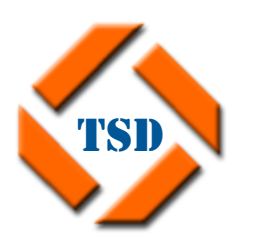

I ׇ֚֡֬ للنظم البرمجية ش.ل.م **سجل تجـــاري رقم: 35346 غرفة تجـــارية رقم: 243** 

**لنضام** 

**الزاوية**-**شارع الكرامة**-**عمارة الأولمبي**-**الدور الثاني**

شركة النقدم الهندسي

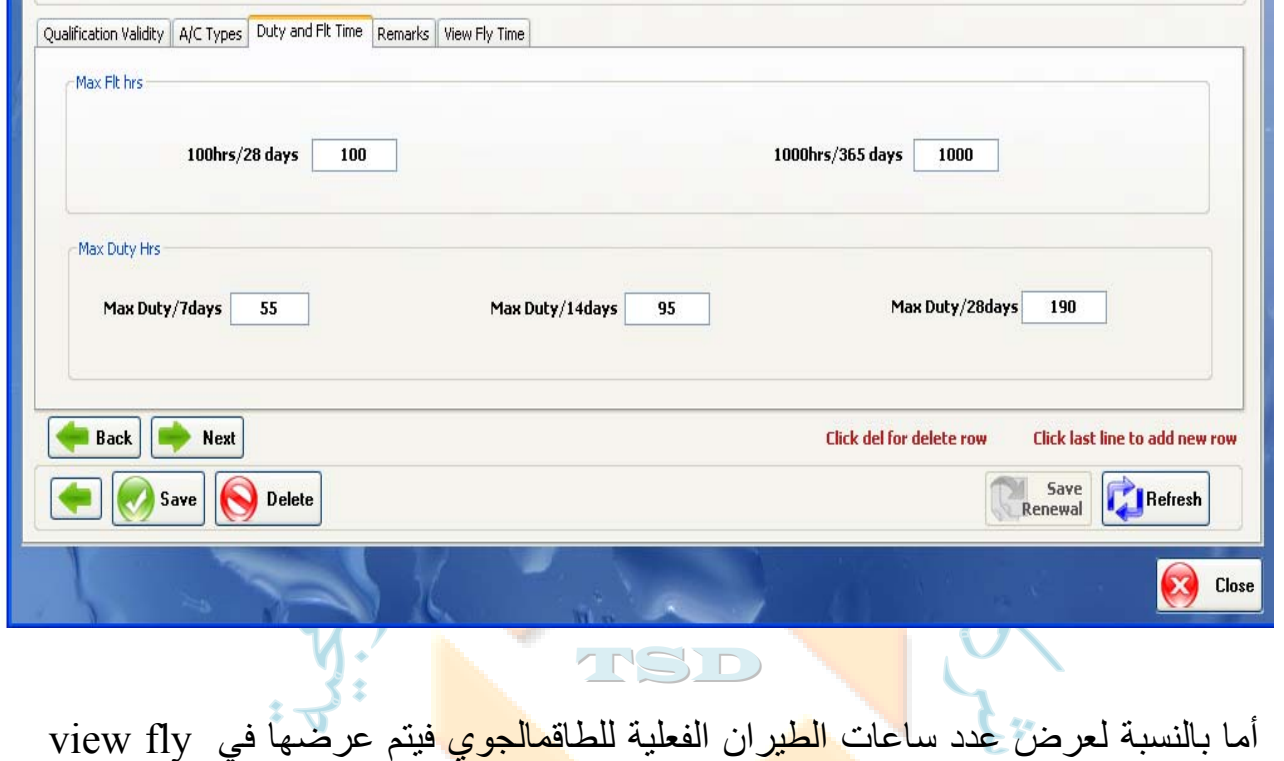

time وهي تكون محددة إما 24 ساعة أو 7 أيام أو 28 يوم او 365 يوما.

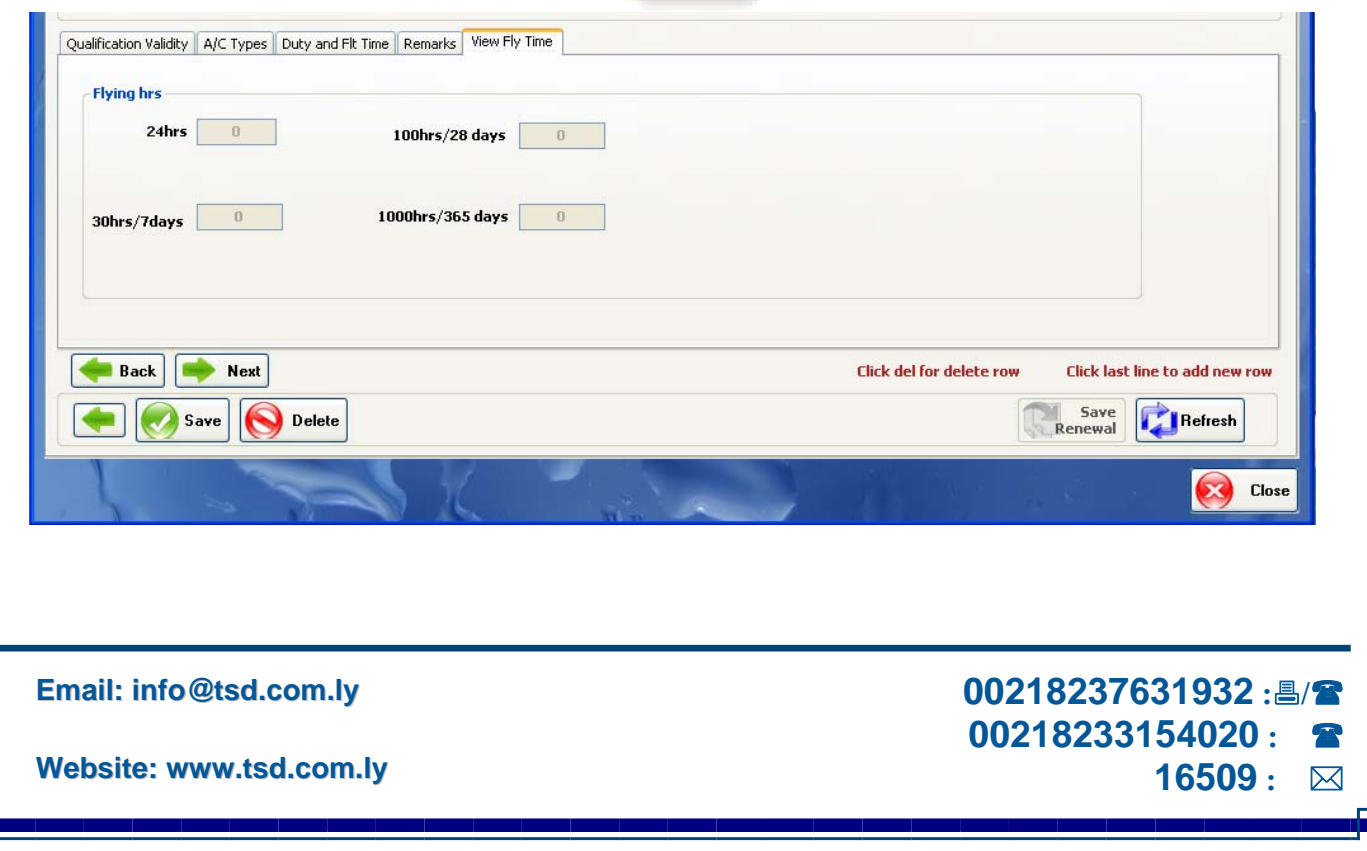

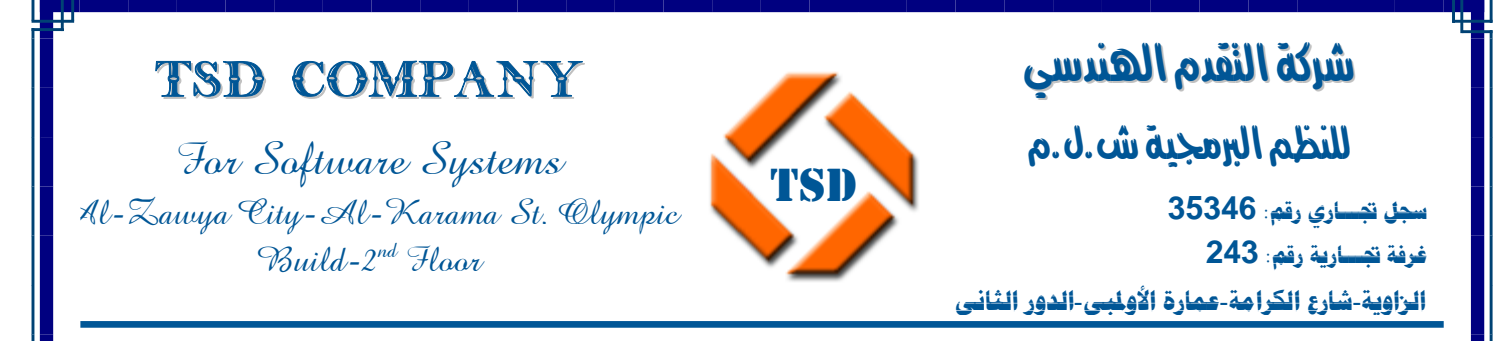

• **حرآة العمليات movement Operation:** 

يتم فيها عرض البيانات حسب شروط البحث الآتية : رقم الرحلة Flt Nbr، التاريخ من – إلي، نوع الطائرةA/c type.

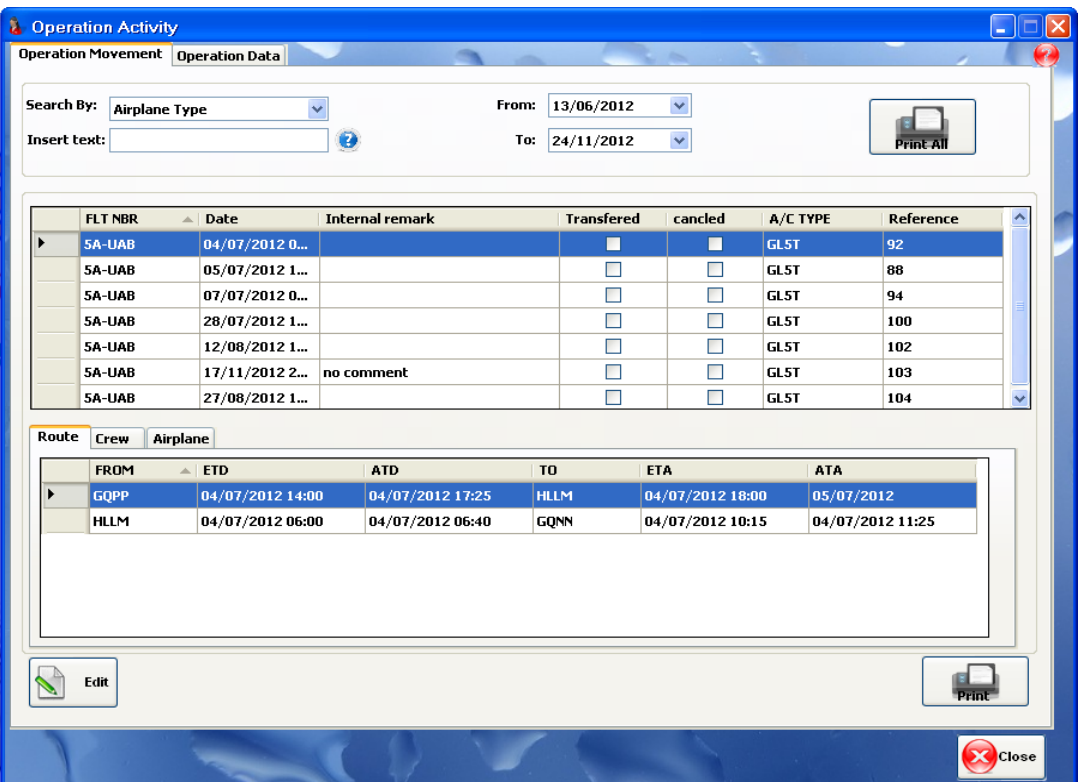

• **عرض البيانات الأساسية للرحلة:**

ويتم فيها عرض البيانات الأساسية التالية من :

رقم الرحلة، الرقم الإشاري no Reference، هل نقلت الرحلة Transferred، هل الرحلة ملغاة Cancel، التاريخ ، نوع الطائرة، الرحلة داخلية او خارجية.

> **00218237631932 :/ 00218233154020 : 16509 :**

**Email: info@tsd.com.ly**

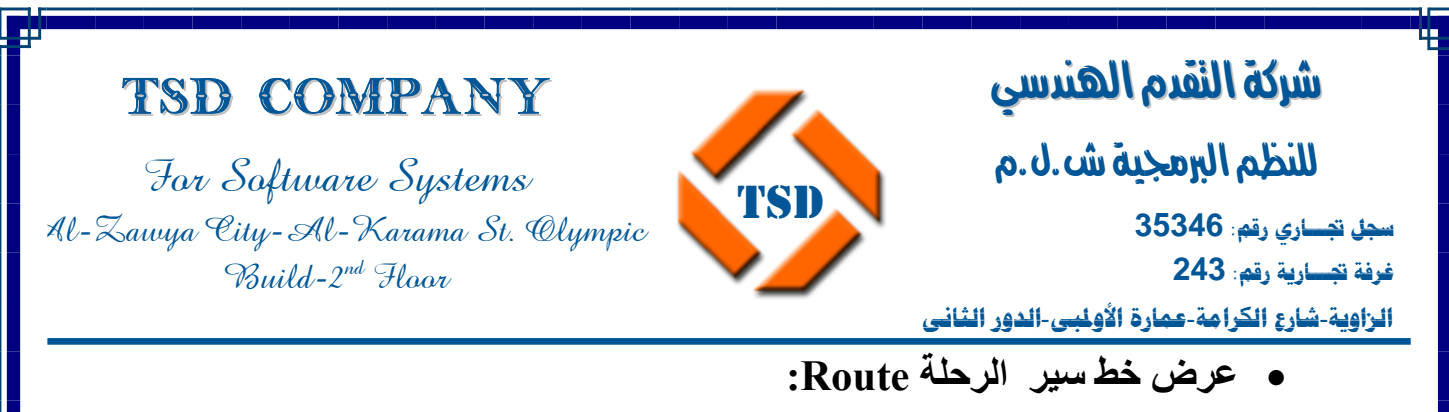

مطار الإقلاع From، مطار الوصول To، الوقت المتوقع للإقلاع ETD، الوقت الفعلي للإقلاع ATD، الوقت المتوقع للوصول ETA، الوقت الفعلي للوصولATA.

عرض افراد الطاقم الجوي الخاص بالرحلة، وعرض بيانات الطائرة الخاصة بالرحلة.

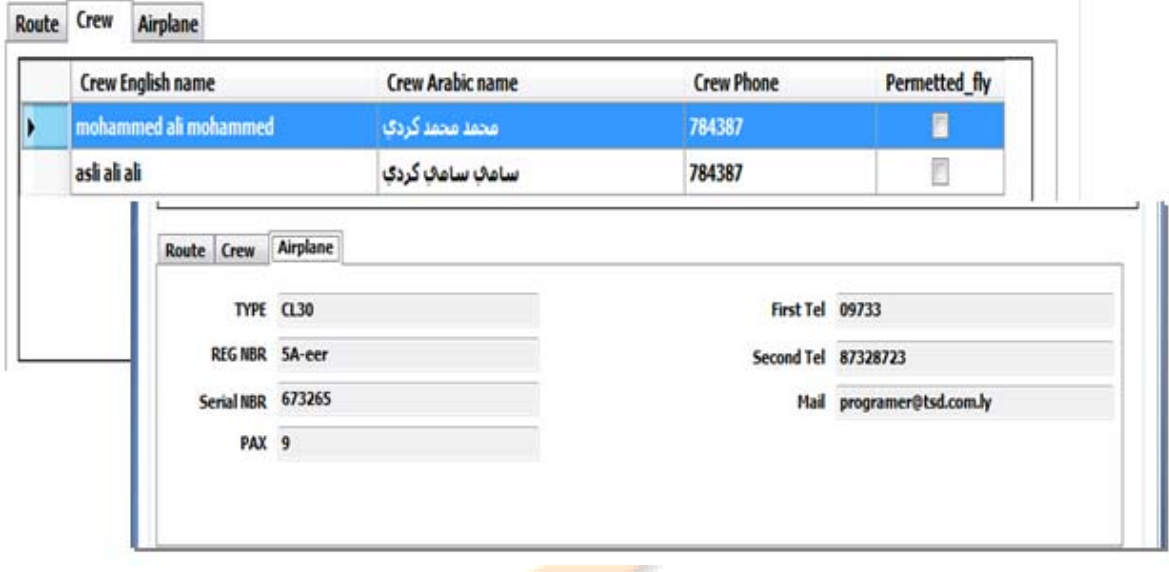

آما يمكنك طباعة تفاصيل البحث عن طريق زرall Print،او طباعة تفاصيل الرحلة عن طريق زر Print .

### • **بيانات العمليات data Operation:**

يتم عن طريقها حفظ وتعديل البيانات الخاصة بالرحلة.

**في حالة عملية جديدة :** 

يتم آتابة الرقم الإشاري REF وضغط Enter فيتم عرض بيانات الرحلة المرسلة من التسويق وهي:

**Email: info@tsd.com.ly**

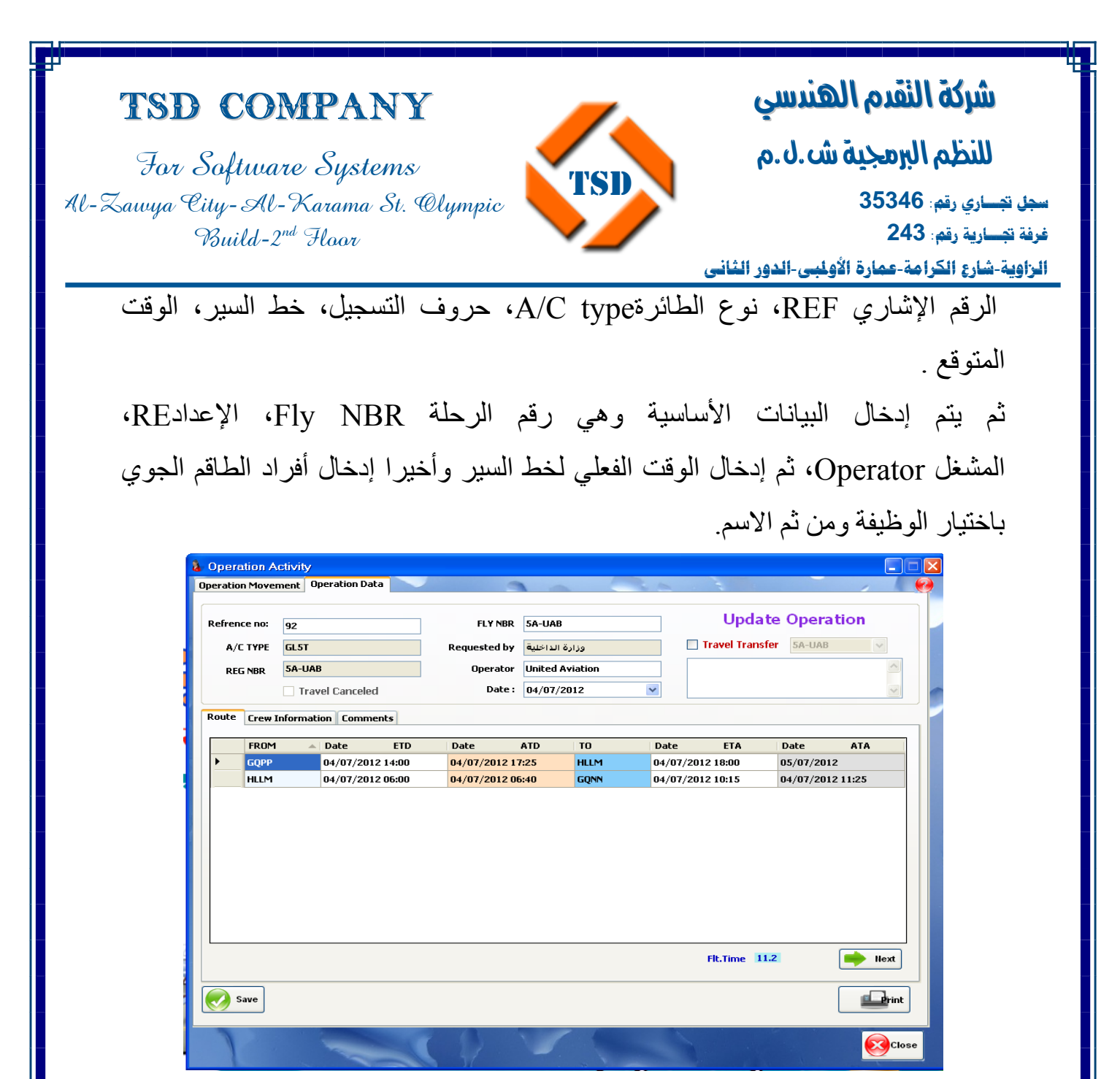

**ملاحظة:**  عند اختيار أفراد الطاقم الجوي يتم عرض الأسماء حسب الوظيفة وعرض التنبيهات الخاصة بقرب و انتهاء الصلاحيات.

> **00218237631932 :/ 00218233154020 : 16509 :**

**Email: info@tsd.com.ly**

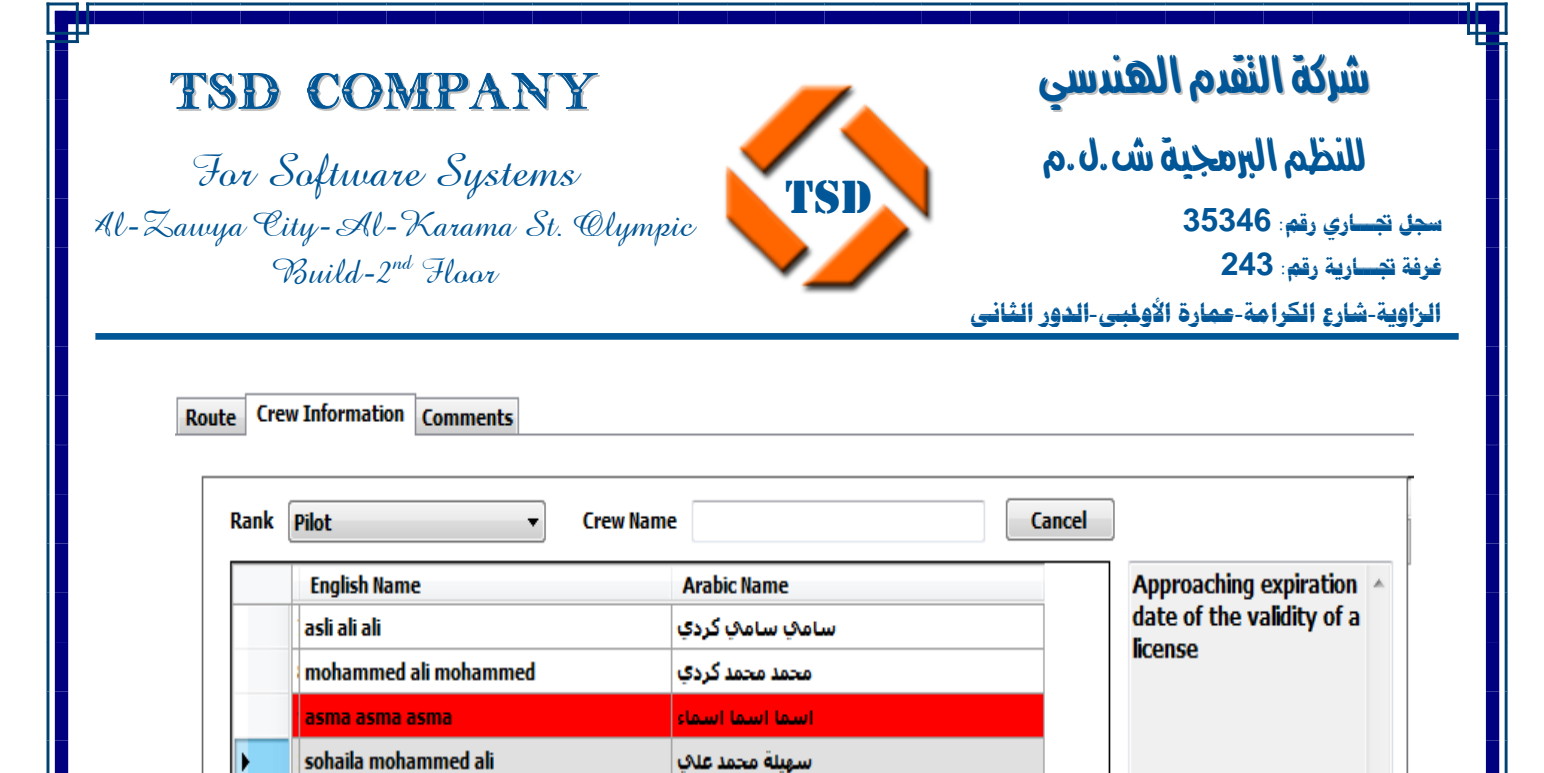

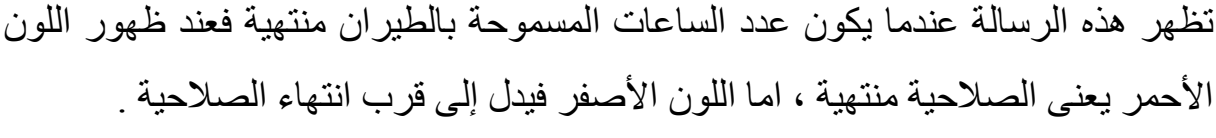

سامي سامي کردي

محمد محمد كردف

أسمأ أسمأ أسمأه

اسهيلة محمد علافيا

**Arabic Name** 

**Crew Name** 

Cancel

þ

Route Crew Information Comments

**English Name** 

asma asma asma

sohaila mohammed ali

mohammed ali mohammed

asli ali ali

Rank Pilot

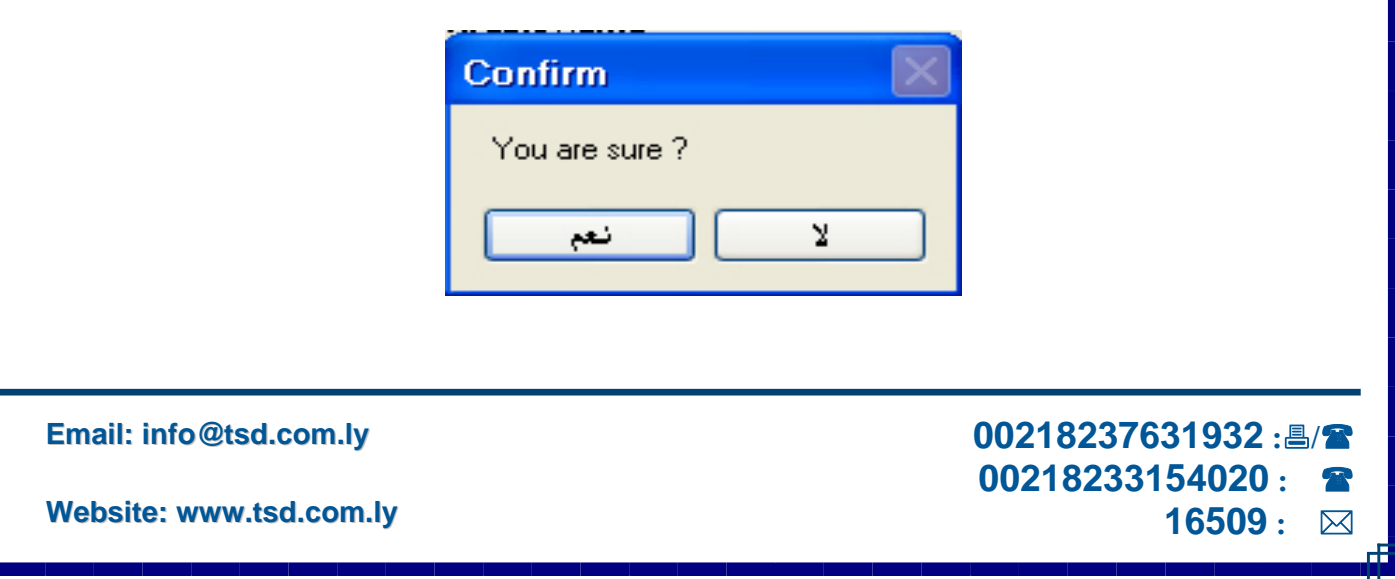

I للنظم البرمجية ش.ل.م

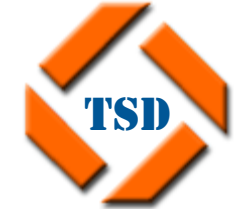

For Software Systems Al-Zawya City-Al-Karama St. Olympic Build-2nd Floor

TSD Company

ׇ֚֡֬ **سجل تجـــاري رقم: 35346 غرفة تجـــارية رقم: 243 الزاوية**-**شارع الكرامة**-**عمارة الأولمبي**-**الدور الثاني**

**16509 :** 

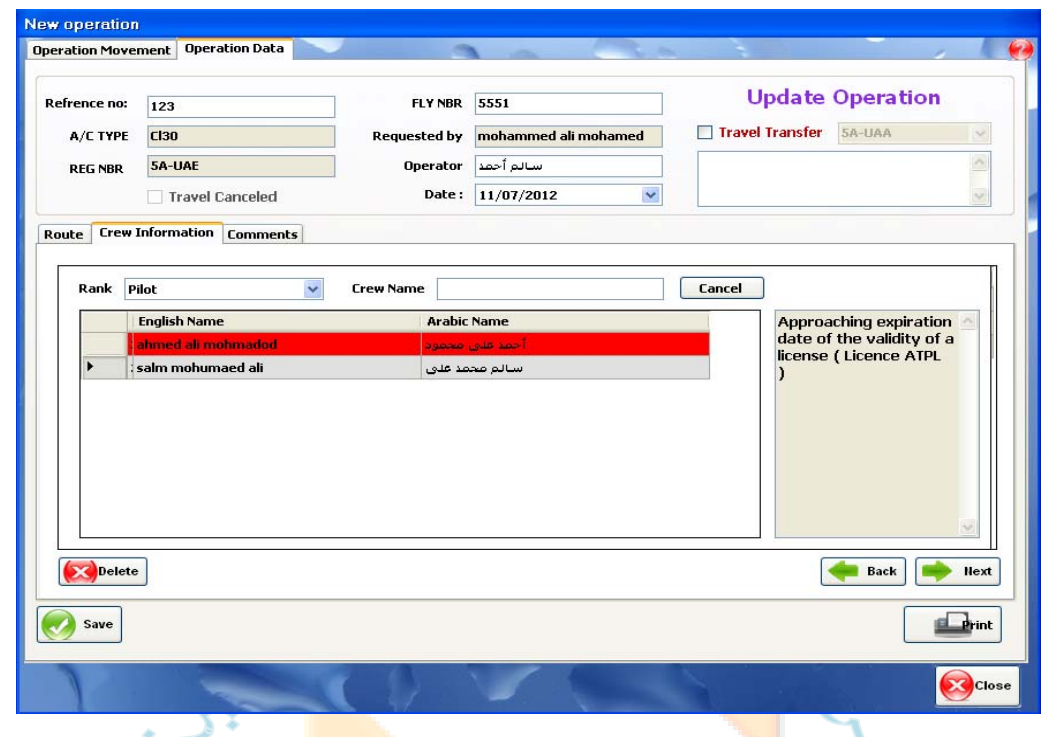

ويمكن تجديد الإذن من مصلحة الطيران في حال انتهاء صلاحية من صلاحيات الطيار.

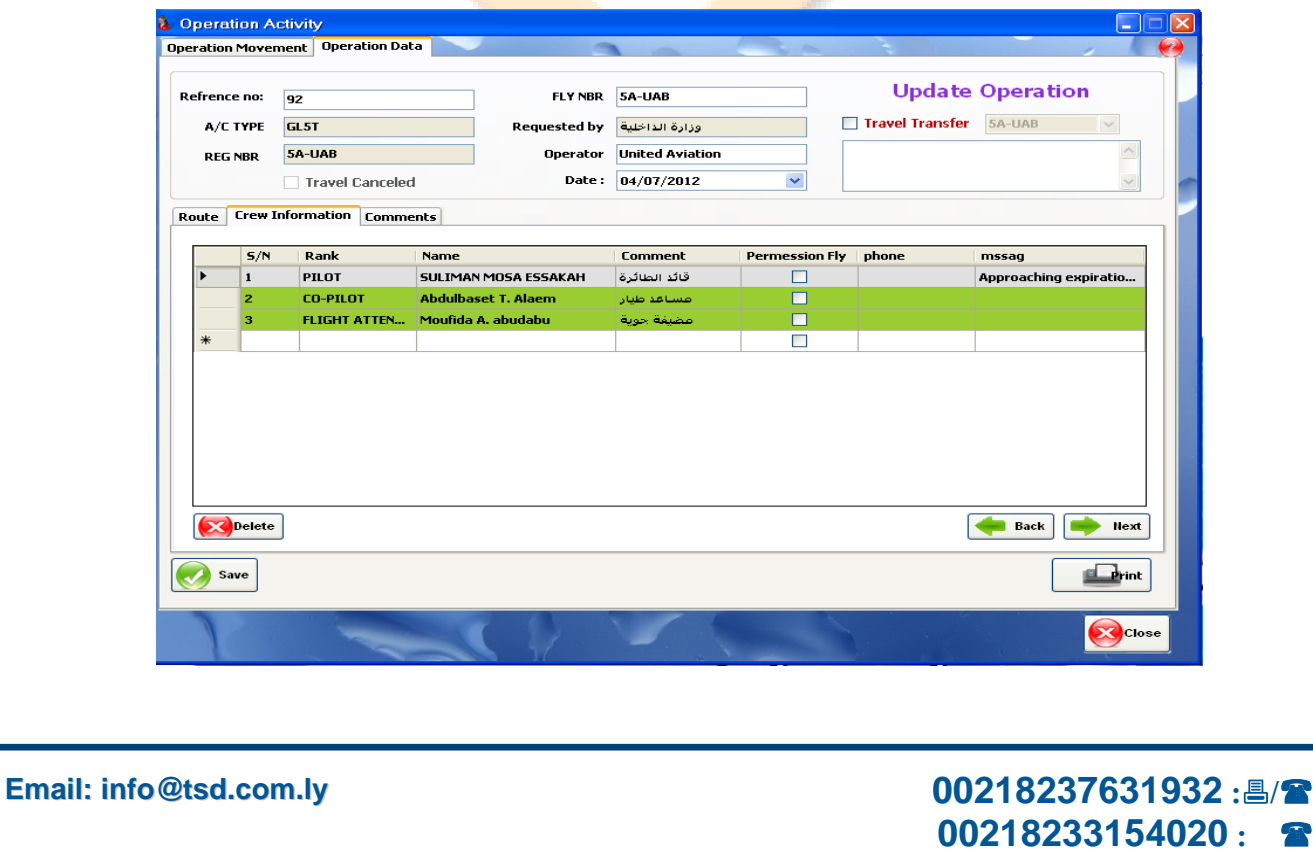

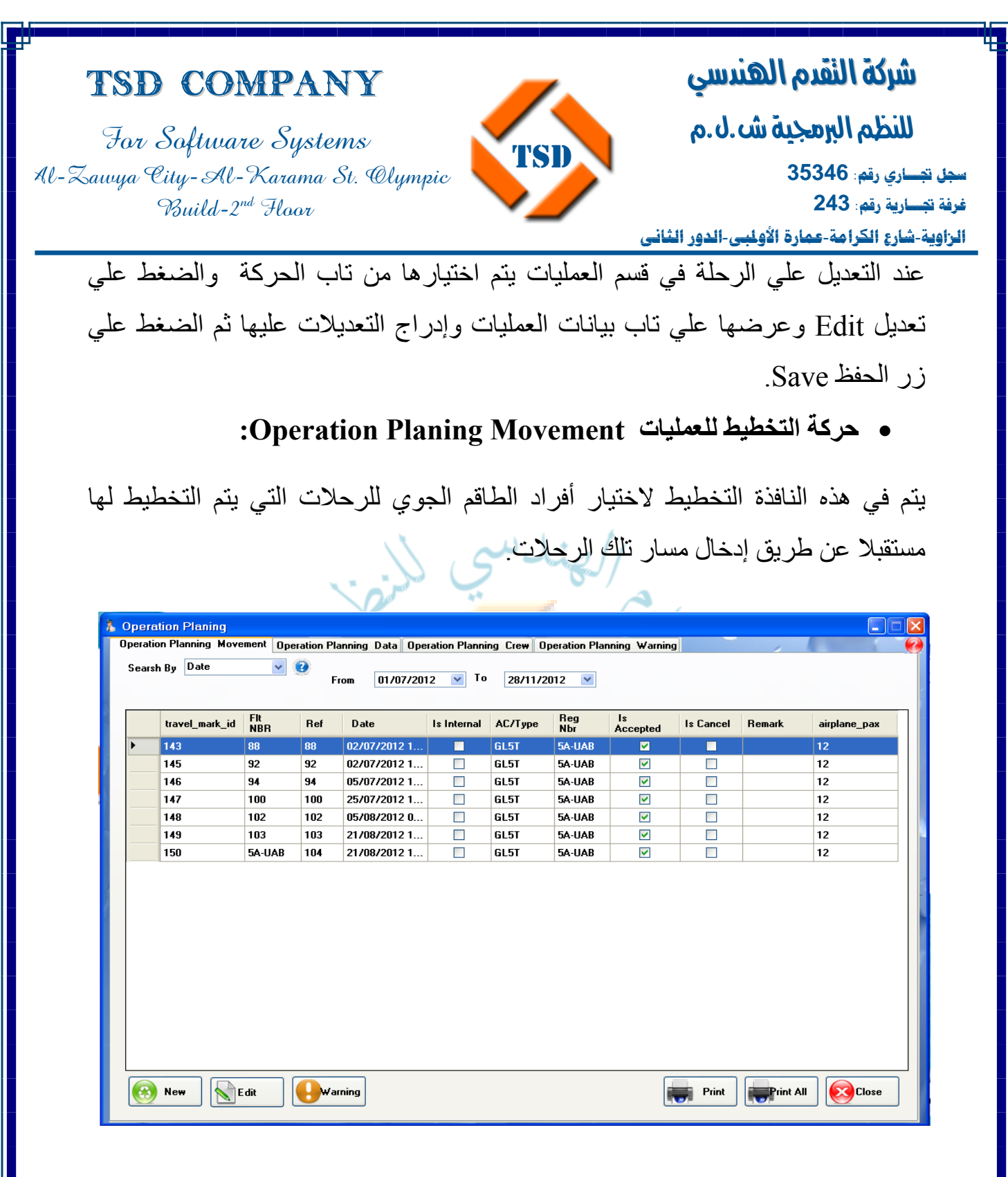

ومن ثم فإن اختيار أفراد الطاقم الجوي المناسب لهذه الرحلات يتم حسب الشروط التالية:

**16509 :** 

 **00218237631932 :/ 00218233154020 :** 

- Min.Rest Before FDP
- Max FDP.

### **Email: info@tsd.com.ly**

For Software Systems Al-Zawya City-Al-Karama St. Olympic Build-2nd Floor

 $\omega$ 

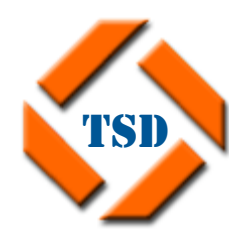

**لنضام**  شركة النقدم الهندسي

I للنظم البرمجية ش.ل.م

ׇ֚֡֬ **سجل تجـــاري رقم: 35346 غرفة تجـــارية رقم: 243 الزاوية**-**شارع الكرامة**-**عمارة الأولمبي**-**الدور الثاني**

- Days Off.
- Limits on flying hrs ( Flt Crew Only).
- Max Duty hrs.

ويمكن البحث عن هذه الرحلات إما عن طريق الرقم الإشاري أو خلال فترة محددة يتم تحديدها من وإلى.

ستمكنك هذه النافذة من اختيار افراد الطاقم الجوي الأنسب للرحلات الممسيت المعاسد المعامل المعامل المعامل الملوي عن طريق التاريخ او الرقم الإشاري وطباعة نتيجة البحث او العقول عن اطناق المساري والرقم الإشاري وطباعة نتيجة البحث

• **بيانات التخطيط للرحلة Data Planing Operation:**

TNSD) يتم هنا البحث واختيار الر<mark>حلة المكلفة</mark> من قبل قسم ا<mark>لتسويق</mark> ثم تعبئة البيانات مسار الرحلة الخاص بها.

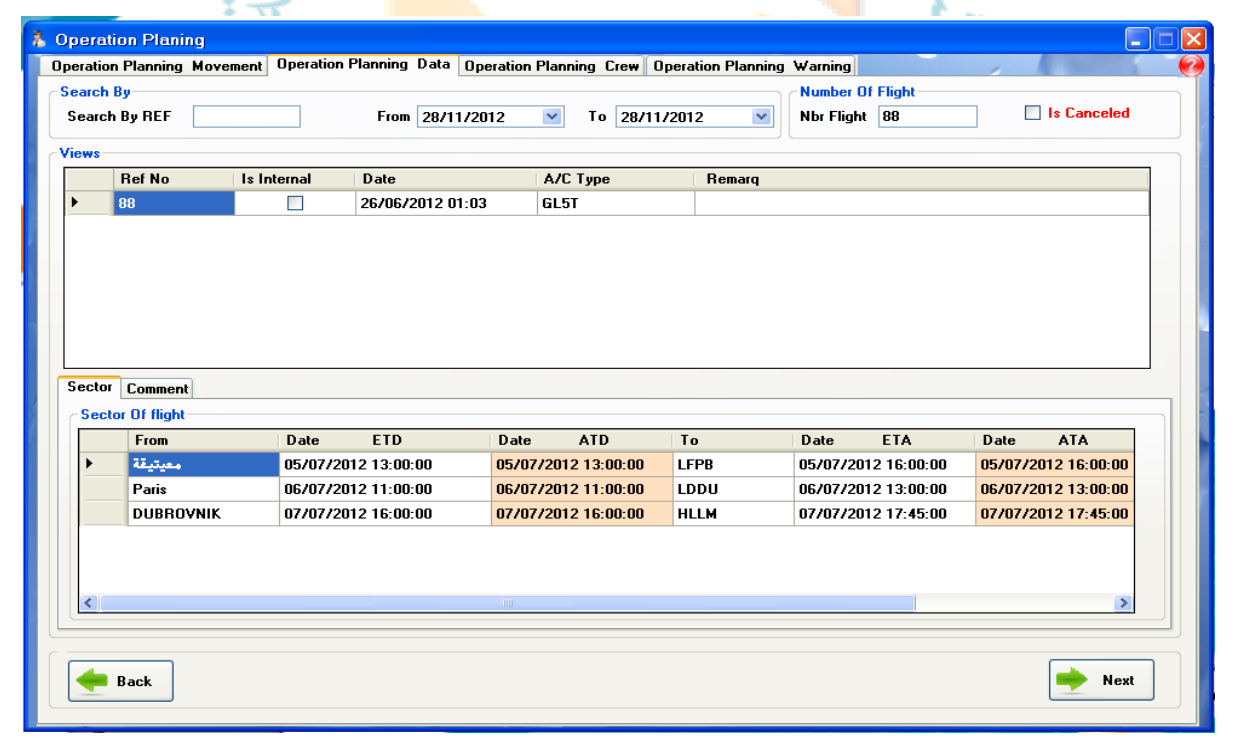

**Email: info@tsd.com.ly**

 **00218237631932 :/ 00218233154020 : 16509 :** 

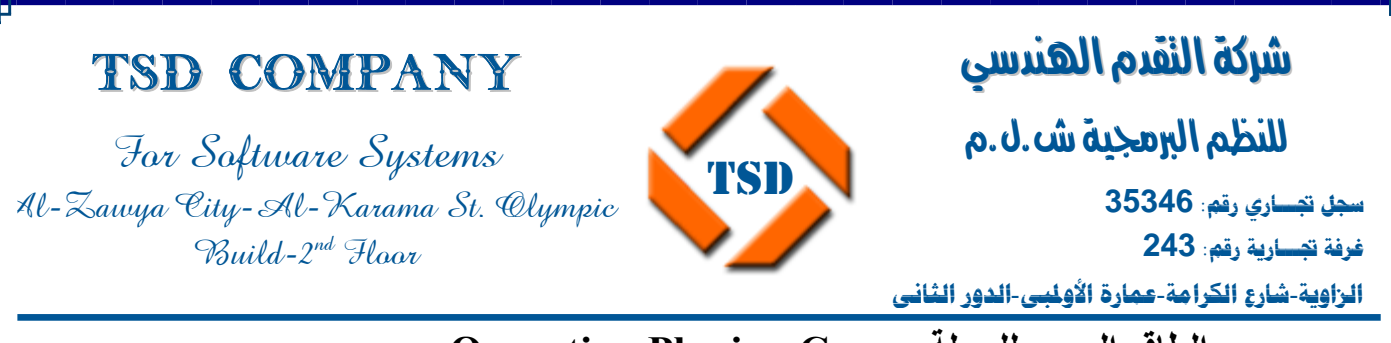

• **الطاقم الجوي للرحلة Crew Planing Operation:**

هنا يقوم النظام بعرض افراد الطاقم الجوي المرشحين لهذه الرحلة كما يتم عرض التنبيهات الخاصة بهم، آذلك يظهر الافراد الذين تم اختيارهم وعند الضغط يمكن ظهور جميع الأفراد مع ظهور التنبيهات بهم .

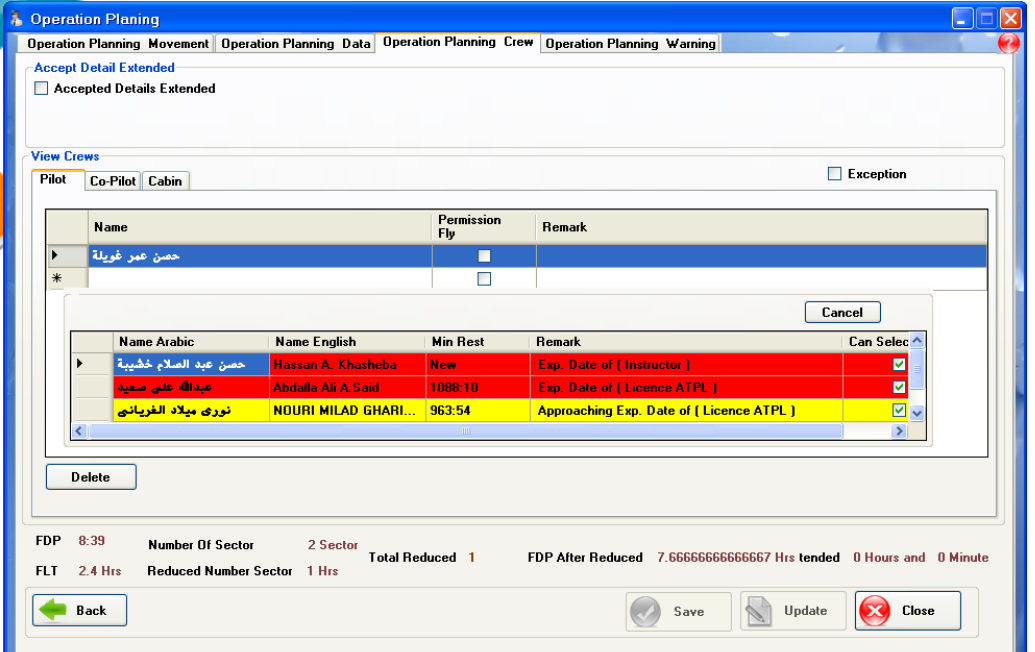

وهذه التنبيهات التي تعرض هي إما تنبيهات انتهاء FDP، تنبيهات ساعات الطيران FLT time، صلاحيات الشهائد والرخص.

كذلك يتم هنا عرض:

- FDP الخاص بالرحلة.
	- عدد ساعات الرحلة.
- Sector of Number عدد خطوط مسار الرحلة.

**Email: info@tsd.com.ly**

 **00218237631932 :/ 00218233154020 : 16509 :** 

I للنظم البرمجية ش.ل.م

**الزاوية**-**شارع الكرامة**-**عمارة الأولمبي**-**الدور الثاني**

ׇ֚֡֬

**سجل تجـــاري رقم: 35346 غرفة تجـــارية رقم: 243** 

**TSD** 

TSD Company

For Software Systems Al-Zawya City-Al-Karama St. Olympic Build-2nd Floor

- Sector Number Reduced الساعات اللازمة تقليصها من FDP.
	- Recuced Total إجمالي عدد الساعات المقلصة.
	- Recuced After FDP إجمالي عدد الساعات بعد التقليص.

ويتم عرض أو اختيار Accepted Details Extended الخاص بهذه الرحلة سواء أكان لهذه النهائي FDP عرض ليتم PIC Descretion أو Split Duty أو Flt Relief الرحلة. ا مثال للم

• **التنبيهات للرحلات المخططة Warning Planing Operation:**

هنا تظهر التنبيهات الخاصة بالرحل<mark>ات المخططة مسبق</mark>ا من قبل قسم التسويق ويتم البحث عنها إما طريق التاريخ أو ال<mark>رقم الإشا</mark>ري الخاص بها<mark>.</mark>

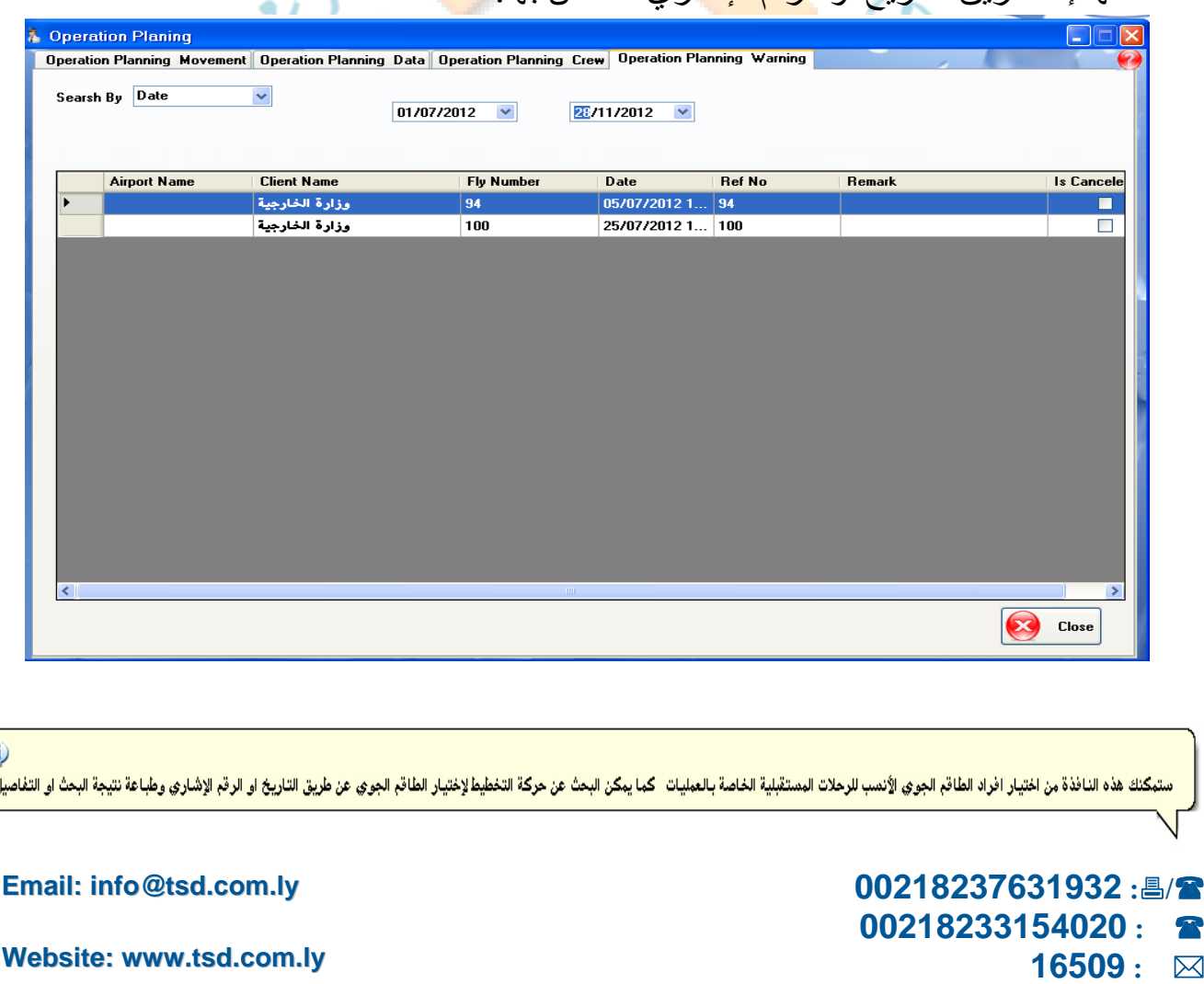

For Software Systems Al-Zawya City-Al-Karama St. Olympic  $Buid-2^{nd}$  Haar

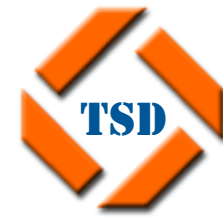

I ׇ֚֡֬ للنظم البرمجية ش.ل.م **سجل تجـــاري رقم: 35346 غرفة تجـــارية رقم: 243** 

**لنضام** 

**الزاوية**-**شارع الكرامة**-**عمارة الأولمبي**-**الدور الثاني**

شركة النقدم الهندسي

وهي تعمل على تنبيه Planing Operation للتعديل على الرحلات التي قام قسم التسويق بتعديلها وتظهر بلونين:

- الأحمر وهي الرحلات التي لم يتم تعديلها من قبل Planing Operation.
	- الأبيض وهي الرحلات التي تم تعديلها.
- **Record Of Flight Duty Time And Rest Requirement For :Crewmembers**

يتم من خلالها عرض حسابات تقرير Record Of Flight Duty Time And .شهر خلال Rest Requirement For Crewmembers

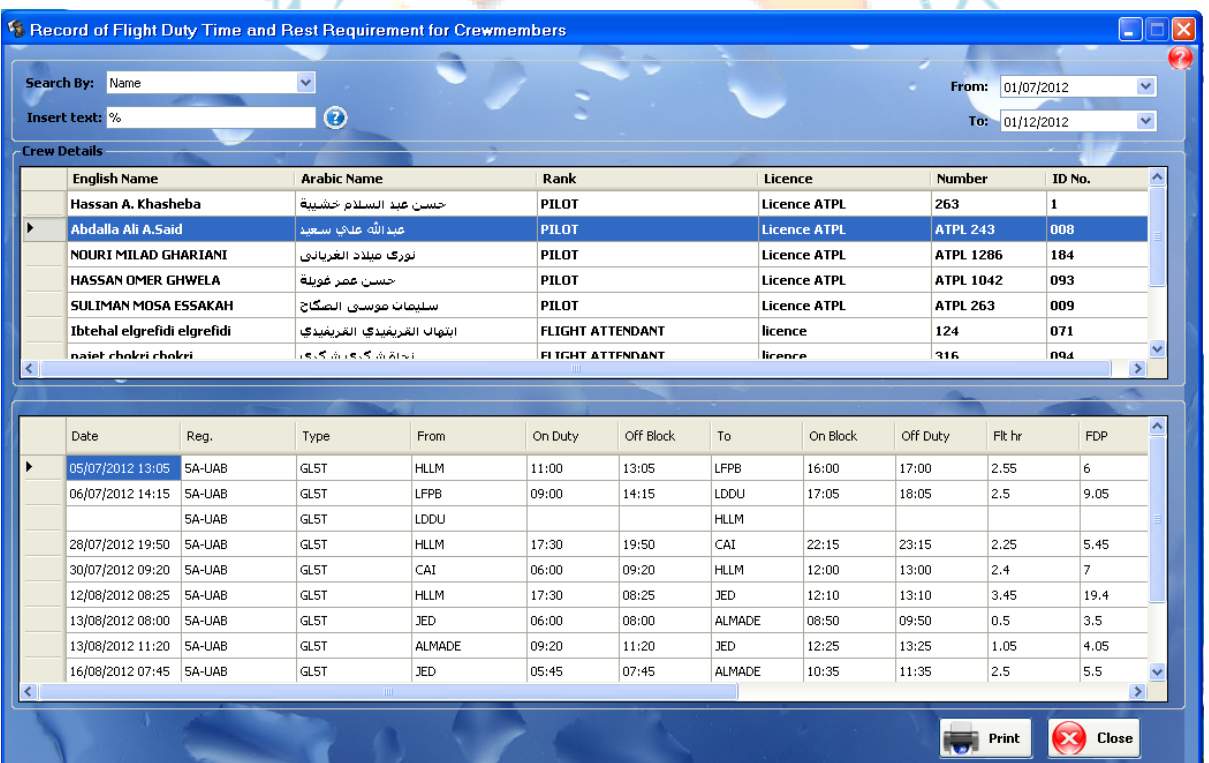

**Email: info@tsd.com.ly**

 **00218237631932 :/ 00218233154020 : 16509 :** 

For Software Systems Al-Zawya City-Al-Karama St. Olympic Build-2nd Floor

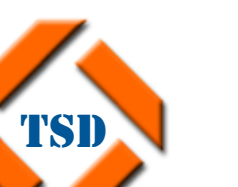

**لنضام**  شركة النقدم الهندسي

I للنظم البرمجية ش.ل.م

ׇ֚֡֬ **سجل تجـــاري رقم: 35346 غرفة تجـــارية رقم: 243 الزاوية**-**شارع الكرامة**-**عمارة الأولمبي**-**الدور الثاني**

**الصيانة ....** 

- **عرض حرآة الصيانة.**
- **إدخال طائرة للصيانة maintenance Enter.**
- **خروج طائرة من الصيانة maintenance Out.**

TSD

**Email: info@tsd.com.ly**

 **00218237631932 :/ 00218233154020 : 16509 :** 

For Software Systems Al-Zawya City-Al-Karama St. Olympic  $Buid-2^{nd}$  Haar

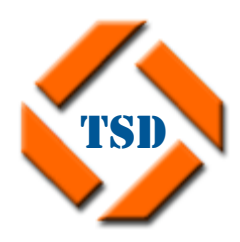

I ׇ֚֡֬ شركة النقدم الهندسي للنظم البرمجية ش.ل.م **سجل تجـــاري رقم: 35346 غرفة تجـــارية رقم: 243** 

**لنضام** 

**الزاوية**-**شارع الكرامة**-**عمارة الأولمبي**-**الدور الثاني**

## **:View maintenance الصيانة**

**عرض حرآة الصيانة:** 

يتم عرض حركة الصيانة حسب شروط البحث التالية :

حروف التسجيلNo REG، الرقم الإشاري Reference، نوع الطائرة Type C/A،

التاريخ من Date from، التاريخ إلى Date to.

ثم يتم عرض بيانات الصيانة التالي*ة : صغ*اب <sup>لع</sup>ب

نوع الطائرة C/A، حروف التسجيل NO REG، الرقم الإشاري No Reference، تاريخ عملية الصيانة creation Date، ملاحظات بداية الصيانة Description، حالة .date start workالطائرة عمل تاريخ ،Airplane status الطائرة

ثم يتم طباعة نتيجة البحث <mark>عن طر</mark>يق Print search وط<mark>باع</mark>ة تفاصيل عملية الصيانة عن طريق زر Print.

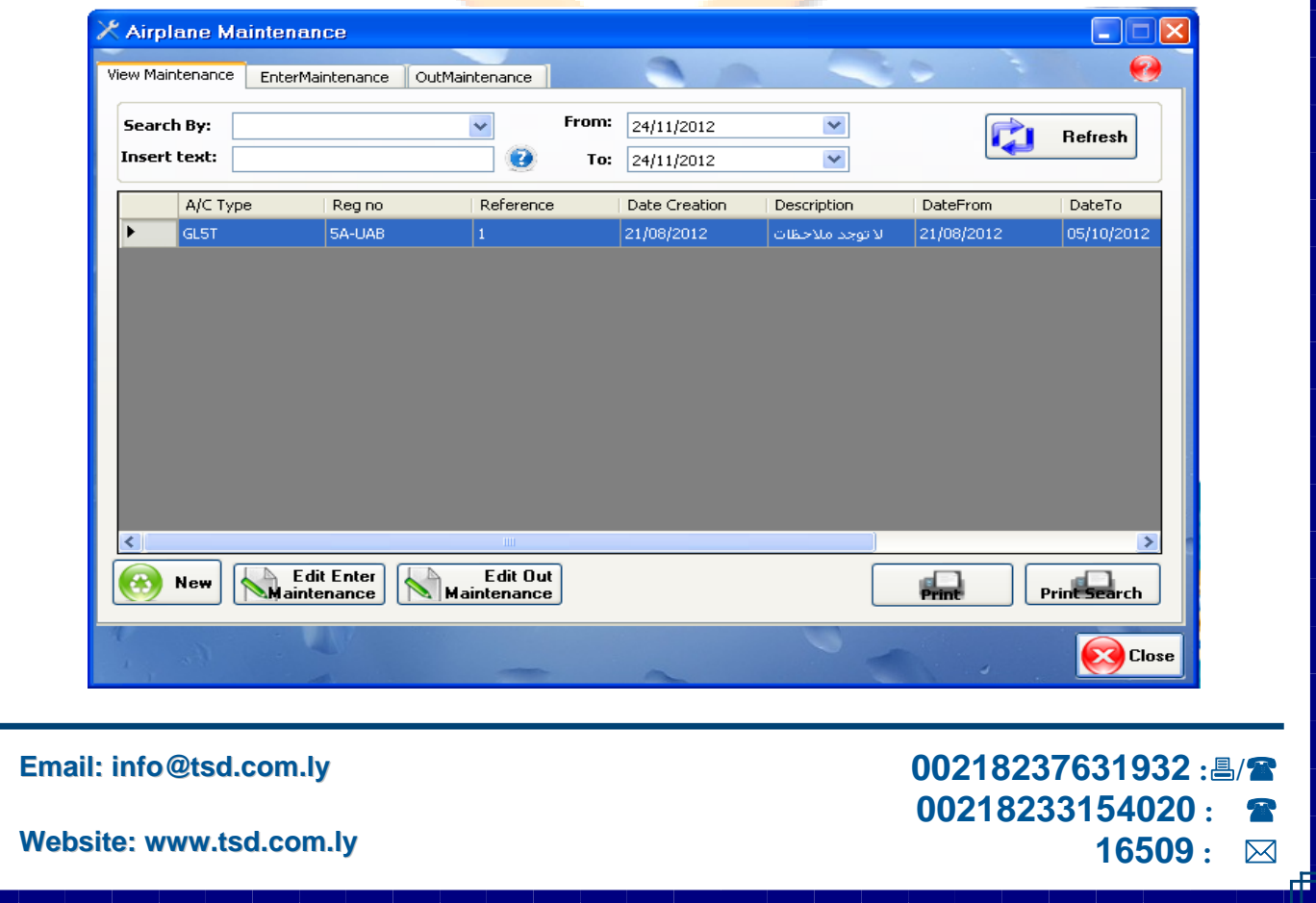

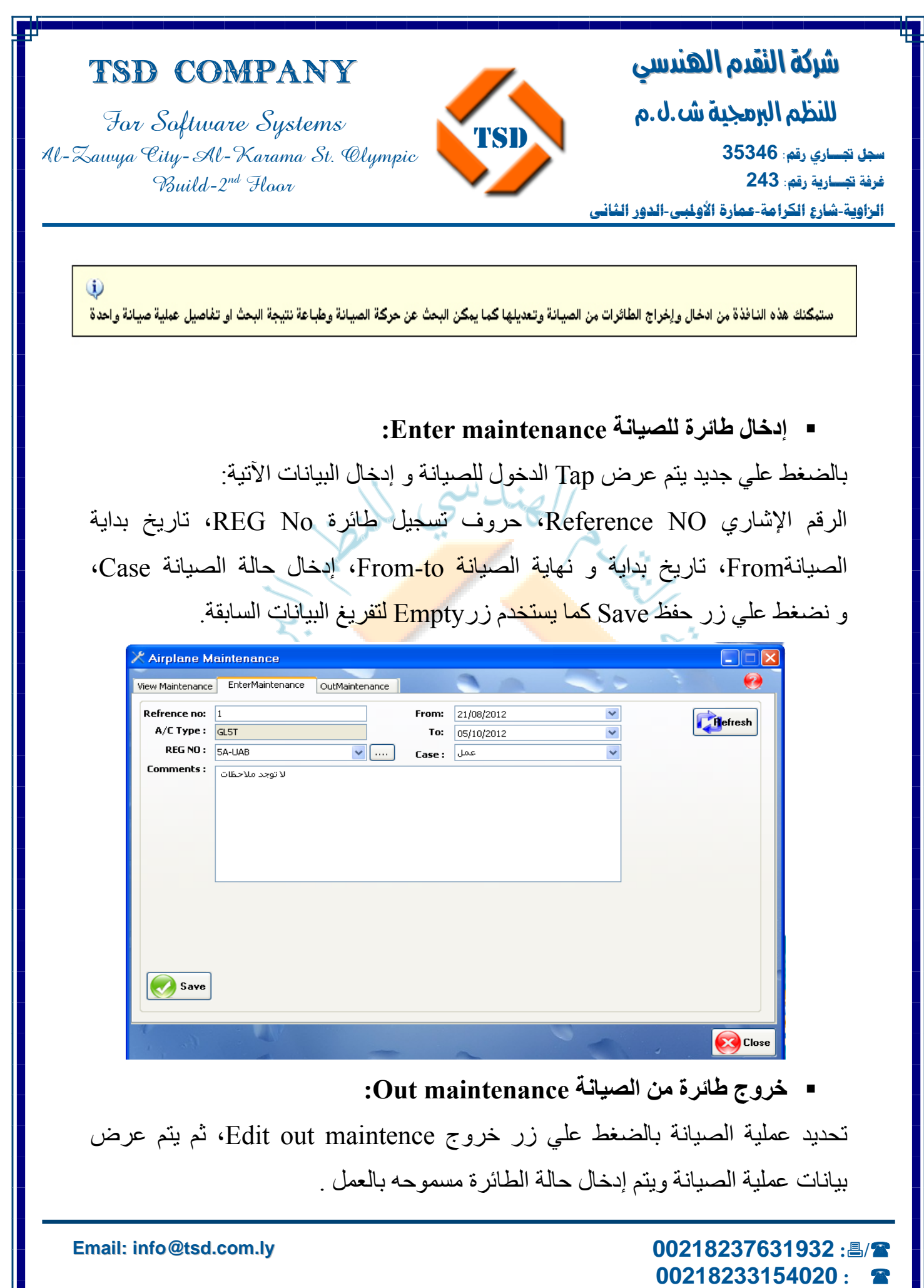

**16509 :** 

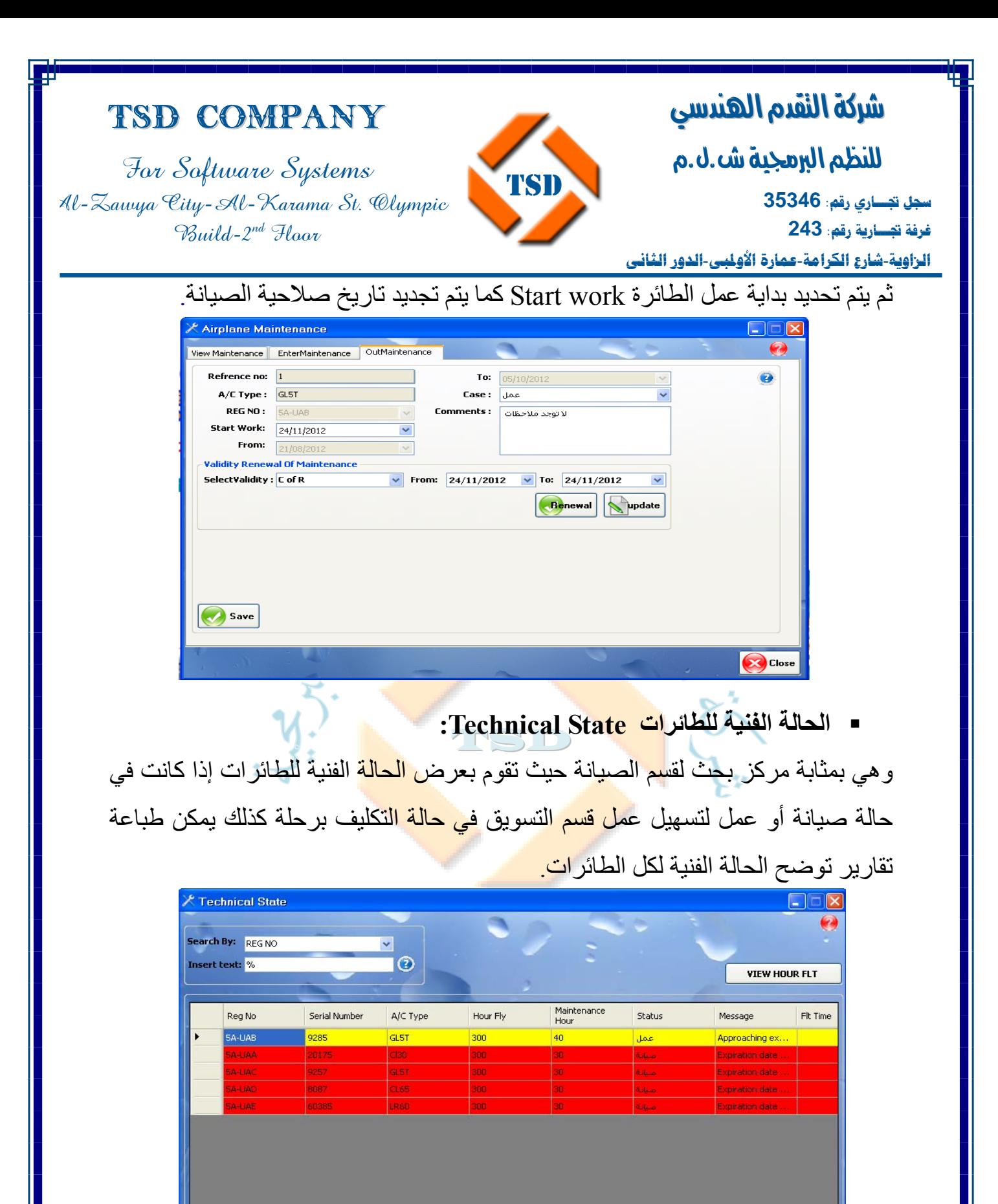

 **00218237631932 :/ 00218233154020 : 16509 :** 

 $\sum$  Close

**Email: info@tsd.com.ly**

 $\begin{array}{c} \n\Box \\
\Gamma\n\end{array}$ 

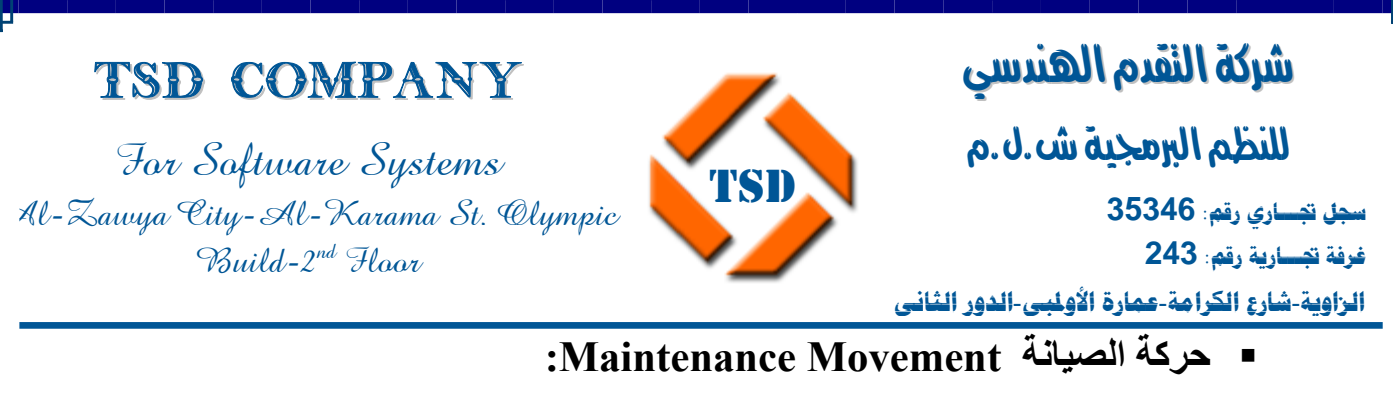

وهي تقوم بتوضيح عمليات الصيانة التي تجري على الطائرات وهي تعمل كمركز بحث بحيث تسهل عمليات البحث إما بواسطة حروف التسجيل أو نوع الطائرة.

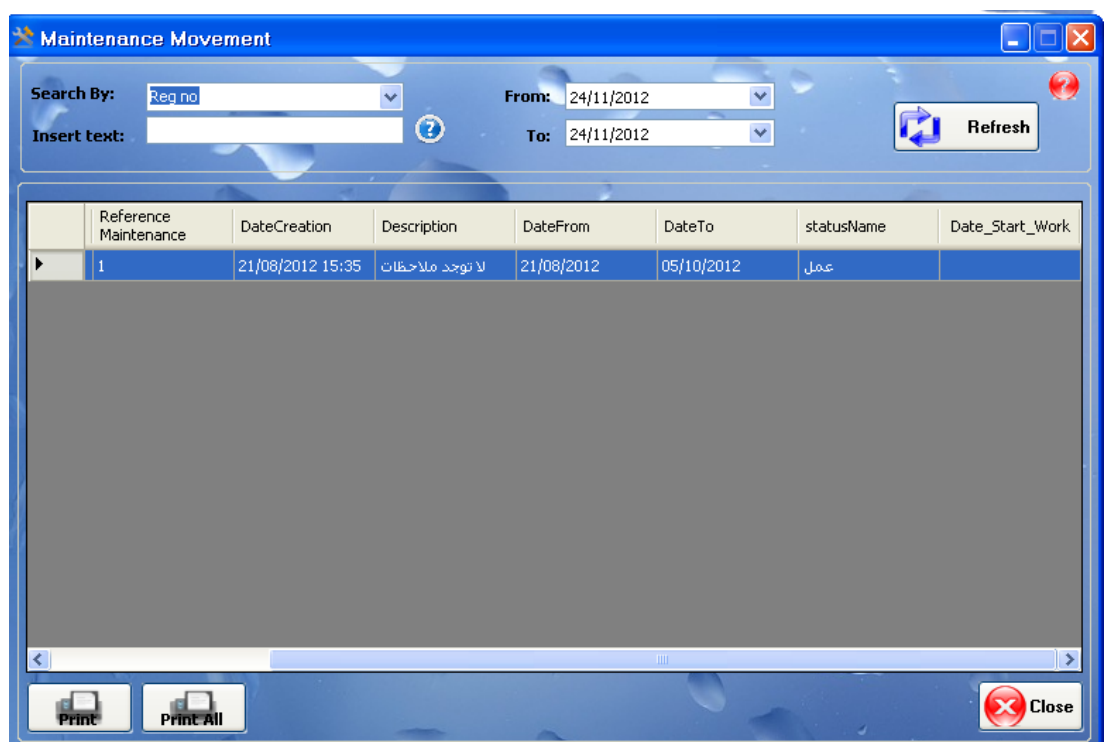

 **00218237631932 :/ 00218233154020 : 16509 :** 

**Email: info@tsd.com.ly**

I للنظم البرمجية ش.ل.م

ׇ֚֡֬ **سجل تجـــاري رقم: 35346 غرفة تجـــارية رقم: 243 الزاوية**-**شارع الكرامة**-**عمارة الأولمبي**-**الدور الثاني**

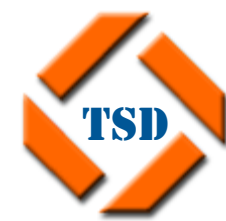

TSD Company

For Software Systems Al-Zawya City-Al-Karama St. Olympic Build-2nd Floor

**التنبيهات ....** 

- **التنبيهات الخاصة بأفراد الطاقم الجوي Crow.**
- **حرآة تنبيهات أفراد الطاقم الجوي warning crew Last.**

TSD

- **تنبيهات الطائرات warning Airplane.**
- **حرآة تنبيهات الطائرات warning airplane last .**

 **00218237631932 :/ 00218233154020 : 16509 :** 

**Email: info@tsd.com.ly**

I ׇ֚֡֬ للنظم البرمجية ش.ل.م **سجل تجـــاري رقم: 35346 غرفة تجـــارية رقم: 243 الزاوية**-**شارع الكرامة**-**عمارة الأولمبي**-**الدور الثاني**

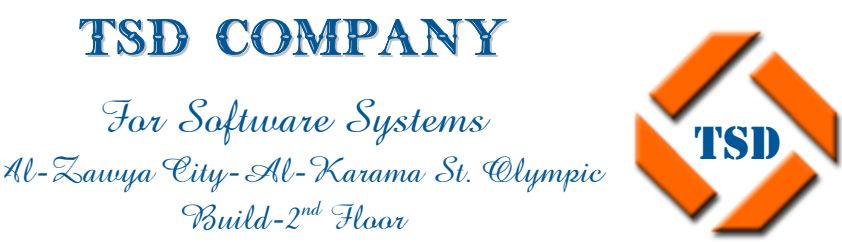

TSD Company

For Software Systems

Build-2nd Floor

**التنبيهات Wiring:** 

**التنبيهات الخاصة بأفراد الطاقم الجوي Crow:** 

يتم فيها عرض البيانات الخاصة بتنبيهات أفراد الطاقم الجوي . وتشمل البيانات التالية:

الاسم العربي name Arabic ، لاسم الانجليزي name English، نص التنبيه Message آما يتم عرض قرب الصلاحية باللون (الأصفر)، و انتهاء الصلاحية باللون(الأحمر)، أو ليس لديه أبة تنبيهات باللون ( الأخضر).

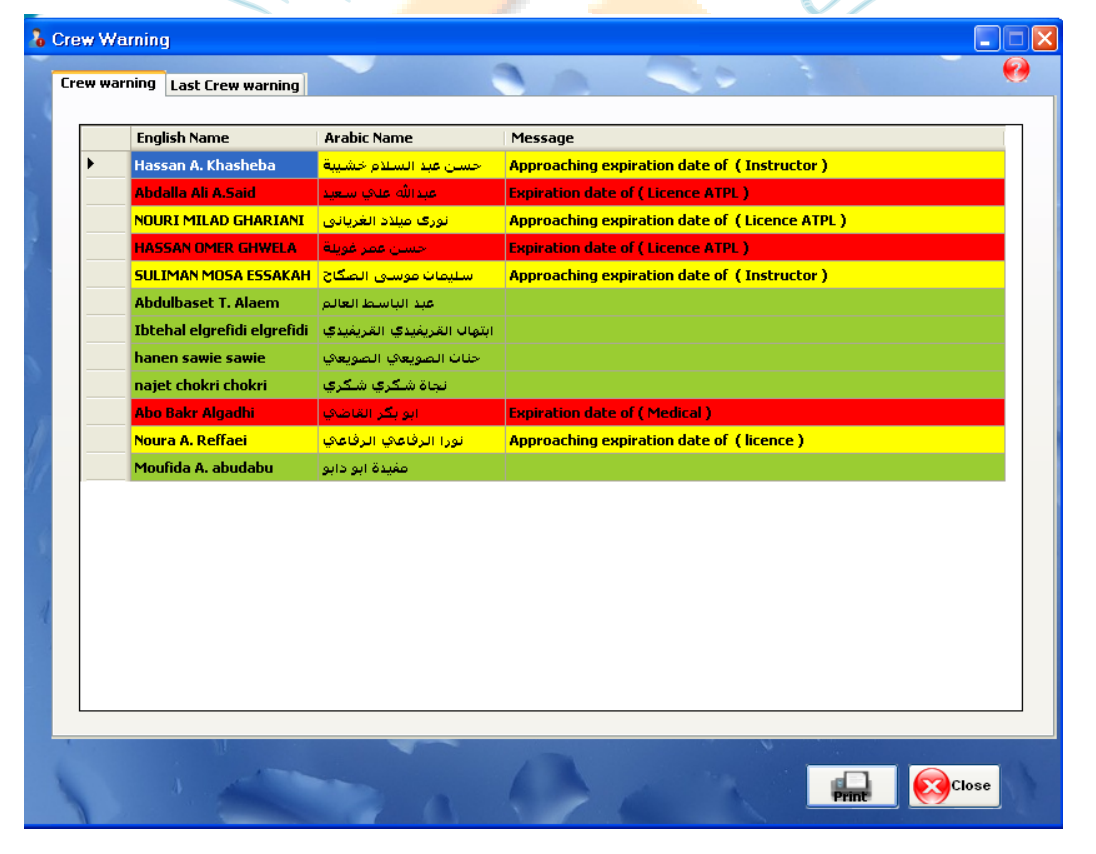

**Email: info@tsd.com.ly**

 **00218237631932 :/ 00218233154020 : 16509 :** 

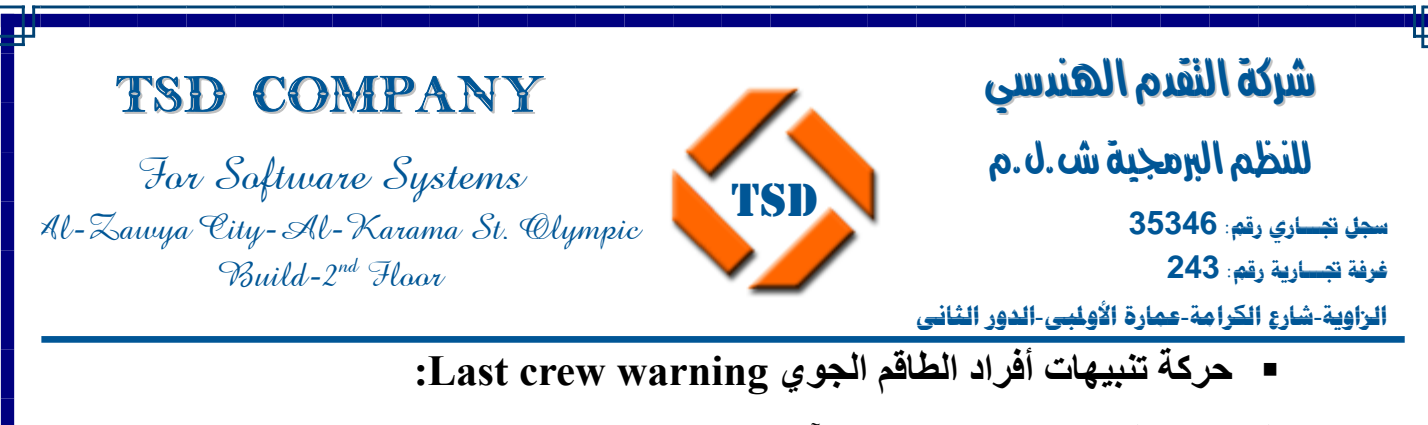

يتم العرض والبحث فيها عن طريق الآتي:

عن طريق الاسم العربي name Arabic، الاسم الانجليزي name English، التاريخ من .From toإلي

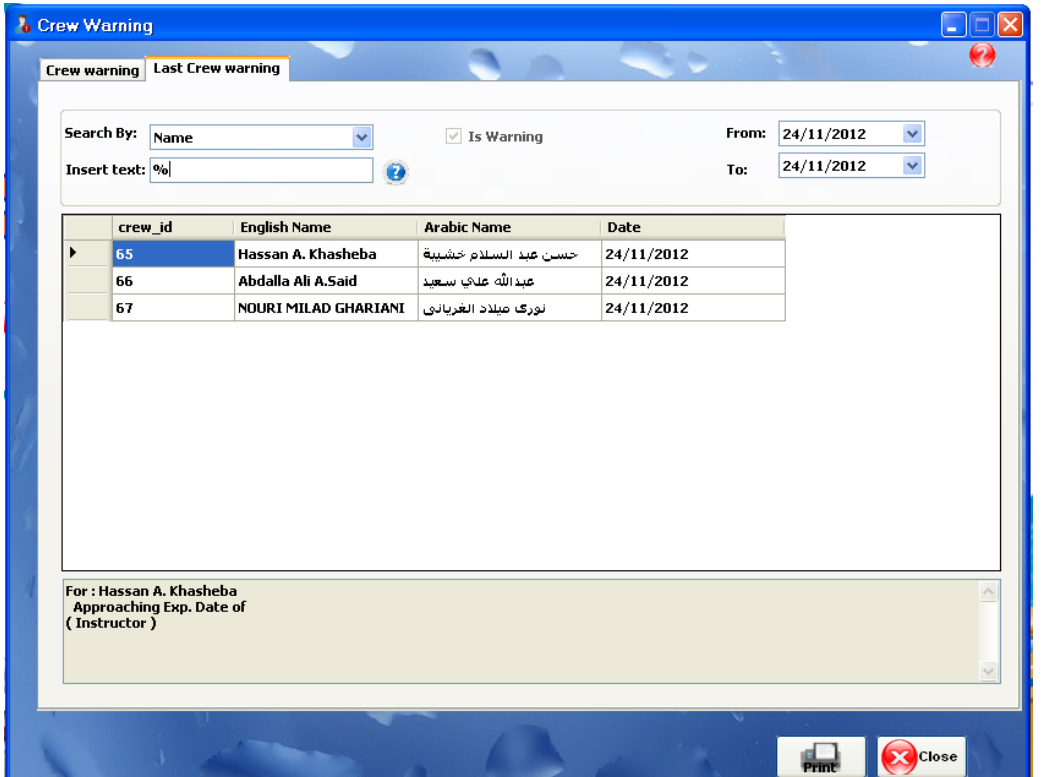

**تنبيهات الطائرات warning Airplane:** 

ويتم فيها عرض البيانات الآتية:

- . A/C-Reg التسجيل حروف•
	- . A/C serial التسلسل الرقم•
		- . A/C type الطائرة نوع•
		- نص الرسالة Message .

 **00218237631932 :/ 00218233154020 : 16509 :** 

**Email: info@tsd.com.ly**

I للنظم البرمجية ش.ل.م

ׇ֚֡֬

**سجل تجـــاري رقم: 35346 غرفة تجـــارية رقم: 243** 

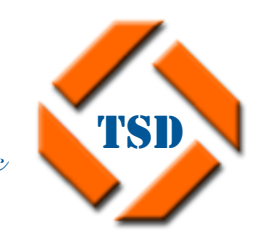

For Software Systems Al-Zawya City-Al-Karama St. Olympic  $\gamma$ Build-2<sup>nd</sup> Floor

TSD Company

**الزاوية**-**شارع الكرامة**-**عمارة الأولمبي**-**الدور الثاني** Airplane Warning  $\Box \Box x$  $\bullet$ Airplane warning Last airplane warning A/C Serial A/C Type A/C REG Message **Approaching expiration date of (Insurance)** 5A-UAB 9285 GL5T SA-UAA 20175 CI30 **Expiration date of (C of R) SA-UAC** 9257 **GLST** Expiration date of (C of A) SA-UAD 8087 CL65 **Expiration date of (C of A)**  $\overline{1}$  $rac{1}{2}$ CO Close ستبكنك هذه النافذة من عرض وطباعة تنبيهات قرب انتهاء او لتهاء الملحلة الملائح العالم الملائعات الملائد الملائع الملائد والمعلم التاريخ او نوخ الطائرة او حروف تسجيلها وعرضها وطباعة تتيجة البحثا

**حرآة تنبيهات الطائرات warning airplane last :** 

ويتم عرض التنبيهات حسب شروط البحث التالية:

- .A/C Reg التسجيل حروف•
	- .A/C type الطائرة نوع•
	- التاريخ منFrom إلي To.

وكذلك يتم عرض البيانات التالية:

- .A/C type الطائرة نوع•
- . A/C Reg التسجيل حروف•

**Email: info@tsd.com.ly**

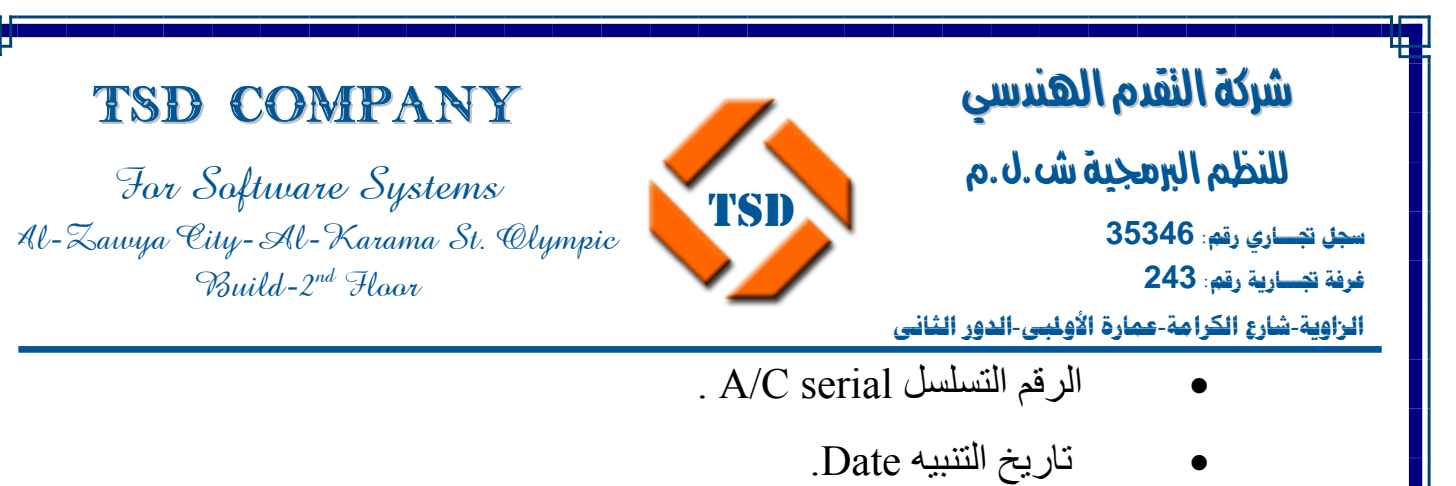

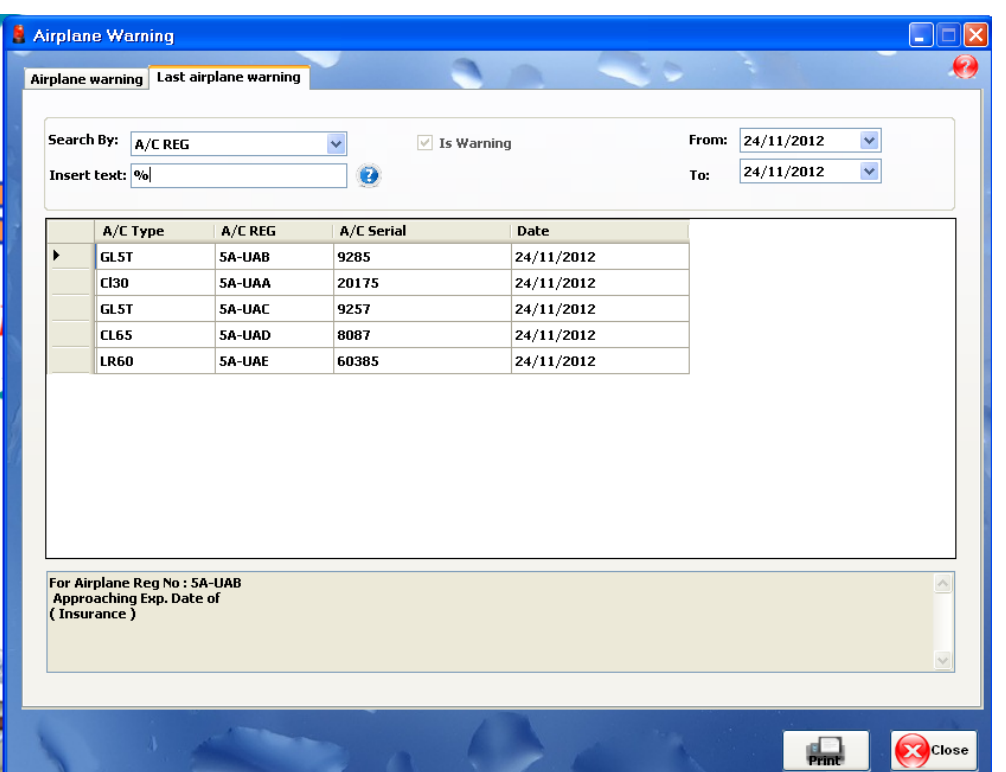

**تنبيهات ساعات الدوام Crew Duty Warning:** 

تعمل هذه الشاشة على عرض وطباعة انتهاء او قرب انتهاء ساعات الدوام ( Time Duty ( الخاص بأفراد الطاقم الجوي وهي تظهر باللون الأصفر عند قرب انتهائها، وباللون الاحمر عند انتهائها، وباللون الأخضر عندما لا يوجد للطاقم اية تنبيهات وهي تحدد إما بسبعة أيام او 14 يوم او 28 يوم.

**Email: info@tsd.com.ly**
I للنظم البرمجية ش.ل.م

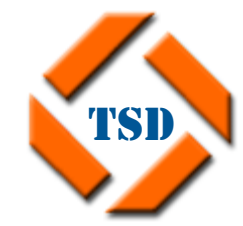

For Software Systems Al-Zawya City-Al-Karama St. Olympic Build-2nd Floor

TSD Company

֚֡֬֬ **سجل تجـــاري رقم: 35346 غرفة تجـــارية رقم: 243 الزاوية**-**شارع الكرامة**-**عمارة الأولمبي**-**الدور الثاني**

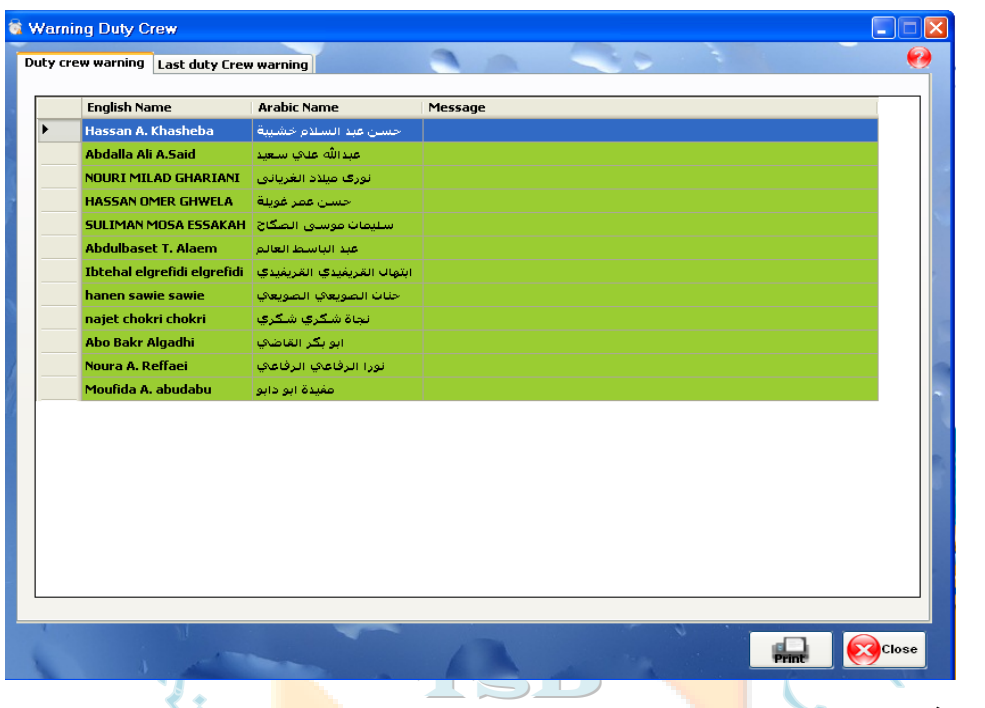

**حرآة تنبيهات ساعات الدوام Warning Crew Duty Last:** 

يتم العرض والبحث فيها عن ط<mark>ريق الاس</mark>م العربي ا<mark>و التاريخ.</mark>

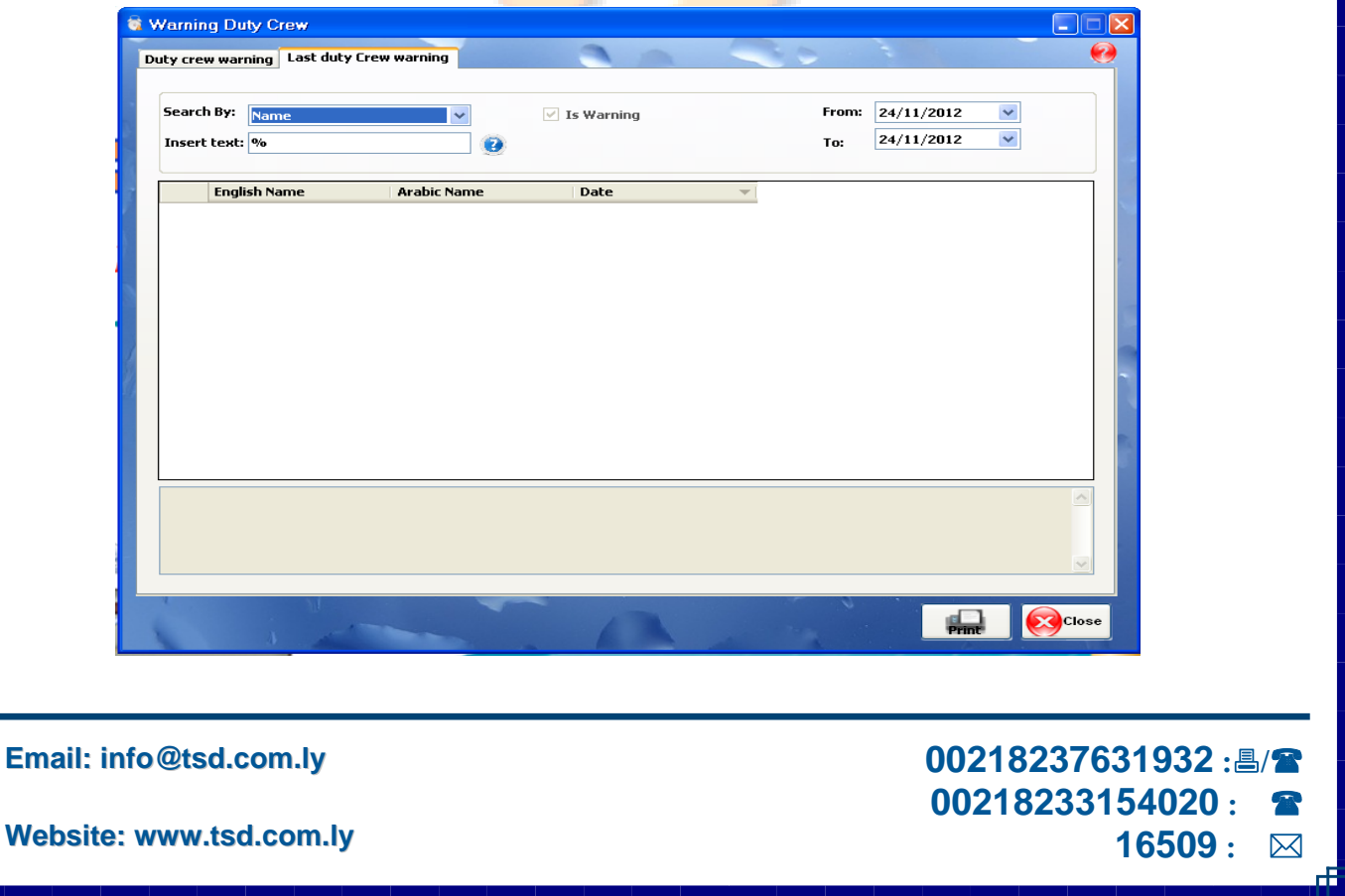

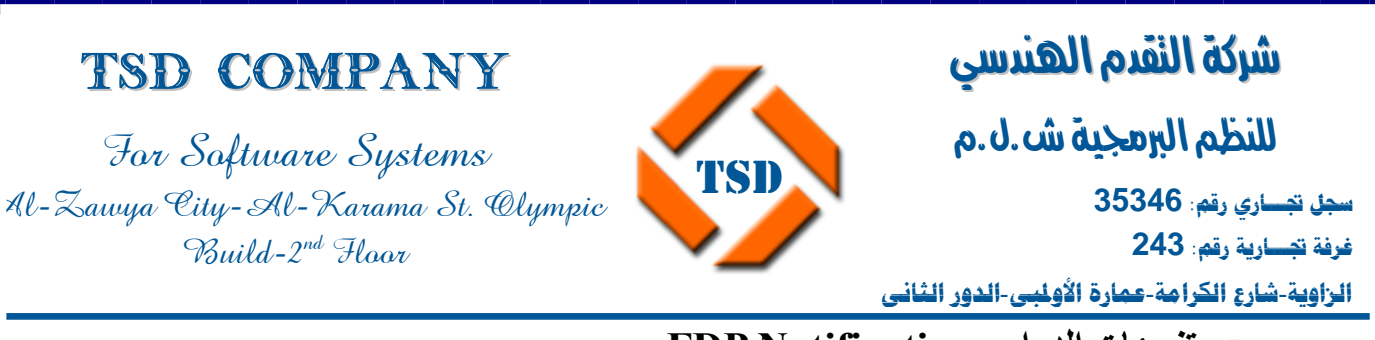

**تنبيهات الدوام Notification FDP:** 

وهي تقوم بعرض تنبيهات قرب بدء دوام الرحلة بعد إتمام التخطيط لها وإنجازها من في

.Operation Planing قسم

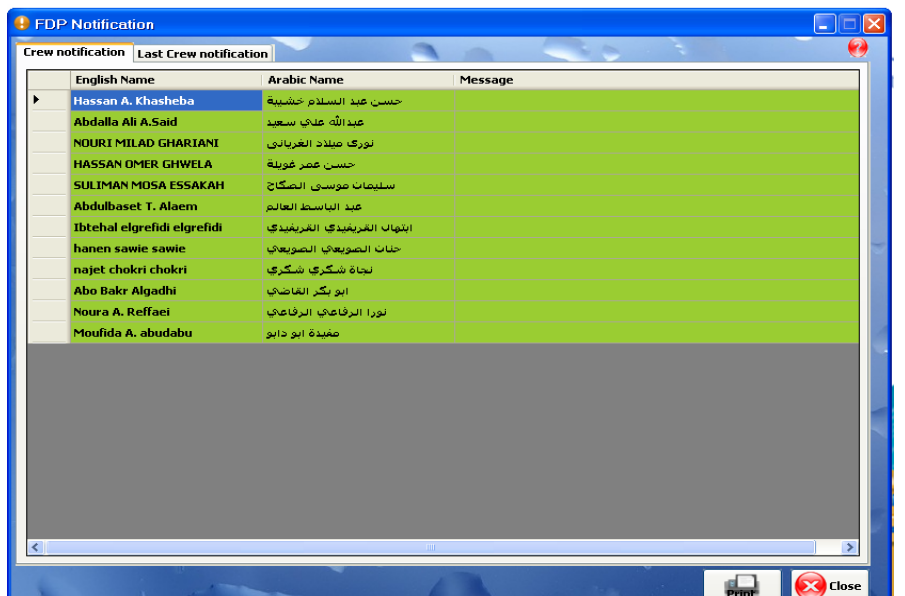

**حرآة تنبيهات الدوام Notification Crew Last:** 

يتم العرض والبحث فيها عن طريق الاسم العربي او التاريخ.

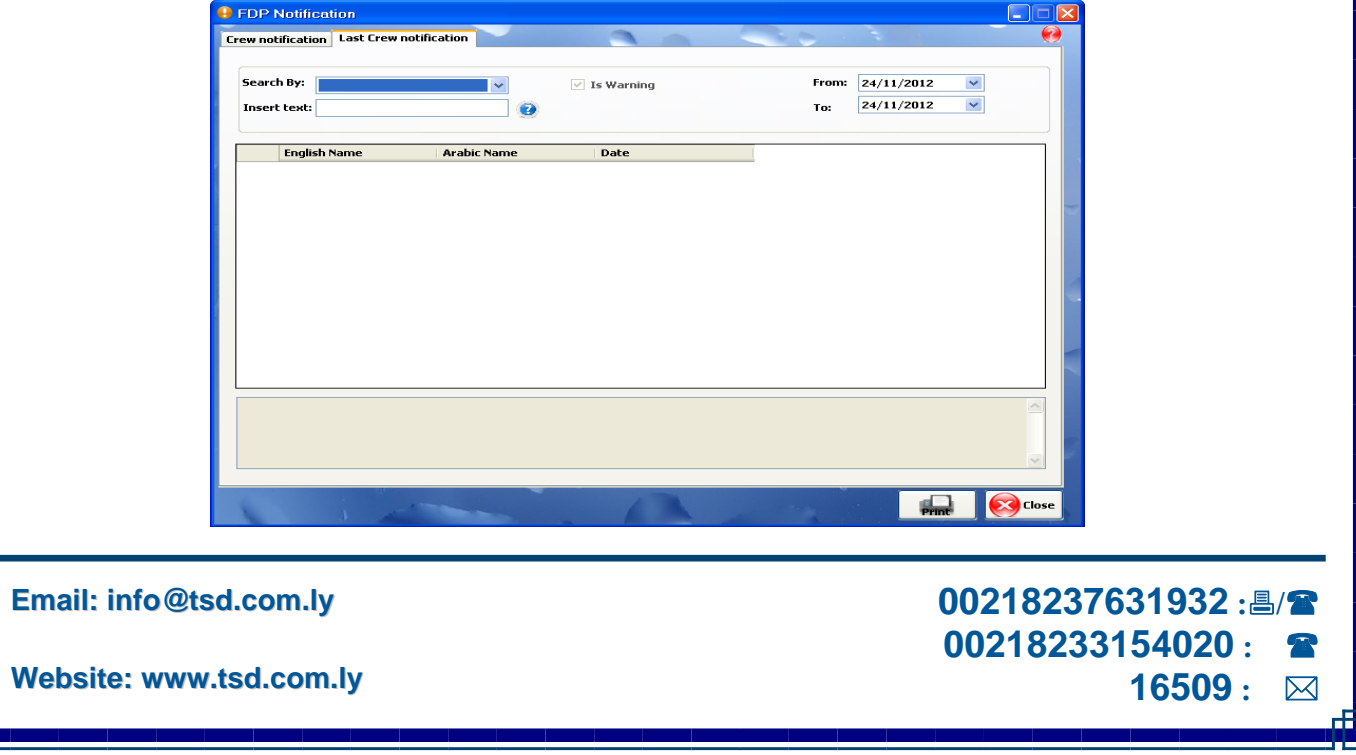

#### **لنضام**  I ֚֡֬֬ شركة النقدم الهندسي للنظم البرمجية ش.ل.م **سجل تجـــاري رقم: 35346 غرفة تجـــارية رقم: 243 الزاوية**-**شارع الكرامة**-**عمارة الأولمبي**-**الدور الثاني** TSD Company For Software Systems Al-Zawya City-Al-Karama St. Olympic Build-2nd Floor **TSD**

**التقارير ....** 

• **التقارير لكل قسم على حدي .**

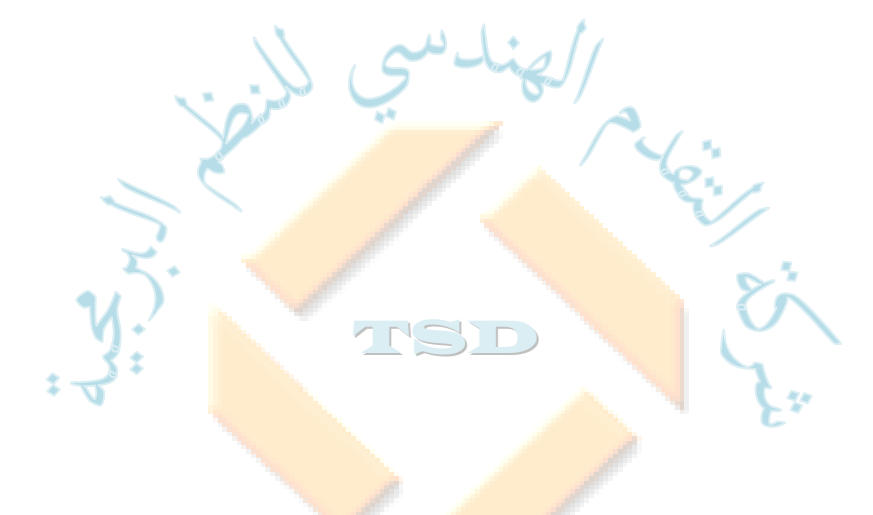

**Email: info@tsd.com.ly**

 **00218237631932 :/ 00218233154020 : 16509 :** 

### TSD Company

For Software Systems Al-Zawya City-Al-Karama St. Olympic  $\gamma$ Build- $2^{nd}$  Haor

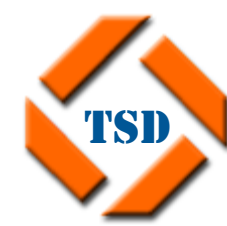

I ֚֡֬֬ شركة النقدم الهندسي للنظم البرمجية ش.ل.م **سجل تجـــاري رقم: 35346 غرفة تجـــارية رقم: 243 الزاوية**-**شارع الكرامة**-**عمارة الأولمبي**-**الدور الثاني**

**لنضام** 

#### Report Help

**التقارير Report:** 

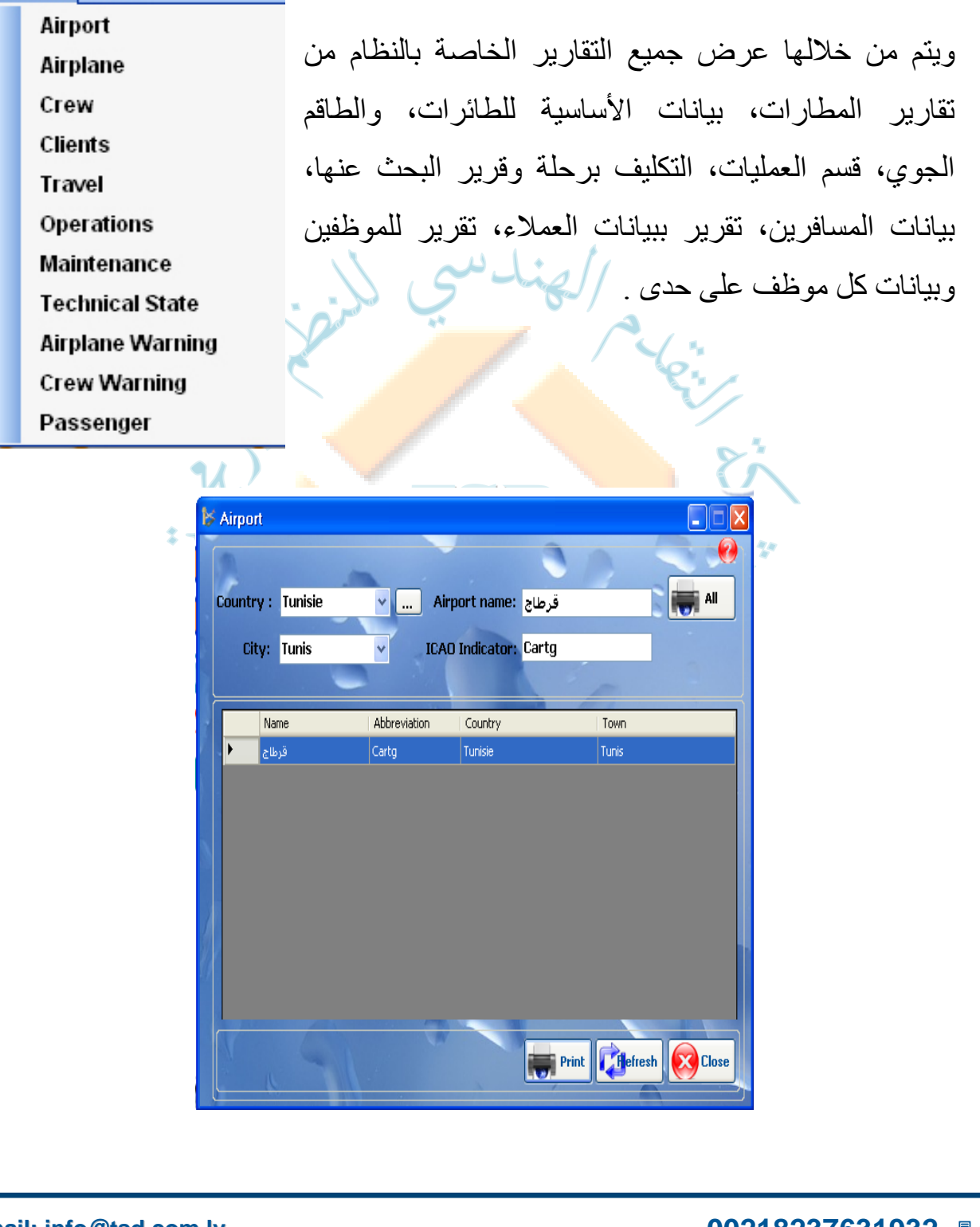

**Email: info@tsd.com.ly**

 **00218237631932 :/ 00218233154020 : 16509 :** 

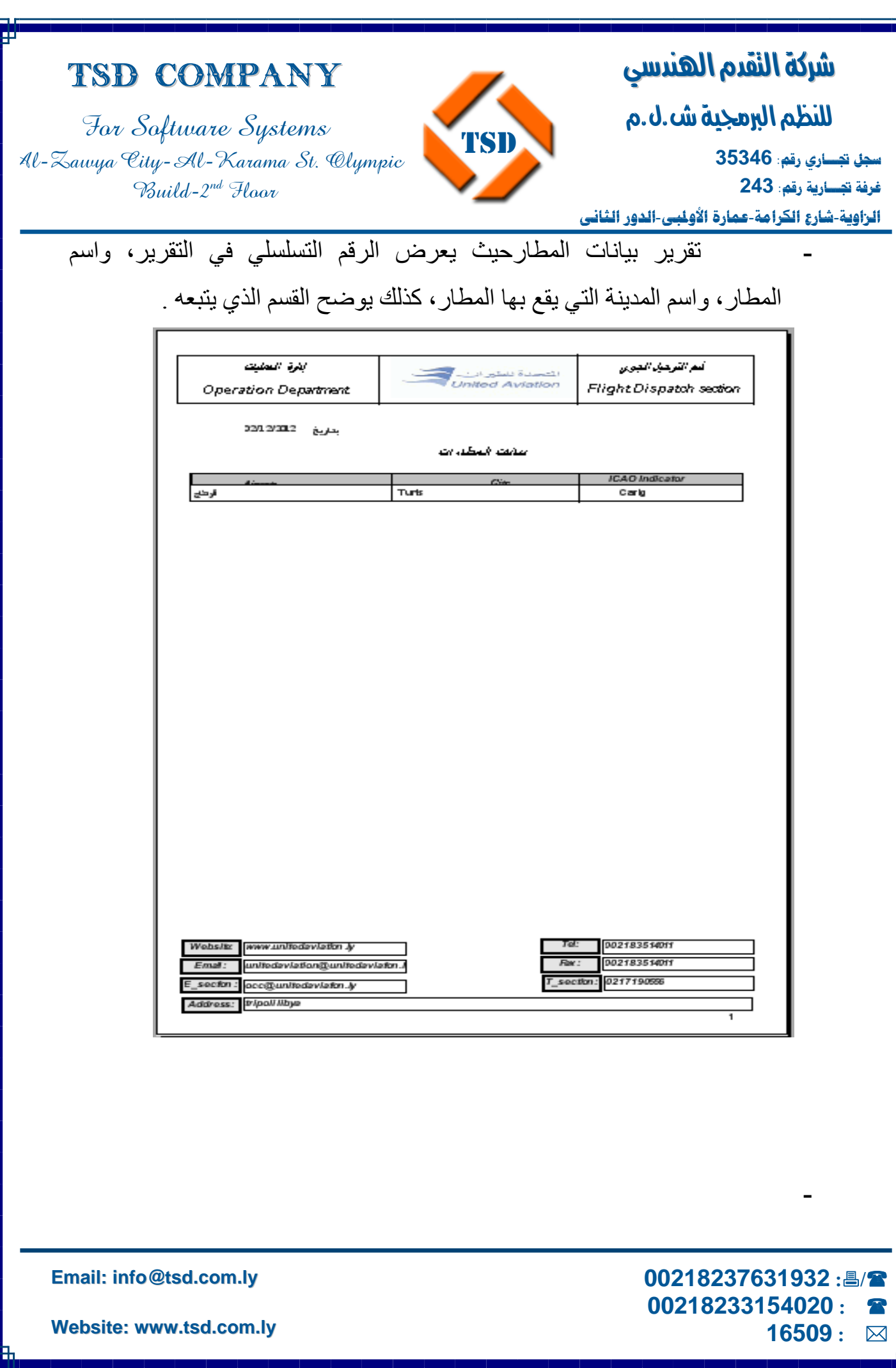

Œ

Г

I

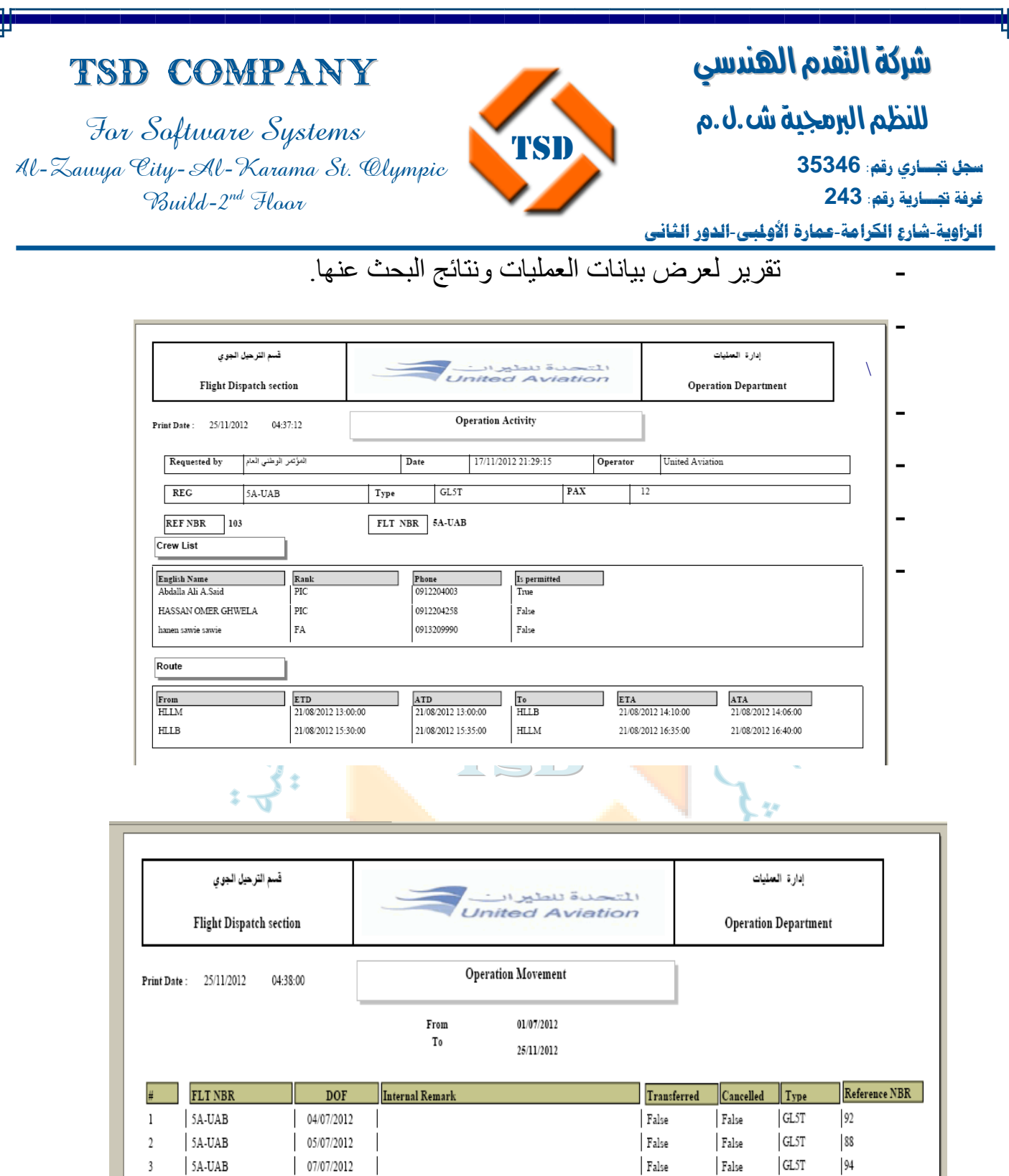

**Email: info@tsd.com.ly**

5A-UAB

5A-UAB

5A-UAB

5A-UAB

 $\overline{4}$ 

 $\sqrt{2}$ 

6

28/07/2012

27/08/2012

12/08/2012

 $\overline{\phantom{a}}$ 

 $17/11/2012$   $\qquad$  no comment

 **00218237631932 :/ 00218233154020 : 16509 :** 

 $|100$ 

102

103

 $104\,$ 

 $[$ 

False

False

 $[$ 

 $_{\rm False}$ 

 $_{\rm False}$ 

 $_{\rm False}$ 

 $_{\rm False}$ 

 $GL5T$ 

**GL5T** 

 ${\tt GLST}$ 

**GL5T** 

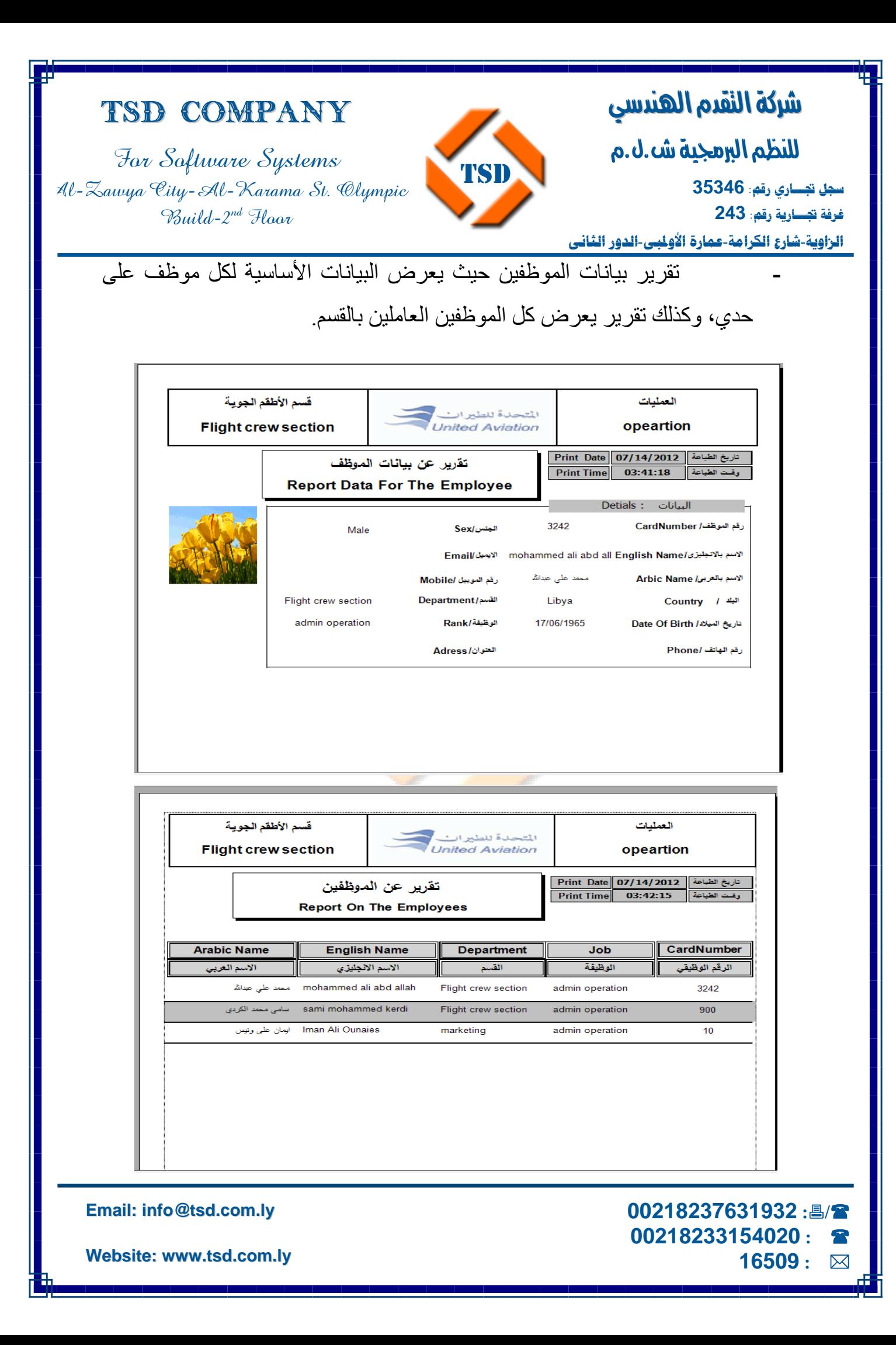

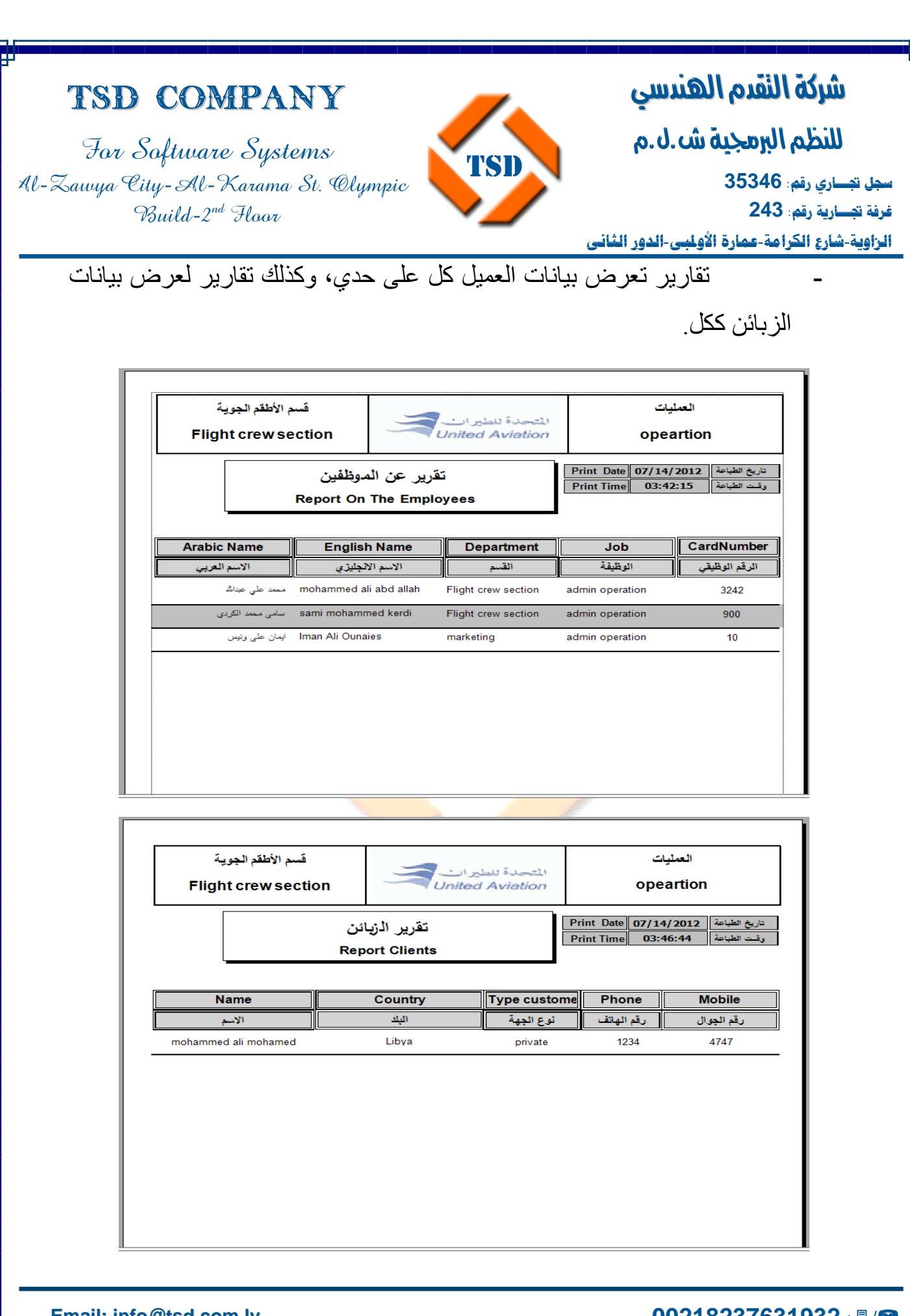

**Email: info@tsd.com.ly**

**Website: www.tsd.com.ly**

 **00218237631932 :/ 00218233154020 : 16509 :** 

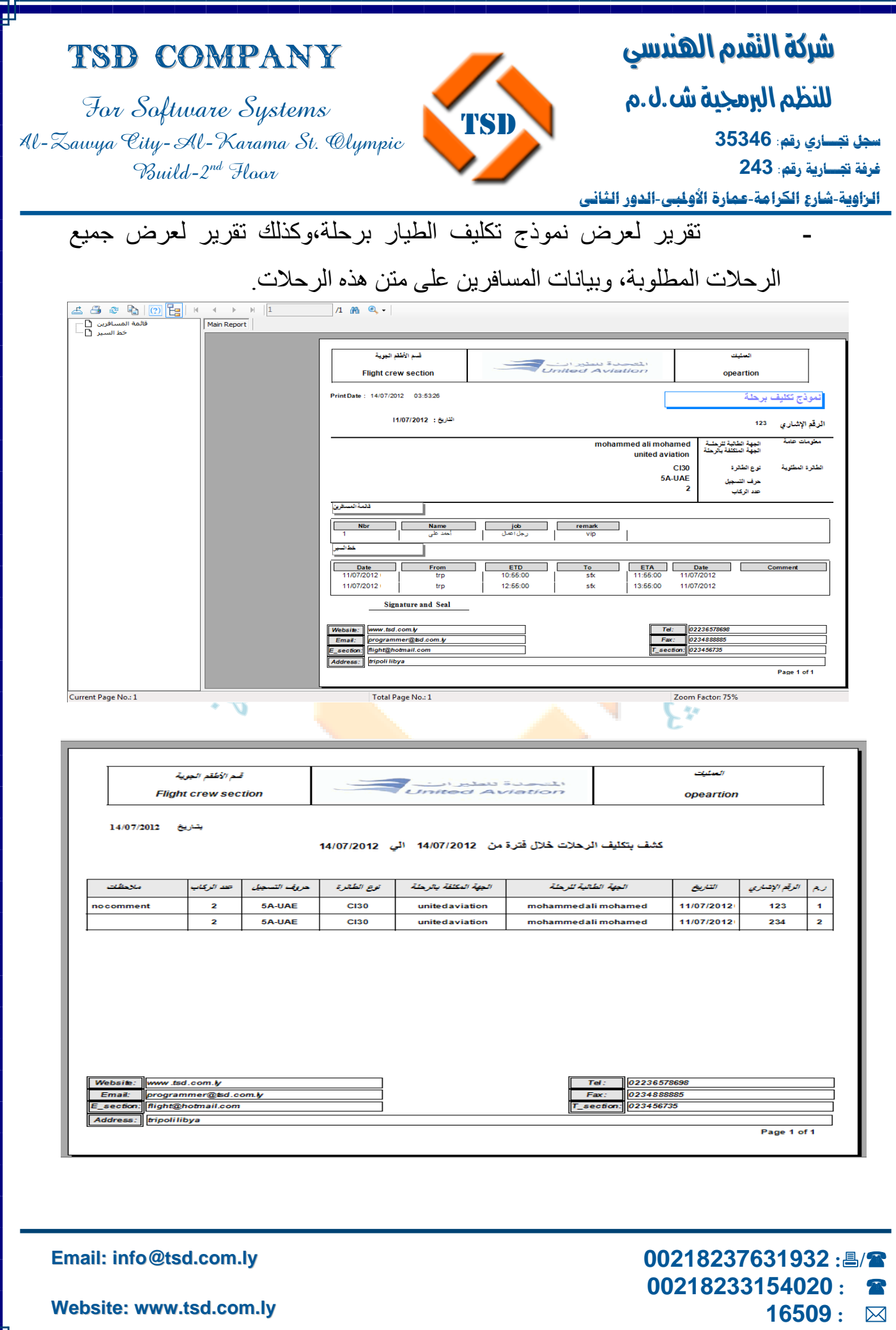

I للنظم البرمجية ش.ل.م

For Software Systems Al-Zawya City-Al-Karama St. Olympic  $Buid-2^{nd}$  Hoor

TSD Company

֚֡֬֬ **سجل تجـــاري رقم: 35346 غرفة تجـــارية رقم: 243** 

**الزاوية**-**شارع الكرامة**-**عمارة الأولمبي**-**الدور الثاني**

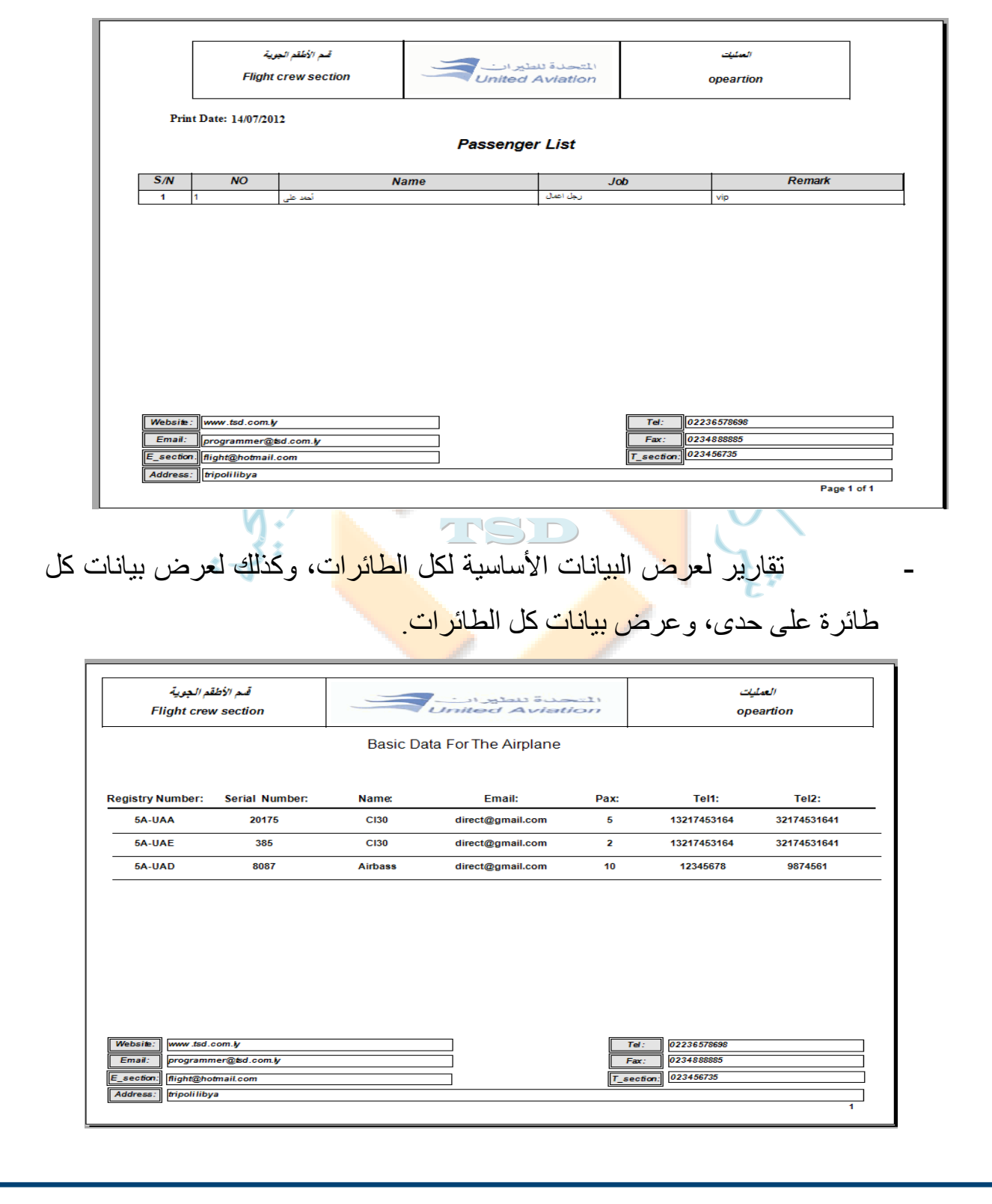

**TSD** 

**Email: info@tsd.com.ly**

 **00218237631932 :/ 00218233154020 : 16509 :** 

I للنظم البرمجية ش.ل.م

For Software Systems Al-Zawya City-Al-Karama St. Olympic  $Buid-2^{nd}$  Haor

TSD Company

֚֡֬֬ **سجل تجـــاري رقم: 35346 غرفة تجـــارية رقم: 243 الزاوية**-**شارع الكرامة**-**عمارة الأولمبي**-**الدور الثاني**

**16509 :** 

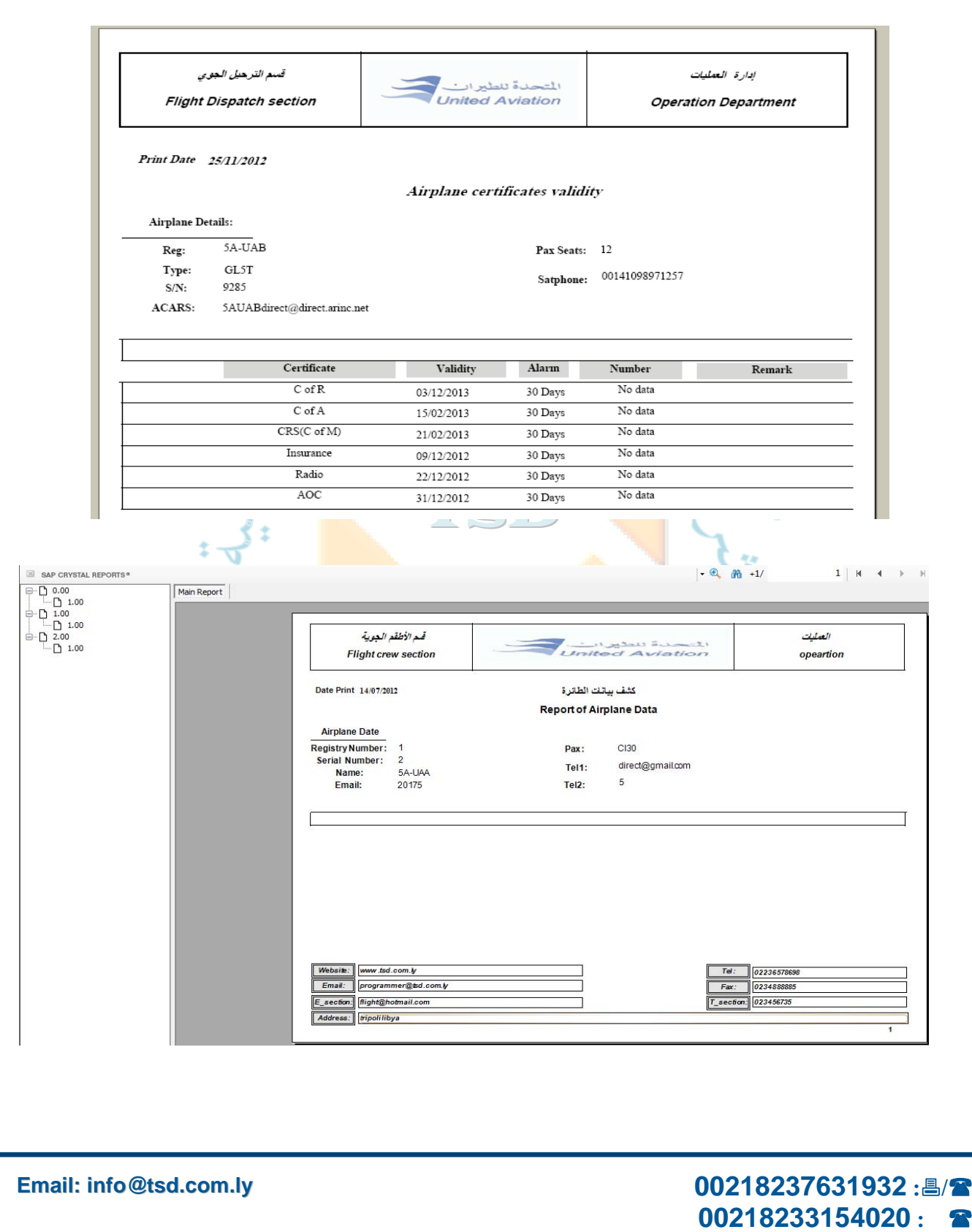

**TSD** 

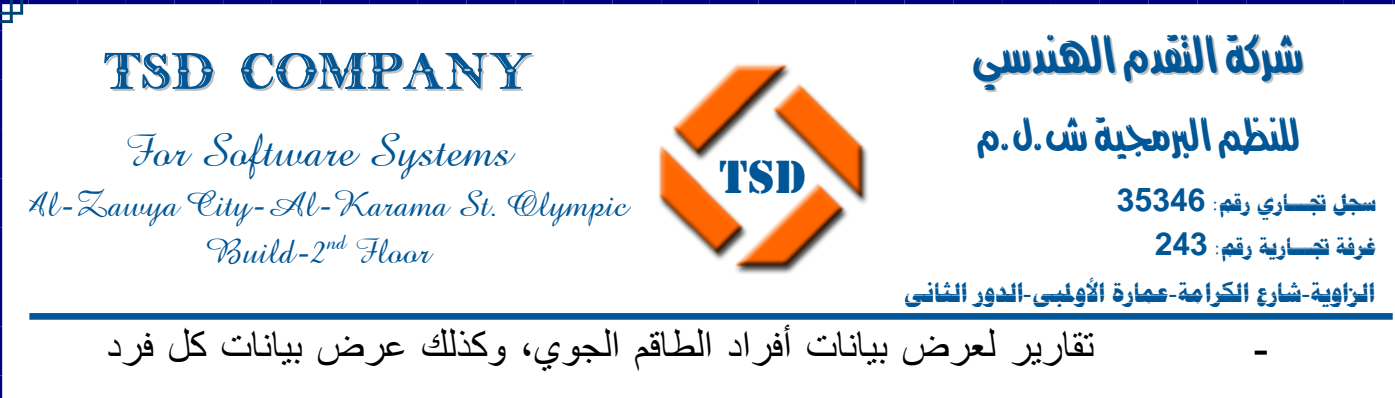

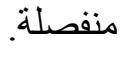

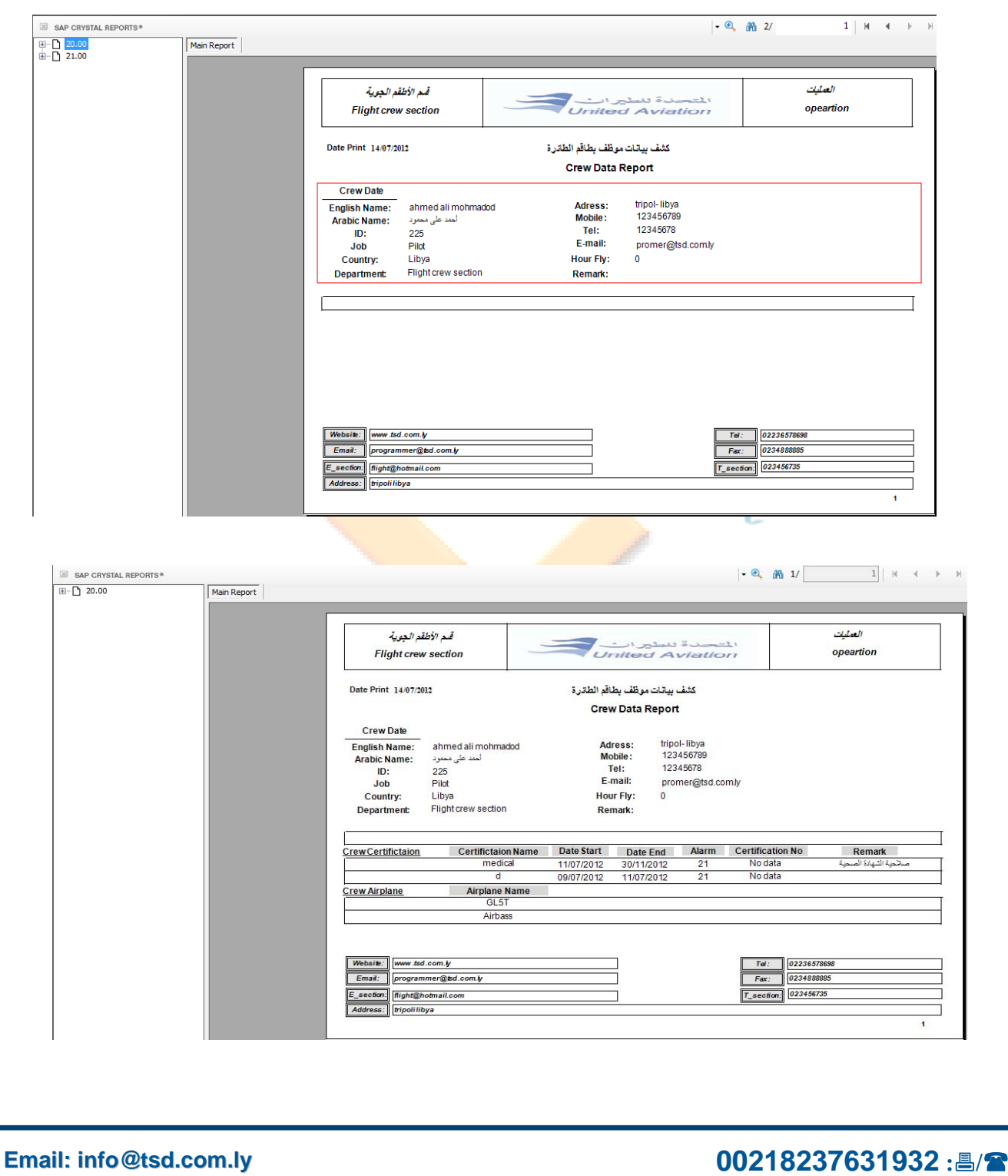

 **00218233154020 : 16509 :** 

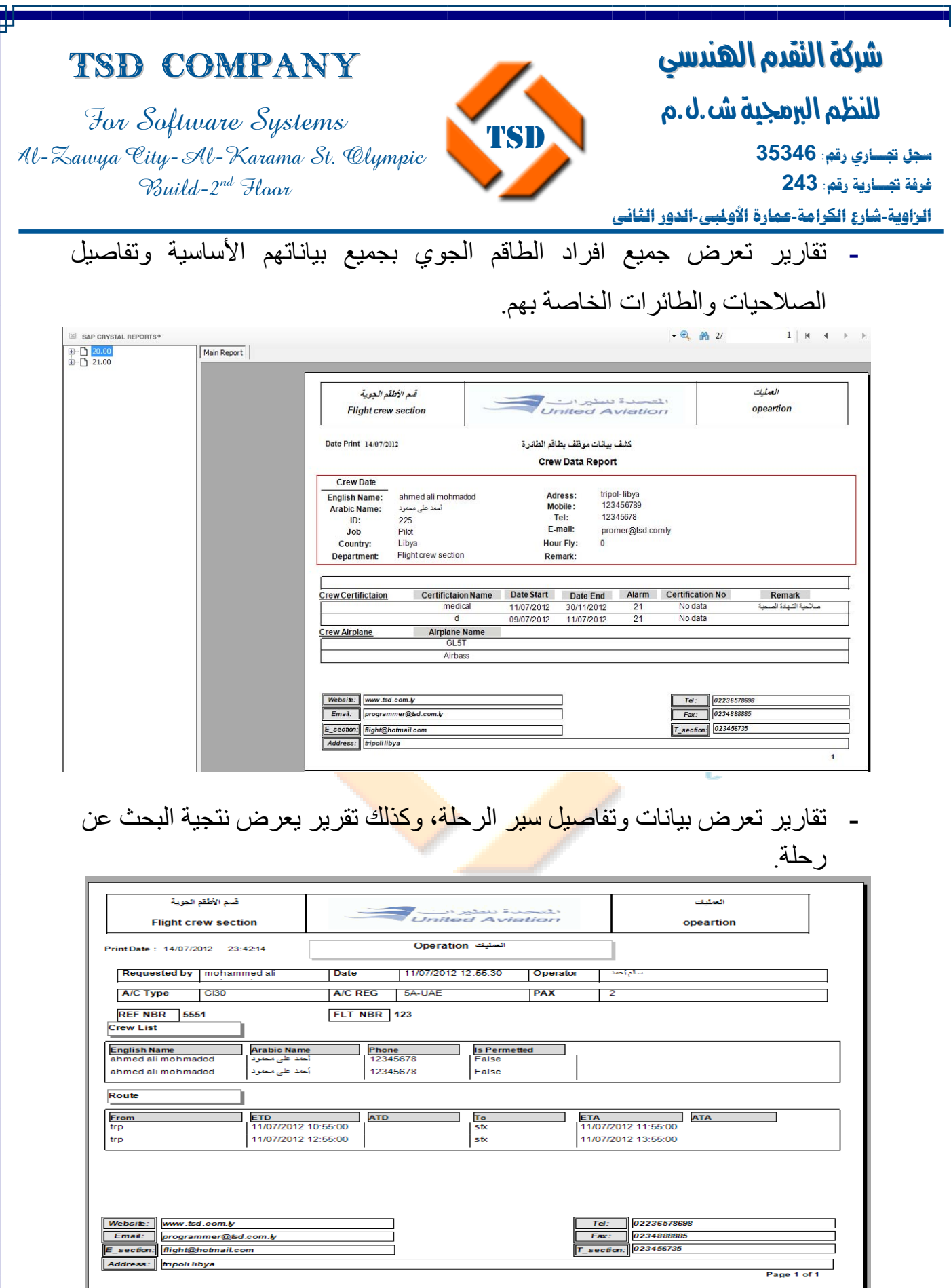

and the company

**Email: info@tsd.com.ly**

 **00218237631932 :/ 00218233154020 : 16509 :** 

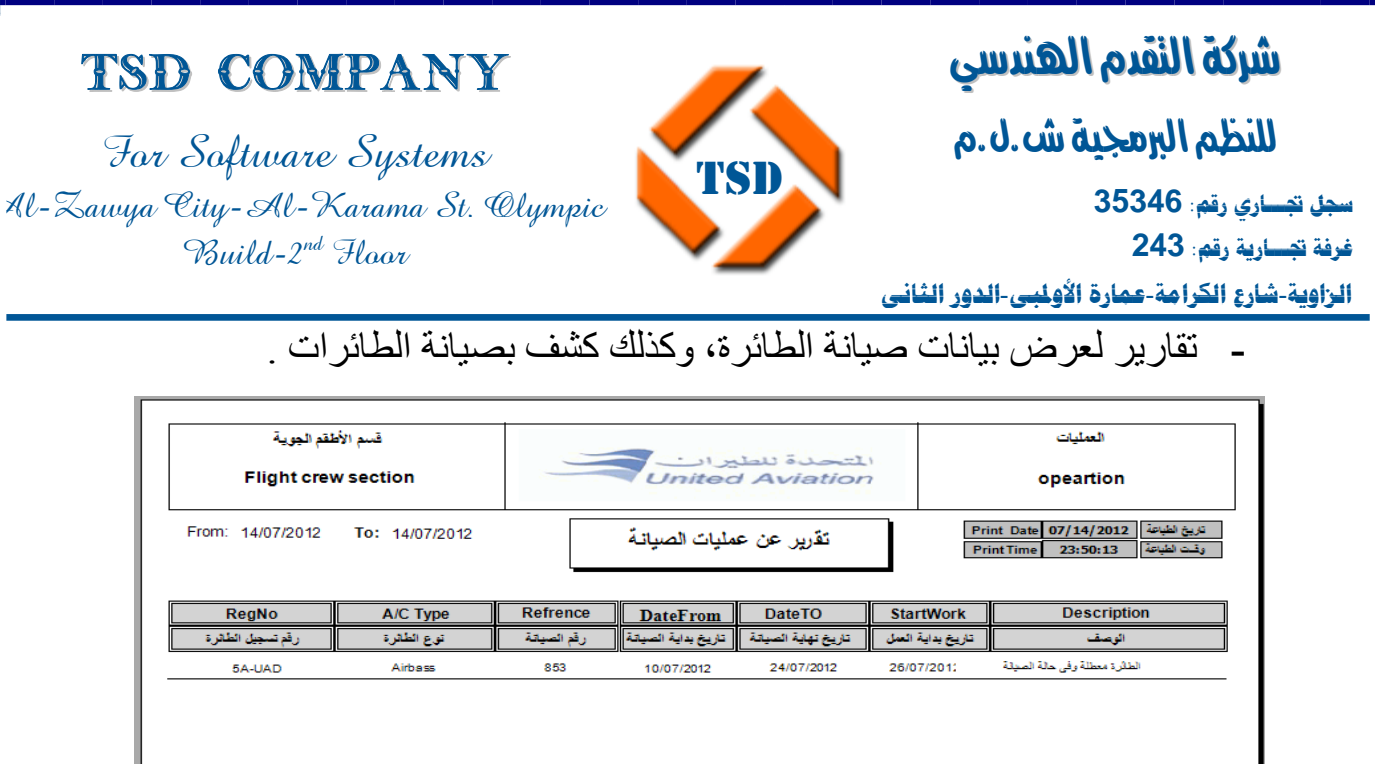

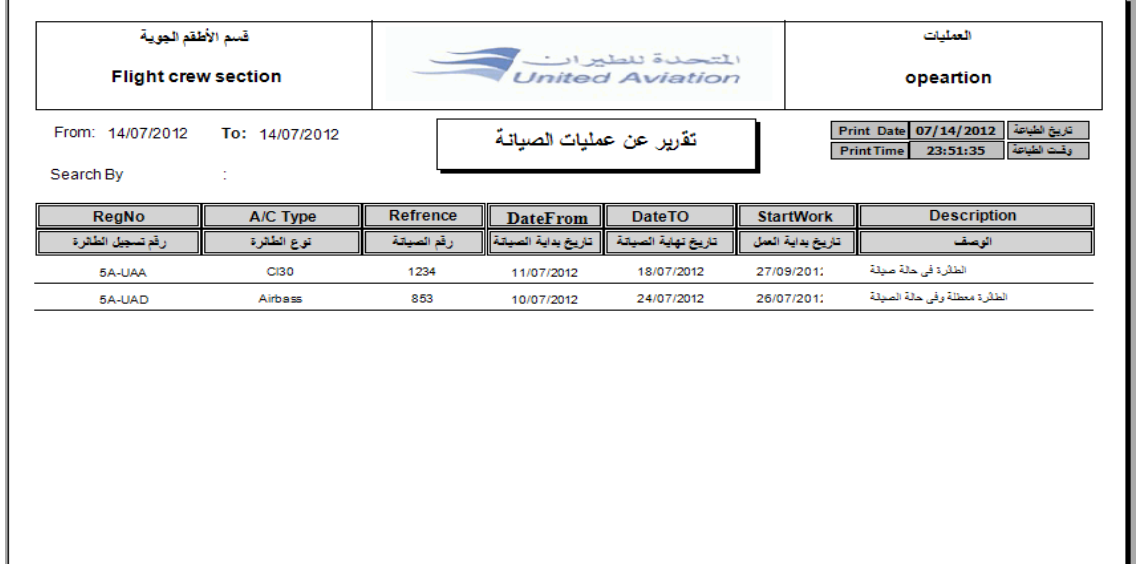

tripoli libya

Tel: 02236578698<br>Fax: 0234888885 Website: www.tsd.com.ly Email: programmer@tsd.com.ly  $Fax:$ T\_section: 023456735 E\_section. flight@hotmai.com Address: tripoli libya

**Email: info@tsd.com.ly**

Website: www.tsd.com.ly<br>
Email: programmer@tsd.com.ly<br>
E\_section flight@hotmai.com

**V)** 

Address:

 **00218237631932 :/ 00218233154020 : 16509 :** 

02236578698

 $\overline{1}$ 

 $\frac{62266666666}{023488885}$ 

 $\sqrt{3}$ 

 $Tel$ :

 $Fax$ : T\_section: 023456735

q.

Æ

ዊ

**Website: www.tsd.com.ly**

and the state

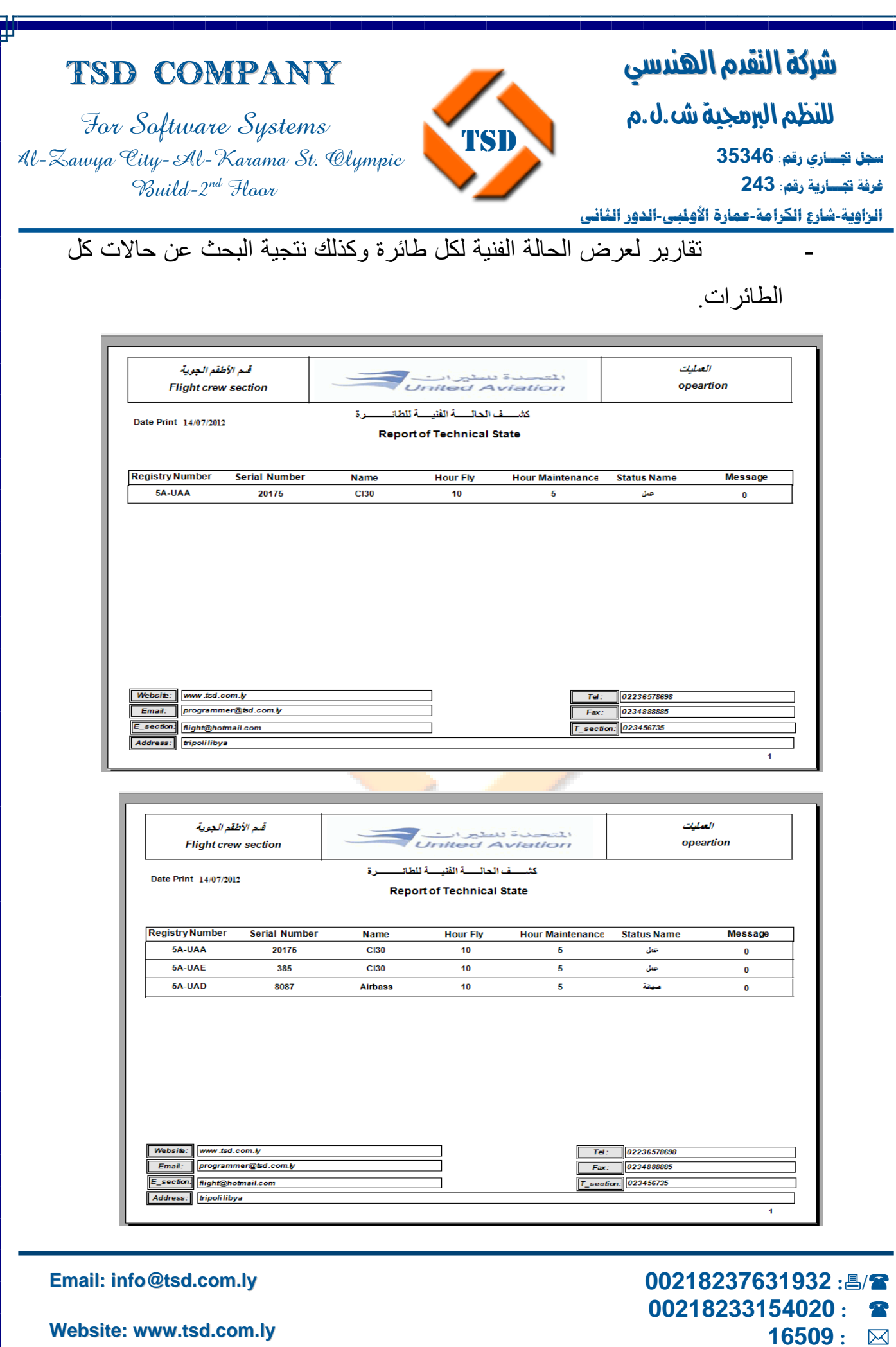

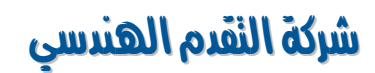

I للنظم البرمجية ش.ل.م

For Software Systems Al-Zawya City-Al-Karama St. Olympic Build-2nd Floor

TSD Company

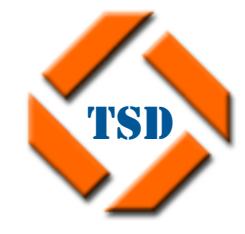

ׇ֚֡֬ **سجل تجـــاري رقم: 35346 غرفة تجـــارية رقم: 243** 

**الزاوية**-**شارع الكرامة**-**عمارة الأولمبي**-**الدور الثاني**

**-** تقارير لعرض تنبيهات الطائرة الحالية، وآذلك عرض نتجية البحث عن

تنبيهات سابقة .

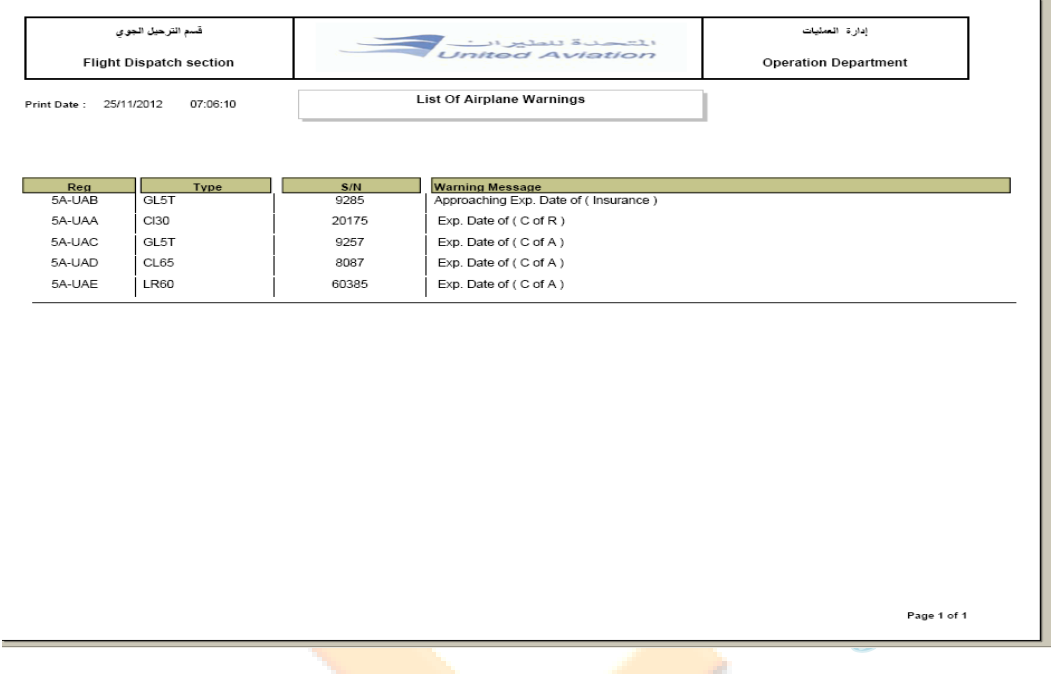

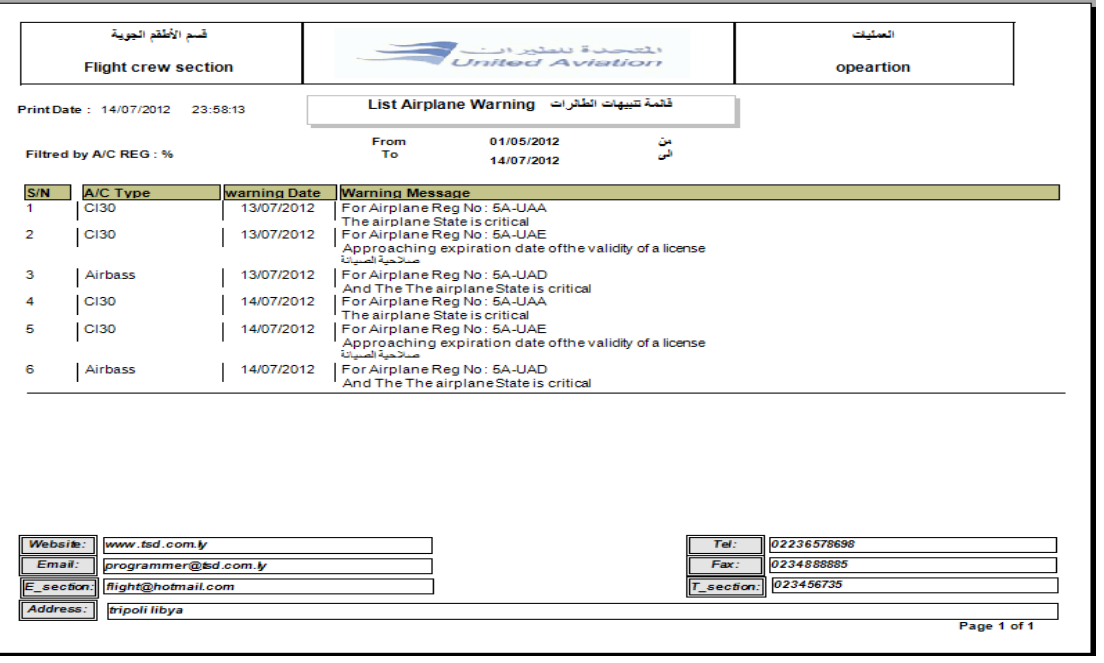

**Email: info@tsd.com.ly**

 **00218237631932 :/ 00218233154020 : 16509 :** 

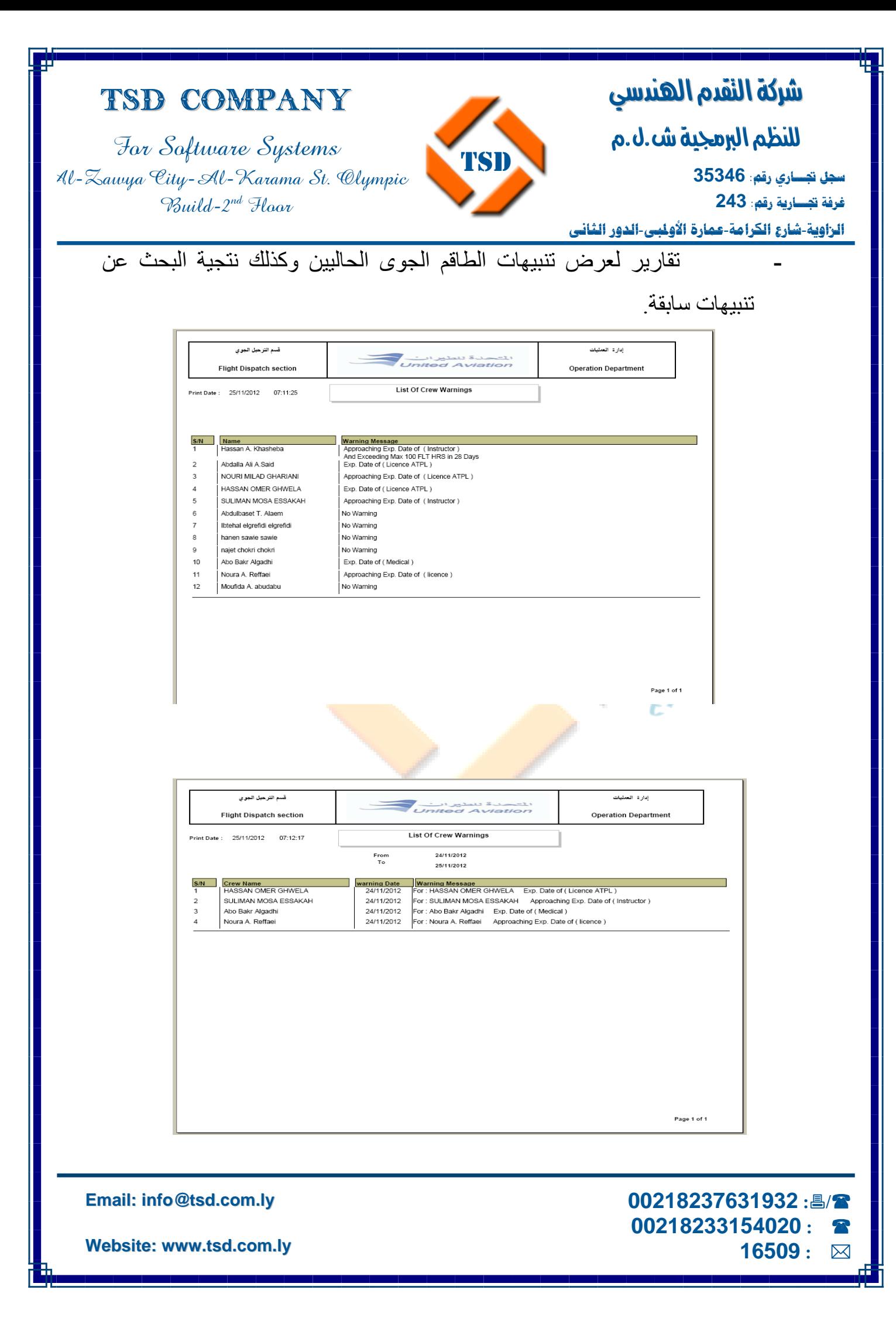

I للنظم البرمجية ش.ل.م

For Software Systems Al-Zawya City-Al-Karama St. Olympic Build-2nd Floor

TSD Company

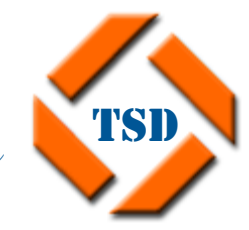

ׇ֚֡֬ **سجل تجـــاري رقم: 35346 غرفة تجـــارية رقم: 243** 

**الزاوية**-**شارع الكرامة**-**عمارة الأولمبي**-**الدور الثاني**

**-** تقارير لعرض تنبيهات دوام الطاقم الجوي.

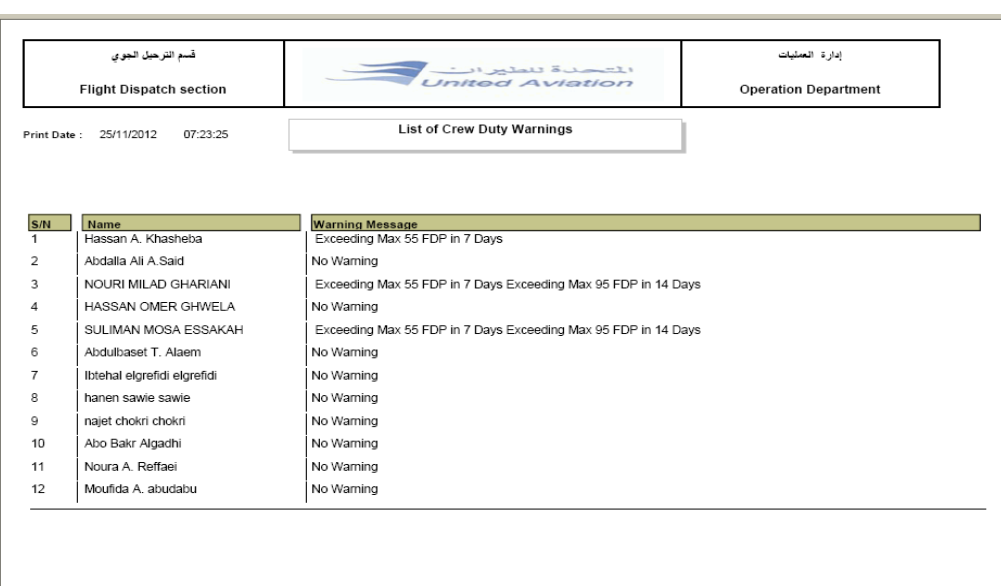

Page 1 of 1

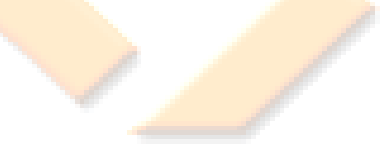

**Email: info@tsd.com.ly**

 **00218237631932 :/ 00218233154020 : 16509 :** 

I ׇ֚֡֬ للنظم البرمجية ش.ل.م **سجل تجـــاري رقم: 35346 غرفة تجـــارية رقم: 243 الزاوية**-**شارع الكرامة**-**عمارة الأولمبي**-**الدور الثاني**

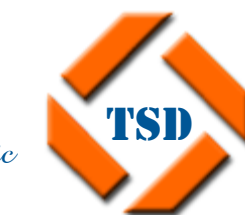

TSD

TSD Company For Software Systems Al-Zawya City-Al-Karama St. Olympic Build-2nd Floor

### **تنبيهات البريد الالكتروني ....**

- **الإعدادات Setting.**
- . Setting connection  $\Box$ 
	- .Time setting  $\ddagger$

**Email: info@tsd.com.ly**

 **00218237631932 :/ 00218233154020 : 16509 :** 

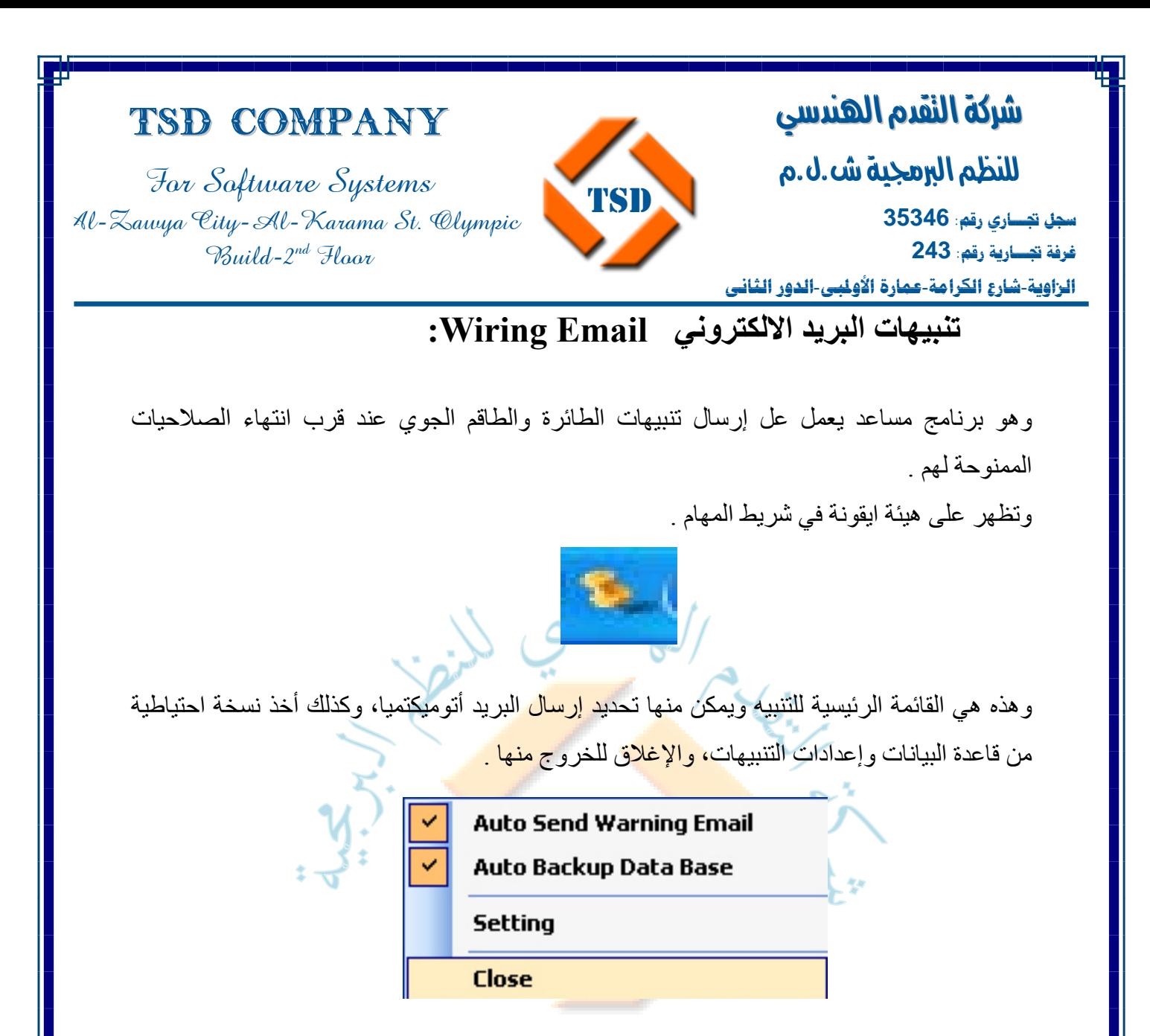

**الإعدادات Setting:**

### **: Setting connection**

ويتم فيها تحديد إعدادات الاتصال الأساسية من تحديد اسم السيرفر، واسم قاعدة البيانات، اسم المستخدم، آلمة المرور .

آما يمكن اختبار وجود اتصال بالانترنت من خلال الضغط على Conncetion Test، أو أخذ نسخة من قاعدة البيانات عند الضغط على Backup، أو استرجاع نسخة من قاعدة البيانات عند الضغط على Restor .

> **00218237631932 :/ 00218233154020 : 16509 :**

**Email: info@tsd.com.ly**

I للنظم البرمجية ش.ل.م

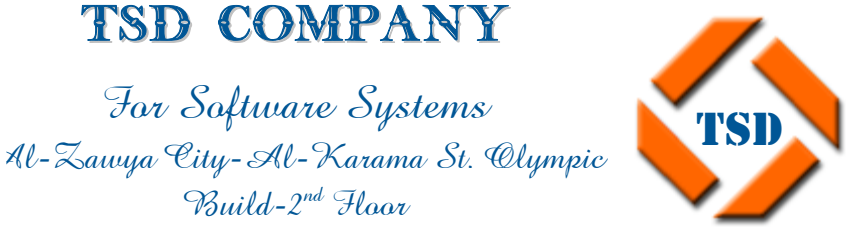

TSD Company

For Software Systems

 $Buid-2^{nd}$  Haor

ׇ֚֡֬ **سجل تجـــاري رقم: 35346 غرفة تجـــارية رقم: 243 الزاوية**-**شارع الكرامة**-**عمارة الأولمبي**-**الدور الثاني**

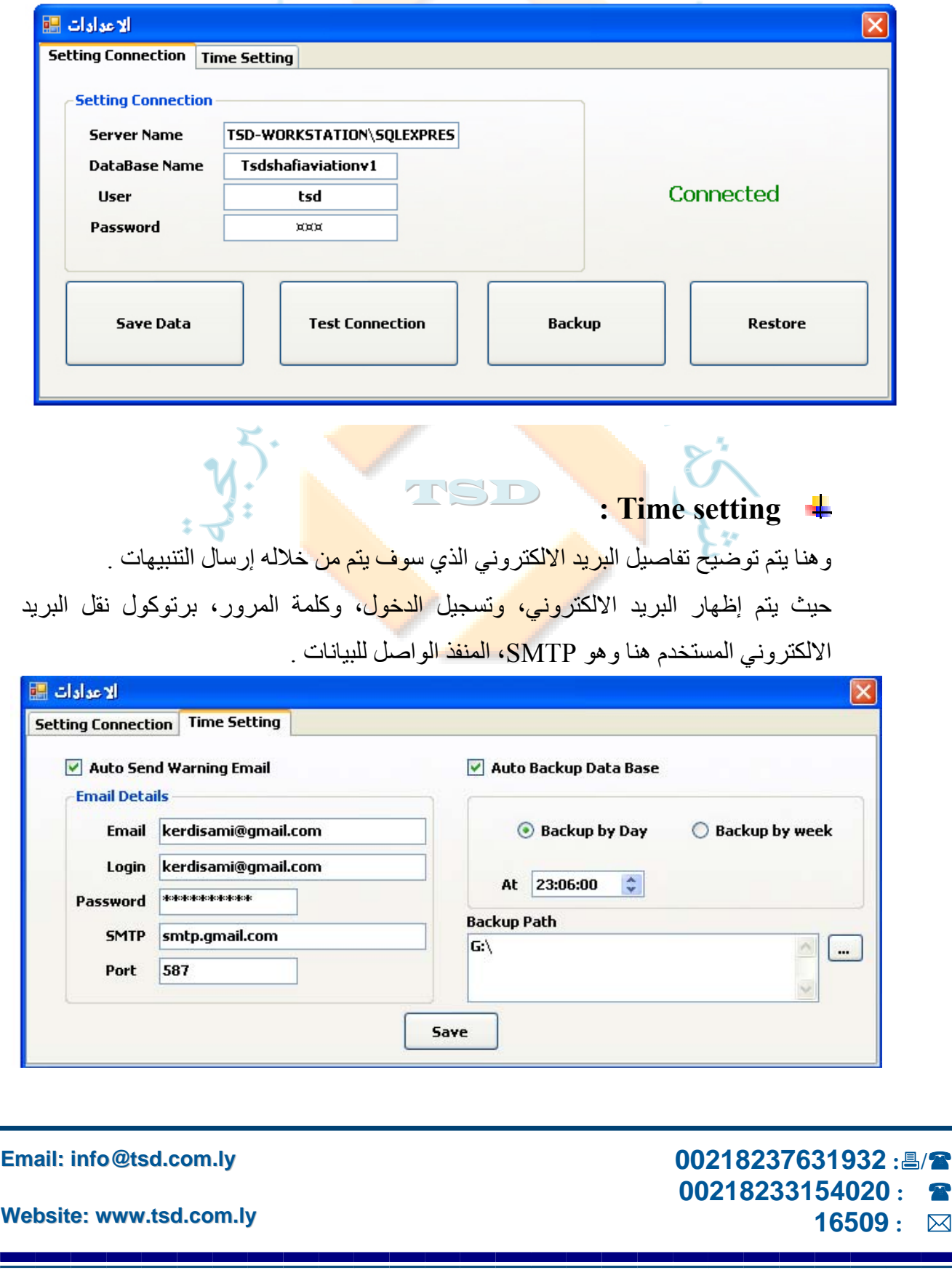

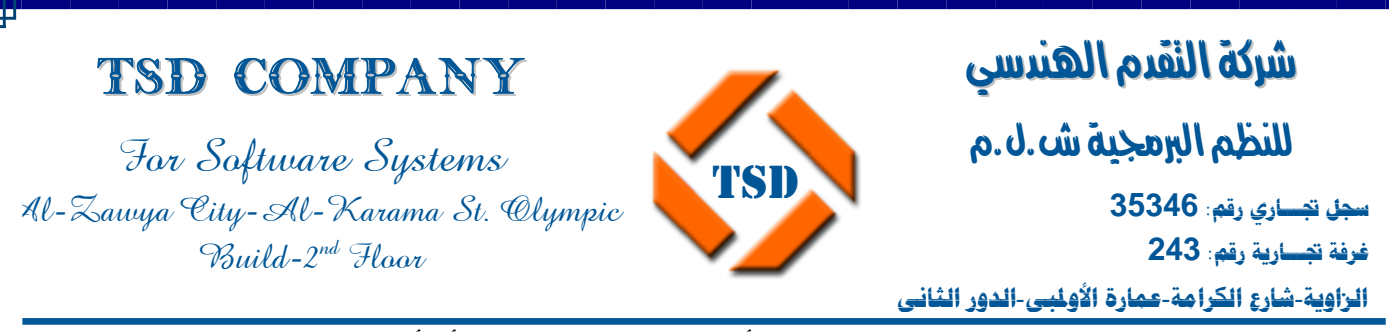

كذلك بالنسبة للقاعدة البيانات يتم تحديد أخذ نسخة منها إما يوميا أو أسبوعيا وكذلك تحديد ساعة

أخذ هذه النسخة .

آما يجب تحديد الموضع الذي سيتم فيه نسخة من قاعدة البيانات .

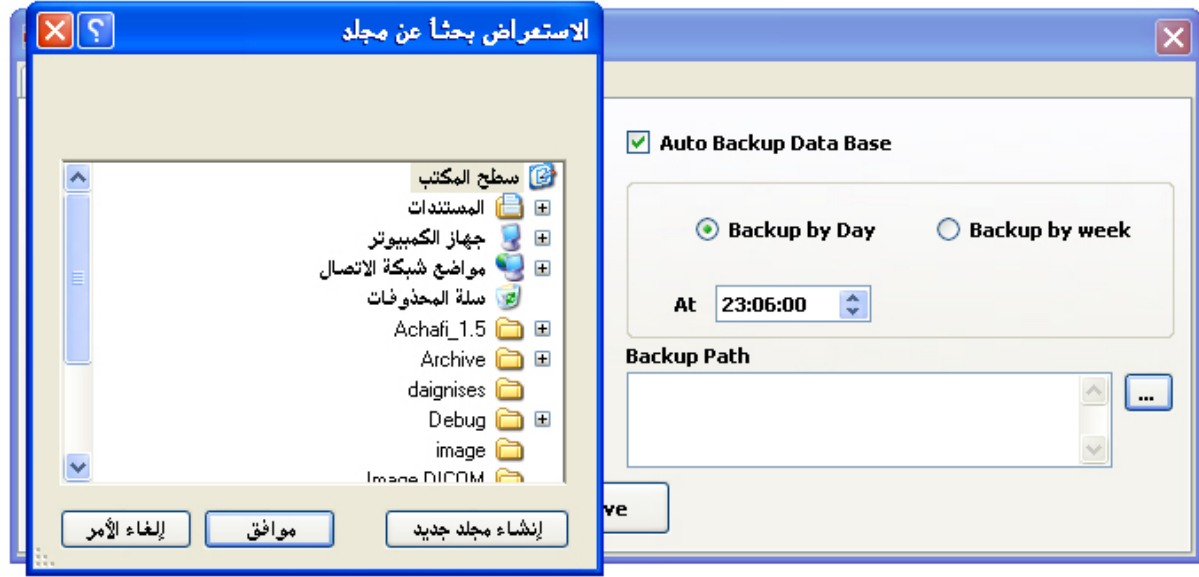

**Email: info@tsd.com.ly**

 **00218237631932 :/ 00218233154020 : 16509 :** 

I للنظم البرمجية ش.ل.م

For Software Systems Al-Zawya City-Al-Karama St. Olympic  $Buid-2^{nd}$  Haor

TSD Company

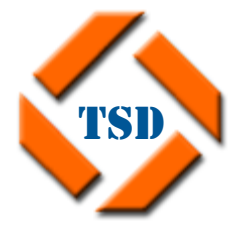

ׇ֚֡֬ **سجل تجـــاري رقم: 35346 غرفة تجـــارية رقم: 243 الزاوية**-**شارع الكرامة**-**عمارة الأولمبي**-**الدور الثاني**

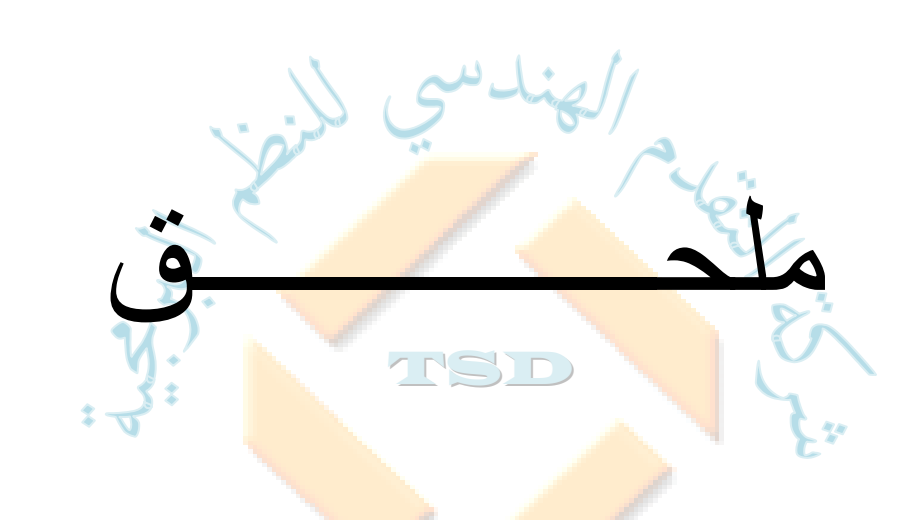

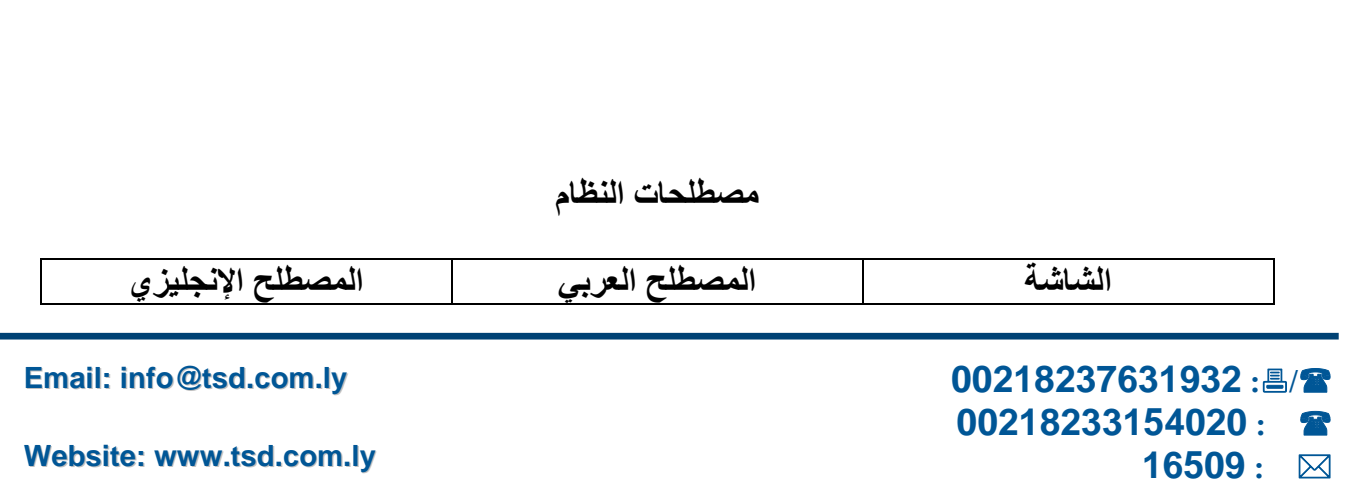

### TSD Company

For Software Systems Al-Zawya City-Al-Karama St. Olympic Build-2nd Floor

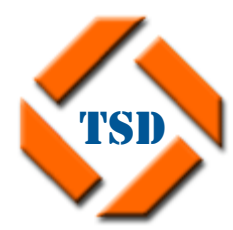

### **لنضام**  شركة النقدم الهندسي

I للنظم البرمجية ش.ل.م

ׇ֚֡֬ **سجل تجـــاري رقم: 35346 غرفة تجـــارية رقم: 243** 

**الزاوية**-**شارع الكرامة**-**عمارة الأولمبي**-**الدور الثاني**

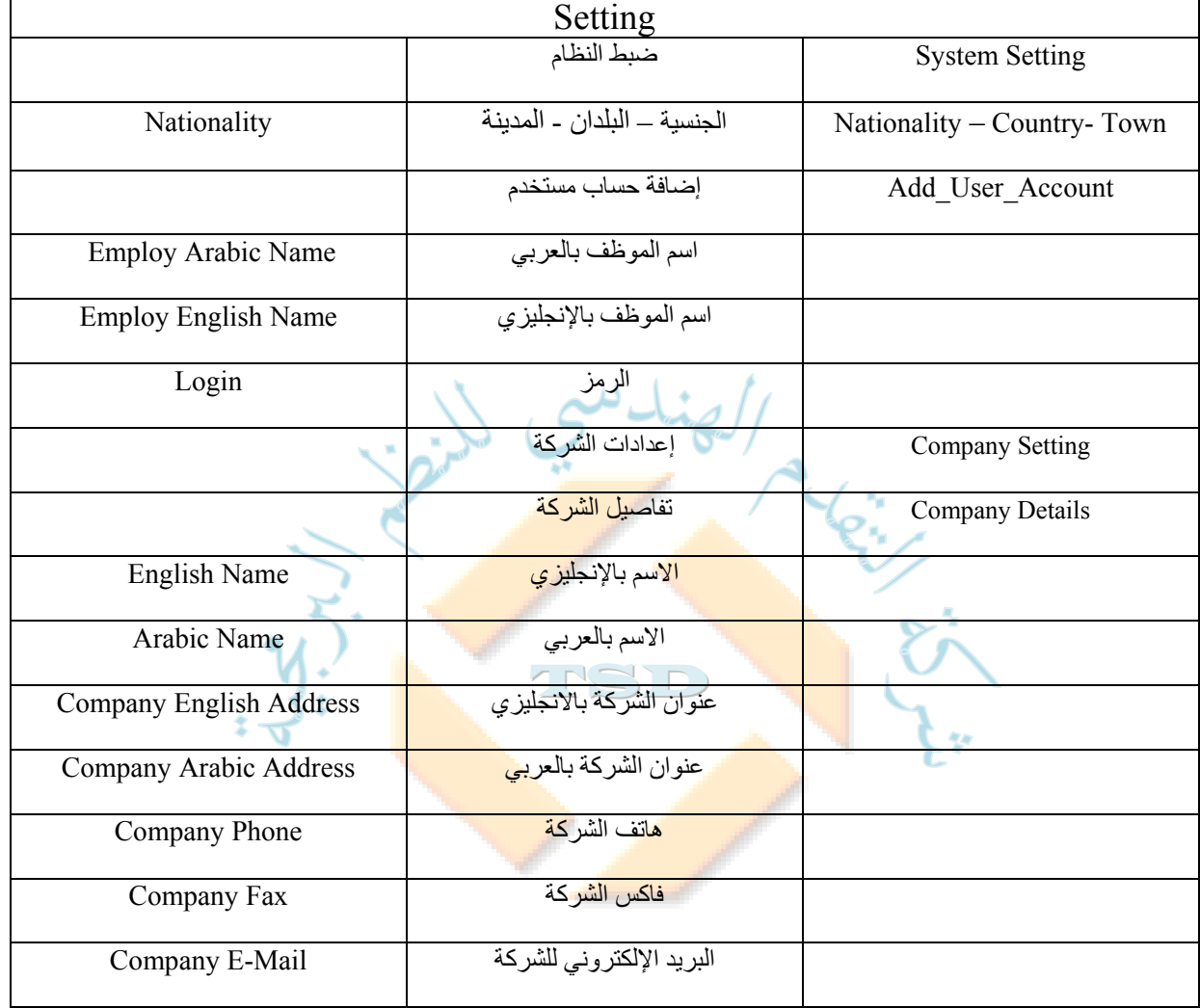

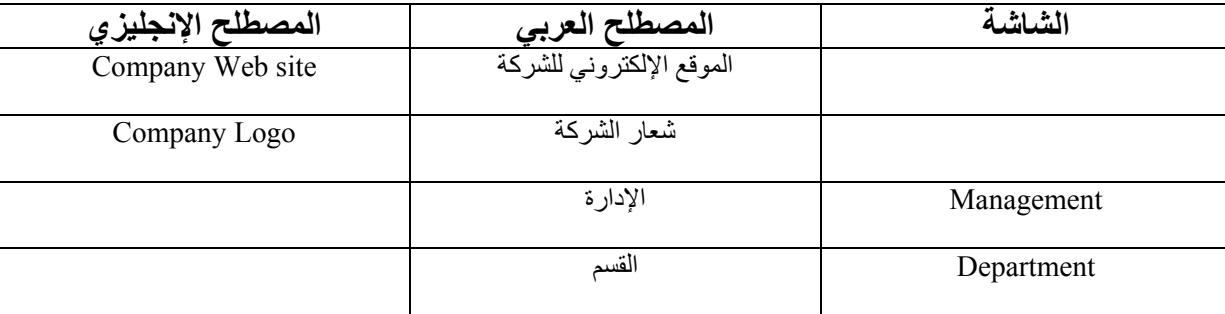

**Email: info@tsd.com.ly**

 **00218237631932 :/ 00218233154020 : 16509 :** 

I للنظم البرمجية ش.ل.م

## TSD Company

For Software Systems Al-Zawya City-Al-Karama St. Olympic Build-2nd Floor

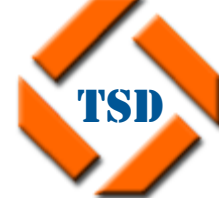

ׇ֚֡֬ **سجل تجـــاري رقم: 35346 غرفة تجـــارية رقم: 243 الزاوية**-**شارع الكرامة**-**عمارة الأولمبي**-**الدور الثاني**

اسم الإدارة Name Management Department القسم الإدارة Management اسم القسم Name Department الوصف Description الصور مسار Folder Of Picture صور الطاقم الجوي Picture Crew صور الموظفين Picture Employ ملفات الشبكة Folder Network الملفات المحلية Folder Local Jobs الأعمال TSD الوصف المختصر Abbreviation n<br>M الوصف Desperation

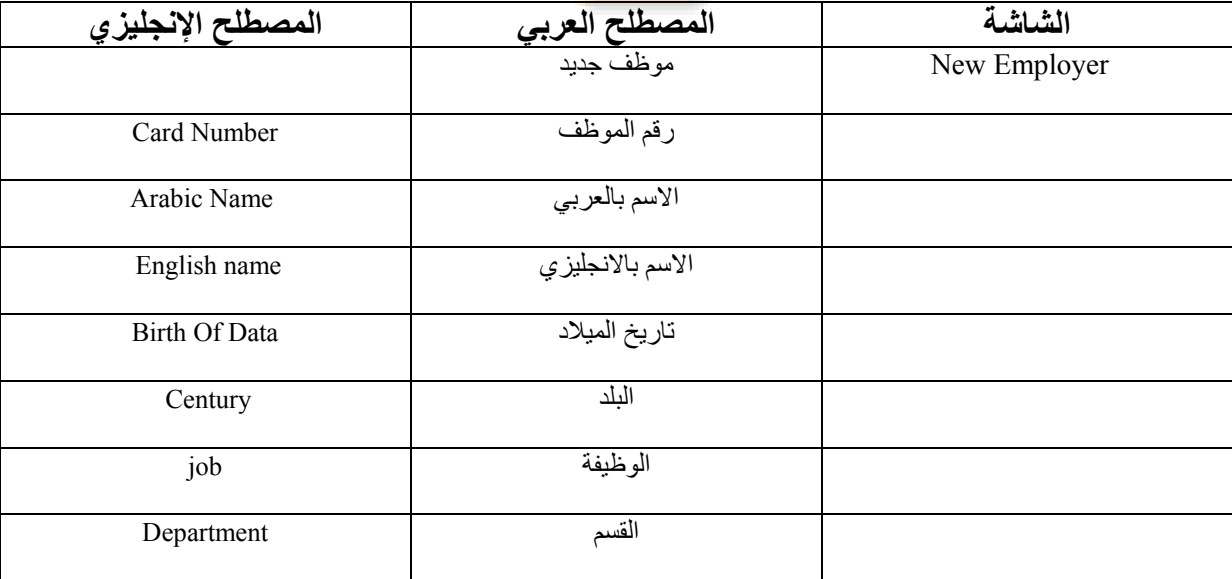

**Email: info@tsd.com.ly**

 **00218237631932 :/ 00218233154020 : 16509 :** 

I للنظم البرمجية ش.ل.م

### TSD Company

For Software Systems Al-Zawya City-Al-Karama St. Olympic Build-2nd Floor

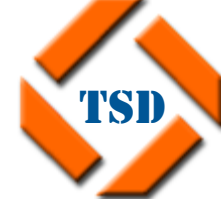

ׇ֚֡֬ **سجل تجـــاري رقم: 35346 غرفة تجـــارية رقم: 243 الزاوية**-**شارع الكرامة**-**عمارة الأولمبي**-**الدور الثاني**

الهاتف المحمول Mobile الهاتف Phone البريد الالكتروني mail-E العنوان Address صورة الموظف Image Employ Local Folder Clients الزبائن الاسم Name البلد Century

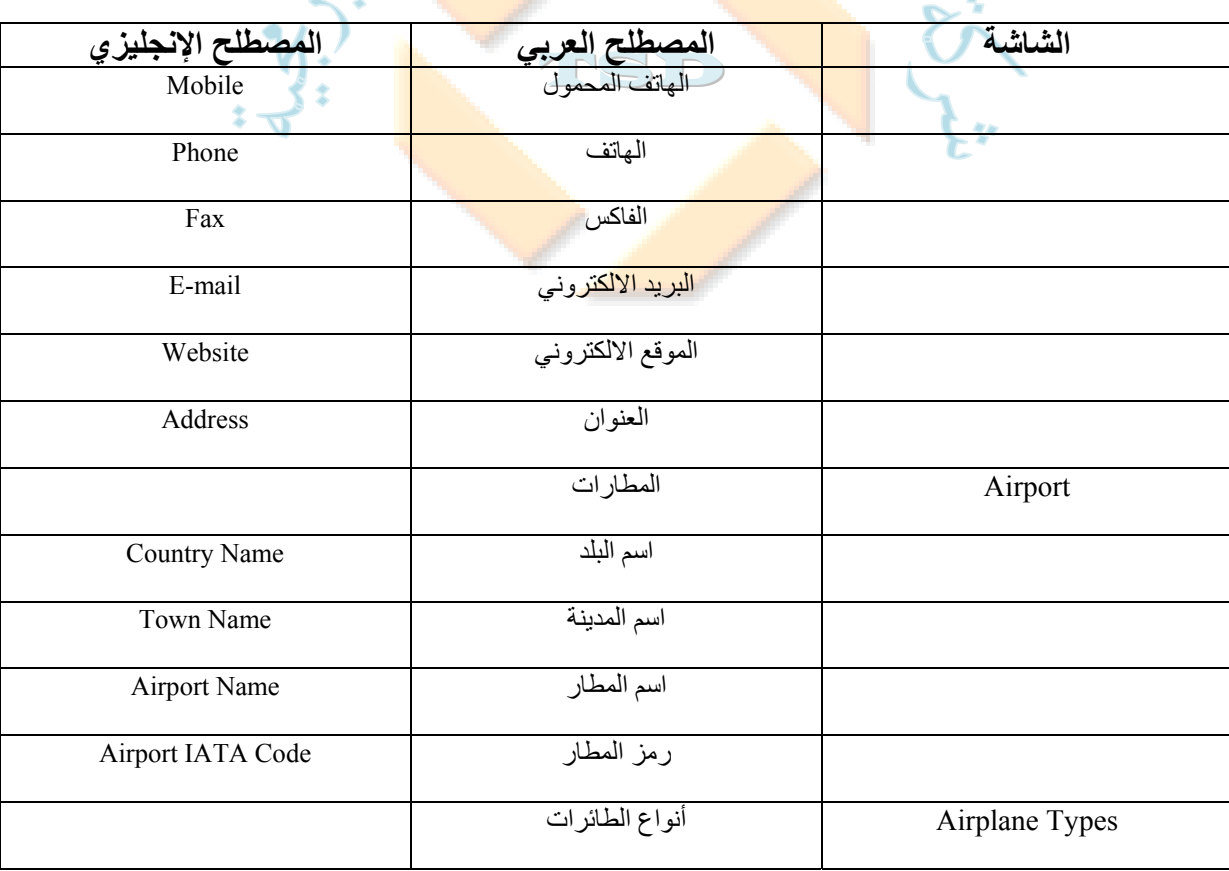

**Email: info@tsd.com.ly**

 **00218237631932 :/ 00218233154020 : 16509 :** 

I للنظم البرمجية ش.ل.م

For Software Systems Al-Zawya City-Al-Karama St. Olympic Build-2nd Floor

TSD Company

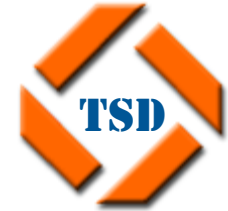

ׇ֚֡֬ **سجل تجـــاري رقم: 35346 غرفة تجـــارية رقم: 243** 

**الزاوية**-**شارع الكرامة**-**عمارة الأولمبي**-**الدور الثاني**

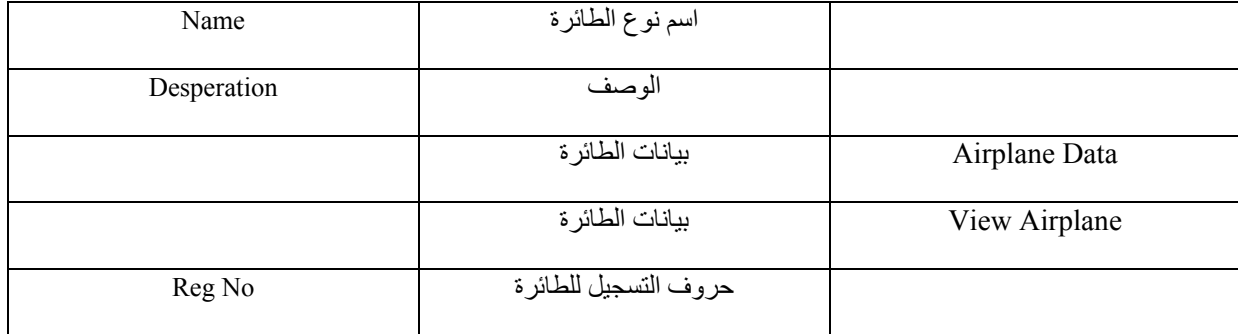

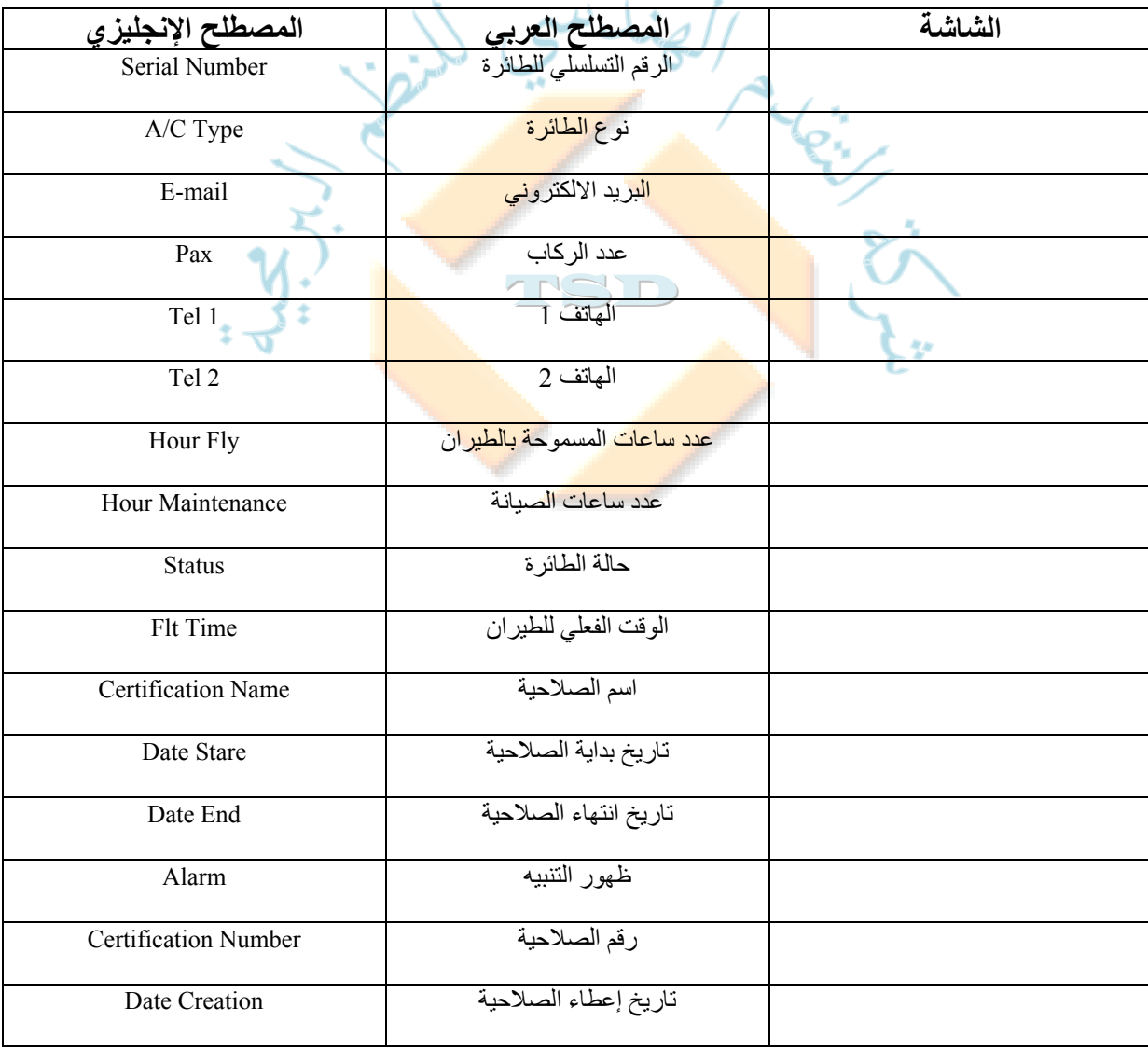

**Email: info@tsd.com.ly**

 **00218237631932 :/ 00218233154020 : 16509 :** 

I للنظم البرمجية ش.ل.م

# TSD Company

For Software Systems Al-Zawya City-Al-Karama St. Olympic Build-2nd Floor

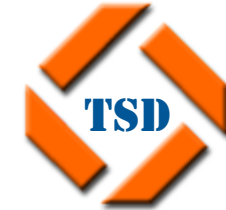

ׇ֚֡֬ **سجل تجـــاري رقم: 35346 غرفة تجـــارية رقم: 243 الزاوية**-**شارع الكرامة**-**عمارة الأولمبي**-**الدور الثاني**

تفعيل الصلاحية Active Is

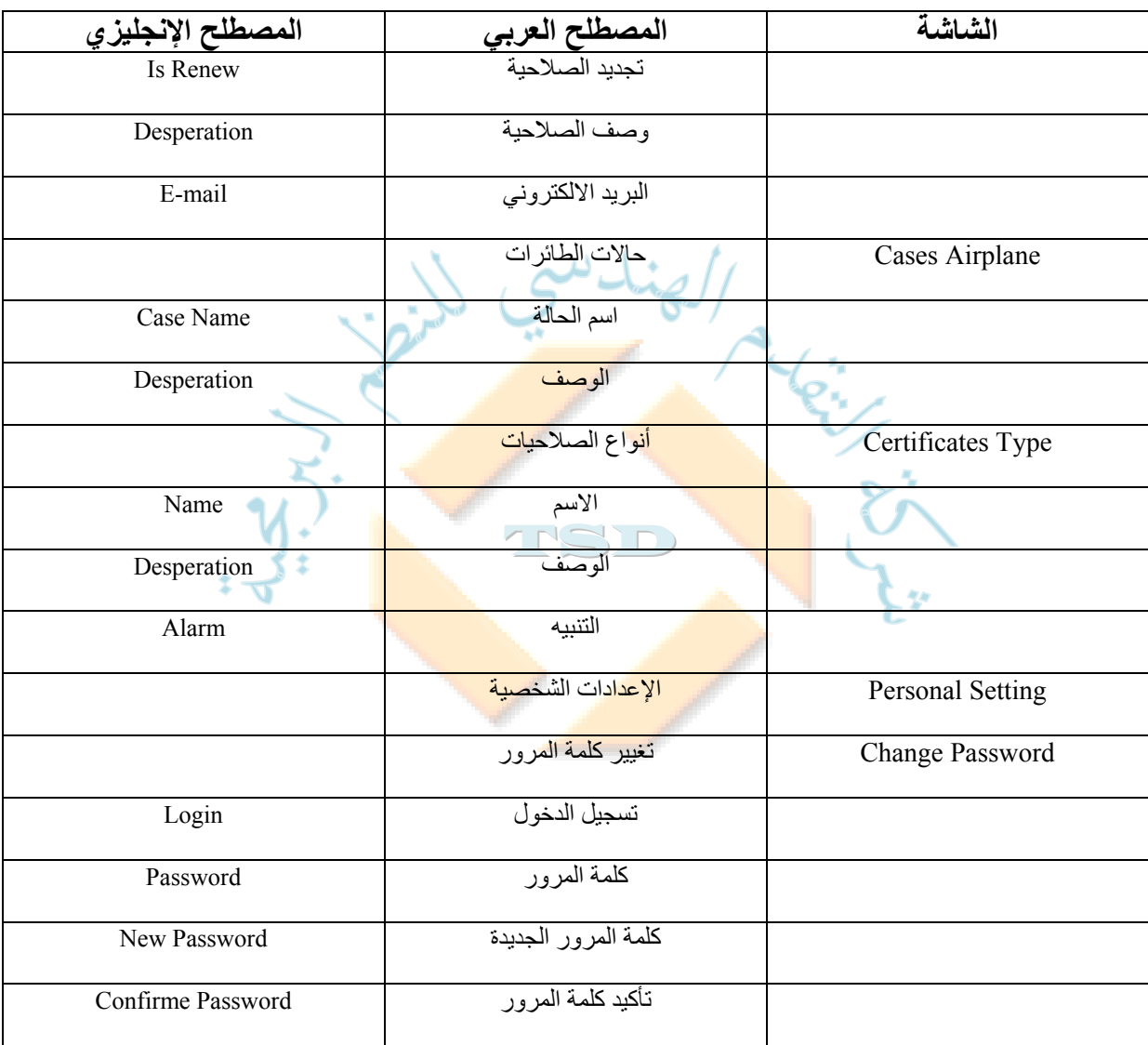

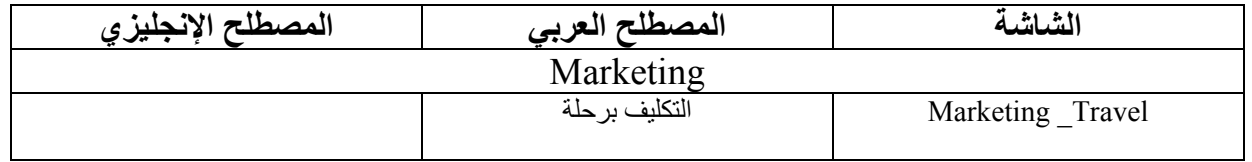

**Email: info@tsd.com.ly**

 **00218237631932 :/ 00218233154020 : 16509 :** 

I للنظم البرمجية ش.ل.م

TSD Company For Software Systems

Build-2nd Floor

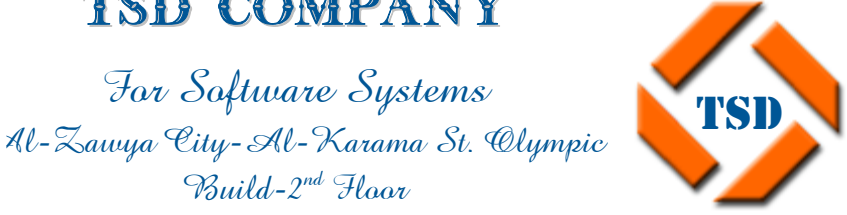

ׇ֚֡֬ **سجل تجـــاري رقم: 35346 غرفة تجـــارية رقم: 243** 

**الزاوية**-**شارع الكرامة**-**عمارة الأولمبي**-**الدور الثاني**

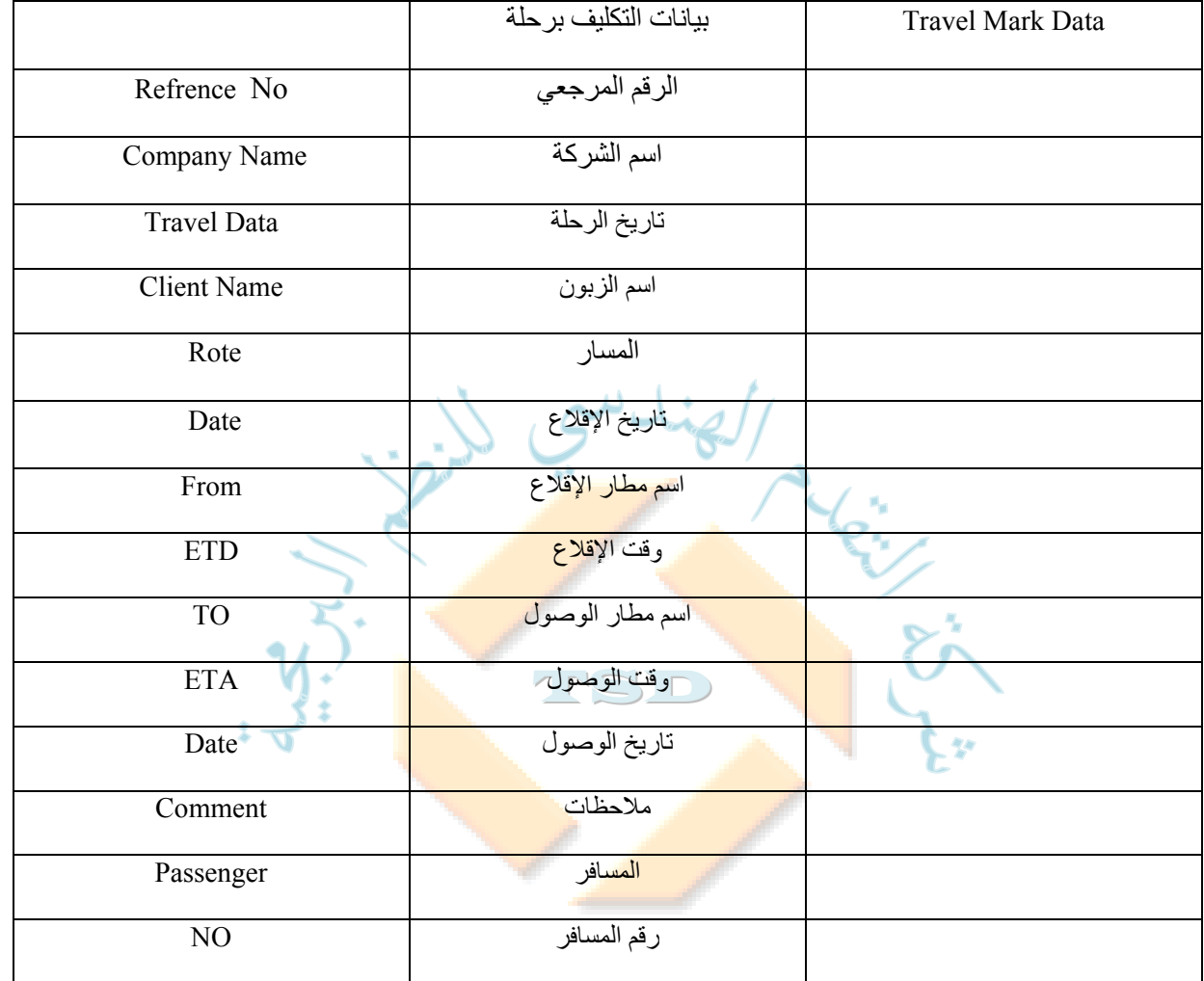

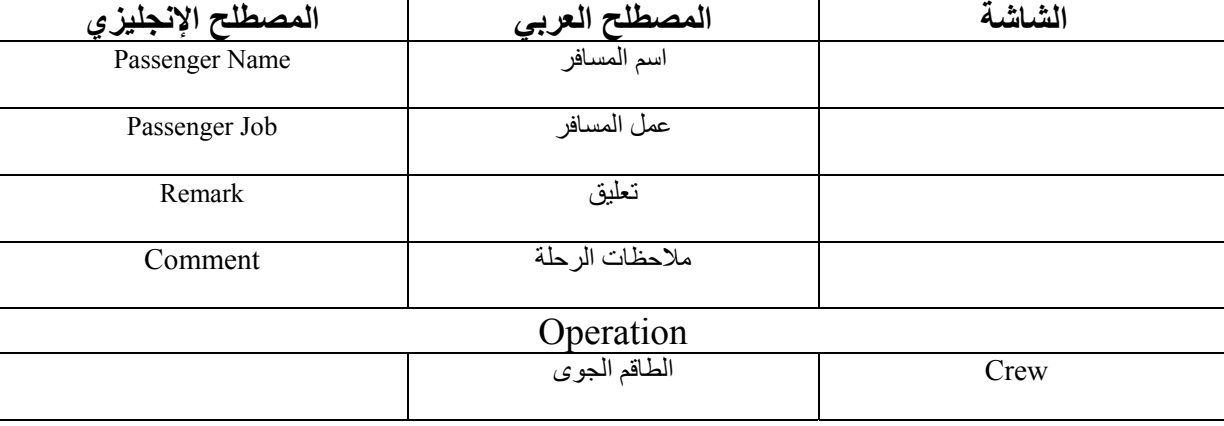

**Email: info@tsd.com.ly**

 **00218237631932 :/ 00218233154020 : 16509 :** 

I للنظم البرمجية ش.ل.م

しゃ

## TSD Company

For Software Systems Al-Zawya City-Al-Karama St. Olympic Build-2nd Floor

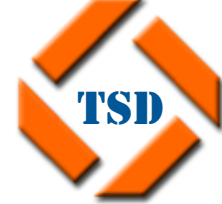

ׇ֚֡֬ **سجل تجـــاري رقم: 35346 غرفة تجـــارية رقم: 243 الزاوية**-**شارع الكرامة**-**عمارة الأولمبي**-**الدور الثاني**

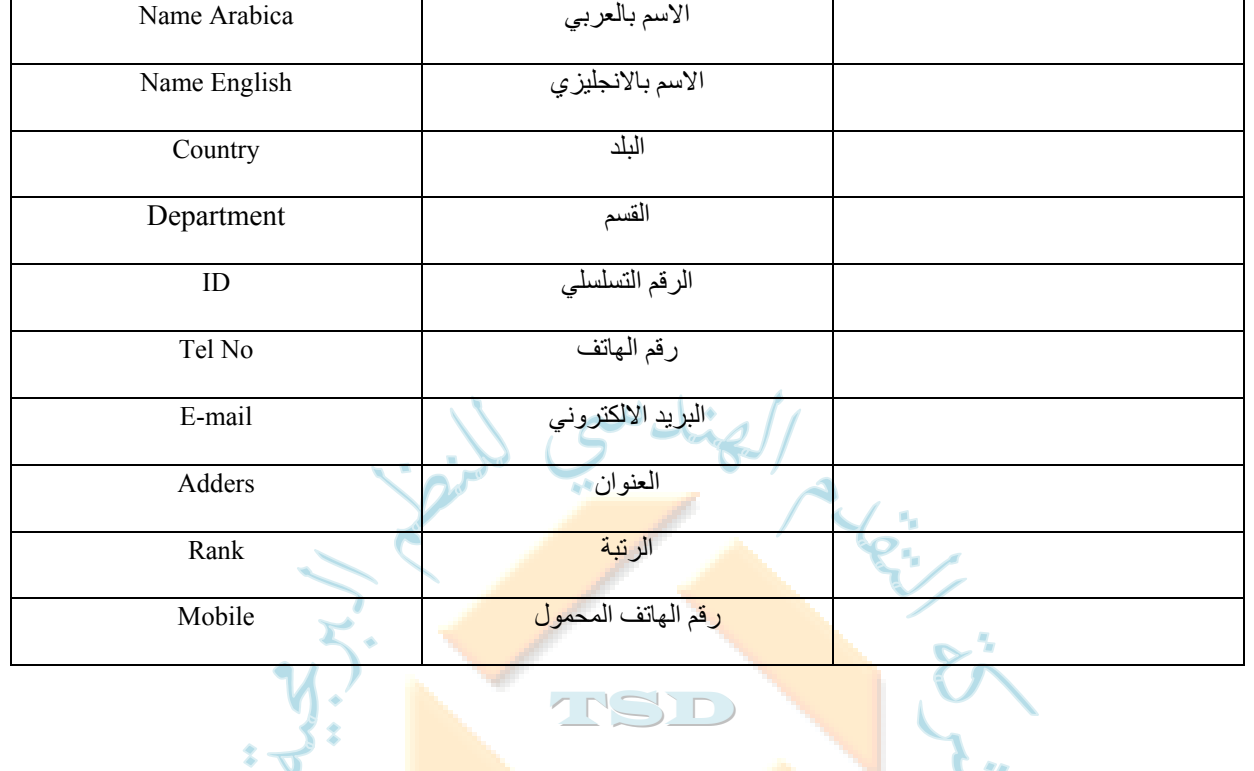

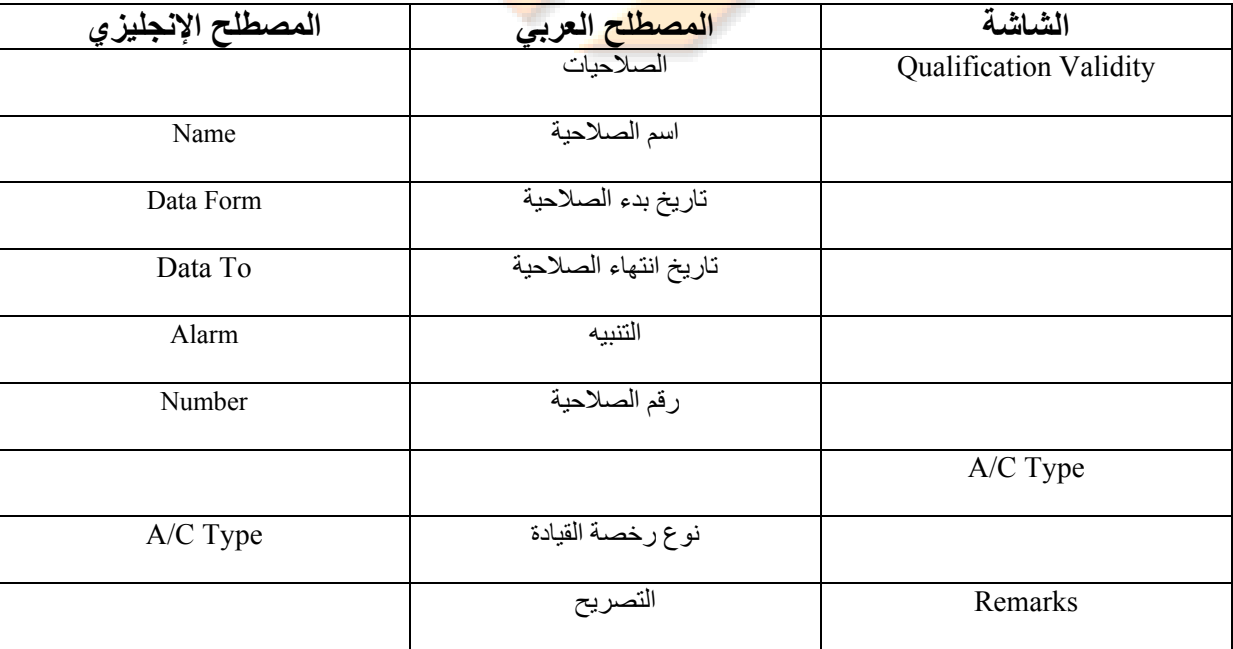

**Email: info@tsd.com.ly**

 **00218237631932 :/ 00218233154020 : 16509 :** 

I للنظم البرمجية ش.ل.م

For Software Systems Al-Zawya City-Al-Karama St. Olympic Build-2nd Floor

TSD Company

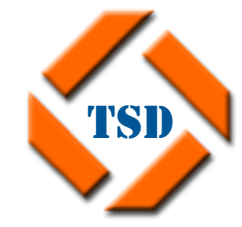

ׇ֚֡֬ **سجل تجـــاري رقم: 35346 غرفة تجـــارية رقم: 243** 

**الزاوية**-**شارع الكرامة**-**عمارة الأولمبي**-**الدور الثاني**

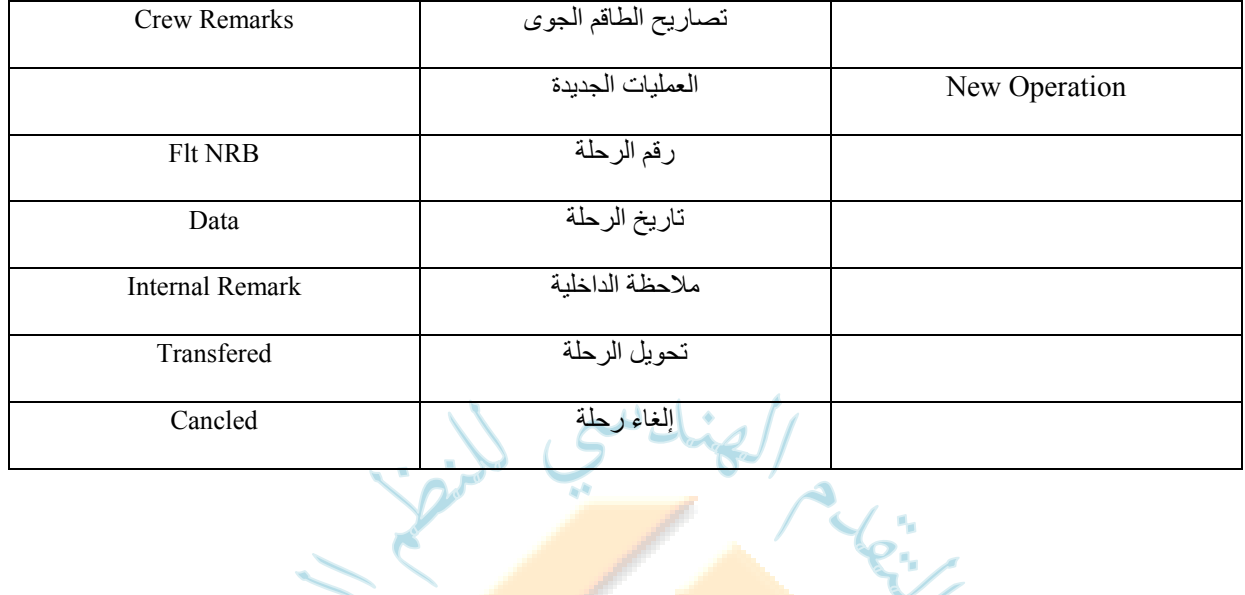

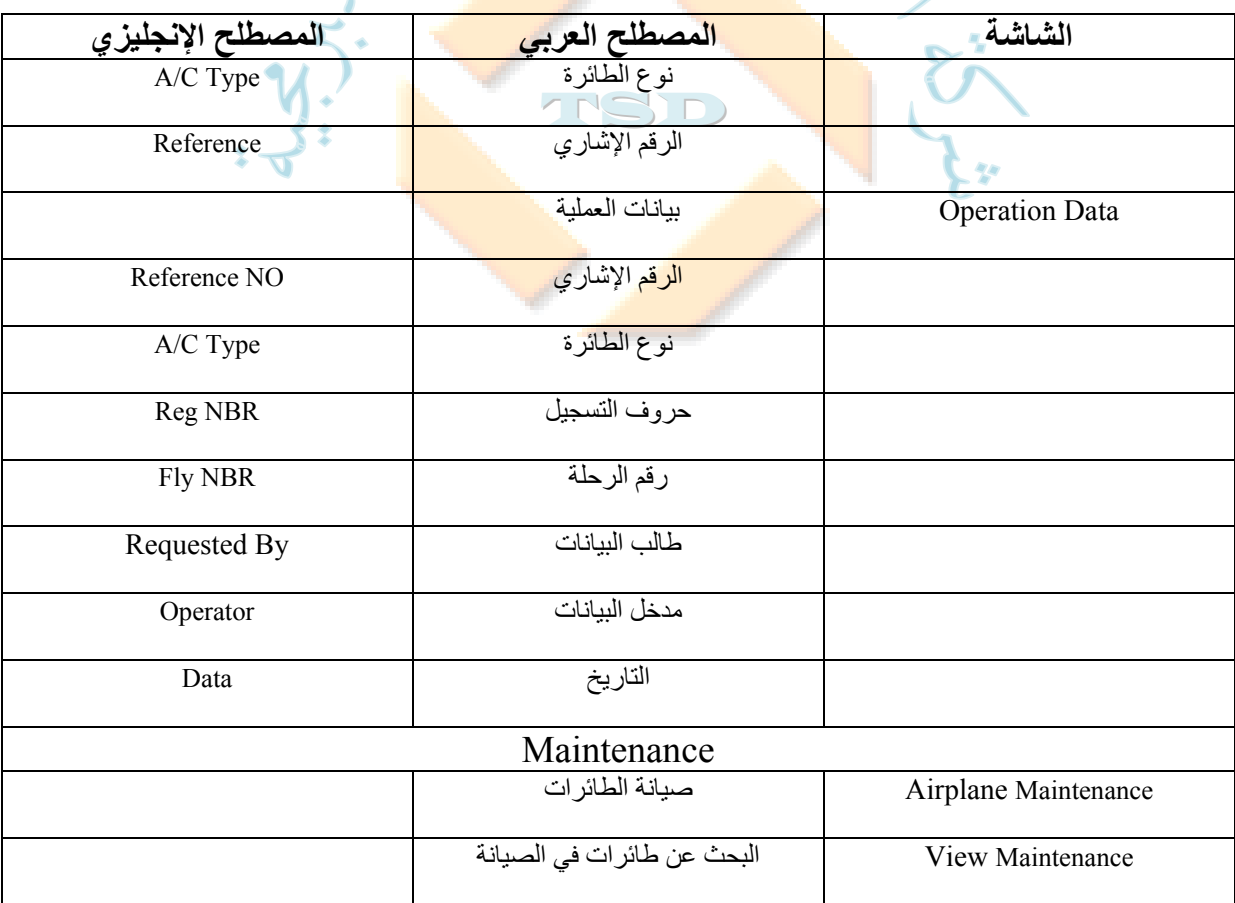

**Email: info@tsd.com.ly**

 **00218237631932 :/ 00218233154020 : 16509 :** 

I للنظم البرمجية ش.ل.م

## TSD Company

For Software Systems Al-Zawya City-Al-Karama St. Olympic Build-2nd Floor

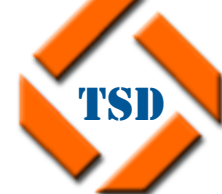

ׇ֚֡֬ **سجل تجـــاري رقم: 35346 غرفة تجـــارية رقم: 243** 

**الزاوية**-**شارع الكرامة**-**عمارة الأولمبي**-**الدور الثاني**

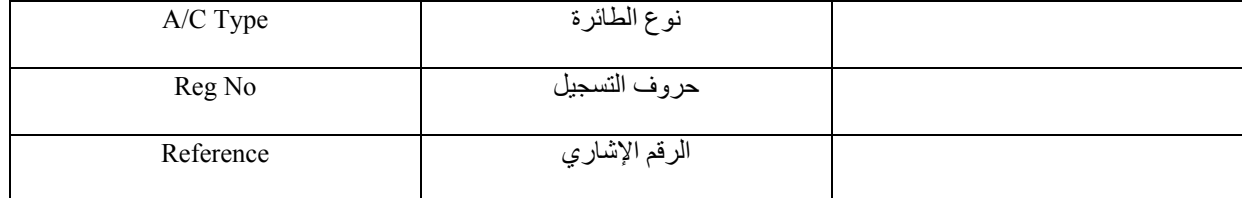

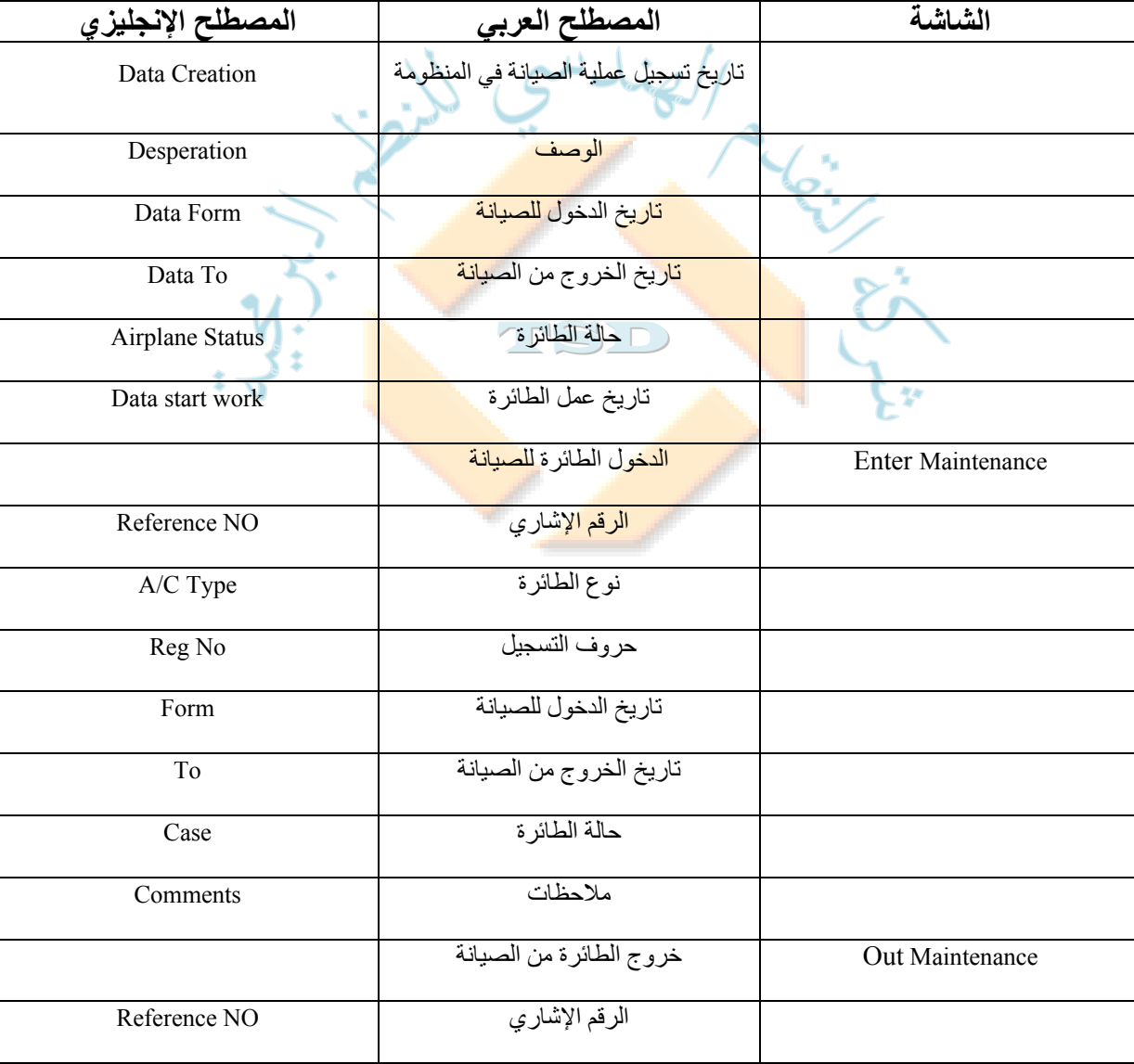

**Email: info@tsd.com.ly**

 **00218237631932 :/ 00218233154020 : 16509 :** 

I للنظم البرمجية ش.ل.م

For Software Systems Al-Zawya City-Al-Karama St. Olympic Build-2nd Floor

TSD Company

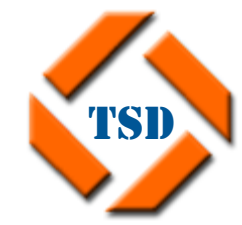

ׇ֚֡֬ **سجل تجـــاري رقم: 35346 غرفة تجـــارية رقم: 243** 

**الزاوية**-**شارع الكرامة**-**عمارة الأولمبي**-**الدور الثاني**

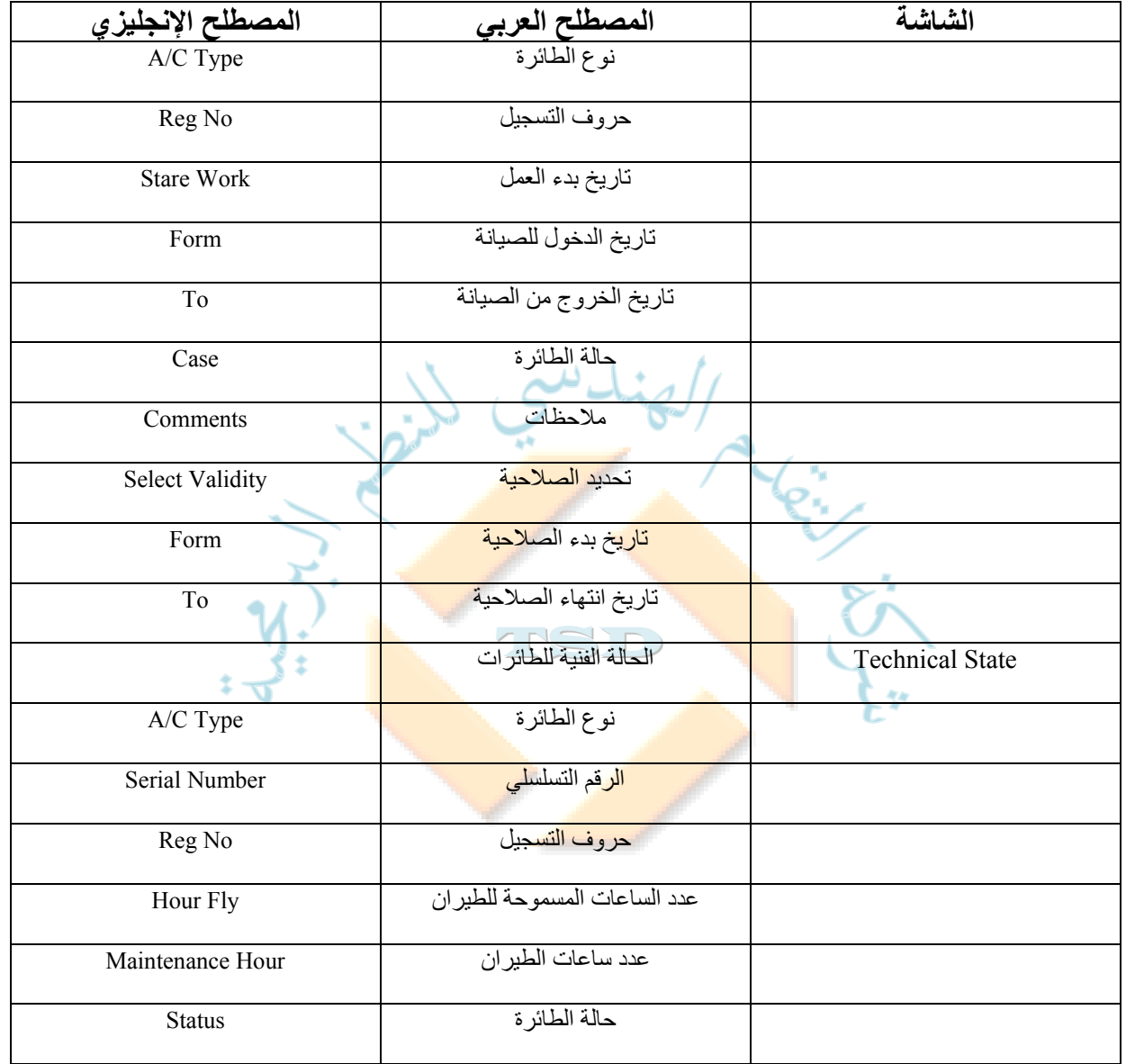

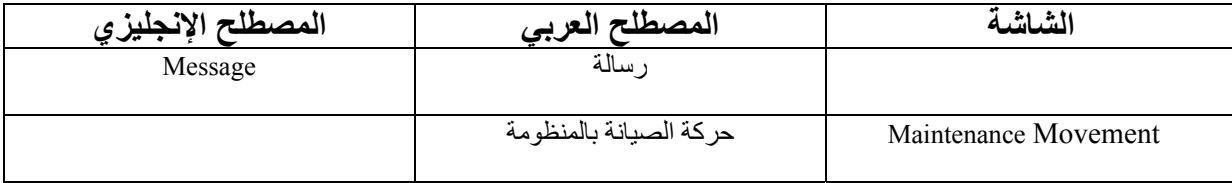

**Email: info@tsd.com.ly**

 **00218237631932 :/ 00218233154020 : 16509 :** 

I للنظم البرمجية ش.ل.م

## TSD Company

For Software Systems Al-Zawya City-Al-Karama St. Olympic Build-2nd Floor

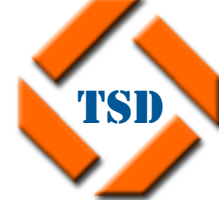

ׇ֚֡֬ **سجل تجـــاري رقم: 35346 غرفة تجـــارية رقم: 243 الزاوية**-**شارع الكرامة**-**عمارة الأولمبي**-**الدور الثاني**

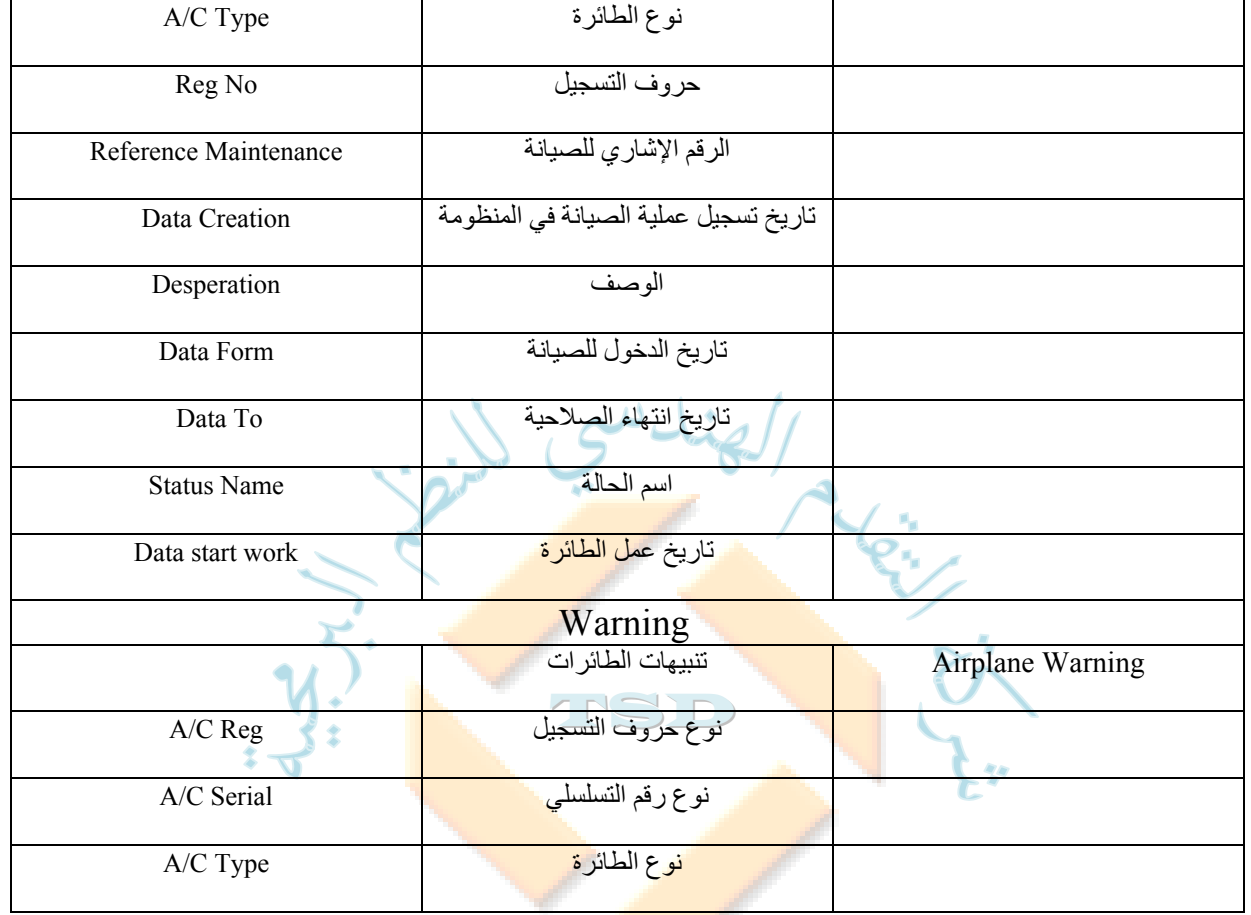

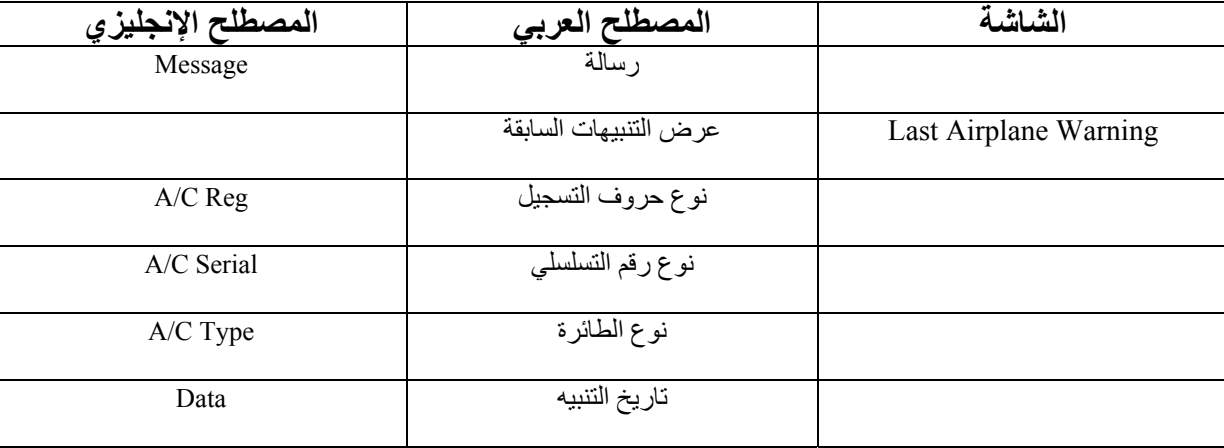

**Email: info@tsd.com.ly**

 **00218237631932 :/ 00218233154020 : 16509 :** 

I للنظم البرمجية ش.ل.م

For Software Systems Al-Zawya City-Al-Karama St. Olympic

Build-2nd Floor

TSD Company

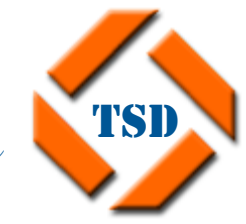

ׇ֚֡֬ **سجل تجـــاري رقم: 35346 غرفة تجـــارية رقم: 243** 

**الزاوية**-**شارع الكرامة**-**عمارة الأولمبي**-**الدور الثاني**

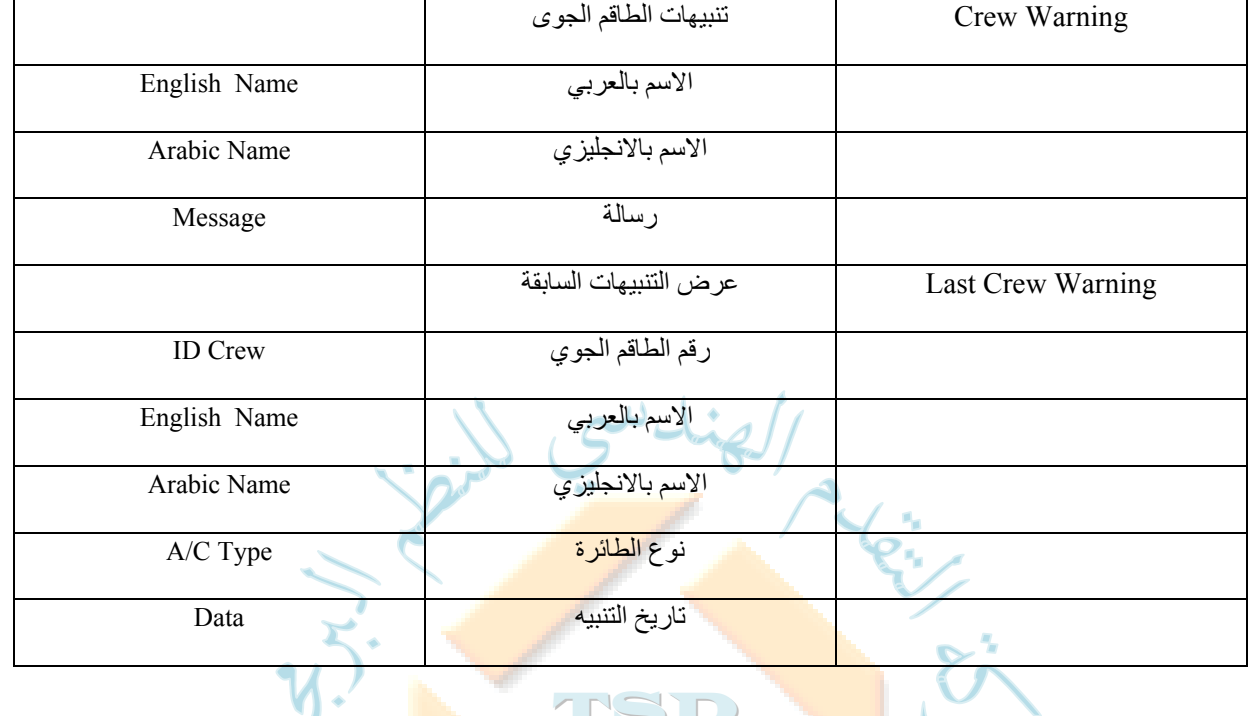

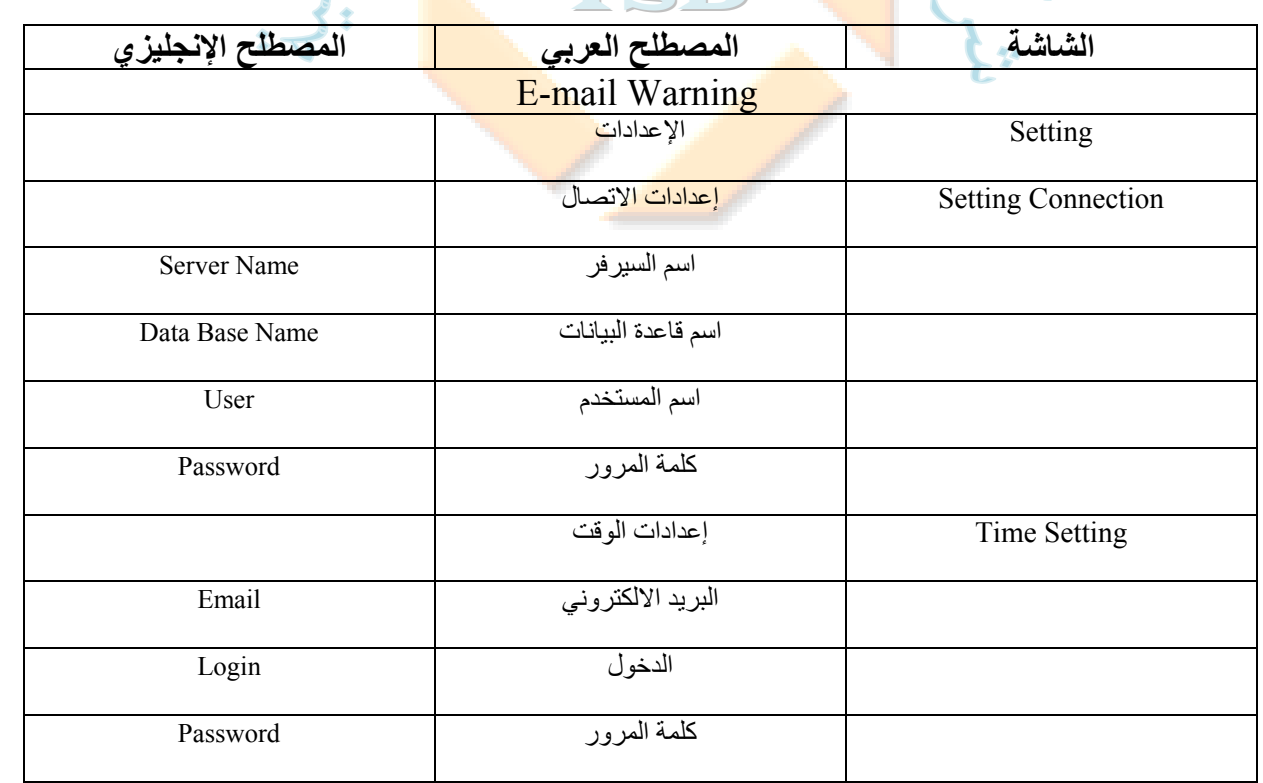

**Email: info@tsd.com.ly**

 **00218237631932 :/ 00218233154020 : 16509 :** 

I للنظم البرمجية ش.ل.م

## TSD Company

For Software Systems Al-Zawya City-Al-Karama St. Olympic  $\gamma$ Build- $2^{nd}$  Haor

Back up By Week الأسبوعي الاحتياطي النسخ

المسار لحفظ النسخ الاحتياطي Path up Back

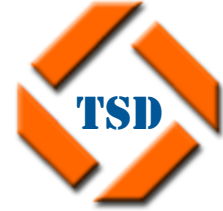

ׇ֚֡֬ **سجل تجـــاري رقم: 35346 غرفة تجـــارية رقم: 243 الزاوية**-**شارع الكرامة**-**عمارة الأولمبي**-**الدور الثاني**

بروتوكول نقل البريد الإلكتروني المسمع SMTP منفذ النت Port Back up By Day اليومي الاحتياطي النسخ

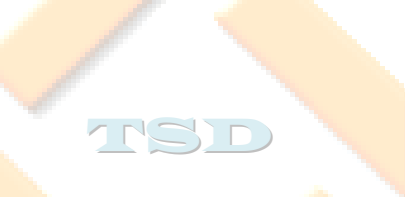

**Email: info@tsd.com.ly**

 **00218237631932 :/ 00218233154020 : 16509 :**